# **PROVINCIA DI FERRARA SETTORE 1 AFFARI GENERALI, LEGALI, SISTEMI INFORMATIVI E ISTRUZIONE**

# **ATTO MONOCRATICO**

**Atto. n. 2424 del 20/12/2021** 

# **Oggetto:APPROVAZIONE DEL MANUALE DI GESTIONE DEL PIANO DI CONSERVAZIONE E DEL MASSIMARIO DI SCARTO DELLA PROVINCIA DI FERRARA.**

#### **IL DIRIGENTE**

Richiamato il D.P.R. 445/2000, recante "Testo unico delle disposizioni legislative e regolamentari in materia di documentazione amministrativa" e, in particolare, l'art. 50 c. 3, che dispone l'obbligo per le pubbliche amministrazioni di provvedere a realizzare e a revisionare i sistemi informatici e automatizzati dedicati alla gestione del protocollo informatico e dei procedimenti amministrativi;

Visto il D. Lgs.196/2003 e ss.mm. e ii.;

Visto il D. Lgs. 82/2005, recante "Codice dell'amministrazione digitale" e ss.mm. e ii.;

Preso atto del DPCM 3 dicembre 2013 contenente le regole tecniche per il protocollo informatico ed in particolare l'art. 3 c.1 lett. d), e l'art. 5 che prevedono per le pubbliche amministrazioni l'adozione di un manuale per la gestione, anche ai fini della conservazione dei documenti informatici, in grado di fornire precise istruzioni per il corretto funzionamento del servizio del protocollo informatico, della gestione dei flussi documentali e degli archivi;

Visto il Regolamento generale sulla protezione dei dati (GDPR, General Data Protection Regulation – Regolamento UE 2016/679);

Preso atto, altresì, delle Linee guida AGID sulla formazione, gestione e conservazione dei documenti informatici, la cui applicazione è prevista a partire dal 1° gennaio 2022;

Considerato che il "manuale di gestione documentale" è uno strumento operativo che riflette le modalità organizzative di gestione dei flussi documentali, redatto secondo i criteri di efficacia ed efficienza quali corollari del principio di buon andamento della pubblica amministrazione;

Richiamato l'Atto n. 5945 del 12/10/2015 di approvazione del precedente Manuale di Gestione dei documenti che, alla luce delle nuove disposizioni normative a riguardo, necessita di una completa revisione;

Visto, pertanto, il nuovo Manuale di Gestione dei documenti, comprensivo dei seguenti 7 allegati, quali parti integranti del medesimo:

- All. 1 Glossario dei termini
- All. 2 Titolario di classificazione
- All.  $3 -$  Sigillo
- All. 4 Formati dei file
- All. 5 Elenco documenti soggetti a registrazione particolare
- All. 6 Prisma Gestione protocollo informatico
- All. 7 Registro di emergenza

Dato atto che il Manuale fa riferimento alla situazione attuale e potrà essere aggiornato e rivisto in occasione di modifiche normative, di acquisizione di nuove tecnologie, di nuove o diverse funzioni attribuite all'Ente;

Ritenuto, quindi, opportuno procedere all'approvazione del nuovo Manuale di Gestione dei documenti in parola, come allegato al presente atto quale parte integrante;

Vista la L. 241/1990 e ss.mm.eii.;

# **DISPONE**

1. di approvare l'allegato Manuale di Gestione dei documenti così come modificato, unitamente ai suoi allegati che ne sono parte integrante:

- All. 1 Glossario dei termini
- All. 2 Titolario di classificazione
- $-$  All.  $3 -$  Sigillo
- All. 4 Formati dei file
- All. 5 Elenco documenti soggetti a registrazione particolare
- All. 6 Prisma Gestione protocollo informatico
- All. 7 Registro di emergenza

#### **IL DIRIGENTE FRANCESCHI CRISTINA**

**Documento informatico firmato digitalmente**

# **MANUALE DI GESTIONE DOCUMENTALE DELLA PROVINCIA DI FERRARA**

# **Sommario**

# **1 Disposizioni generali**

- 1.1 Ambito di applicazione
- 1.2 Definizione dei termini
- 1.3 Area Organizzativa Omogenea
- 1.4 Ufficio per la tenuta del protocollo informatico ,della gestione dei flussi documentali e degli achivi
- 1.5 Unicità del protocollo informatico
- 1.6 Modello operativo adottato per la gestione dei documenti
- 1.7 Archivio e sistema documentale

# **2 Formazione dei documenti**

- 2.1 Requisiti minimi del documento
- 2.2 Formazione dei documenti informatici
- 2.3 Formato dei documenti
- 2.4 Metadati dei documenti informatici
- 2.5 Sottoscrizione dei documenti informatici
- 2.6 Validazione temporale dei documenti informatici
- 2.7 Formazione dei documenti analogici
- 2.8 Originali e copie, duplicati ed estratti

# **3 Ricezione dei documenti**

- 3.1 Documenti analogici
- 3.2 Documenti informatici
- 3.3 Ricezione dei documenti tramite PEC
- 3.4 Ricezione dei documenti informatici attraverso moduli, formulari e altri sistemi moduli, servizi web e interoperabilità tra sistemi
- 3.5 Ricezione dei documenti tramite file sharing
- 3.6 Ricezione dei documenti su supporto rimovibile
- 3.7 Ricezione dei documenti informatici attraverso fax
- 3.8 Ricevute attestanti la ricezione dei documenti

# **4 Registrazione dei documenti**

- 4.1 Documenti soggetti a registrazione particolare
- 4.2 Documenti non soggetti a registrazione di protocollo
- 4.3 Registrazione di protocollo dei documenti ricevuti e spediti
- 4.4 Formazione dei registri e repertori informatici particolari
- 4.5 Registrazione degli allegati
- 4.6 Segnatura di protocollo
- 4.7 Annullamento e modifica delle registrazioni di protocollo
- 4.8 Differimento dei termini di protocollazione
- 4.9 Registro giornaliero di protocollo
- 4.10 Registro di emergenza

# **5 Documentazione particolare**

- 5.1 Documentazione di gare d'appalto di lavori e di acquisizione di beni e forniture
- 5.2 Lettera anonima
- 5.3 Lettere prive di firma
- 5.4 Firma illeggibile
- 5.5 Corrispondenza personale e riservata
- 5.6 Documenti inviati via fax
- 5.7 Corrispondenza ricevuta con smistamento plurimo
- 5.8 Documenti in partenza con più destinatari
- 5.9 Allegati
- 5.10 Integrazioni documentarie e procedimentali
- 5.11 Documenti di competenza di altre amministrazioni

# **6 Posta elettronica**

- 6.1 Gestione della posta elettronica
- 6.2 Posta elettronica per le comunicazioni interne

# **7 Assegnazione dei documenti**

- 7.1 Assegnazione
- 7.2 Modifica delle assegnazioni

# **8 Classificazione e fascicolazione dei documenti**

- 8.1 Classificazione dei documenti
- 8.2 Fascicolazione dei documenti
- 8.3 Il fascicolo : definizione e criteri per la formazione
- 8.4 Formazione e alimentazione dei fascicoli
- 8.5 Apertura del fascicolo
- 8.6 Modifica delle assegnazioni
- 8.7 Fascicolo ibrido
- 8.8 Tenuta dei fascicoli dell'archivio corrente
- 8.9 Chiusura e versamento dei fascicoli in archivio di deposito

# **9 Invio dei documenti all'esterno**

- 9.1 Spedizione dei documenti informatici mediante l'utilizzo della PEC
- 9.2 Spedizione dei documenti cartacei

# **10 Sistema informatico e conservazione dei documenti**

10.1 Sistema informatico

- 10.2 Conservazione e memorizzazione dei documenti analogici, informatici e delle rappresentazioni digitali dei documenti cartacei
- 10.3 Conservazione dei documenti informatici
- 10.4 Selezione dei documenti

# **11 Accesso ai dati, informazioni e documenti - Pubblicità legale e trasparenza amministrativa**

- 11.1 Accessibilità da parte degli utenti appartenenti all'Amministrazione
- 11.2 Accesso esterno
- 11.3 Albo on line

# **12 Misure di sicurezza**

12.1 Misure di sicurezza e protezione dei dati personali

# **13 Disposizioni finali**

13.1 Pubblicazione e divulgazione

# **1 Disposizioni generali**

# **1.1 Ambito di applicazione**

Il presente manuale di gestione dei documenti è adottato ai sensi della normativa vigente. Esso descrive e disciplina le attività di ricezione, formazione, registrazione, classificazione, fascicolazione, archiviazione e conservazione della documentazione sia analogica che digitale.

Esso descrive, altresì, le modalità di gestione dei flussi documentali e degli archivi, in modo tale da organizzare e governare la documentazione ricevuta, inviata o comunque prodotta dall'Amministrazione secondo parametri di correttezza ed efficienza in relazione al corretto svolgimento delle attività di formazione, spedizione e ricezione, registrazione, classificazione, fascicolazione, archiviazione, conservazione, fruizione dei documenti e per la gestione dei flussi documentali e degli archivi dell'Ente.

Il Manuale è rivolto agli utenti interni ovvero a tutti i soggetti che operano all'interno della Provincia di Ferrara e agli utenti esterni, cittadini, imprese, enti e altri soggetti esterni che si rapportano con l'Amministrazione

# **1.2 Definizioni dei termini**

Per quanto riguarda le Definizioni dei termini ed al fine di favorire la comprensione del presente Manuale si rimanda all'Allegato n. 1 " Glossario dei termini "

# **1.3 Area organizzativa omogenea**

La Provincia di Ferrara costituisce un'unica Area organizzativa omogenea (AOO) composta dall'insieme di tutte le sue Unità organizzative, come da organigramma pubblicato sul sito istituzionale nella sezione Amministrazione trasparente – Organizzazione – Articolazione degli uffici.

L'Unità organizzativa responsabile è, all'interno della AOO , un complesso organizzato di risorse umane e strumentali cui sono affidate le competenze nell'ambito delle quali i dipendenti assumono la responsabilità nella trattazione di affari, attività e procedimenti amministrativi ( Settori, Posizioni Organizzative , Unità Operative).

La Provincia di Ferrara è accreditata presso l'indice dei domicili digitali delle Pubbliche Amministrazioni e dei gestori di pubblici servizi (IPA), con il codice "p\_fe"

La Provincia comunica tempestivamente all'IPA ogni successiva modifica delle proprie credenziali di riferimento, dell'organizzazione e dei dati correlati, nonché la data a partire dalla quale saranno operative le eventuali modifiche apportate, in modo da garantire l'affidabilità delle informazioni disponibili sul sopracitato indice.

All'interno del sistema di protocollo informatico e gestione documentale ciascuna Unità organizzativa è identificata con il proprio nome che viene utilizzato per l'assegnazione e lo smistamento dei documenti.

# **1.4 Ufficio per la tenuta del protocollo informatico, della gestione dei flussi documentali e degli archivi**

Nell'ambito dell'Area organizzativa omogenea è istituito un l'ufficio Protocollo, incardinato nel Settore con delega al protocollo, che cura la tenuta del protocollo informatico, la gestione dei flussi documentali e degli archivi, ai sensi della normativa vigente

. L'Ufficio garantisce la corretta gestione dei documenti durante il loro intero ciclo di vita e vigila sull'osservanza della corretta applicazione della normativa in materia di gestione documentale espletando tutti i compiti ad esso attribuiti dalla legge o dalla regolamentazione interna dell'Ente.

All'interno dell'Area organizzativa omogenea nominati il Responsabile della gestione documentale ed il Responsabile della conservazione digitale che svolgono le funzioni definite dalla normativa vigente in tema di protocollo informatico e conservazione digitale, tra cui la predisposizione e l'aggiornamento del Manuale di gestione del protocollo, il Manuale della Conservazione e il Piano per la sicurezza informatica.

Il Responsabile della gestione documentale, di concerto con il Responsabile della conservazione, provvede altresì alla conservazione degli strumenti di descrizione, ricerca, gestione e conservazione dei documenti.

Al fine di provvedere alla transizione digitale, l'Amministrazione ha individuato il Responsabile per il digitale a cui affidare la transizione alla modalità operativa digitale ed i conseguenti processi di riorganizzazione finalizzati alla realizzazione di un'amministrazione digitale e aperta, di servizi facilmente utilizzabili e di qualità, attraverso una maggiore efficienza ed economicità .

L'Ufficio Archivio e Protocollo svolge tra l'altro le seguenti attività:

∙ attribuisce il livello di autorizzazione per l'accesso alle funzioni del sistema del protocollo informatico, distinguendo tra abilitazioni alla consultazione e abilitazioni all'inserimento e alla modifica delle informazioni;

∙ garantisce che le operazioni di registrazione e di segnatura di protocollo si svolgano nel rispetto della normativa vigente;

∙ garantisce, in collaborazione con il Settore che ha la delega all'informatica, la corretta produzione del registro giornaliero di protocollo e cura che le funzionalità del sistema in caso di guasti o anomalie, vengano ripristinate nel più breve tempo possibile;

∙ cura, in collaborazione con il Settore che ha la delega all'informatica, la conservazione delle copie dei dati di protocollo e dei documenti archiviati su supporto informatico, in luoghi sicuri e differenti;

∙ garantisce il buon funzionamento degli strumenti e dell'organizzazione delle attività di registrazione di protocollo, di gestione dei documenti e dei flussi documentali

∙ autorizza le operazioni di annullamento delle registrazioni di protocollo e l'uso del registro di emergenza;

∙ cura il regolare trasferimento dei fascicoli, rispettando l'organizzazione che i fascicoli e le

serie avevano dall'archivio corrente all'archivio di deposito, previo il controllo sulla correttezza del titolario;

∙ elabora ed aggiorna il piano di conservazione degli archivi, integrato con il sistema di classificazione, per la definizione dei criteri di organizzazione dell'archivio, di selezione periodica, di conservazione permanente dei documenti, nel rispetto delle vigenti disposizioni contenute in materia di tutela dei beni culturali e successive modificazioni ed integrazioni.

# **1.5 Unicità del protocollo informatico**

Nell'ambito dell'area organizzativa omogenea è operativo un unico registro di protocollo informatico.

La numerazione delle registrazioni di protocollo è unica e rigidamente progressiva. Essa si chiude al 31 dicembre e ricomincia da 1 all'inizio di ogni anno.

Il numero di protocollo è costituito da almeno sette cifre numeriche, ai sensi dell'articolo 57 del testo unico.

Non è consentita l'identificazione dei documenti mediante l'assegnazione manuale di numeri di protocollo che il sistema informatico ha già attribuito ad altri documenti, anche se questi documenti sono strettamente correlati tra loro.

Nell'area organizzativa omogenea non sono presenti sistemi di registrazione di protocollo alternativi rispetto al protocollo informatico.

# **1.6 Modello operativo adottato per la gestione dei documenti**

Per la gestione dei documenti è adottato un modello operativo di tipo decentrato che prevede la partecipazione attiva di più Unità organizzative ed utenti abilitati a svolgere soltanto le operazioni di loro competenza.

L'Ufficio Protocollo è competente alla ricezione, classificazione ed assegnazione della documentazione in arrivo, nonché dell'eventuale documentazione in partenza e dei documenti interni.

I soggetti competenti alla registrazione di documenti in uscita sono individuati in tutti i dipendenti dell'ente che sono registrati come utenti del software di protocollo .

Tutti gli operatori sono obbligati al pieno e scrupoloso rispetto delle istruzioni impartite con il presente Manuale o diffuse dal Responsabile della gestione documentale attraverso linee guida e circolari esplicative.

# **1.7 Archivio e sistema documentale**

L'archivio è il complesso organico ed ordinato dei documenti (analogici e informatici, ricevuti spediti e interni) prodotti dall'Amministrazione nello svolgimento dell'attività amministrativa per il conseguimento dei propri fini o l'espletamento delle proprie funzioni e conservati per il perseguimento di finalità politiche, amministrative, storiche e culturali.

La gestione documentale deve essere intesa quindi come funzione di organizzazione esercitata dall'Ente sulla propria documentazione, con la precisa finalità di disporre del necessario supporto informativo e documentale per lo svolgimento efficace, efficiente e trasparente propria delle attività.

Gli archivi e i singoli documenti degli enti pubblici sono beni culturali inalienabili, sin dal momento dell'inserimento di ciascun documento nell'archivio dell'Ente, di norma mediante la registrazione di protocollo.

L'archivio rappresenta un complesso unitario, non può essere smembrato, a qualsiasi titolo, e deve essere conservato nella sua organicità nel rispetto della normativa vigente.

La rimozione, lo spostamento, anche temporaneo, il trasferimento presso altri soggetti giuridici dell'archivio, nonché lo scarto dei documenti, sono subordinati all'autorizzazione del Ministero per il tramite della Soprintendenza competente per territorio (art. 21 del D.Lgs. 22/01/2004, n. 42 Codice dei beni culturali e del paesaggio).

Il dipendente è tenuto alla massima cura degli atti e documenti gestiti nello svolgimento dell'attività di competenza, siano essi in formato cartaceo o informatico.

In occasione di lavoro agile e smart working è vietato portare all'esterno degli uffici dell'Ente documenti analogici in originale o depositare stabilmente copie di documenti originali informatici su dispositivi portatili, la fruizione dei documenti informatici è garantita mediante l'accesso al sistema di protocollo informatico e gestione documentale.

In ogni caso devono essere garantite tutte le misure previste per la tutela dei dati personali in accordo con la normativa vigente e la regolamentazione interna.

Convenzionalmente l'Archivio nella sua completezza ed unitarietà si suddivide in tre grandi sezioni:

- · Archivio corrente;
- · Archivio di deposito;
- · Archivio storico.

Archivio corrente

L'archivio corrente è costituito da tutti i documenti relativi ad affari correnti e a procedimenti amministrativi in corso di trattazione conservati presso le Unità organizzative responsabili.

L'archivio corrente è costituito dall'insieme di tutta la documentazione prodotta dagli uffici durante lo svolgimento della loro attività e ancora utile all'espletamento della stessa, si tratta della documentazione relativa ad affari correnti e a procedimenti amministrativi in corso di trattazione.

È tramite questi documenti che gli uffici tengono traccia delle attività e dei fatti svolti e manifestano all'esterno la volontà dell'Amministrazione.

L'archivio corrente si forma sulla base dei criteri aggregativi dettati dal piano di classificazione o titolario della Provincia . ( Allegato n.2)

In questa fase sono le Unità organizzative ad essere responsabili della gestione e tenuta dei documenti.

# Archivio di deposito

Nell'archivio di deposito è conservata la documentazione cartacea relativa a procedimenti e attività concluse, per il periodo stabilito dal Massimario di selezione e scarto parte integrante di questo manuale.

In questa fase si effettuano gli scarti d'archivio e si seleziona la documentazione per la conservazione permanente.

Archivio storico

L'archivio storico è composto dalla documentazione relativa ad affari e procedimenti cessati da più di 40 anni selezionata per la conservazione permanente.

La Provincia di Ferrara non detiene Archivio Storico in quanto tutta la documentazione afferente a tale sezione è stata versata all'Archivio di Stato della provincia.

# **2 FORMAZIONE DEI DOCUMENTI**

# **2.1 Requisiti minimi del documento**

La Provincia forma gli originali dei propri documenti con mezzi informatici secondo quanto previsto dalle disposizioni del CAD e delle Regole Tecniche.

Tutti i documenti prodotti o ricevuti, analogici o digitali, costituiscono l'archivio dell'Ente.

Elementi informativi essenziali dei documenti in uscita (o interni) :

1. individuazione dell'amministrazione e dell'unità organizzativa:

- la denominazione e il logo della Provincia;
- l'indicazione completa dell'ufficio che ha prodotto il documento, come da carta intestata pubblicata sulla intranet
- 2. individuazione e descrizione del documento:
	- luogo e data di redazione;
	- classificazione, anno e numero di fascicolo
- oggetto del documento;
- numero di allegati, se presenti;
- numero del protocollo e data del documento cui si risponde ( se conosciuti )

3. individuazione del destinatario del documento:

- nome e cognome (per le persone) o denominazione (per gli enti e le imprese) con il relativo indirizzo completo (casella PEC , Poste elettronica ordinaria oppure via, num. Civico, cap, città)
- 4. individuazione del responsabile
	- nome, cognome e profilo professionale del responsabile con relativa firma digitale o autografa.

Il documento prodotto su supporto cartaceo che non riporti la firma autografa del Responsabile non potrà essere considerato documento in quanto privo di un elemento informativo essenziale e quindi non dovrà essere protocollato.

I documenti cartacei devono essere sempre prima firmati poi protocollati.

I documenti informatici rispettano gli elementi essenziali e sostanziali indicati per quelli analogici.

Prima della loro sottoscrizione con firma digitale sono convertiti in formati non modificabili al fine di garantire la loro non alterabilità durante le fasi di accesso e conservazione, l'immutabilità nel tempo del contenuto e la loro consultazione.

La forma dei documenti interni deve essere prevalentemente digitale (flusso telematico o e-mail); di conseguenza la posta interna cartacea dovrà essere, per quanto possibile, dematerializzata.

I documenti si distinguono in :

- documenti in arrivo: documenti prodotti da altri soggetti e acquisiti dalla Provincia nell'esercizio delle proprie funzioni
- documenti in partenza: documenti prodotti dalla Provincia nell'esercizio delle proprie funzioni al fine di documentare fatti inerenti all'attività svolta e alla regolarità delle azioni amministrative, spediti a soggetti esterni all'Ente
- documenti interni: documenti scambiati tra gli uffici della Provincia. Si distinguono in informali quando hanno preminente carattere informativo (memorie informali, appunti, brevi comunicazioni informative) e formali aventi rilevanza giuridica ai fini dell'azione amministrativa.
- Atti e delibere

# **2.2 Formazione dei documenti informatici**

L'Ente forma gli originali dei propri documenti con mezzi informatici secondo quanto previsto dal CAD e dalle Regole Tecniche.

Il documento informatico è formato mediante una delle seguenti modalità:

- Creazione tramite l'utilizzo di strumenti software qualificati che assicurino la produzione di documenti nei formati e nel rispetto della regole di interoperabilità
- Acquisizione di documenti informatici per via telematica o su supporto informatico, acquisizione della copia per immagine su supporto informatico di

un documento analogico, acquisizione della copia informatica di un documento analogico

- Memorizzazione su supporto informatico in formato digitale delle informazioni risultanti da transazioni o processi informatici o attraverso presentazione telematica di dati mediante moduli standard o formulari resi disponibili all'utente
- Generazione o raggruppamento anche in via automatica di un insieme di dati o registrazioni, provenienti da una o più banche dati, anche appartenenti a più soggetti interoperanti, secondo struttura logica predeterminata e memorizzata in forma statica

L'immodificabilità e l'integrità dei documenti informatici sono garantite da una o più delle seguenti operazioni.

- Apposizione di una firma elettronica qualificata o di un sigillo elettronico qualificato
- Memorizzazione su sistema di gestione documentale
- Versamento in conservazione
- Registrazione nei log di sistema

Gli atti formati con strumenti informatici e i documenti informatici dell'Ente costituiscono informazione primaria e originale da cui è possibile effettuare copie e duplicati per gli usi consentiti dalla legge.

Per l'utilizzo del sigillo elettronico si rimanda all'allegato n.3

# **2.3 Formato dei documenti informatici**

I documenti informatici prodotti dall'Ente, indipendentemente dal software utilizzato, prima della loro sottoscrizione con firma digitale, sono convertiti in uno dei formati standard previsti dalla normativa vigente in materia di documenti informatici, al fine di garantire la loro inalterabilità durante le fasi di accesso e conservazione e l'immutabilità nel tempo del contenuto e della struttura.

L'Ente per la formazione dei documenti informatici, delle copie e degli estratti informatici adotta preferibilmente il formato PDF/A.

Formati diversi possono essere scelti nei casi in cui la natura del documento informatico lo richieda per un utilizzo specifico nel suo contesto tipico.

Per i formati dei documenti si rimanda all'allegato n. 4

# **2.4 Metadati dei documenti informatici**

Al momento della formazione del documento informatico sono generati e associati permanentemente ad esso i relativi metadati con riferimento alla normativa vigente in tema di protocollo informatico.

L'insieme minimo dei metadati è il seguente:

- identificativo univoco e persistente
- data di chiusura
- oggetto
- soggetto produttore
- destinatario

Al documento amministrativo informatico sono inoltre associati i metadati indicati nell'art. 53 del D.P.R. 445/2000.

Al documento informatico e al documento amministrativo informatico devono essere associati i metadati obbligatori previsti dall'Allegato 5 alle Linee guida dell'AgID. L'associazione dei metadati al documento è effettuata tramite le apposite funzioni dei software di gestione documentale utilizzati. A tal fine, il Responsabile verifica la conformità degli strumenti software utilizzati e, eventualmente, richiede al fornitore i necessari interventi evolutivi.

Con riferimento a quanto previsto dall'Allegato 5 delle Linee guida dell'AgID, nel dicembre 2021 PARER ha adeguato i servizi di conservazione adottando un nuovo profilo di metadati, aggiuntivo rispetto a quanto in precedenza versato a corredo dei documenti e denominato "profilo normativo". Rilasciando di conseguenza nuove specifiche di versamento delle unità documentarie, che potranno ora essere trasmesse al sistema di conservazione tramite la versione 1.5 di XML. Le nuove specifiche tecniche e relativi allegati sono pubblicati sul sito istituzionale di PARER. L'adeguamento normativo per il soggetto produttore sarà effettivo con l'avvio del versamento secondo le nuove specifiche.

# **2.5 Sottoscrizione di documenti informatici**

La sottoscrizione dei documenti informatici è ottenuta con processi di firma elettronica conformi alle disposizioni dettate dalla normativa vigente.

Per l'apposizione della firma digitale, l'Ente si avvale dei servizi di un'autorità di certificazione iscritta nell'elenco pubblico dei certificatori accreditati tenuto dall'Agenzia per l'Italia Digitale.

I documenti informatici prodotti, indipendentemente dal software utilizzato per la loro redazione, prima della sottoscrizione con firma digitale, sono convertiti nel formato standard PDF/A, al fine di garantirne l'immodificabilità e la corretta archiviazione e conservazione nel tempo.

La firma digitale viene utilizzata come forma di sottoscrizione per garantire i requisiti di integrità e non ripudiabilità nei confronti di soggetti esterni.

La verifica delle firme digitali dei documenti prodotti o ricevuti avviene attraverso l'utilizzo di software rilasciati gratuitamente, secondo la normativa, dagli enti certificatori.

Per la formazione, gestione e sottoscrizione di documenti informatici aventi rilevanza esclusivamente interna, nella propria autonomia organizzativa, l'Ente può adottare forme di sottoscrizione diverse dalla firma digitale previste dalla normativa vigente

Il Presidente della Provincia, i Dirigenti, le Posizioni organizzative ed i Funzionari con potere di firma sono dotati di firma digitale.

# **2.6 Validazione temporale dei documenti informatici**

Il registro di protocollo informatico conserva l'impronta di ogni documento registrato, consentendo la verifica dell'integrità del documento, anche successivamente la scadenza del certificato di firma.

La registrazione di protocollo, per la sua funzione di atto pubblico e le sue caratteristiche funzionali (non modificabilità dei dati, data e ora di registrazione, log delle modifiche successive la registrazione), costituisce validazione temporale in quanto la data di registrazione contenuta nella segnatura di protocollo è un riferimento opponibile a terzi.

Il registro di protocollo, anche in forma digitale, è atto pubblico di fede privilegiata che certifica l'effettivo ricevimento e l'effettiva spedizione di un documento ad una certa data, indipendentemente dalla regolarità del documento stesso, ed è idoneo a produrre effetti giuridici a favore o a danno delle parti.

A norma di quanto disposto dalla normativa vigente, costituiscono inoltre validazione temporale:

· Il riferimento temporale contenuto nella segnatura di protocollo;

· Il riferimento temporale ottenuto attraverso la procedura di conservazione dei documenti in conformità alle norme vigenti;

· Il riferimento temporale ottenuto attraverso l'utilizzo di posta elettronica certificata.

La regola deve essere quella di far trascorrere il minor tempo possibile tra la sottoscrizione digitale del documento e l'apposizione della validazione temporale ad esempio la registrazione di protocollo.

# **2.7 Formazione documenti analogici**

In assenza di domicilio digitale del cittadino qualora si renda necessario spedire documenti in formato analogico tramite il servizio postale, i documenti da spedire saranno prodotti come originali informatici dei quali verranno spedite copie analogiche prodotte secondo la normativa vigente.

L'Ente conserva l'originale informatico sottoscritto con firma digitale nel proprio archivio.

La redazione di documenti originali in formato analogico è consentita, salve norme speciali di legge, solo nei casi in cui risulti necessaria data l'impossibilità di utilizzare strumenti informatici e comunque nel rispetto del principio dell'economicità dell'azione amministrativa.

Per ogni documento analogico destinato a essere spedito sono scritti due o più esemplari quanti sono i destinatari, oppure un documento base nel caso in cui si producano documenti seriali a contenuto e destinatario diversificati.

L'originale dell'Ente, con etichetta adesiva recante la segnatura di protocollo e firma in originale, viene conservato nel fascicolo.

# **2.8 Originali, copie, duplicati, estratti**

Si definisce "originale" il documento nella sua redazione definitiva, perfetta ed autentica completa degli elementi sostanziali e formali di cui deve essere garantita la non modificabilità.

Gli atti formati con strumenti informatici, i dati e i documenti informatici, comunque detenuti dall'Amministrazione, costituiscono informazione primaria ed originale da cui è possibile effettuare, su diversi tipi di supporto, duplicati, copie ed estratti, nei termini e per gli usi consentiti dalla legge.

Le copie, così come gli estratti, hanno la stessa efficacia probatoria dell'originale da cui sono tratte, quando la loro conformità all'originale non è espressamente disconosciuta o qualora risulti attestata nelle forme di cui al CAD.

# - Copia cartacea di documento originale cartaceo

La semplice copia cartacea di un documento originale cartaceo (fotocopia) ha la validità di una riproduzione meccanica ed è quindi valida fino a disconoscimento. Per avere una copia il cui valore sia lo stesso del documento originale è necessaria un'attestazione di conformità apposta in calce alla copia stessa, a cura del pubblico ufficiale autorizzato.

Tale attestazione deve contenere le seguenti indicazioni:

· se l'originale è depositato o conservato agli atti dell'Ente o, in caso contrario, il nome e cognome dell'esibitore e le modalità della sua identificazione;

· la data e il luogo di rilascio della copia autentica;

· il numero di fogli impiegati o di cui si compone la copia da autenticare;

· il nome e cognome del soggetto che procede all'autenticazione, nonché la qualifica rivestita.

Il soggetto autenticatore appone la propria firma per esteso nonché il timbro dell'ufficio.

Se la copia consta di più fogli, egli appone la propria firma anche a margine di ciascun foglio intermedio e i fogli medesimi dovranno essere legati in modo da costituire un unico documento (timbro della struttura sui punti di congiunzione).

Ove si tratti di copie parziali, o per estratto, dovranno essere riprodotti tutti gli estremi necessari per individuare, senza possibilità di dubbio, l'atto originale.

# - Copia per immagine su supporto informatico di documento analogico

La copia per immagine è una riproduzione grafica, effettuata tramite un'acquisizione da scanner, in altre parole la scansione del documento originale cartaceo, ed ha quindi forma e contenuto uguali all'originale.

Il CAD (articolo 22 ) attribuisce alle copie per immagine di documenti analogici la stessa efficacia probatoria degli originali se la loro conformità è attestata da un notaio o da altro pubblico ufficiale a ciò autorizzato. La conformità può essere garantita dall'apposizione del sigillo elettronico .

- Duplicati e copie informatiche di documenti informatici

La normativa vigente distingue le copie informatiche dai duplicati di documenti informatici, intendendo per copia un documento informatico avente contenuto identico a quello del documento da cui è tratto su supporto informatico con diversa sequenza di valori binari, mentre nel duplicato sia il contenuto che la sequenza di bit sono identici all'originale.

Il duplicato è quindi identico ed indistinguibile dall'originale e si ottiene replicando il file originale.

Non c'è quindi la possibilità di distinguere un originale informatico dai suoi possibili n duplicati che avranno tutti la stessa impronta.

In base all'art. 23 bis del CAD, i duplicati hanno lo stesso valore giuridico dell'originale, essendo da questo indistinguibili.

La copia informatica, invece, ha contenuto identico ma diversa sequenza di bit (impronta diversa).

L'estratto di un documento informatico è una parte del documento con una diversa evidenza informatica rispetto al documento da cui è tratto.

Le copie e gli estratti invece, sono valide fino a disconoscimento e, se la loro conformità è attestata da un pubblico ufficiale a ciò autorizzato o attraverso l'apposizione della firma digitale o sigillo elettronico da parte di chi effettua il raffronto hanno la stessa efficacia probatoria dell'originale da cui sono tratte.

# **3 Ricezione dei documenti**

# **3.1 Documenti analogici**

I documenti su supporto cartaceo possono pervenire alla Provincia attraverso:

- a) il servizio postale, agenzie di recapito
- b) la consegna diretta all'ufficio Protocollo o agli uffici da parte degli utenti;

I documenti trasmessi attraverso il servizio postale ordinario sono ritirati dalla Provincia a mezzo di personale autorizzato e consegnati direttamente all'ufficio Protocollo.

I documenti presentati a mano agli uffici, se sono soggetti a registrazione di protocollo, devono pervenire, a cura degli uffici stessi, all'ufficio Protocollo possibilmente entro la stessa giornata, muniti di timbro di "Posta in arrivo" o di data di arrivo e firma apposte dal personale dell'ufficio ricevente .

I documenti cartacei indirizzati a soggetti diversi e pervenuti alla Provincia sono restituiti al mittente. Qualora la busta contenente la documentazione sia stata aperta, il personale addetto al ritiro della corrispondenza ne cura la trasmissione al mittente ovvero all'amministrazione in indirizzo apponendo la seguente nota sul plico "Pervenuta ed aperta per errore".

I documenti pervenuti su supporto cartaceo acquisiti al protocollo e assegnati all'ufficio destinatario che non sono di competenza provinciale, sono restituiti al mittente e/o inoltrati all'eventuale amministrazione competente a cura dell'ufficio assegnatario.

L'ufficio Protocollo è tenuto ad aprire tutta la corrispondenza pervenuta, per consuetudine non vengono aperte le buste che riportano la dicitura "riservatapersonale" ed il nome del Presidente della Provincia.

Sulla corrispondenza in arrivo viene posto il timbro "Posta in arrivo", tale timbro riporta la scritta "Provincia di Ferrara" e la data del giorno di arrivo ed attesta la ricezione del documento.

Non è ammessa la ricezione di corrispondenza di carattere personale presso gli uffici dell'Ente.

# **3.2 Documenti informatici**

I documenti informatici possono essere recapitati tramite:

- · a mezzo posta elettronica semplice o certificata (PEC):
- · a mezzo posta elettronica ordinaria o semplice (PEO):
- · moduli, servizi web e interoperabilità tra sistemi;
- · su supporto rimovibile quale, ad esempio, CD ROM, pen drive, etc,
- consegnato direttamente allo sportello di protocollo generale, alle Unità organizzative o inviato per posta convenzionale o corriere;
- · tramite fax server;
- · tramite riferimenti esterni e file sharing.

# **3.3 Ricezione dei documenti informatici tramite PEC**

La ricezione dei documenti informatici avviene tramite la casella di posta elettronica certificata istituzionale [provincia.ferrara@cert.provincia.fe.it](mailto:provincia.ferrara@cert.provincia.fe.it) integrata con il sistema di protocollo informatico.

La gestione operativa è affidata all'ufficio protocollo dell'Ente che garantisce il continuo presidio e lo smistamento dei documenti ricevuti in orario d'ufficio.

L'indirizzo di posta elettronica certificata istituzionale è pubblicato sul sito web dell'Ente e all'indice dei domicili digitali delle Pubbliche Amministrazioni e dei gestori di pubblici servizi (IPA).

La casella è abilitata a ricevere anche i messaggi provenienti da posta elettronica ordinaria.

Il sistema di gestione documentale acquisisce direttamente i messaggi pervenuti nella casella e predispone un'unica registrazione di protocollo per ciascun messaggio ricevuto.

L'integrazione consente la registrazione semiautomatica dei messaggi con l'intervento dell'operatore addetto al presidio nella compilazione di alcuni campi.

Le mail di carattere pubblicitario contenenti offerte non richieste dall'Amministrazione sono cestinate.

Esiste la casella PEC fattureprovfe@legalmail.it che riceve tutte le fatture dalla piattaforma SDI.

Tutta la gestione, automatica, è a carico della procedura di ragioneria Sicr@web di Maggioli:

- scarico della PEC, quotidiano ad intervalli di 1 ora

- protocollazione sul Registro di Protocollo Generale tramite WS verso ADS come documento in ARRIVO

- registrazione in contabilità

- invio in conservazione come FATTURE PASSIVE il 1 e il 15 di ogni mese.

Il documento viene inviato in conservazione come una qualsiasi lettera in arrivo.

# **3.4 Ricezione dei documenti informatici attraverso moduli, formulari e altri sistemi moduli, servizi web e interoperabilità tra sistemi**

L'Ente riceve i documenti informatici creati dall'utente attraverso i moduli e i formulari resi disponibili mediante gli applicativi web elencati all'interno del sito istituzionale, nella sezione servizi on line, oppure mediante sistemi di cooperazione applicativa con altre Pubbliche amministrazioni.

I servizi web sono resi disponibili dal sito istituzionale dell'Ente, tramite accesso con identificazione dell'utente anche tramite SPID e concessione di autorizzazioni da parte dell'Ente.

I servizi web consentono il conferimento controllato di documenti, in particolare legati a specifici procedimenti amministrativi e sono integrati con il sistema di protocollo informatico, che effettua la registrazione automatica dei documenti conferiti.

# **3.5 Ricezione dei documenti tramite file sharing**

Nel caso in cui la documentazione da trasmettere sia troppo pesante, è possibile utilizzare sistemi di file sharing disponibili sulla rete internet.

L'invio del link contenente l'accesso alla documentazione deve essere preceduto dall'invio a mezzo PEC, di un documento di trasmissione contenente l'elenco dei documenti oggetto dell'invio con l'indicazione del nome del file.

Il download dei documenti ed il loro inserimento e registrazione nel sistema di protocollo informatico e gestione documentale è effettuato dal personale dell'ufficio protocollo addetto al presidio della casella di posta elettronica istituzionale.

Prima della registrazione e acquisizione nel sistema di protocollo è fondamentale verificare la leggibilità dei documenti e che le dimensioni siano tali da consentirne l'acquisizione nel sistema di protocollo informatico e gestione documentale.

#### **3.6 Ricezione dei documenti su supporto rimovibile**

I documenti elettronici soggetti a registrazione di protocollo trasmessi su supporto informatico rimovibile (CD ROM, pen drive, etc.) devono venire recuperati dal supporto su cui sono stati trasmessi, ed acquisiti nel sistema di protocollo informatico e gestione documentale e protocollati in arrivo.

Qualora la dimensione dei documenti trasmessi non consenta l'acquisizione dei documenti nel sistema di protocollo informatico e gestione documentale, è fondamentale provvedere alla conservazione del supporto ricevuto, con annotazione del numero e della data di protocollo, a tale scopo può essere utilizzata l'etichetta adesiva di segnatura.

Il supporto contenente i documenti informatici deve essere accompagnato da un documento cartaceo o digitale contenente l'elenco dei documenti con l'indicazione del nome del file, delle dimensioni espresse in MB e dell'impronta del documento.

Tutti i documenti trasmessi dovranno essere firmati digitalmente per consentire la verifica della provenienza e l'integrità dei file ricevuti.

Prima della registrazione e acquisizione nel sistema di protocollo è fondamentale verificare la compatibilità del supporto presentato e la leggibilità dei documenti.

#### **3.7 Ricezione dei documenti informatici attraverso fax**

La normativa vigente prevede l'esclusione dell'utilizzo del fax come canale di comunicazione tra Pubbliche amministrazioni.

Sono fatte salve deroghe temporanee motivate da eccezionali ragioni di emergenza o in caso di malfunzionamenti dei canali telematici ordinari.

Può esserne consentito l'utilizzo nelle comunicazioni con i privati, ma è disincentivato e considerato di carattere residuale poiché l'Ente privilegia l'uso dei canali telematici.

L'Ente ha dismesso i propri fax a carta in favore di un fax server, un sistema cioè in cui ad ogni numero di fax corrisponde la casella email dei funzionari incaricati, i fax pervengono nella forma di messaggi email .

Per la ricezione dei documenti di tutto l'Ente è attivo un numero di fax che corrisponde alla casella mail dell'ufficio protocollo.

I fax ricevuti sono considerati documenti informatici e protocollati come tali.

Nel caso in cui al fax faccia seguito la ricezione dell'originale cartaceo, poiché ogni documento viene individuato da un solo numero di protocollo, indipendentemente dal supporto e dal mezzo di trasmissione, l'operatore di protocollo deve attribuire al cartaceo la stessa segnatura del documento pervenuto in precedenza via fax.

# **3.8 Ricevute attestanti la ricezione dei documenti**

Qualora venga richiesto il rilascio di una ricevuta attestante l'avvenuta consegna diretta di un documento cartaceo, gli uffici che ricevono i documenti in arrivo possono rilasciare una fotocopia del primo foglio dopo avervi apposto un timbro con la data, l'ora di arrivo e la sigla dell'operatore.

In alternativa, l'ufficio esegue la registrazione e rilascia ricevuta, ottenuta tramite il sistema di protocollo informatico e gestione documentale con gli estremi della segnatura.

E' vietato apporre l'etichetta adesiva di segnatura sulla copia per ricevuta.

Nel caso di ricezione informatica, la notifica di avvenuta ricezione è assicurata dal sistema di posta elettronica certificata con le ricevute di accettazione e consegna o attraverso il servizio online che fornisce il numero e la data della registrazione di protocollo.

# **4 Registrazione dei documenti**

# **4.1 Documenti soggetti a registrazione di protocollo**

La registrazione informatica dei documenti è rappresentata dall'insieme di dati in forma elettronica allegati o connessi al documento informatico al fine dell'identificazione univoca di tutti i documenti prodotti o acquisiti. La normativa a cui si fa riferimento è il TUDA.

Tutti i documenti prodotti e ricevuti dall'Amministrazione, indipendentemente dal supporto sul quale sono formati, ad eccezione di quelli indicati nel successivo articolo, sono registrati al protocollo.

Il numero di protocollo individua un unico documento e gli eventuali allegati allo stesso e, di conseguenza, ogni documento con i relativi allegati reca un solo numero di protocollo.

Non è consentito l'utilizzo di un unico numero di protocollo per il documento in arrivo e per quello in partenza.

Non è consentita l'identificazione dei documenti mediante l'assegnazione manuale di numeri di protocollo che il sistema informatico ha già attribuito ad altri documenti, anche se questi documenti sono strettamente correlati tra loro.

Non è consentita altresì la protocollazione di un documento già protocollato salvo i casi inevitabili di invio multiplo da parte del mittente.

Il Registro di protocollo si configura come atto pubblico di fede privilegiata fino a querela di falso.

# **4.2 Documenti non soggetti a registrazione di protocollo**

Sono esclusi dalla registrazione di protocollo: gazzette ufficiali, bollettini ufficiali, notiziari della pubblica amministrazione, note di ricezione delle circolari e di altre disposizioni, materiale statistico ricevuto, atti preparatori interni, giornali, riviste, materiale pubblicitario, inviti a manifestazioni, stampe varie, plichi di libri e tutti quei documenti già soggetti a registrazione particolare da parte dell'Ente il cui elenco è allegato al presente Manuale ( Allegato n. 5) .

Sono inoltre esclusi dalla registrazione a protocollo:

- Biglietti di occasione (condoglianze, auguri, ringraziamenti…)
- Le ricevute di ritorno delle raccomandate A.R.
- Le ricevute di protocollazione
- Le ricevute di ritorno cartacee delle raccomandate e atti giudiziari

A mezzo giro di posta interna sono recapitate all'Ufficio competente del procedimento a cui si riferiscono per l'inserimento nel fascicolo procedimentale.

# **4.3 Registrazione di protocollo dei documenti ricevuti e spediti**

Come già descritto i documenti registrati a protocollo si distinguono in:

- documenti in arrivo;
- documenti in partenza;
- documenti interni.

Per documenti in arrivo s'intendono i documenti acquisiti dall'Ente nell'esercizio delle proprie funzioni e provenienti da un soggetto, pubblico o privato, esterno all'Amministrazione.

Per documenti in partenza s'intendono i documenti prodotti dagli uffici dell'Ente nell'esercizio delle proprie funzioni e indirizzati ad un soggetto, pubblico o privato, esterno all'Amministrazione.

I documenti interni sono quelli prodotti e scambiati tra le Unità organizzative dell'Amministrazione e si distinguono in:

- formali documenti di preminente carattere giuridico–probatorio;
- informali documenti di carattere informativo.

I documenti interni formali o di preminente carattere giuridico - probatorio sono quelli redatti dagli uffici nell'esercizio delle proprie funzioni al fine di documentare fatti inerenti all'attività svolta e alla regolarità delle azioni amministrative o qualsiasi altro documento dal quale possano nascere diritti, doveri o legittime aspettative di terzi.

I documenti interni formali sono formati con tecnologie informatiche e devono essere protocollati.

La trasmissione di documenti interni formali tra Unità organizzative dell'Ente avviene per mezzo del sistema di protocollo informatico.

Il documento interno è registrato nel sistema come protocollo interno dall'Unità organizzativa che lo produce e trasmesso all'Unità organizzativa destinataria, che non deve protocollarlo nuovamente, ma eventualmente provvedere alla sola fascicolazione qualora titolare del fascicolo a cui il documento afferisce.

I documenti interni informali o di carattere informativo sono, ad esempio, memorie informali, appunti, brevi comunicazioni o simili, scambiate tra uffici.

Per questi documenti solitamente non è prevista la registrazione di protocollo.

Questi documenti possono essere scambiati attraverso la posta elettronica o altri strumenti di condivisione.

Non possono essere trattati come documenti interni quelli redatti da personale in servizio presso l'Amministrazione ed indirizzati agli Organi e/o agli Uffici della stessa richieste, comunicazioni, note inerenti al rapporto giuridico tra dipendente e Amministrazione - tali documenti devono essere protocollati come provenienti dall'esterno e conseguentemente come documenti in arrivo.

Allo stesso modo devono essere considerati come documenti in partenza, quelli prodotti dall'Amministrazione ed indirizzati al singolo dipendente.

La registrazione dei documenti ricevuti, spediti o interni è effettuata in un'unica operazione.

I requisiti necessari di ciascuna registrazione di protocollo sono:

- numero di protocollo, generato automaticamente dal sistema e registrato in forma non modificabile;
- data di registrazione di protocollo, assegnata automaticamente dal sistema e registrata in forma non modificabile;
- data di arrivo per i documenti ricevuti:
- mittente o destinatario dei documenti ricevuti o spediti, registrato in forma non modificabile;
- oggetto del documento, registrato in forma non modificabile;
- impronta del documento informatico registrato in forma non modificabile;
- assegnazione;
- tipo di documento;
- classificazione.

Inoltre possono essere inseriti

- data e numero di protocollo dei documenti ricevuti, se disponibili;
- livello di riservatezza;
- modalità di arrivo o spedizione:
- fascicolo.

Nel caso in cui un documento abbia nel contempo come destinatari soggetti esterni ed interni all'Amministrazione, deve essere protocollato in partenza, per i soggetti interni dovrà essere effettuata una trasmissione tramite il sistema di protocollo informatico e gestione documentale.

Le regole di scrittura sono descritte nel Manuale utente per la gestione del protocollo informatico e per la compilazione della banca dati anagrafica Allegato n. 6

# **4.4 Formazione dei registri e repertori informatici particolari**

L'Ente forma i propri registri e repertori informatici particolari mediante la generazione o raggruppamento anche in via automatica di un insieme di dati o registrazioni, provenienti da una o più basi dati, anche appartenenti a più soggetti interoperanti, secondo una struttura logica predeterminata e memorizzata in forma statica.

I registri, i repertori, gli albi e gli elenchi e le raccolte di dati concernenti stati, qualità personali e fatti se non soggetti a registrazione di protocollo sono indicati nell'Allegato n.6

Periodicamente il Responsabile della gestione documentale, di concerto con il Responsabile dei sistemi informativi provvede ad effettuare il censimento delle banche dati e dei software di gestione documentale in uso all'interno dell'Ente.

Ogni registrazione particolare deve consentire comunque l'identificazione univoca del documento e deve riportare:

- dati identificativi di ciascun atto (autore, destinatario, oggetto, data: generati in modo non modificabile);
- numero di repertorio progressivo e annuale generato in modo non modificabile.

In considerazione della spiccata rilevanza del loro carattere probatorio e della loro importanza nella gestione amministrativa sono registrati a protocollo per fornire agli stessi un riferimento temporale opponibile a terzi e di conseguenza non rappresentano atti soggetti a registrazione particolare ex. art 53 c. 5 DPR 445/2000:

- Atti del Presidente
- Atti del Consiglio Provinciale
- Atti dell'Assemblea dei Sindaci
- Atti e determine dirigenziali

Ciascuna categoria di atti sopra elencata costituisce una serie archivistica e per ogni serie viene istituito un repertorio sul quale vengono annotati con numerazione progressiva i singoli atti costituenti la serie.

La numerazione del repertorio generale ha cadenza annuale, cioè inizia il 1° gennaio e termina il 31 dicembre di ogni anno.

Gli atti amministrativi degli organi di governo, nonché gli atti dei dirigenti, sono registrati nel protocollo come documenti interni.

La registrazione a protocollo costituisce riferimento temporale per la validazione delle firme digitali apposte sugli atti.

# **4.5 Registrazione degli allegati**

Il numero e la descrizione degli allegati sono elementi essenziali per l'efficacia di una registrazione. Nella registrazione di protocollo è obbligatorio riportare la descrizione sintetica degli allegati per consentirne un'agevole individuazione.

Tutti gli allegati devono pervenire con il documento principale alle postazioni abilitate alla protocollazione al fine di essere inseriti nel sistema di protocollo informatico e gestione documentale.

Il sistema di protocollo informatico e gestione documentale gestisce in forma automatizzata gli allegati ai messaggi ricevuti attraverso la posta elettronica, per ciascun messaggio di posta ricevuto il sistema genera un'unica registrazione che comprende tutti i documenti allegati al messaggio stesso.

# **4.6 Segnatura di protocollo**

La segnatura di protocollo consiste nell'associazione all'originale del documento, in forma permanente e non modificabile, di informazioni rilevanti ai fini giuridico probatori e gestionali.

Tale operazione viene effettuata contestualmente all'operazione di registrazione di protocollo ed ha lo scopo di individuare ciascun documento in modo inequivocabile con la creazione di un legame tra il documento e la relativa registrazione di protocollo.

Le operazioni di segnatura e registrazione di protocollo sono effettuate contemporaneamente.

Le informazioni minime che compongono la segnatura sono:

- codice identificativo dell'Ente;
- codice identificativo dell'area organizzativa omogenea;
- codice identificativo del registro,
- data di protocollo;
- numero progressivo di protocollo.

Nel caso di documento informatico in ingresso, i dati di segnatura sono registrati nella banca dati del sistema di protocollo informatico e gestione documentale e si evincono dal registro di protocollo.

Nel caso di documento informatico in uscita, la segnatura di protocollo è contenuta in un file denominato segnatura.xml associato al documento ed allegato al messaggio di posta elettronica certificata spedito.

Per i documenti cartacei in arrivo la segnatura viene effettuata utilizzando specifiche etichette adesive apposte solitamente nell'angolo in alto a destra della prima pagina del documento e comunque in posizione tale da non pregiudicare la lettura del documento.

Non è consentito scrivere a mano il numero e la data di protocollo sul documento originale.

Nell'eventualità di documenti in partenza prodotti in formato analogico, la segnatura viene effettuata utilizzando l'etichetta adesiva.

L'etichetta adesiva per la segnatura contiene le seguenti informazioni:

- denominazione dell'Ente;
- identificativo del registro;
- numero di protocollo;
- data di protocollo;
- codice di classificazione:
- codice a barre.

L'etichetta deve essere apposta unicamente sul documento originale prima di fare copie o scansioni dello stesso; non deve essere apposta sulle stampe di documenti informatici, ad esempio documenti firmati digitalmente o ricevuti tramite posta elettronica certificata.

# **4.7 Annullamento e modifica delle registrazioni di protocollo**

In caso di errori nella registrazione di protocollo è possibile intervenire con modalità differenti a seconda che l'errore riguardi:

- le informazioni generate o assegnate automaticamente dal sistema e registrate in forma immodificabile (numero, data di protocollo e impronta del documento), in tal caso si procede con l'annullamento della registrazione;
- le altre informazioni registrate in forma immodificabile (mittente, destinatario, oggetto), in tal caso è possibile procedere con la modifica della registrazione.

L'annullamento anche di una sola delle informazioni generate o assegnate automaticamente dal sistema e registrate in forma immodificabile determina l'automatico e contestuale annullamento della intera registrazione di protocollo.

Le registrazioni annullate rimangono memorizzate nel registro di protocollo.

Solo il Responsabile del Protocollo è autorizzato all'annullamento delle registrazioni su propria iniziativa o dietro richiesta scritta dell'ufficio responsabile del procedimento.

La richiesta di annullamento deve riportare obbligatoriamente la motivazione per la quale si procede che sarà registrata dal sistema informatico.

Si procede all'annullamento dell'intera registrazione di protocollo in caso di:

- doppia protocollazione dello stesso documento;
- errata selezione del tipo di registrazione (arrivo/partenza/interno);
- errata associazione del documento;
- documento incompleto o non visualizzabile per errori di trasmissione in interoperabilità;
- documento non di competenza dell'Ente
- malfunzionamento del programma.

Nel caso di documento già protocollato con altro numero, nella richiesta di annullamento dovrà essere indicato anche il numero di protocollo originariamente assegnato al documento.

L'annullamento anche di un solo campo delle altre informazioni registrate in forma immodificabile, necessario per correggere errori intercorsi in sede di immissione di dati deve comportare la rinnovazione del campo stesso con i dati corretti e la contestuale memorizzazione, in modo permanente, del valore precedentemente attribuito unitamente alla data, l'ora e all'autore della modifica.

La modifica delle informazioni relative al mittente per i documenti in arrivo, al destinatario per i documenti in partenza e all'oggetto del documento è consentita esclusivamente agli utenti abilitati con il ruolo di protocollista.

La modifica ai campi mittente, destinatario e oggetto è ammessa unicamente per correggere errori in sede di immissione dei dati ovvero errori di ortografia e refusi oppure per completare le informazioni .

Sui documenti cartacei è apposta una dicitura che riporta gli estremi della nota di annullamento; il documento è conservato, anche digitalizzato, a cura del Responsabile del Protocollo insieme alla richiesta di annullamento.

Non è possibile annullare il solo numero di protocollo e mantenere valide le altre informazioni della registrazione.

Dopo l'annullamento della registrazione non è consentita alcuna modifica ulteriore.

Considerato il valore probatorio della registrazione di protocollo, l'annullamento dell'intera registrazione e la rinnovazione dei campi trovano evidenza nel registro di protocollo

Non è consentito l'annullamento dei protocolli già trasmessi al destinatario.

# **4.8 Differimento dei termini di protocollazione**

La registrazione di protocollo si effettua di norma entro la giornata di arrivo o comunque entro le 24 ore lavorative dal ricevimento del documento; se intercorrono dei giorni festivi o di chiusura programmata degli uffici, la decorrenza dei tempi per la registrazione parte dal primo giorno lavorativo utile.

In caso di temporaneo, eccezionale ed imprevisto carico di lavoro, che non permette di evadere la corrispondenza ricevuta nella stessa giornata lavorativa il Responsabile del Protocollo autorizza, con apposito provvedimenti motivato, la registrazione in tempi successivi, fissando un limite di tempo entro il quale i documenti devono essere protocollati.

La registrazione differita di protocollo informatico è possibile esclusivamente per i documenti in arrivo.

Ai fini giuridici i termini decorrono dalla data di ricezione riportata sul documento analogico con apposito timbro in uso agli addetti allo sportello di protocollo generale e nel messaggio PEC per i documenti pervenuti nella casella istituzionale.

# **4.9 Registro giornaliero di protocollo**

Il registro giornaliero di protocollo è trasmesso entro la giornata lavorativa successiva al sistema di conservazione, garantendone l'immodificabilità del contenuto secondo quanto previsto nel Manuale di conservazione.

# **4.10 Registro di emergenza**

Nelle situazioni di emergenza nelle quali non sia possibile utilizzare il sistema di protocollo informatico e gestione documentale, i documenti sono registrati su un supporto alternativo, denominato "registro di emergenza".

 Il registro di emergenza viene attivato con strumenti differenti al verificarsi di una delle due condizioni seguenti:

- 1. indisponibilità del sistema informatico, per guasto o malfunzionamento di una delle sue componenti tecnologiche (hardware, software, infrastruttura di rete);
- 2. indisponibilità dei sistemi locali per mancanza di energia elettrica.

Nel primo caso il Registro di emergenza viene attivato su supporto informatico secondo quanto previsto dal " Manuale utente – registro di emergenza" ( Allegato n.7) Nel secondo caso viene attivato su supporto cartaceo con contenuto informativo analogo.

Il registro di emergenza sarà attivato presso la postazione di Protocollo Generale nella sede di Corso Isonzo, 26 – Ferrara

Il Responsabile del Servizio Gestione e conservazione documentale autorizza lo svolgimento delle operazioni di protocollo su un registro di emergenza a norma dell'art. 63 del DPR 455/2000 dandone comunicazione a tutti gli uffici.

Sul registro di emergenza devono essere riportate la causa, la data e l'ora di inizio dell'interruzione, nonché la data e l'ora del ripristino della piena funzionalità del sistema.

La sequenza alfanumerica utilizzata sul registro di emergenza, anche a seguito di successive interruzioni, deve comunque garantire l'identificazione univoca dei documenti registrati nell'ambito del sistema documentario dell'Area Organizzativa Omogenea.

Al termine dell'emergenza il Responsabile del Protocollo revoca l'autorizzazione al protocollo di emergenza e provvede al riversamento delle registrazioni di emergenza nel protocollo informatico generale utilizzando l'apposita funzione di recupero dei dati.

Durante la fase di ripristino, a ciascun documento registrato in emergenza viene attribuito un numero di protocollo del sistema informatico ordinario, che provvede a mantenere stabilmente la correlazione con il numero di registrazione utilizzato in emergenza.

I documenti annotati nel registro di emergenza e trasferiti nel protocollo generale recano, pertanto, due numeri: quello del protocollo di emergenza e quello del protocollo ordinario.

La data in cui è stata effettuata la protocollazione sul registro di emergenza è quella a cui si fa riferimento per la decorrenza dei termini del procedimento amministrativo.

I registri di emergenza utilizzati durante l'anno dovranno essere conservati a cura del Responsabile del Protocollo con le stesse modalità previste per il registro di protocollo giornaliero.

# **5 Documentazione particolare**

# **5.1 Documentazione di gare d'appalto di lavori e di acquisizione di beni e forniture**

Per l'espletamento delle procedure di gara l'Ente utilizza le piattaforme telematiche e gli strumenti di e-procurement in uso secondo la normativa vigente.

La documentazione trasmessa o ricevuta tramite le piattaforme informatiche deve essere protocollata e inserita nel relativo fascicolo informatico.

Nel caso in cui la gara non sia gestita in forma telematica e sia prevista la consegna di documentazione cartacea, la corrispondenza che riporta l'indicazione "offerta", "gara d'appalto", non deve essere aperta, ma protocollata in arrivo con l'apposizione della segnatura sulla busta o involucro chiuso.

La segnatura deve essere apposta tempestivamente e comunque nella giornata di ricevimento. Inoltre è prevista l'indicazione dell'ora di ricezione per le offerte giunte l'ultimo giorno utile per la presentazione.

Gli Uffici responsabili sono tenuti ad informare preventivamente il Responsabile del Protocollo in merito alle scadenze di concorsi, gare e bandi di ogni genere.

#### **5.2 Lettera anonima**

La lettera anonima ricevuta tramite il servizio postale, una volta aperta e riscontrato l'assenza di ogni riferimento al mittente, viene sottoposta alla valutazione del Responsabile del Protocollo che ne stabilisce il seguito. Se il contenuto contiene elementi giuridicamente rilevanti o comunque attinenti con le funzioni e l'attività istituzionale dell'Ente è registrata a protocollo con l'indicazione "Anonimo" nel campo mittente.

# **5.3 Lettere prive di firma**

I documenti non firmati ma il cui mittente è chiaramente identificabile sono protocollati, assegnati e trasmessi all'Ufficio di competenza. Il Responsabile del procedimento valuterà la necessità di acquisire la sottoscrizione del documento.

# **5.4 Firma illeggibile**

I documenti analogici ricevuti con firma illeggibile o in assenza di sottoscrizione e di cui non sia identificabile il mittente sono protocollati indicando nel campo mittente la dicitura "mittente non identificabile" o "firma illeggibile" e inoltrati agli Uffici competenti.

Il Responsabile del procedimento, ricevuto il documento, valuterà la possibilità o la necessità di acquisire gli elementi mancanti per il perfezionamento del documento.

# **5.5 Corrispondenza personale e riservata**

La corrispondenza personale è regolarmente aperta dagli addetti del protocollo generale.

Esclusivamente la corrispondenza indirizzata al Presidente o eventualmente ai Consiglieri, che rechi sulla busta la dicitura "riservata –personale" non viene aperta, ma recapitata con il timbro di posta in arrivo sulla busta stessa.

E' fatto divieto al personale di utilizzare le sedi dell'Ente per il recapito della corrispondenza di carattere personale e non strettamente legata all'attività istituzionale.

# **5.6 Documenti inviati via fax**

La normativa vigente prevede l'esclusione della corrispondenza via fax tra pubbliche amministrazioni.

La trasmissione di documenti via fax con cittadini o altri soggetti privati non aventi l'obbligo di comunicazione in forma telematica con la pubblica amministrazione

richiede la registrazione di protocollo. L'Ente utilizza per la ricezione e l'invio di fax un sistema di fax server che consente l'acquisizione dei documenti in formato elettronico.

Di norma al fax non segue mai l'originale. Qualora successivamente arrivasse anche l'originale del documento, a questo sarà attribuito lo stesso numero di protocollo.

# **5.7 Corrispondenza ricevuta con smistamento plurimo**

Ogni documento deve essere individuato da un solo ed unico numero di protocollo, indipendentemente dal fatto che sia indirizzato, per competenza o per conoscenza, a una o più strutture amministrative e/o organi politici all'interno dell'Ente.

Di conseguenza, qualora pervenga un documento nel quale risultano evidenti più destinatari, l'addetto alla registrazione deve identificare il destinatario principale e protocollare ed assegnare a questi il documento.

In caso di documento analogico, l'etichetta di segnatura deve essere apposta sul documento originale prima di effettuare copie

Per i documenti digitali tramite il sistema di protocollo informatico e gestione documentale sarà effettuata una trasmissione per ciascun destinatario.

# **5.8 Documenti in partenza con più destinatari**

I documenti in partenza che abbiano più destinatari si registrano con un solo numero di protocollo.

Se la trasmissione del documento avviene in modalità analogica, i destinatari possono essere inseriti nell'apposito campo oppure se in numero particolarmente rilevante, nel campo destinatario può essere indicato "destinatari diversi – vedi elenco allegato". Il documento contenente l'elenco dettagliato dei destinatari deve essere allegato alla registrazione di protocollo.

Per la spedizione tramite pec i destinatari devono obbligatoriamente essere inseriti nell'apposito campo, per semplificare la registrazione di protocollo si possono utilizzare le liste di distribuzione che il sistema di protocollo informatico e gestione documentale consente di gestire.

Il sistema di protocollo informatico e gestione documentale spedisce una mail distinta per ciascun destinatario inserito.

# **5.9 Allegati**

Tutti gli allegati devono essere registrati con i documenti a cui afferiscono. Il sistema informatico provvede automaticamente a registrare gli allegati come parte integrante di un documento elettronico se pervenuti tramite posta elettronica.

# **5.10 Integrazioni documentarie e procedimentali**

Gli addetti al protocollo non sono tenuti a controllare la completezza formale e sostanziale della documentazione pervenuta, ma sono tenuti a registrare il documento e gli eventuali allegati. Tale verifica spetta al Responsabile del procedimento, che deve comunicare all'interessato la necessità di eventuali integrazioni e valutare se l'assenza della documentazione comporta interruzione o sospensione del procedimento.

I documenti presentati ad integrazione devono essere protocollati al momento dell'arrivo, con l'attribuzione di un nuovo numero di protocollo.

La documentazione ricevuta sarà inserita nel fascicolo relativo a cura dell'Ufficio Responsabile del procedimento.

# **5.11 Documenti di competenza di altre amministrazioni**

Prima di provvedere al ritiro della corrispondenza è necessario verificare che il destinatario indicato sul plico sia effettivamente la Provincia di Ferrara.

I plichi contenenti documenti analogici recapitati per errore tramite servizio postale, non devono essere aperti e immediatamente restituiti agli operatori del servizio postale per il recapito al destinatario.

Nel caso l'erronea destinazione venga appurata solo successivamente, si provvederà ad annullare la registrazione di protocollo e ad apporre la dicitura «Annullato» sulla segnatura.

Il documento è trasmesso con lettera di accompagnamento protocollata al destinatario, se individuabile, o restituito al mittente.

Qualora alla caselle di posta elettronica istituzionale dell'Ente pervengano documenti informatici di competenza di altre amministrazioni o altri soggetti, al mittente deve essere inviata comunicazione dell'errato invio.

Se il documento viene protocollato, senza annullare il protocollo in arrivo, con lettera di accompagnamento protocollata si procederà alla trasmissione al destinatario, se individuabile, o alla restituzione al mittente.

# **6 Posta elettronica**

# **6.1 Gestione della posta elettronica**

La posta elettronica viene utilizzata per l'invio di comunicazioni, informazioni e documenti nei rapporti con i cittadini e altri soggetti privati, sia con altre Pubbliche Amministrazioni.

La ricezione di comunicazioni formali e di documenti informatici avvengono tramite le caselle istituzionali PEC e PEO.

Considerato quanto stabilito dalla normativa in merito alla validità delle istanze e le dichiarazioni inviate per via telematica, tutti i messaggi ricevuti considerati attinenti all'attività istituzionale dell'Ente sono protocollati e assegnati.

Sarà cura del Responsabile del procedimento richiedere al mittente la regolarizzazione dell'istanza o della dichiarazione, acquisendo ogni utile documentazione integrativa.

La spedizione dei documenti informatici che impegnano l'Ente verso terzi avviene esclusivamente attraverso la casella PEC istituzionale integrata con il sistema di protocollo informatico e gestione documentale.

Il corpo del messaggio di posta elettronica che contiene la segnatura di protocollo non è modificabile dall'utente, ma composto automaticamente dal sistema informatico come messaggio di accompagnamento funzionale alla spedizione dei documenti registrati a protocollo ed allegati al messaggio stesso.

I documenti informatici o i messaggi eventualmente pervenuti agli indirizzi di posta elettronica ordinaria personale o di settore/servizio che, in relazione al contenuto, siano ritenuti rilevanti per l'Ente, devono essere inoltrati all'Ufficio protocollo per la protocollazione .

Le semplici comunicazioni informali ricevute o trasmesse per posta elettronica, che consistano in scambio di informazioni che non impegnano l'Ente verso terzi, possono non essere protocollate.

A chi ne fa richiesta deve sempre essere data la risposta dell'avvenuto ricevimento.

Non è possibile inviare messaggi dalla casella di posta elettronica nominativa quando il contenuto di questi impegni l'Amministrazione verso terzi.

La posta elettronica nominativa non può essere utilizzata per la ricezione o la spedizione di documenti a firma digitale per i quali si utilizzano le caselle istituzionali.

È vietato l'utilizzo della casella nominativa per comunicazioni non attinenti all'attività dell'Ente.

# **6.2 La posta elettronica per le comunicazioni interne**

Le comunicazioni tra l'Ente e i propri dipendenti, nonché tra le varie Unità organizzative, avvengono, di norma, mediante l'utilizzo della casella di posta elettronica ordinaria dei rispettivi settori/servizi o le caselle di posta elettronica nominative, nel rispetto delle norme in materia di protezione dei dati personali, nonché previa informativa agli interessati circa il grado di riservatezza degli strumenti utilizzati.

La posta elettronica viene utilizzata per:

· convocare riunioni interne all'Ente;

- · inviare comunicazioni di servizio o notizie;
- · diffondere ordini di servizio, copie di documenti (gli originali si conservano nel fascicolo specifico debitamente registrati);
- · trasmettere documenti a firma digitale relativi al rapporto giuridico tra Amministrazione e dipendente.

Per comunicazioni di carattere generale viene utilizzata la Intranet dell'Ente.

L'utilizzo delle caselle di posta elettronica nominative e di ufficio avviene nel rispetto dell'utilizzo dei servizi informatici e di comunicazione telematica.

# **7 Assegnazione dei documenti**

# **7.1 Assegnazione**

Per assegnazione di un documento si intende l'operazione di individuazione dell'Unità organizzativa responsabile cui compete la trattazione del relativo affare o procedimento amministrativo.

L'assegnazione avviene con riferimento alle Unità organizzative, solo in casi eccezionali su base personale.

L'Ufficio Protocollo provvede ad assegnare i documenti pervenuti sulla base dell'organigramma dell'Ente tramite il sistema di protocollo informatico integrato con il sistema di gestione documentale Scrivania Virtuale - " Smart Desktop"

L'Unità organizzativa assegnataria, una volta proceduto alla "presa in carico" del documento, se ne assume la responsabilità in merito al procedimento amministrativo connesso.

L'Unità organizzativa assegnataria è responsabile:

• dello smistamento e dell'assegnazione del documento al proprio interno e dell'individuazione del Responsabile del procedimento;

• del controllo della classificazione , della fascicolazione e della corretta tenuta del documento e del relativo fascicolo durante l'espletamento dell'attività amministrativa.

L'assegnazione del documento "per competenza" è unica, il documento può essere trasmesso "per conoscenza" ad altre Unità organizzative mediante il sistema di protocollo informatico e gestione documentale.

I documenti cartacei in originale ricevuti sono protocollati, assegnati e trasmessi all'Unità organizzativa assegnataria tramite posta interna per l'inserimento nel fascicolo.
I documenti analogici sono acquisiti in copia per immagine attraverso gli scanner di rete da parte dell'ufficio Protocollo e trasmessi utilizzando il sistema di protocollo informatico e gestione documentale all'Unità organizzativa responsabile.

L'acquisizione della copia per immagine non implica in nessun caso l'eliminazione dell'originale cartaceo.

L'assegnazione dei documenti informatici pervenuti all'indirizzo di posta elettronica istituzionale dell'Ente, avviene attraverso il sistema di protocollo informatico e gestione documentale che segnala l'attività con notifica sulla Scrivania Virtuale (Smart Desktop) dell'Ufficio responsabile

Ciascuna Unità organizzativa definisce i criteri per la ricezione e la gestione interna delle notifiche.

Per il funzionamento della Scrivania Virtuale si rimanda all'Allegato n. 7.

Con la collaborazione delle Unità organizzative è possibile definire ed adottare istruzioni per lo smistamento in ragione di particolari tipologie documentarie.

## **7.2 Modifica delle assegnazioni**

Successivamente allo smistamento la struttura assegnataria verifica che il documento assegnato sia di propria competenza. Se riconosciuto di competenza, il documento deve essere preso in carico .

Nel caso di smistamento errato, l'Unità organizzativa che riceve il documento è tenuta nel più breve tempo possibile a restituirlo all'Ufficio Protocollo, che provvederà ad un nuovo smistamento correggendo le informazioni inserite nel sistema di protocollo informatico e gestione documentale ed inviando il documento alla Unità organizzativa di competenza.

La restituzione è gestita attraverso la Scrivania Virtuale con l'opzione "smistamento rifiutato"

In fase di restituzione del documento è possibile fornire indicazioni in merito al corretto smistamento del documento.

In alternativa l'Unità ricevente può, se conosciuto, smistare autonomamente all'Ufficio competente corretto.

La documentazione cartacea da riassegnare deve essere trasmessa all'Ufficio Protocollo generale attraverso il sistema di posta interna con eventuali indicazioni utili ad agevolare il corretto smistamento.

Il sistema di protocollo informatico e gestione documentale tiene traccia dei passaggi di cui sopra, memorizzando per ciascuno di essi l'identificativo dell'utente che effettua l'intervento, la data e l'ora di esecuzione.

La traccia risultante documenta i tempi e le modalità di gestione del flusso documentale ed i conseguenti riflessi sotto il profilo della responsabilità in merito al rispetto dei tempi per i quali è richiesta agli Uffici la massima tempestività.

## **8 Classificazione e fascicolazione dei documenti**

## **8.1 Classificazione dei documenti**

Tutti i documenti ricevuti o prodotti, indipendentemente dal supporto sul quale sono formati, sono classificati in base al piano di classificazione o titolario anche se non protocollati.

La classificazione è l'operazione finalizzata all'organizzazione dei documenti, secondo uno schema predeterminato che è appunto il piano di classificazione o Titolario e consiste nell'apposizione/associazione al documento del codice di classificazione.

La classificazione è attività necessaria e preliminare all'attività di fascicolazione.

La classificazione dei documenti registrati nel sistema di protocollo informatico e gestione documentale avviene utilizzando la funzionalità "Classifica".

## **8.2 Fascicolazione dei documenti**

La fascicolazione è un'attività strategica per la gestione documentale e per la corretta archiviazione dei documenti all'interno del sistema di gestione documentale. Essa pertanto consiste nel riunire in un'unica entità (il fascicolo) i documenti riguardanti uno stesso procedimento amministrativo/affare, o riferiti a una stessa attività, persona fisica o giuridica; è di fondamentale importanza per completare le operazioni di registrazione e classificazione dei documenti e nell'organizzazione dei documenti prodotti e ricevuti dall'Ente.

La formazione dei fascicoli e delle altre aggregazioni di documenti è strettamente legata allo svolgimento quotidiano dell'attività amministrativa, in quanto esiste un rapporto di causa-effetto tra la gestione del procedimento amministrativo e il fascicolo, il quale a sua volta è strumento della concreta azione amministrativa.

Per fascicolazione si intende l'inserimento del documento in un apposito fascicolo.

## **8.3 Il fascicolo: definizione e criteri per la formazione**

I documenti non sono entità isolate, ma elementi organici di insiemi più complessi detti fascicoli.

Il fascicolo, secondo la definizione tradizionale, è l'insieme ordinato di documenti, riferiti in modo stabile a uno stesso affare, attività, persona, procedimento amministrativo, che si forma, nel corso dell'attività di un soggetto, allo scopo di riunire, a fini decisionali o informativi, tutti i documenti utili allo svolgimento di tali attività.

La fascicolazione è l'attività di riconduzione logica e, nel caso di documenti cartacei, anche fisica, di un documento all'interno dell'unità archivistica che ne raccoglie i precedenti, al fine di mantenere vivo il vincolo archivistico che lega ogni singolo documento.

Il fascicolo è una entità trasversale è deve essere condiviso da tutti i soggetti che partecipano all'affare/procedimento.

Attraverso la classificazione che gli viene data sulla base del piano di classificazione, ciascun fascicolo occupa un posto preciso nell'archivio dell'Ente.

Per l'individuazione delle tipologie di fascicolo si fa riferimento alle seguenti definizioni tradizionali di fascicolo archivistico:

**Il fascicolo per procedimento** conserva il complesso dei documenti recanti la medesima classifica, prodotti nel corso dell'intero procedimento amministrativo, dall'istruttoria al provvedimento finale.

Al suo interno sono conservati i documenti prodotti da uno o più uffici, relativi ad una pluralità di atti tra loro autonomi, scanditi nel tempo e destinati allo stesso fine, cioè all'emanazione di un provvedimento finale.

Ogni fascicolo si riferisce dunque ad un procedimento amministrativo specifico e concreto e si chiude con la conclusione del procedimento stesso. Ha quindi una data di apertura, una durata circoscritta ed una data di chiusura.

**Il fascicolo per affare** conserva i documenti relativi ad una competenza non procedimentalizzata, per la quale, dunque, non è prevista l'adozione di un provvedimento finale.

Ha le medesime caratteristiche del fascicolo per procedimento, ma essendo relativo ad un affare non si chiude mai con un atto finale, né in tempi predeterminati.

**Il fascicolo per attività** comprende i documenti prodotti nello svolgimento di un'attività amministrativa semplice, non discrezionale, e ripetitiva, che si esaurisce in risposte obbligate o meri adempimenti.

La sua chiusura è periodica, tendenzialmente annuale, salvo diverse esigenze gestionali.

**Il fascicolo nominativo** ossia per persona fisica o giuridica comprende tutti i documenti, anche con classifiche diverse, che si riferiscono a una persona fisica o giuridica. Si tratta di fascicolo semi permanente, attivo fino a quando è 'attiva' la persona a cui è intestato. Contiene tutti i documenti utili per ricostruire gli eventi giuridici, organizzativi ed economici inerenti a una persona che intrattiene o ha intrattenuto un rapporto strutturato di lavoro con il soggetto produttore.

Ciascun fascicolo ha un proprio ciclo di vita che prevede le seguenti fasi:

- apertura:
- alimentazione/movimentazione;
- chiusura;
- versamento in archivio di deposito (solo fascicoli analogici);
- selezione, scarto o conservazione permanente in archivio storico.

E' di fondamentale importanza valutare attentamente le modalità di costituzione dei fascicoli: occorre evitare sia la formazione di fascicoli troppo voluminosi sia la moltiplicazione di fascicoli di modesta entità contenenti uno o due documenti.

Entrambe le operazioni risultano molto impegnative sul piano pratico e poco utili ad esigenze di reperimento e di gestione amministrativa e documentale.

Nel caso di fascicoli corposi è opportuno prevedere la loro articolazione in sottofascicoli, che prendano eventualmente in considerazione anche esigenze di conservazione e scarto.

Il fascicolo e il repertorio o registro dei fascicoli, sono gli elementi base che costituiscono la struttura dell'archivio che si forma nel corso dell'attività amministrativa dell'Ente

## **8.4 Formazione e alimentazione dei fascicoli**

Tutti i documenti, indipendentemente dal supporto sul quale vengono formati, sono riuniti in fascicoli o serie documentarie.

Il Responsabile del procedimento, ai sensi di quanto previsto dall'articolo 41 del Codice dell'amministrazione digitale, raccoglie tutti gli atti, i documenti e i dati del procedimento amministrativo in un fascicolo informatico.

Il Responsabile del procedimento è responsabile della corretta tenuta del fascicolo e ne cura tutte le sue fasi dall'apertura all'implementazione fino alla chiusura.

Il fascicolo viene aperto all'ultimo livello della struttura gerarchica del titolario ovvero a livello di classe.

All'interno del fascicolo è ammessa la creazione di sottofascicoli.

La numerazione dei fascicoli per ciascuna classe del titolario è automatica e progressiva su base annuale.

Ogni fascicolo è univocamente identificato dalle seguenti informazioni :

- codice di classificazione;
- anno di apertura;
- numero progressivo di repertorio attribuito automaticamente dal sistema.

Al fascicolo sono sempre associati i metadati assegnati dalla normativa vigente.

Il Responsabile del procedimento attraverso le funzioni di ricerca del sistema di protocollo informatico ed il repertorio dei fascicoli, deve valutare se collocare il documento all'interno di un fascicolo esistente oppure richiedere l'apertura di un nuovo fascicolo.

I documenti ricevuti sono fascicolati dall'Unità organizzativa responsabile; i documenti in partenza sono fascicolati dall'Unità organizzativa che produce il documento .

I documenti interni scambiati tra Unità organizzative sono fascicolati dall'Unità organizzativa titolare del fascicolo a cui il documento fa riferimento.

All'interno del fascicolo possono essere inseriti documenti protocollati e documenti non protocollati.

## **8.5 Apertura del fascicolo**

L'apertura di un nuovo fascicolo è effettuata dall'Ufficio Protocollo su richiesta delle Unità organizzative.

L'apertura di un nuovo fascicolo elettronico avviene attraverso il Sistema di protocollo informatico e gestione documentale che alimenta automaticamente il repertorio dei fascicoli con l'inserimento delle seguenti informazioni:

- Codice di classificazione (titolo e classe desunte dal piano di classificazione o titolario);
- oggetto del fascicolo;
- l'Unità organizzativa assegnataria e responsabile del fascicolo;
- livello di riservatezza eventualmente previsto;
- collocazione fisica.

Ai fini di una corretta gestione documentale è necessario definire i criteri per la denominazione del fascicolo.

Specificamente, è opportuno utilizzare una sintassi semplice che evidenzi senza dubbio la tipologia del procedimento, eventualmente il nominativo del soggetto interessato e l'anno di apertura del fascicolo.

L'oggetto del fascicolo deve contenere in maniera sintetica ma esaustiva tutti gli elementi utili all'individuazione ed alla ricerca della pratica.

Con riferimento ai fascicoli procedimentali, dall'oggetto deve essere chiaro il tipo di procedimento amministrativo trattato anche in considerazione della tabella dei procedimenti definita dall'Ente.

L'indice di classificazione è il codice che rappresenta la classe del Titolario all'interno della quale viene istruito il fascicolo.

Tale indice non è collegato alla struttura organizzativa di appartenenza e quindi all'organigramma dell'Ente, esso è determinato dalla funzione o dall'attività a cui i documenti che compongono il fascicolo fanno riferimento.

E' consentito restringere la visibilità dei fascicoli rispetto al criterio generale predeterminato dal sistema.

## **8.6 Modifica delle assegnazioni**

La modifica dell'assegnazione di un fascicolo che consiste nella modifica del campo "unità competente" è effettuata dall'Ufficio Protocollo che aggiorna il sistema informatico e il repertorio dei fascicoli e inoltra successivamente il fascicolo al Responsabile del procedimento di nuovo carico.

La modifica dell'assegnazione di un fascicolo è consentita a seguito di modifiche alla struttura organizzativa dell'Ente o in presenza di trasferimento di competenze tra Unità organizzative.

In caso di fascicoli cartacei o ibridi, oltre all'aggiornamento dell'assegnazione deve essere disposto il trasferimento fisico della documentazione cartacea alla nuova struttura organizzativa assegnataria.

In caso di avvicendamento alla dirigenza di una Unità organizzativa, anche l'archivio corrente passa sotto la responsabilità del nuovo Dirigente.

Per i fascicoli aperti si avrà quindi un cambio di responsabilità relativamente alla gestione ed alla conservazione dei fascicoli aperti.

In occasione di trasferimenti di competenze e funzioni ad altri Enti, è vietato procedere al trasferimento di documenti e fascicoli dell'archivio dell'Ente senza la preventiva autorizzazione del Responsabile della gestione documentale e della Soprintendenza archivistica della Regione Emilia Romagna.

## **8.7 Fascicolo ibrido**

Per fascicolo ibrido si intende un fascicolo composto sia da documenti informatici sia da documenti in originale cartaceo.

Nel sistema di protocollo informatico è possibile visualizzare l'elenco di tutti i documenti registrati appartenenti al fascicolo.

Nel fascicolo possono confluire:

• documenti nativi digitali, tutti i documenti informatici devono essere acquisiti per garantire la loro validazione temporale e la conservazione;

• documenti digitalizzati ovvero creati mediante scansione da documenti cartacei.

Al fine di avere tutta la documentazione immediatamente disponibile nel sistema di gestione documentale si effettua la scansione dei documenti cartacei.

La scansione o copia per immagine non sostituisce l'originale cartaceo che non può essere distrutto e deve essere conservato secondo le disposizioni contenute nel Massimario di selezione e scarto .

In questi casi, all'apertura di ogni nuovo fascicolo nel sistema informatizzato deve corrispondere la creazione di un uguale fascicolo cartaceo; deve essere predisposta la cartelletta o camicia, sulla quale devono essere riportati obbligatoriamente, i dati identificativi del fascicolo:

- indice di classificazione ;
- l'anno di apertura;
- il numero attribuito automaticamente dal sistema;
- oggetto/descrizione del fascicolo;
- Responsabile del procedimento.

Per contenere fisicamente i documenti sono utilizzate delle cartelline, in caso di fascicoli voluminosi, devono essere comunque utilizzati contenitori idonei alla conservazione dei documenti, non è sufficiente creare blocchi di documenti e legarli con la fettuccia.

Nel caso in cui il fascicolo contenga solo documenti digitali, la cartellina non deve essere predisposta.

#### **8.8 Tenuta dei fascicoli dell'archivio corrente**

I fascicoli dell'archivio corrente sono formati a cura dei Responsabili di procedimento e conservati, fino al trasferimento nell'archivio di deposito, presso gli uffici di competenza. Fino alla chiusura ed al versamento del fascicolo la responsabilità della custodia e corretta conservazione dei documenti è del Responsabile del procedimento.

#### **8.9 Chiusura e versamento dei fascicoli in archivio di deposito**

I fascicoli relativi agli affari o ai procedimenti conclusi, non più necessari allo svolgimento delle attività correnti, devono essere trasmessi all'Ufficio Protocollo per la chiusura e il versamento in archivio di deposito.

Il momento di chiusura del fascicolo coincide:

• per i fascicoli procedimentali con la produzione dell'ultimo documento previsto dall'iter amministrativo del procedimento;

• per i fascicoli per affare con il termine del procedimento cui afferisce l'affare;

• per i fascicoli per attività con la chiusura del periodo temporale a cui si riferisce il fascicolo che raccoglie documenti della stessa tipologia (generalmente l'anno);

Per i fascicoli nominativi con il termine di tutti gli effetti giuridicamente rilevanti del rapporto tra l'Ente e la persona che dà il titolo al fascicolo.

Prima di procedere alla chiusura di un fascicolo, è opportuno valutare se sussistano o meno eventuali collegamenti con altri fascicoli. Se esistono legami di successione logico-temporale tra procedimenti amministrativi, il fascicolo relativo al procedimento originario non potrà essere mandato in conservazione prima della conclusione dei procedimenti collegati, permanendo quindi nell'archivio corrente.

Il versamento è l'operazione con la quale il Responsabile del procedimento trasferisce al Responsabile dell'archivio i fascicoli non più utili alle attività correnti.

Con la chiusura, il fascicolo non potrà più essere alimentato cioè non potranno più essere inseriti documenti al suo interno dall'Ufficio Responsabile.

Il versamento può essere organizzato seguendo due diverse modalità:

• programmazione di versamenti periodici ad esempio con cadenza annuale su iniziativa del Responsabile dell'Archivio;

• versamenti su richiesta da parte delle Unità organizzative.

Per ragioni di carattere logistico ed organizzativo, il versamento dei fascicoli in archivio di deposito deve essere sempre preventivamente concordato con il Responsabile dell'Archivio.

Le Unità organizzative possono richiedere in ogni momento la consultazione dei fascicoli inviati in archivio di deposito previa richiesta.

Il sistema informatico traccia le operazioni effettuate in relazione alla movimentazione dei fascicoli, con riferimento alla richiesta di prelevamento e alla restituzione degli stessi.

I fascicoli richiesti in consultazione devono essere riconsegnati all'Ufficio Archivio.

L'affidatario di un fascicolo non può alterare l'ordine dei documenti o estrarre originali.

## **9 Invio dei documenti destinati all'esterno**

## **9.1 Spedizione dei documenti informatici mediante l'utilizzo della posta elettronica certificata**

L'Ente predispone i propri documenti in originale informatico sottoscritti digitalmente ai sensi del D.Lgs 82/2005 "Codice dell'amministrazione digitale" e li trasmette, come allegati, tramite la propria casella istituzionale di posta elettronica certificata integrata con il sistema di protocollo informatico e gestione documentale.

La spedizione dei documenti informatici avviene a cura dell'Unità organizzativa che ha prodotto il documento al termine delle operazioni di registrazione, classificazione e fascicolazione.

I documenti informatici sono trasmessi all'indirizzo elettronico dichiarato dal destinatario, oppure estratto:

• dall'Indice dei domicili digitali delle Pubbliche Amministrazioni e dei gestori di pubblici servizi (IPA) di cui all'art. 6-ter CAD;

• dall'Indice nazionale dei domicili digitali delle imprese e dei professionisti (INI-PEC) di cui all'art.6-bis CAD;

• dall'Anagrafe nazionale della popolazione residente (ANPR) di cui all'art.62 co.1 CAD (persone fisiche).

La spedizione via PEC tramite il sistema di protocollo informatico e gestione documentale può essere effettuata sia verso una casella PEC sia verso una casella mail ordinaria non certificata (PEO), ovviamente a seconda del caso la trasmissione avrà una diversa validità.

Per le spedizioni verso corrispondenti censiti in anagrafica con canale preferenziale "interoperabilità", i dati relativi alla segnatura di protocollo di un documento trasmesso sono contenuti, nel messaggio inviato, in un file "segnatura.xml" conforme alle specifiche normative, oltre che nel testo del messaggio di posta elettronica contenente i documenti allegati alla registrazione di protocollo.

Le ricevute di accettazione e consegna rilasciate dal servizio di posta elettronica certificata sono processate da sistema e associate automaticamente alla registrazione di protocollo del documento trasmesso via PEC.

Gli operatori addetti ad effettuare la spedizione verificano tempestivamente l'avvenuto recapito dei documenti e il collegamento delle ricevute elettroniche alle registrazioni di protocollo.

E' fatto espresso divieto di procedere alla stampa sistematica delle ricevute in quanto trattasi di documento originale informatico.

## **9.2 Spedizione dei documenti cartacei**

In assenza di domicilio digitale del cittadino, qualora fosse necessario spedire documenti in formato analogico tramite il servizio postale, i documenti da spedire saranno prodotti come originali informatici dei quali verranno spedite copie analogiche.

La documentazione da spedire è predisposta dalle Unità organizzative.

Solo in situazioni particolari, valutate e autorizzate dal Responsabile del Protocollo, verranno formati originali analogici .

## **10 Sistema informatico e conservazione dei documenti**

## **10.1 Sistema informatico**

Il sistema protocollo informatico e gestione documentale utilizzato dall'Amministrazione è conforme alle specifiche previste dalla normativa di settore.

Il sistema di gestione informatica del protocollo e dei documenti, assicura:

• l'univoca identificazione ed autenticazione degli utenti;

• la protezione delle informazioni relative a ciascun utente nei confronti degli altri;

• la garanzia di accesso alle risorse esclusivamente agli utenti abilitati;

• la registrazione delle attività rilevanti ai fini della sicurezza svolte da ciascun utente, in modo tale da garantire l'identificabilità dell'utente stesso. Tali registrazioni sono protette da modifiche non autorizzate.

## **10.2 Conservazione e memorizzazione dei documenti analogici, informatici e delle rappresentazioni digitali dei documenti cartacei**

I documenti dell'Amministrazione, su qualsiasi formato prodotti, sono conservati a cura del Responsabile della Gestione documentale in accordo con il Responsabile della conservazione .

La documentazione analogica corrente è conservata a cura del Responsabile del procedimento fino al trasferimento in archivio di deposito.

I documenti informatici sono memorizzati nel sistema, in modo non modificabile, al termine delle operazioni di registrazione e segnatura di protocollo, e conservati nell'archivio informatico.

Le rappresentazioni digitali dei documenti originali su supporto cartaceo, acquisite con l'ausilio dello scanner, sono memorizzate nel sistema, in modo non modificabile, al termine del processo di scansione e associazione alle corrispondenti registrazioni di protocollo.

## **10.3 Conservazione dei documenti informatici**

Il Responsabile della gestione documentale cura, in collaborazione con il Responsabile della conservazione, la gestione della conservazione dei documenti informatici e controlla periodicamente a campione la leggibilità dei documenti stessi.

I documenti informatici sono versati nel sistema di conservazione con i metadati ad essi associati.

I documenti informatici vengono versati al Conservatore esterno individuato nel Parer (Polo Archivistico della Regione Emilia Romagna) con cadenza trimestrale.

Le modalità sono indicate nel Manuale di Conservazione del Parer stesso.

## **10.4 Selezione dei documenti**

Periodicamente, in base al Massimario di selezione e scarto viene effettuata la procedura di selezione della documentazione da proporre allo scarto ed attivato il procedimento amministrativo di scarto documentale con l'invio della proposta alla competente Soprintendenza Archivistica.

## **11 Accesso ai dati, informazioni e documenti - Pubblicità legale e trasparenza amministrativa**

## **11.1 Accessibilità da parte degli utenti appartenenti all'Amministrazione**

La riservatezza delle registrazioni di protocollo e dei documenti informatici è garantita dal sistema attraverso l'uso di profili e password.

L'operatore che effettua la registrazione di protocollo inserisce il livello di riservatezza richiesto per il documento in esame, se diverso da quello standard applicato automaticamente dal sistema.

In modo analogo anche l'operatore che effettua l'operazione di apertura di un fascicolo ne determina il livello di riservatezza.

ll livello di riservatezza applicato ad un fascicolo è ereditato automaticamente da tutti i documenti che vi confluiscono.

Per quanto concerne i documenti sottratti all'accesso, si rinvia allo specifico Regolamento per la disciplina del procedimento amministrativo e dell'accesso agli atti e ai documenti amministrativi

Il sistema di protocollo informatico e gestione documentale consente il controllo differenziato dell'accesso alle risorse del sistema per ciascun utente o gruppo di utenti

I dipendenti, in quanto funzionari pubblici, sono tenuti a rispettare il segreto d'ufficio e quindi a non divulgare notizie di natura riservata, a non trarre profitto personale o procurare danno a terzi e all'amministrazione di appartenenza dalla conoscenza di fatti e documenti riservati.

#### **11.2 Accesso esterno**

L'accesso ai documenti è disciplinato dal Regolamento sul procedimento amministrativo e sul diritto di accesso ai documenti amministrativi

L'Ente provvede a pubblicare sul sito istituzionale, all'interno della sezione "Amministrazione Trasparente" i dati, i documenti e le informazioni secondo quanto previsto dalla normativa di settore e come specificato nel "Piano Triennale di Prevenzione della Corruzione e della Trasparenza".

I documenti, le informazioni e i dati oggetto di pubblicazione obbligatoria sono pubblicati in formato di tipo aperto secondo quanto previsto dalla normativa vigente.

I dati, le informazioni e i documenti oggetto di pubblicazione obbligatoria sono pubblicati per il periodo previsto dalle specifiche norme, e comunque fino a che gli atti pubblicati producono i loro effetti, fatti salvi i diversi termini previsti dalla normativa in materia di trattamento dei dati personali.

Alla scadenza del termine di durata dell'obbligo di pubblicazione, i documenti, le informazioni e i dati sono comunque conservati e resi disponibili, all'interno di distinte sezioni del sito istituzionale e segnalate nell'ambito della sezione "Amministrazione trasparente".

L'obbligo previsto dalla normativa vigente di pubblicare documenti, informazioni o dati comporta il diritto di chiunque a richiedere i medesimi, nei casi in cui sia stata omessa la loro pubblicazione (accesso civico)

## **11.3 Albo on line**

La pubblicazione all'Albo on line è integrata alla procedura di gestione del protocollo ed è seguita dagli addetti dell'ufficio protocollo.

## **12 Misure di sicurezza**

#### **12.1 Misure di sicurezza e protezione dei dati personali**

Le misure di sicurezza adottate sono volte a garantire la disponibilità, l'integrità e la riservatezza dei documenti e dei metadati, nonché a proteggere gli strumenti e i sistemi necessari per la loro formazione, gestione e conservazione. Tale obiettivi includono anche la protezione dei dati personali, ai sensi dell'art. 32 del Regolamento UE 679/2016 (GDPR).

La Provincia di Ferrara utilizza la "Misure Minime di Sicurezza ICT per la Pubblica Amministrazione (Direttiva del Presidente del Consiglio dei Ministri 1 agosto 2015) come criteri di riferimento per stabilire se il livello di protezione offerto dall'infrastruttura gestita risponda alle esigenze operative, individuando anche gli interventi idonei per il suo adeguamento.

Le policy e le misure di sicurezza sono dettagliate nella seguente documentazione facente parte del "Manuale della qualità" dell'Ente:

P-INF-03 "Disciplinare per gli utenti dei sistemi informativi"

P-INF-04 "Misure minime e gestione della sicurezza ICT"

P-INF-05 "Disciplinare designazione amministratori di sistema"

P-INF-06 "Gestione incidenti di sicurezza - Notifica data breach"

Il Disciplinare per gli utenti dei sistemi informativi contiene le norme che devono essere rispettate in relazione alle attività di gestione e modalità di utilizzo da parte del personale che accede al sistema informatico, degli strumenti e delle piattaforme con le quali vengono processati dati ed informazioni.

Il documento Misure minime e gestione della sicurezza ICT offre un quadro d'insieme delle policy e delle misure generali, riportando sia quelle in essere che quelle di eventuale futura implementazione, fornendo una panoramica sullo stato dell'arte in materia di sicurezza ICT e consentendo le pianificazione dell'adozione delle nuove misure e la pianificazione dei controlli connessi alle misure in essere.

Il Disciplinare designazione amministratori di sistema contiene le norme che devono essere rispettate dal personale che opera come "amministratore di sistema".

Il documento Gestione incidenti di sicurezza - Notifica data breach definisce misure di prevenzione degli incidenti e misure e procedure di identificazione, contenimento e ripristino in caso di incidente ed eventuale violazione di dati personali. Identifica un team di risposta.

I trattamenti di dati personali che riguardano le filiere di formazione, gestione e conservazione dei documenti sono censite nel Registro delle attività di trattamento (art. 30 del GDPR) all'interno del quale sono anche identificati i soggetti responsabili del trattamenti e le applicazioni utilizzate per il trattamento, nonché le allocazioni fisiche dei documenti cartacei.

Le applicazione software utilizzate per la gestione documentale, rientranti nella suite Smart\*Gov di ADS automated data systems S.p.A., risultano essere "Qualificate" come piattaforma di tipologia SaaS sul catalogo Cloud Marketplace di AGID (ID Scheda: SA-101). La piattaforma cloud attraverso la quale il servizio è erogato è ADSCloud che risulta anch'essa qualificata come CSP (ID Scheda: IN-58).

## **13. Disposizioni finali**

## **13.1 Pubblicazione e divulgazione**

Gli atti di adozione e revisione del Manuale sono pubblicati all'Albo on line.

Il Manuale di gestione è reso pubblico tramite la sua diffusione sul sito internet istituzionale nella sezione amministrazione trasparente.

Per il personale interno la pubblicazione avviene sul sito intranet dell'Ente.

# **Manuale di conservazione**

## **1. Scopo del documento**

Il presente Manuale della Conservazione è un documento interno della Provincia di Ferrara che descrive le responsabilità e l'organizzazione logica e fisica del sistema di conservazione dei documenti, i processi attuati nell'ambito della conservazione, gli oggetti e le tipologie documentarie da destinare a conservazione.

La Provincia di Ferrara ha stabilito di realizzare i processi di conservazione digitale secondo il modello "in outsourcing", il quale prevede che il servizio di conservazione sia affidato dal Produttore ad un Conservatore esterno accreditato ai sensi dell'art. 29 del D.Lgs. 82/2005 Codice dell'amministrazione digitale.

Il ruolo di Conservatore della Provincia di Ferrara è affidato al PARER (Polo Archivistico della Regione Emilia Romagna) con cui si è formalizzata apposita Convenzione.

## **2. Definizioni**

**Archiviazione elettronica**: processo di memorizzazione, su un qualsiasi idoneo supporto, di documenti informatici, anche sottoscritti, così come individuati nella normativa vigente, univocamente identificati mediante un codice di riferimento, antecedente all'eventuale processo di conservazione.

**Blocco di conservazione**: raggruppamento di pacchetti informativi presi in carico per la conservazione dal sistema di conservazione.

**Conservazione**: processo che assicura, dalla presa in carico dal produttore fino all'eventuale scarto, la conservazione, tramite l'adozione di regole, procedure e tecnologie, di documenti informatici, garantendone le caratteristiche di autenticità, integrità, affidabilità, leggibilità, reperibilità nel tempo.

**Delegato per l'attività di conservazione**: la persona fisica o giuridica tenuta a svolgere le attività di conservazione dei documenti in forza di apposita delega conferita dal responsabile della conservazione.

**Documento**: rappresentazione informatica o in formato analogico di atti, fatti e dati intelligibili direttamente o attraverso un processo di elaborazione elettronica

**Documento informatico**: rappresentazione informatica di atti, fatti o dati giuridicamente rilevanti (D. Lgs. n. 82/05 e s.m.i. e norme collegate).

**Documento statico non modificabile**: documento informatico redatto adottando modalità che ne garantiscono l'integrità e l'immodificabilità durante le fasi di accesso e di conservazione; a tal fine il documento informatico non deve contenere macroistruzioni o codici eseguibili, tali da attivare funzionalità che possano modificare gli atti, i fatti o i dati nello stesso rappresentati.

**Esibizione**: operazione che consente di visualizzare un documento conservato o di ottenerne copia.

**Evidenza informatica**: una sequenza di simboli binari (bit) che può essere elaborata da una procedura informatica.

**Firma elettronica**: l'insieme dei dati in forma elettronica, allegati oppure connessi tramite associazione logica ad altri dati elettronici, utilizzati come metodo di identificazione informatica.

**Firma elettronica qualificata**: la firma elettronica ottenuta attraverso una procedura informatica che garantisce la connessione univoca al firmatario, creata con mezzi sui quali il firmatario può conservare un controllo esclusivo e collegata ai dati ai quali si riferisce in modo da consentire di rilevare se i dati stessi siano stati successivamente modificati, che sia basata su un certificato qualificato e realizzata mediante un dispositivo sicuro per la creazione della firma.

**Firma digitale**: un particolare tipo di firma elettronica qualificata basata su un sistema di chiavi crittografiche, una pubblica e una privata, correlate tra loro, che consente al titolare tramite la chiave privata e al destinatario tramite la chiave pubblica, rispettivamente, di rendere manifesta e di verificare la provenienza e l'integrità di un documento informatico o di un insieme di documenti informatici.

**Funzione di hash**: una funzione matematica che genera, a partire da una generica sequenza di simboli binari (bit), una impronta in modo tale che risulti di fatto impossibile, a partire da questa, determinare una sequenza di simboli binari (bit) per le quali la funzione generi impronte uguali.

**Impronta di una sequenza di simboli binari (bit)**: la sequenza di simboli binari (bit) di lunghezza predefinita generata mediante l'applicazione alla prima di un'opportuna funzione di hash.

**Marca temporale**: un'evidenza informatica che consente la validazione temporale.

**Pacchetto di archiviazione**: pacchetto informativo composto dalla trasformazione di uno o più pacchetti di versamento secondo le modalità riportate nel manuale di conservazione del sistema di conservazione.

**Pacchetto di distribuzione**: pacchetto informativo inviato dal sistema di conservazione all'utente in risposta ad una sua richiesta.

**Pacchetto di versamento**: pacchetto informativo inviato dall'utente al sistema di conservazione secondo un formato predefinito e concordato, descritto nel manuale di conservazione del sistema di conservazione.

Pacchetto informativo: contenitore che racchiude uno o più oggetti da conservare (documenti informatici, fascicoli informatici, aggregazioni documentali informatiche).

**Responsabile della conservazione**: il soggetto che svolge le attività di conservazione avvalendosi del servizio offerto dal delegato per l'attività di conservazione, in conformità a quanto disposto dal presente manuale operativo e dalle disposizioni normative vigenti in materia.

**Riferimento temporale**: informazione, contenente la data e l'ora, che viene associata ad uno o più documenti informatici.

**Riversamento diretto**: processo che trasferisce uno o più documenti conservati da un supporto ottico di memorizzazione ad un altro, non alterando la loro rappresentazione informatica. Per tale processo non sono previste particolari modalità.

**Riversamento sostitutivo**: processo che trasferisce uno o più documenti conservati da un supporto ottico di memorizzazione ad un altro, modificando la loro rappresentazione informatica.

**Sistema di memorizzazione**: sistema tecnologico per la tenuta a lungo termine dei documenti conservati in modo non modificabile, in base agli ultimi standard tecnologici.

**Utente**: il responsabile della conservazione o i soggetti espressamente abilitati dal medesimo ad accedere al sistema di conservazione o a fruire dei suoi servizi.

**Validazione temporale**: il risultato della procedura informatica con cui si attribuiscono, ad uno o più documenti informatici, una data ed un orario opponibili ai terzi.

## **3. Riferimenti normativi**

La normativa di riferimento del presente regolamento è la seguente:

RD 1163/1911, Regolamento per gli archivi di Stato;

DPR 1409/1963, Norme relative all'ordinamento ed al personale degli archivi di Stato;

DPR 854/1975, Attribuzioni del Ministero dell'interno in materia di documenti archivistici non ammessi alla libera consultabilità;

Legge 241/1990, Nuove norme sul procedimento amministrativo;

DPR 445/2000, Testo unico delle disposizioni legislative e regolamentari in materia di documentazione amministrativa;

DPR 37/2001, Regolamento di semplificazione dei procedimenti di costituzione e rinnovo delle Commissioni di sorveglianza sugli archivi e per lo scarto dei documenti degli uffici dello Stato;

D.lgs. 196/2003 recante il Codice in materia di protezione dei dati personali;

D.lgs. 42/2004, Codice dei beni culturali e del paesaggio, ai sensi dell'articolo 10 della Legge 6 luglio 2002, n. 137;

Legge 9 gennaio 2004, n. 4 aggiornata dal decreto legislativo 10 agosto 2018, n. 106, disposizioni per favorire e semplificare l'accesso degli utenti e, in particolare, delle persone con disabilità agli strumenti informatici;

D.lgs. 82/2005 e s.m.i., Codice dell'amministrazione digitale;

D.lgs. 33/2013, Riordino della disciplina riguardante il diritto di accesso civico e gli obblighi di pubblicità, trasparenza e diffusione di informazioni da parte delle pubbliche amministrazioni;

DPCM 22 febbraio 2013, Regole tecniche in materia di generazione, apposizione e verifica delle firme elettroniche avanzate, qualificate e digitali, ai sensi degli articoli 20, comma 3, 24, comma 4, 28, comma 3, 32, comma 3, lettera b), 35, comma 2, 36, comma 2, e 71;

DPCM 21 marzo 2013, Individuazione di particolari tipologie di documenti analogici originali unici per le quali, in ragione di esigenze di natura pubblicistica, permane l'obbligo della conservazione dell'originale analogico oppure, in caso di conservazione sostitutiva, la loro conformità all'originale deve essere autenticata da un notaio o da altro pubblico ufficiale a ciò autorizzato con dichiarazione da questi firmata digitalmente Linee Guida sulla formazione, gestione e conservazione dei documenti informatici 9 – 41 ed allegata al documento informatico, ai sensi dell'art. 22, comma 5, del Codice dell'amministrazione digitale, di cui al decreto legislativo 7 marzo 2005, n. 82 e successive modificazioni;

Reg. UE 910/2014, in materia di identificazione elettronica e servizi fiduciari per le transazioni elettroniche nel mercato interno e che abroga la direttiva 1999/93/CE - Regolamento eIDAS;

Circolare 40 e 41 del 14 dicembre 2015 della Direzione generale degli archivi, Autorizzazione alla distruzione di originali analogici riprodotti secondo le regole tecniche di cui al DPCM 13.11.2014 e conservati secondo le regole tecniche di cui al DPCM 13.12.2013;

Reg. UE 679/2016 (GDPR), relativo alla protezione delle persone fisiche con riguardo al trattamento dei dati personali, nonché alla libera circolazione di tali dati e che abroga la direttiva 95/46/CE;

Circolare 18 aprile 2017, n. 2/2017 dell'Agenzia per l'Italia Digitale, recante le misure minime di sicurezza ICT per le pubbliche amministrazioni;

Circolare n. 2 del 9 aprile 2018, recante i criteri per la qualificazione dei Cloud Service Provider per la PA;

Circolare n. 3 del 9 aprile 2018, recante i criteri per la qualificazione di servizi SaaS per il Cloud della PA;

Reg. UE 2018/1807, relativo a un quadro applicabile alla libera circolazione dei dati non personali nell'Unione Europea;

DPCM 19 giugno 2019, n. 76, Regolamento di organizzazione del Ministero per i beni e le attività culturali, degli uffici di diretta collaborazione del Ministro e dell'Organismo indipendente di valutazione della performance.

## **4. Oggetti della conservazione e tipologie documentarie**

Sono oggetti del sistema di conservazione in documenti informatici e i documenti amministrativi informatici prodotti e acquisiti dall'Ente, con i metadati ad essi associati.

L'elenco delle tipologie documentarie che l'Ente invia in conservazione, sono indicate nell'allegato 1 del presente documento.

In caso di variazione o integrazione delle tipologie documentarie in uso, sarà cura del Responsabile della Conservazione dell'ente in accordo con il Responsabile della gestione documentale avviare opportuni contatti con il Conservatore al fine di adeguare i flussi informativi.

## **5. Struttura organizzativa dell'Ente per i processi di conservazione**

L'iter procedurale del processo di conservazione viene descritto in forma schematica, individuando i ruoli coinvolti, le competenze e le responsabilità necessarie a garantirne il regolare svolgimento.

I ruoli previsti nel processo di conservazione sono i seguenti:

## **Produttore**

Ai sensi dell'art. 6 delle regole tecniche sulla conservazione, è la persona fisica o giuridica, di norma diversa dal soggetto che ha formato il documento, che produce il pacchetto di versamento ed è responsabile del trasferimento del suo contenuto nel sistema di conservazione. Tale figura si identifica con il Responsabile della gestione documentale.

## **Responsabile della gestione documentale**

E' il soggetto (dirigente o funzionario), responsabile del servizio per la tenuta del protocollo informatico, della gestione dei flussi documentali e degli archivi (art. 61 D.P.R. 28 Dicembre 2000 n. 445).E' anche responsabile della produzione del pacchetto di versamento (art. 6 comma 3 – D.P.C.M. 3 Dicembre 2013 sulla conservazione).

## **Responsabile della Conservazione**

Il Responsabile della Conservazione è il soggetto cui fa capo la responsabilità di verifica del corretto svolgimento del processo di conservazione.

Si distingue il Responsabile della conservazione interno dell'ente dal Responsabile esterno individuato quale Delegato di servizi di Conservazione (Conservatore accreditato).

## **Delegato di servizi di conservazione**

E' il soggetto delegato dal Responsabile della conservazione allo svolgimento di attività correlate ai processi di conservazione a norma dei documenti informatici, le cui mansioni e responsabilità sono chiaramente formalizzate tramite atto amministrativo.

#### **Utente**

Ai sensi delle regole tecniche sulla conservazione, è la persona che interagisce con i servizi di un sistema di gestione informatica dei documenti e/o di un sistema per la conservazione dei documenti informatici, al fine di fruire delle informazioni di interesse.

## **6. Responsabile della conservazione**

Il Responsabile della conservazione interno viene nominato con atto del Presidente

Il Responsabile della conservazione può essere svolto dal Responsabile della gestione documentale.

Il Responsabile della conservazione definisce e attua le politiche complessive del sistema di conservazione e ne governa la gestione agendo d'intesa con il Responsabile della gestione documentale, con il Responsabile della sicurezza e con il Responsabile dei sistemi informativi.

Il Responsabile della conservazione, sotto la propria responsabilità, può delegare lo svolgimento del processo di conservazione o di parte di esso ad uno o più soggetti di specifica competenza ed esperienza in relazione alle attività ad essi delegate. Tale delega è formalizzata, esplicitando chiaramente il contenuto della stessa, ed in particolare le specifiche funzioni e competenze affidate al delegato.

Il Responsabile della conservazione cura l'aggiornamento periodico del presente manuale di conservazione in presenza di cambiamenti normativi, organizzativi, procedurali o tecnologici rilevanti in collaborazione con il Responsabile della gestione documentale .

## **7. Il sistema di conservazione**

Il sistema di conservazione garantisce l'autenticità, l'integrità, l'affidabilità, la leggibilità e la reperibilità degli oggetti conservati dal momento della loro presa in carico dal Produttore, fino all'eventuale scarto indipendentemente dall'evolversi del contesto tecnologico e organizzativo.

La Provincia di Ferrara si avvale di un conservatore accreditato esterno per la conservazione delle tipologie documentarie descritte nell'allegato 1.

## **8. Il processo di preparazione dei pacchetti di versamento (PdV)**

La produzione dei pacchetti di versamento sarà effettuata mediante il sistema di protocollo informatico in essere presso l'Ente.

Il Produttore e il Responsabile della conservazione definiscono le modalità di trasmissione dei documenti al sistema di conservazione.

## **9. Il processo di conservazione**

Per quanto riguarda tutto il processo di conservazione si rimanda al Manuale di Conservazione del PARER

## **ALLEGATO 1**

## **- Elenco delle tipologie documentarie digitali sottoposte a conservazione**

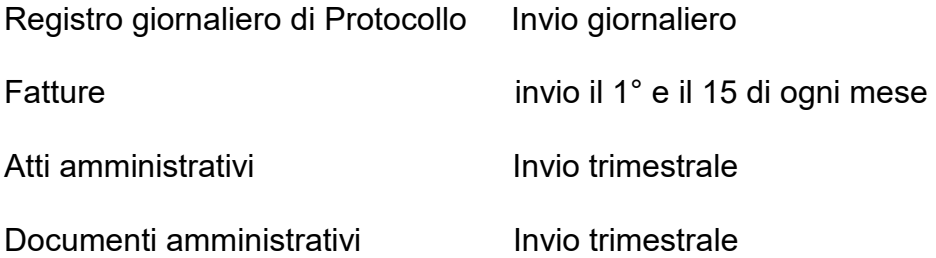

## **10. Conservazione e scarto dei documenti analogici**

## **1. Definizioni**

Si riportano di seguito le voci archivistiche per meglio precisarne il significato.

**Archivio**: raccolta ordinata di atti di un ente, costituitosi durante lo svolgimento della sua attività e conservata per il conseguimento degli scopi politici, giuridici, amministrativi del soggetto che lo ha prodotto.

**Archivi provinciali**: sono beni culturali ai sensi della normativa. La qualifica di bene demaniale rende gli archivi inalienabili.

**Archivio corrente**: l'insieme dei documenti relativi ad affari e a procedimenti amministrativi in corso di istruttoria e di trattazione o comunque verso i quali sussista un interesse attuale. E' gestito quasi interamente dall'ufficio responsabile del procedimento.

**Archivio di deposito**: l'insieme dei documenti relativi ad affari e a procedimenti amministrativi conclusi, per i quali non risulta più necessaria una trattazione per il corrente svolgimento del procedimento amministrativo o comunque verso i quali sussista un interesse sporadico. Viene gestito interamente dall'archivio generale.

**Scarto**: l'insieme delle operazioni per individuare i documenti che l'Amministrazione non ritiene opportuno conservare ulteriormente. Un documento si definisce scartabile quando ha perso totalmente la sua rilevanza amministrativa e non ha assunto alcuna rilevanza storica.

## **2. Principi generali**

Per scarto archivistico, come sopra detto, si intende l'insieme delle operazioni attraverso le quali si individuano i documenti che non si ritiene opportuno conservare in quanto superflui e inutili.

L'individuazione del materiale da scartare è operazione delicata in quanto definitiva ed è svolta dal personale dell'Ufficio Protocollo–Archivio che si può avvalere della collaborazione degli Uffici produttori della documentazione nonché del supporto degli esperti della Soprintendenza archivistica o dell'Archivio di Stato.

La delicatezza dell'operazione di scarto richiede la definizione di disposizione specifiche.

Da qui la necessità di adottare un massimario di selezione e scarto che contenga sia l'indicazione delle serie archivistiche e delle decorrenze per la conservazione degli atti, sia i criteri da seguire.

Le operazioni di scarto sono subordinate all'autorizzazione della Soprintendenza Archivistica per la Regione Emilia Romagna, competente per territorio.

## **3. Decorrenza dei termini**

Il termine di conservazione della documentazione decorre dalla data dell'ultimo documento che esaurisce la trattazione dell'affare. Gli uffici trasmettono all'archivio generale le pratiche esaurite, complete dei documenti di riferimento.

Nel caso di registri il termine decorre dall'ultima registrazione effettuata.

## **4. Selezione della documentazione da destinare allo scarto**

La selezione della documentazione può effettuarsi secondo due modalità differenti di intervento, che si realizzano con tempi di intervento diversi e coinvolgendo varie figure:

- *scarto in itinere:*

viene effettuato dagli uffici in occasione delle operazioni di trasferimento degli affari conclusi presso l'archivio di deposito e si riferisce, essenzialmente, alla distruzione di fotocopie, stampe, appunti, buste, normativa (comunque documenti non protocollati);

- *scarto preordinato*:

in relazione alle scadenze previste dal massimario di selezione e scarto.

## **5. Versamento dei fascicoli nell'archivio di deposito**

I fascicoli relativi ad affari esauriti devono essere trasferiti all'archivio generale, previa attività di sfoltimento ed eliminazione di tutto il materiale che non costituisce documentazione rilevante (di cui al precedente paragrafo 4 "Selezione della documentazione da destinare allo scarto")

Il responsabile che ha gestito il procedimento provvede, altresì, a riordinare il fascicolo predisponendo i documenti in ordine cronologico, dal più vecchio al più recente.

## **6. Procedura di scarto**

Successivamente al versamento dei fascicoli all'archivio generale, il responsabile dell'archivio provvede alla selezione della documentazione, individuando il materiale da avviare allo scarto archivistico.

La procedura da attivare per l'attuazione delle operazioni di scarto è la seguente:

- adozione di apposita determinazione, con la quale si approvano i documenti da scartare;
- richiesta di autorizzazione alla Soprintendenza Archivistica con copia della determinazione che dispone lo scarto unitamente ad un elenco in duplice copia che deve contenere i seguenti dati:
	- · tipologia dei documenti proposti per lo scarto sufficientemente dettagliata riportandone eventualmente anche la classificazione; estremi cronologici; numero dei pezzi: buste, registri, scatole etc.; peso approssimativo; motivazione dello scarto; metri lineari della documentazione di cui si propone lo scarto.

● Dopo avere ottenuto l'autorizzazione della Soprintendenza archivistica la documentazione da eliminare potrà essere consegnata alla Croce rossa italiana o ad altra organizzazione no-profit di volontariato, che ne garantisca in modo certo la distruzione, con particolare attenzione ai documenti contenenti dati sensibili, dei quali devono essere impediti usi impropri.

Il verbale di consegna dovrà riportare i riferimenti all'autorizzazione concessa dalla Soprintendenza, il numero e il peso complessivo dei pezzi da eliminare e la dichiarazione esplicita del soggetto incaricato della distruzione dei documenti, a non farne un uso diverso, evitando la comunicazione dei dati in essi contenuti. Copia del verbale di consegna degli atti, dovrà essere trasmesso alla Soprintendenza archivistica entro 60 giorni, per la conclusione del procedimento.

**ALLEGATO 2** 

**DOCUMENTI ANALOGICI – TEMPI DI CONSERVAZIONE** 

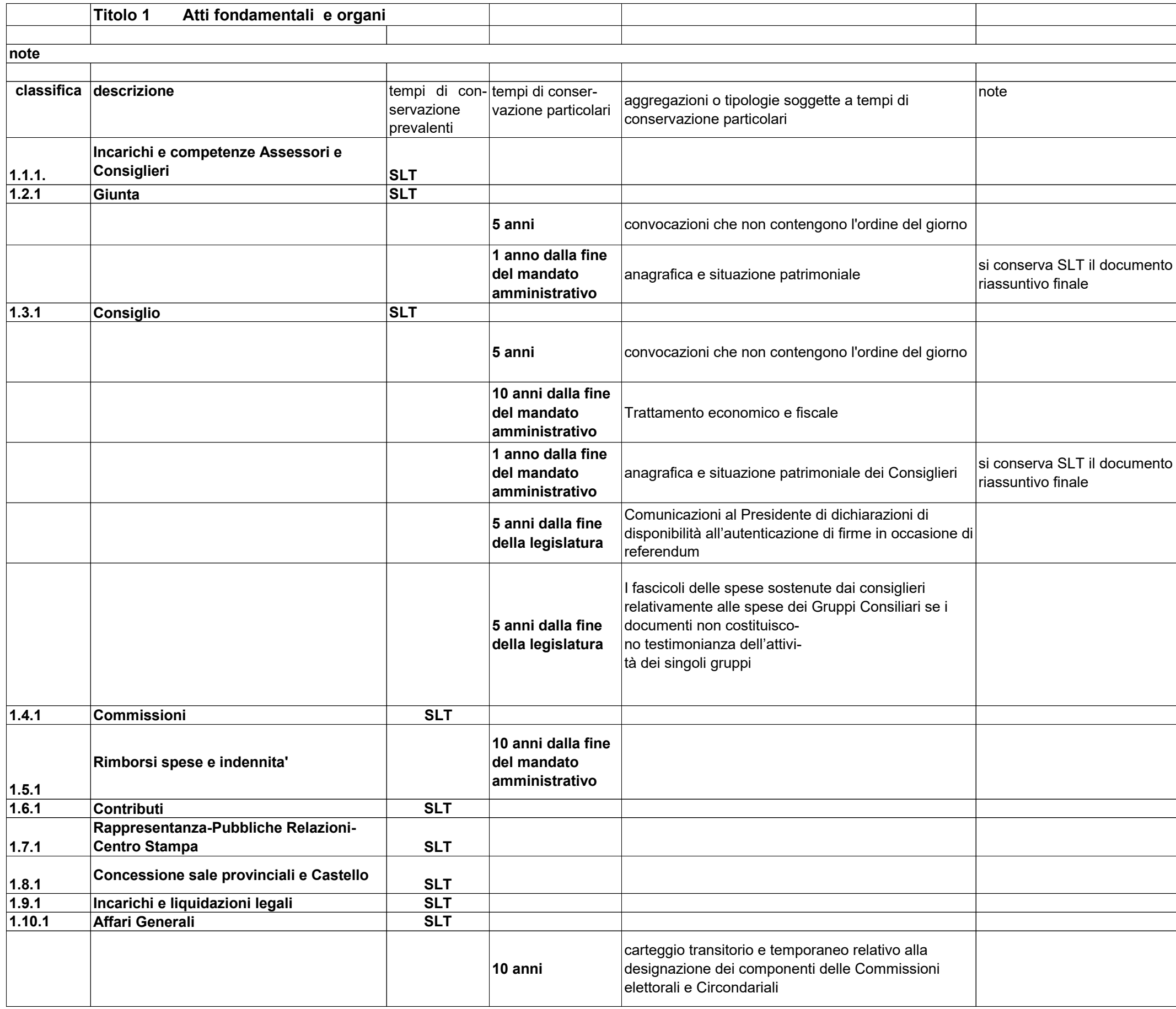

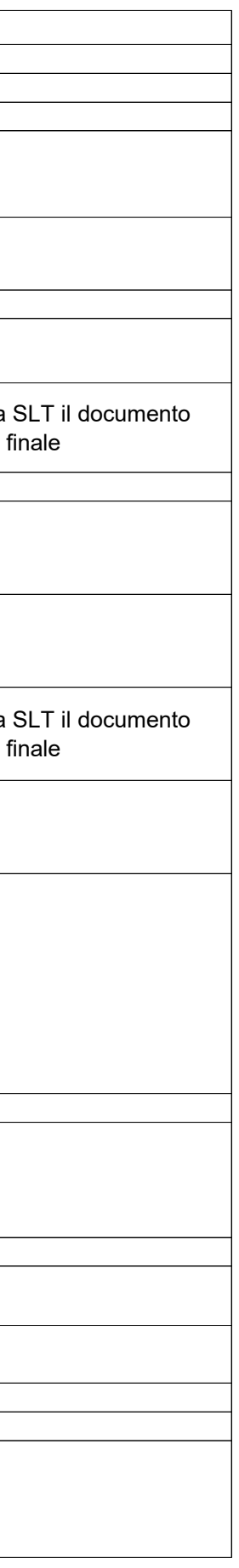

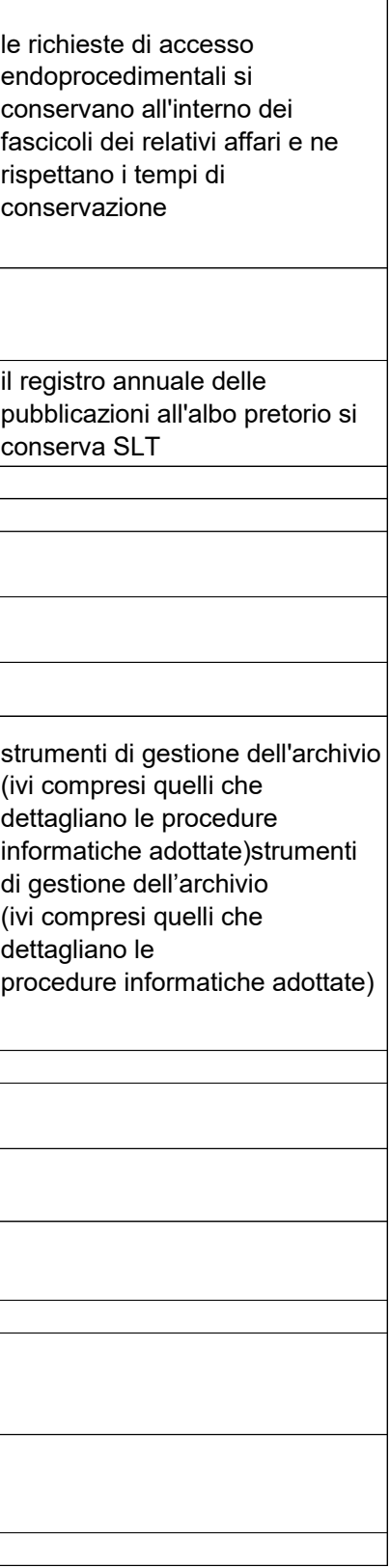

┓

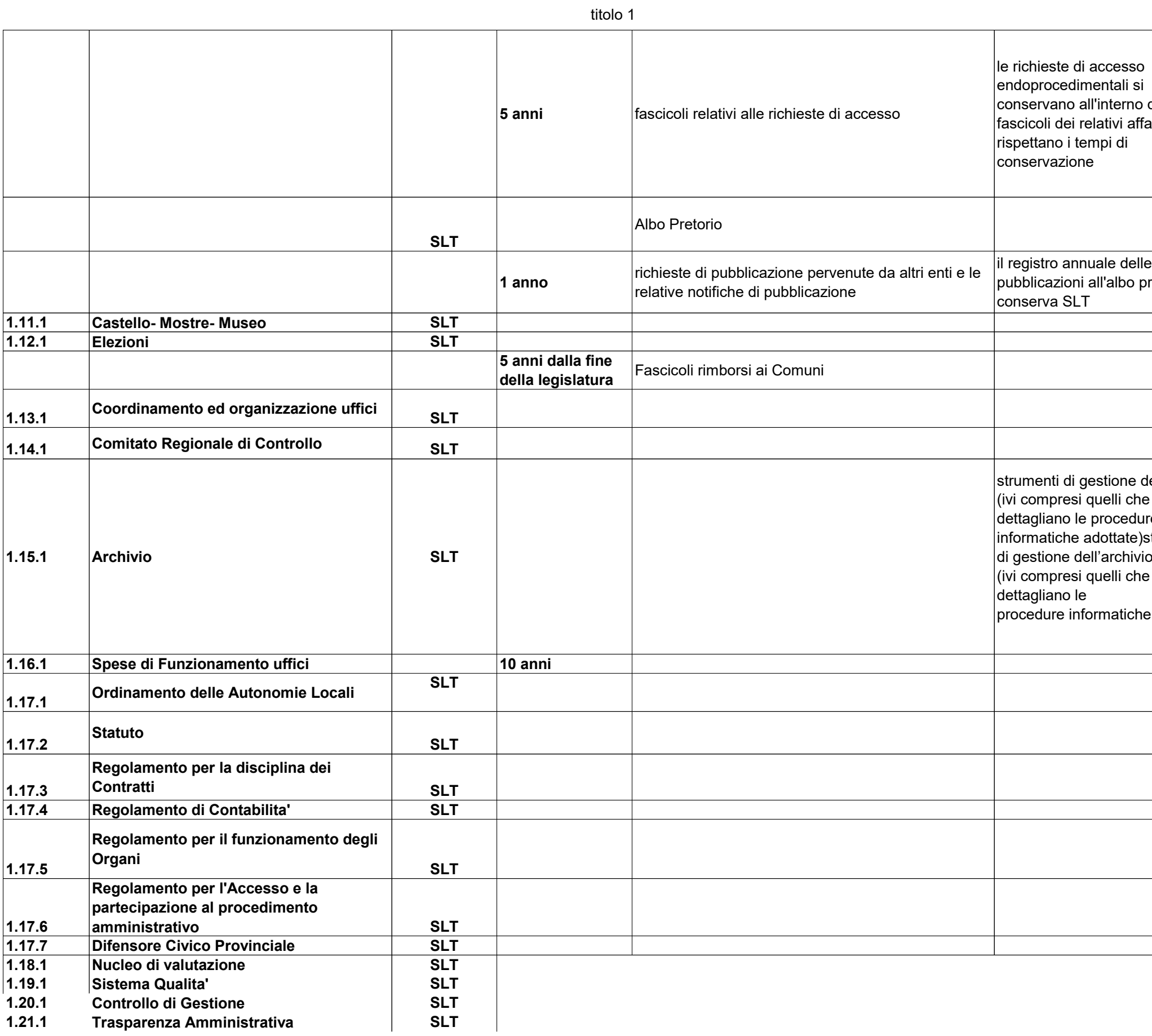

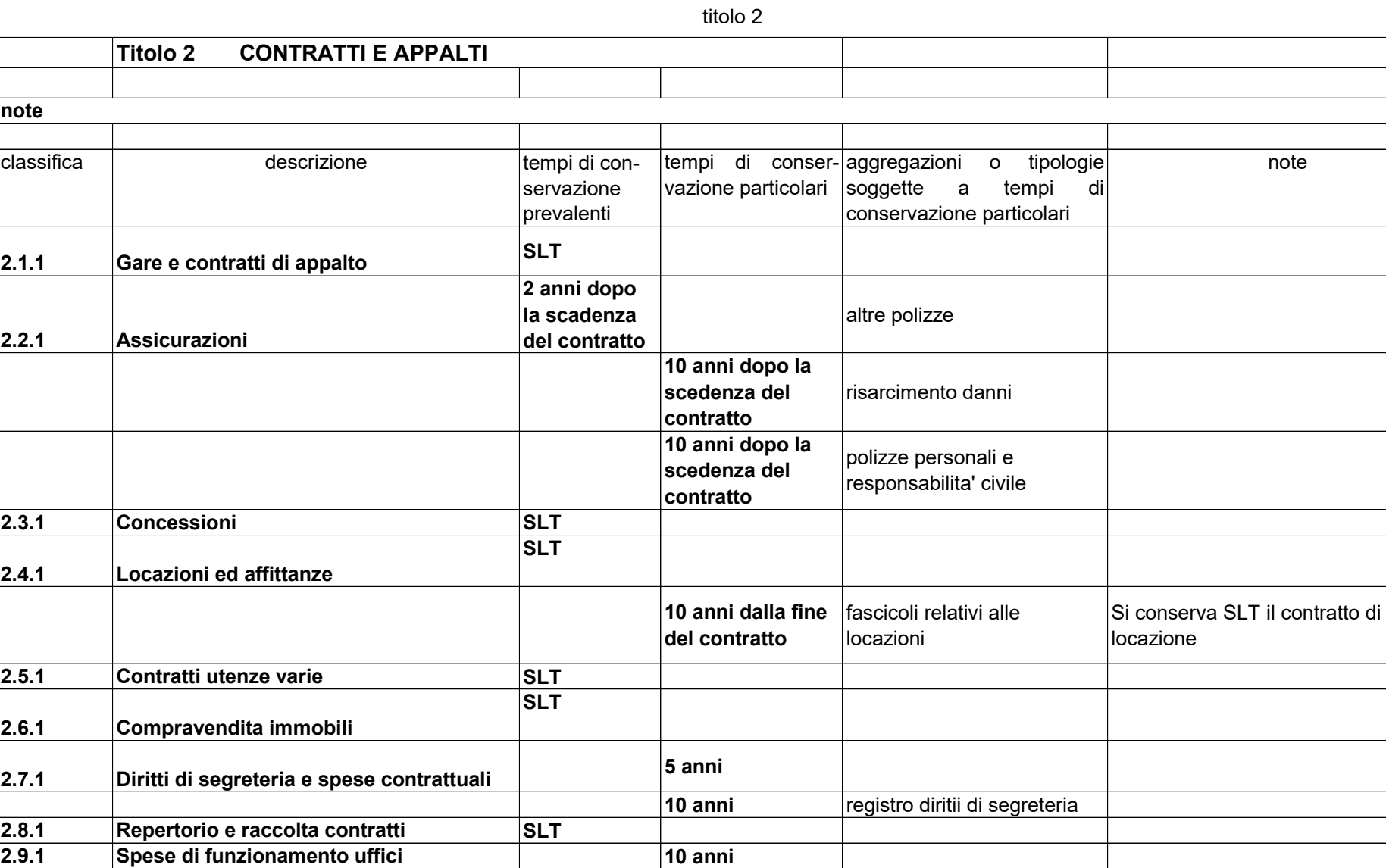

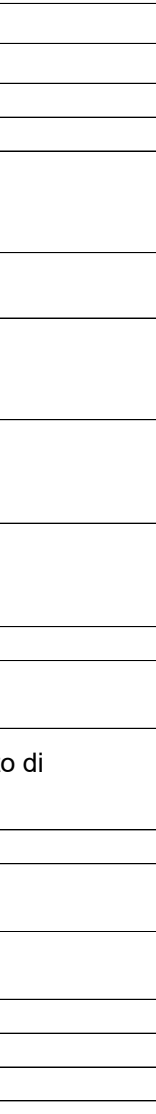

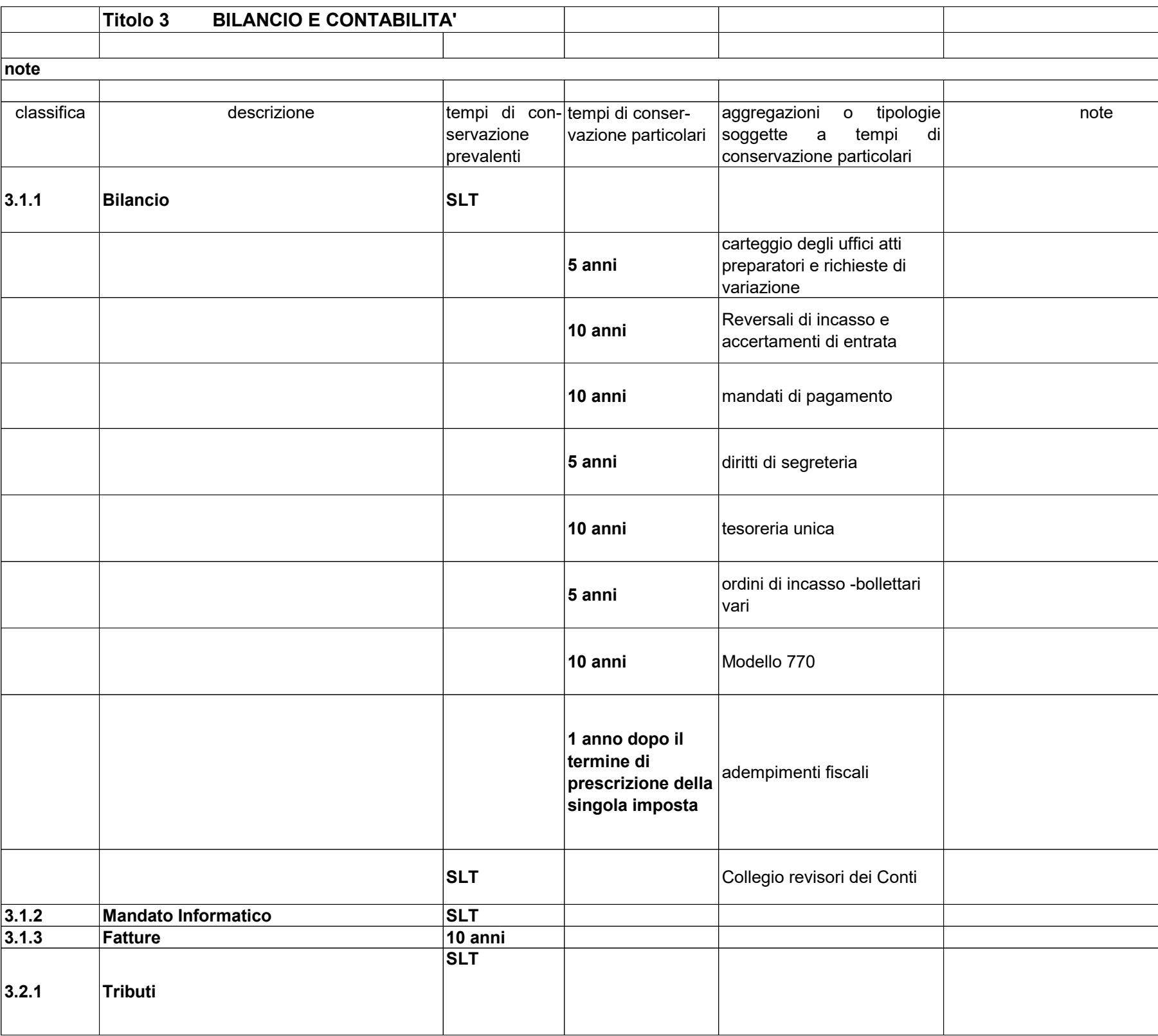

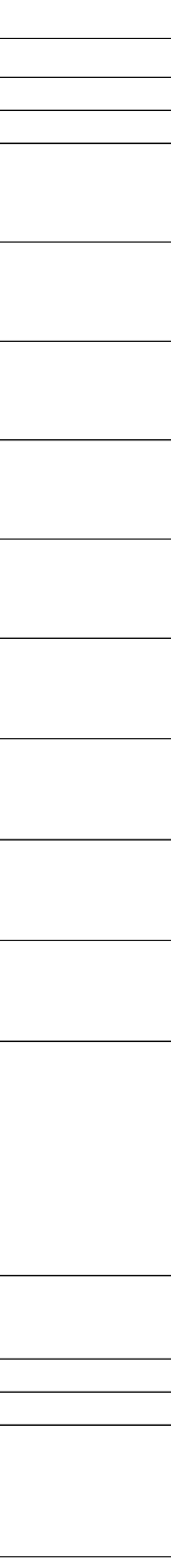

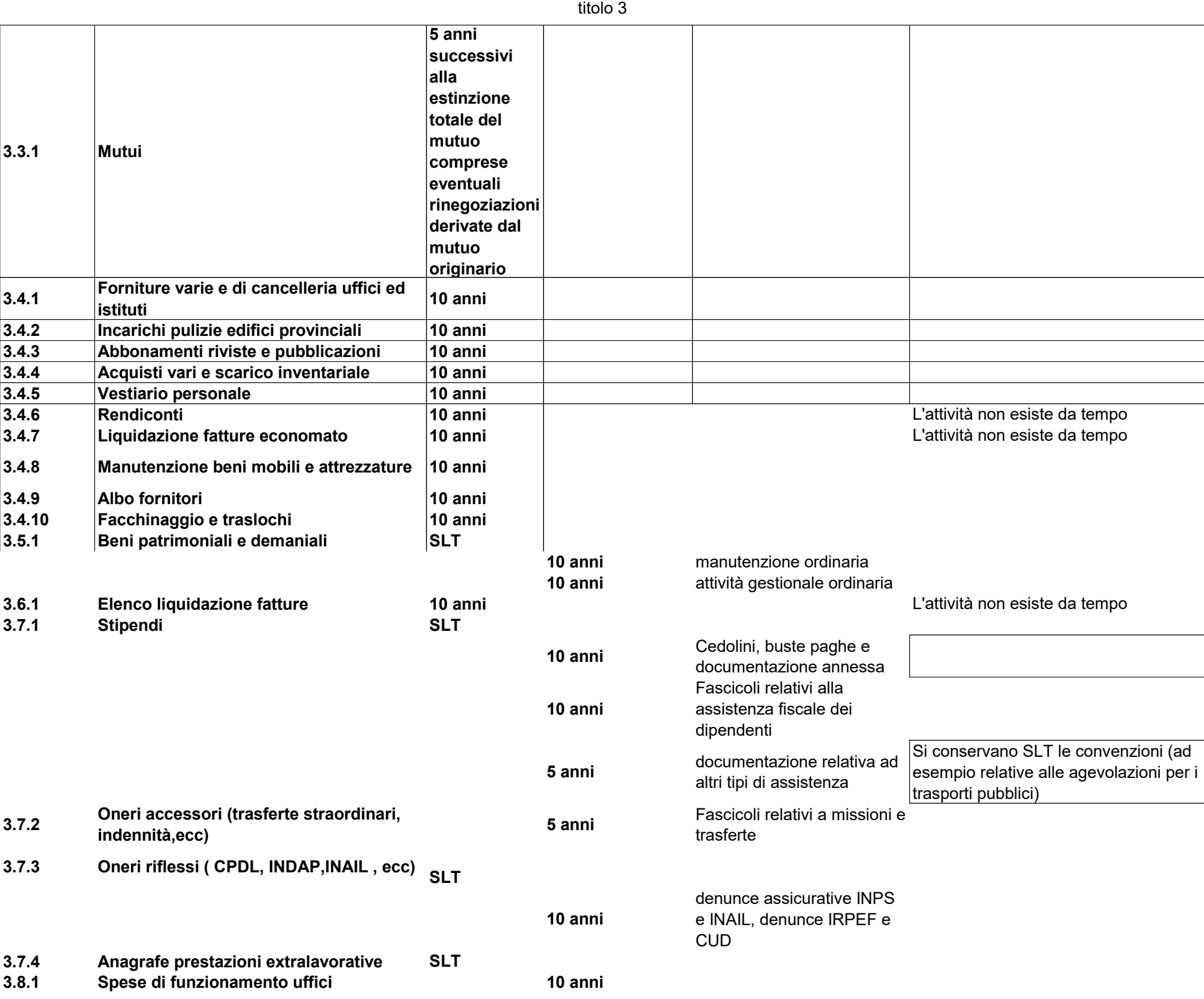

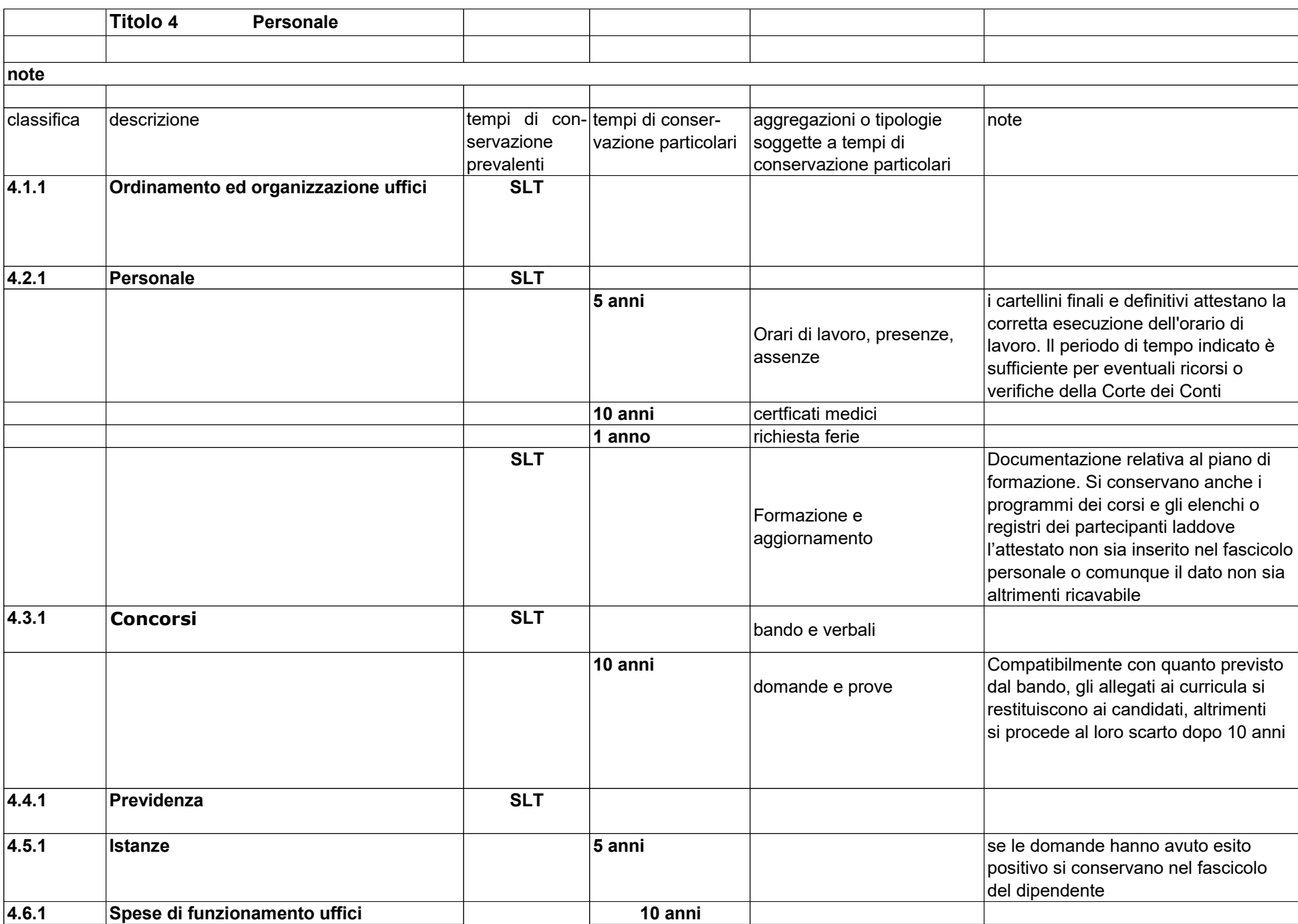

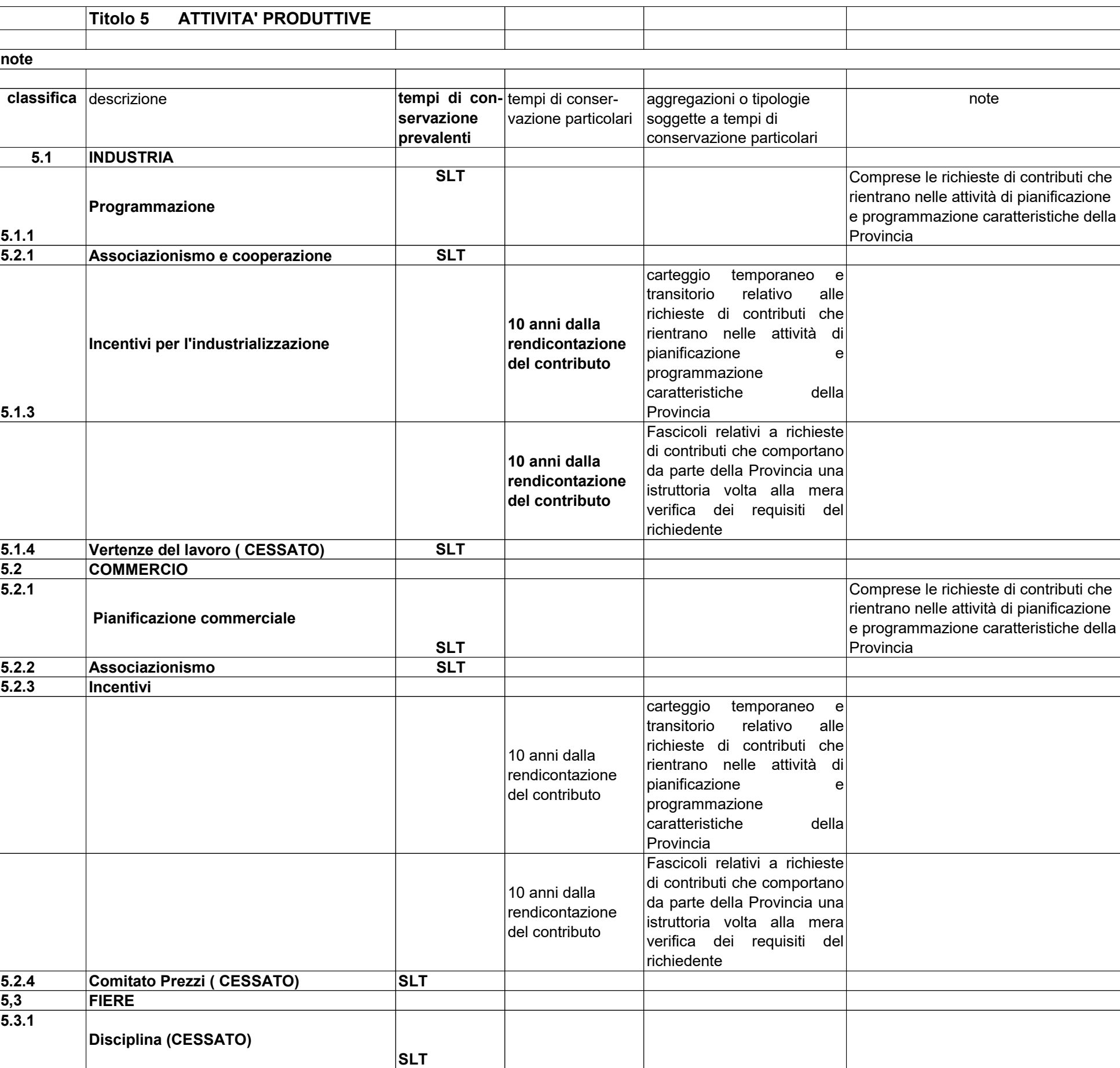

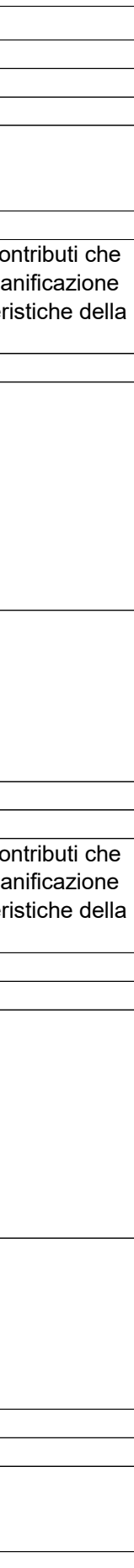

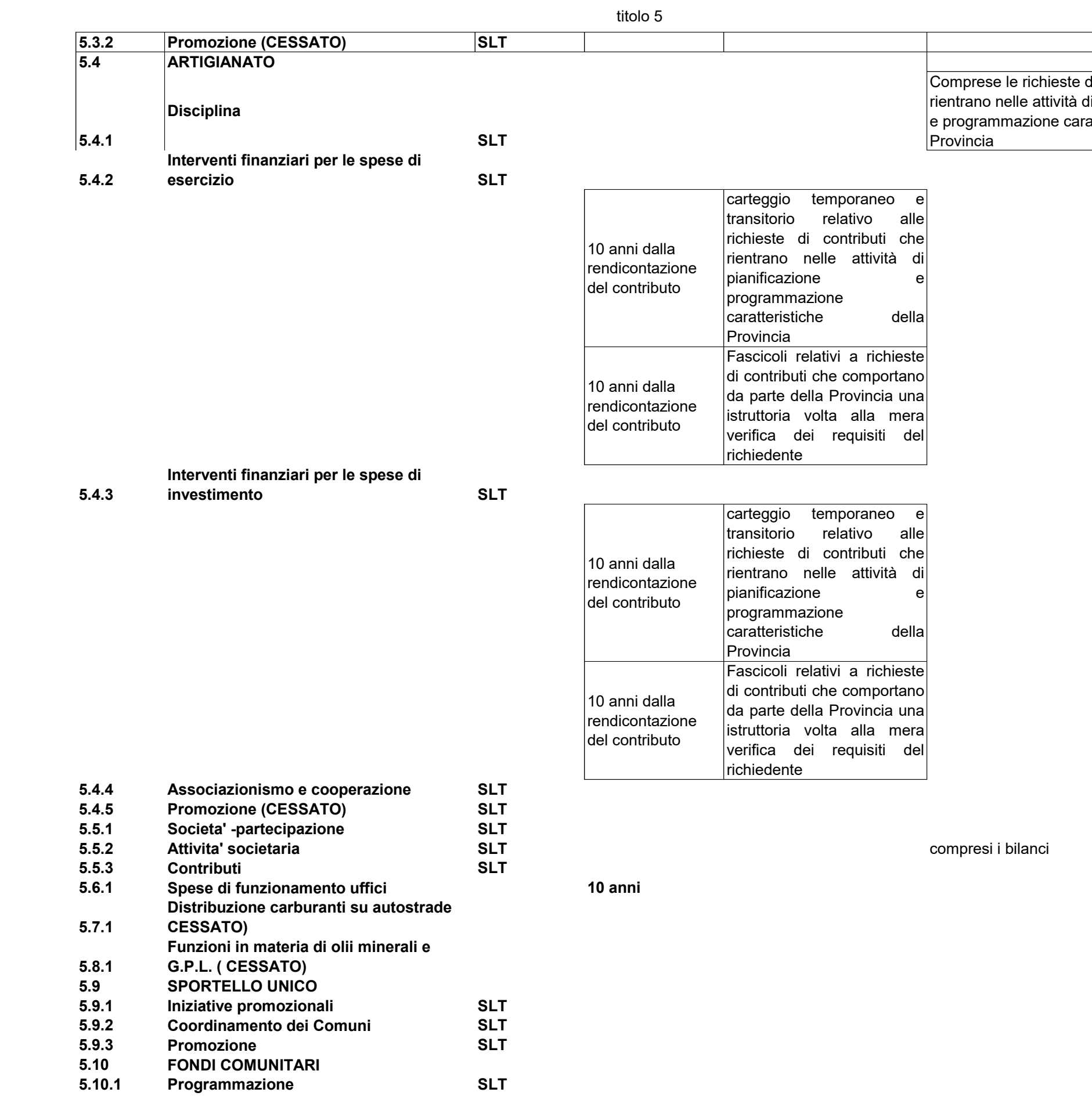

di contributi che i pianificazione . .<br>atteristiche della

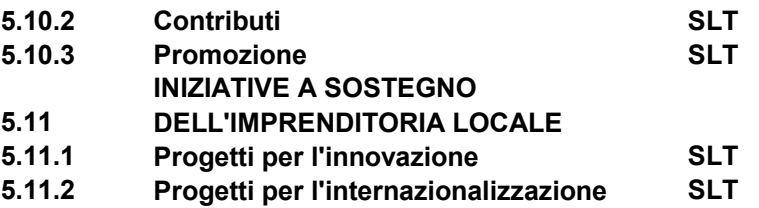

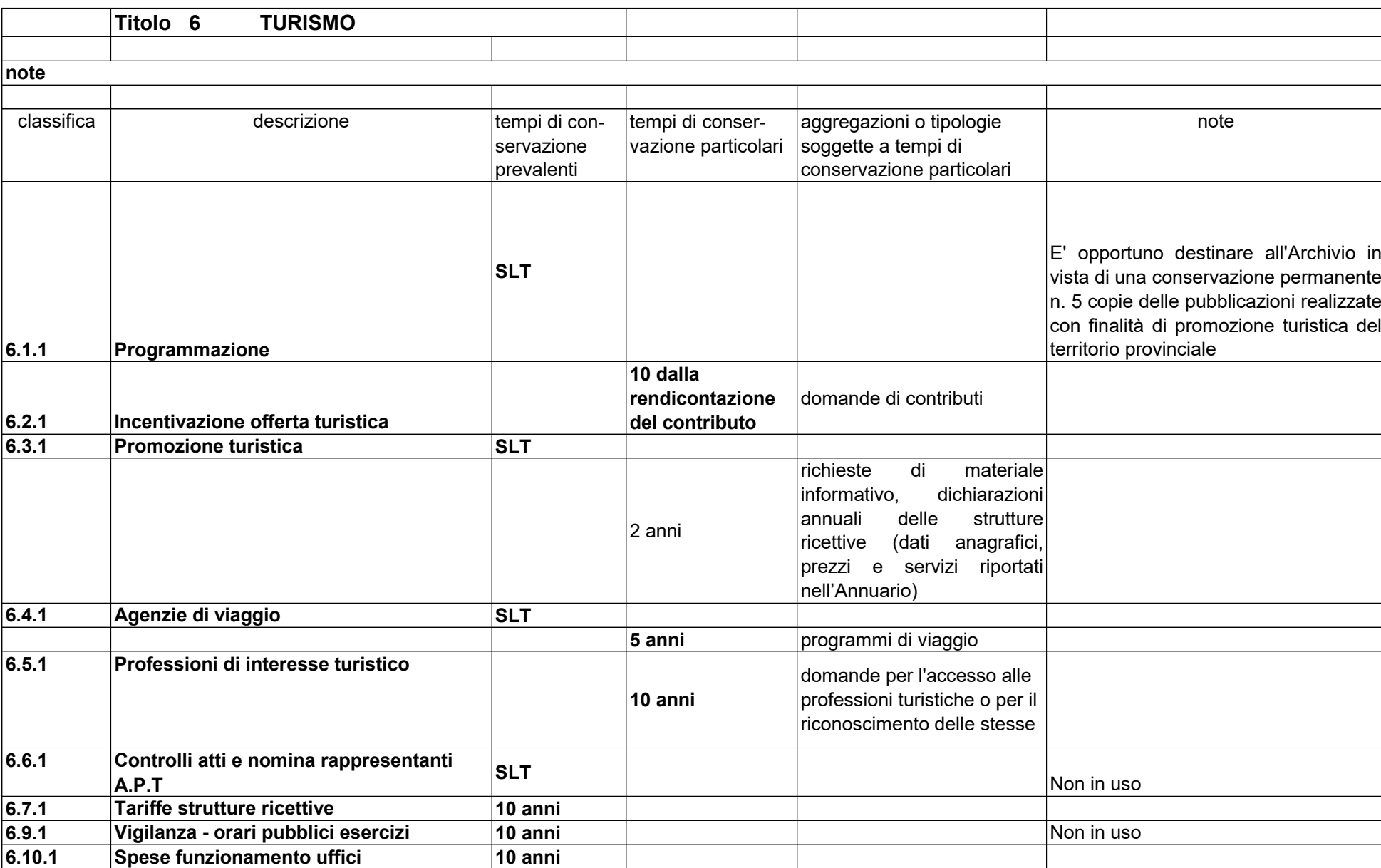

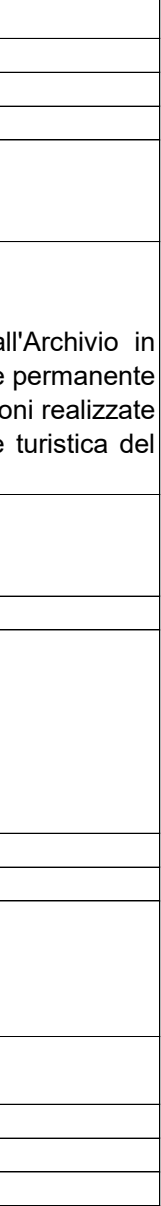

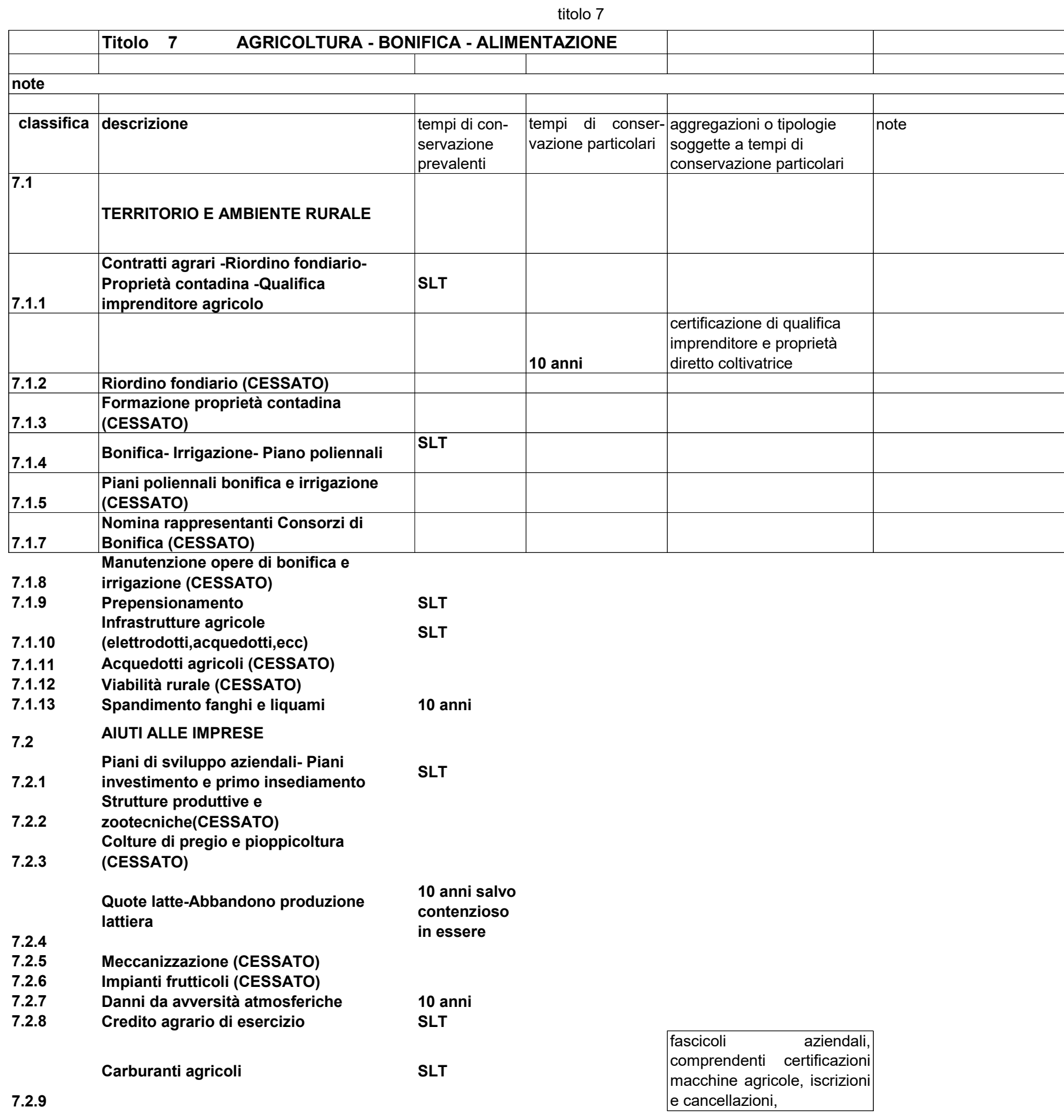

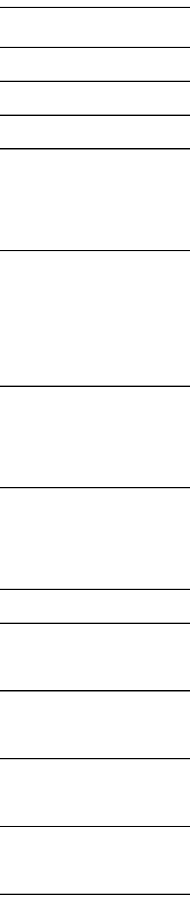

ammissione al beneficio fiscale per acquisto carburanti

**7.2.10 Risparmio energetico (CESSATO)**

**7.3.2**

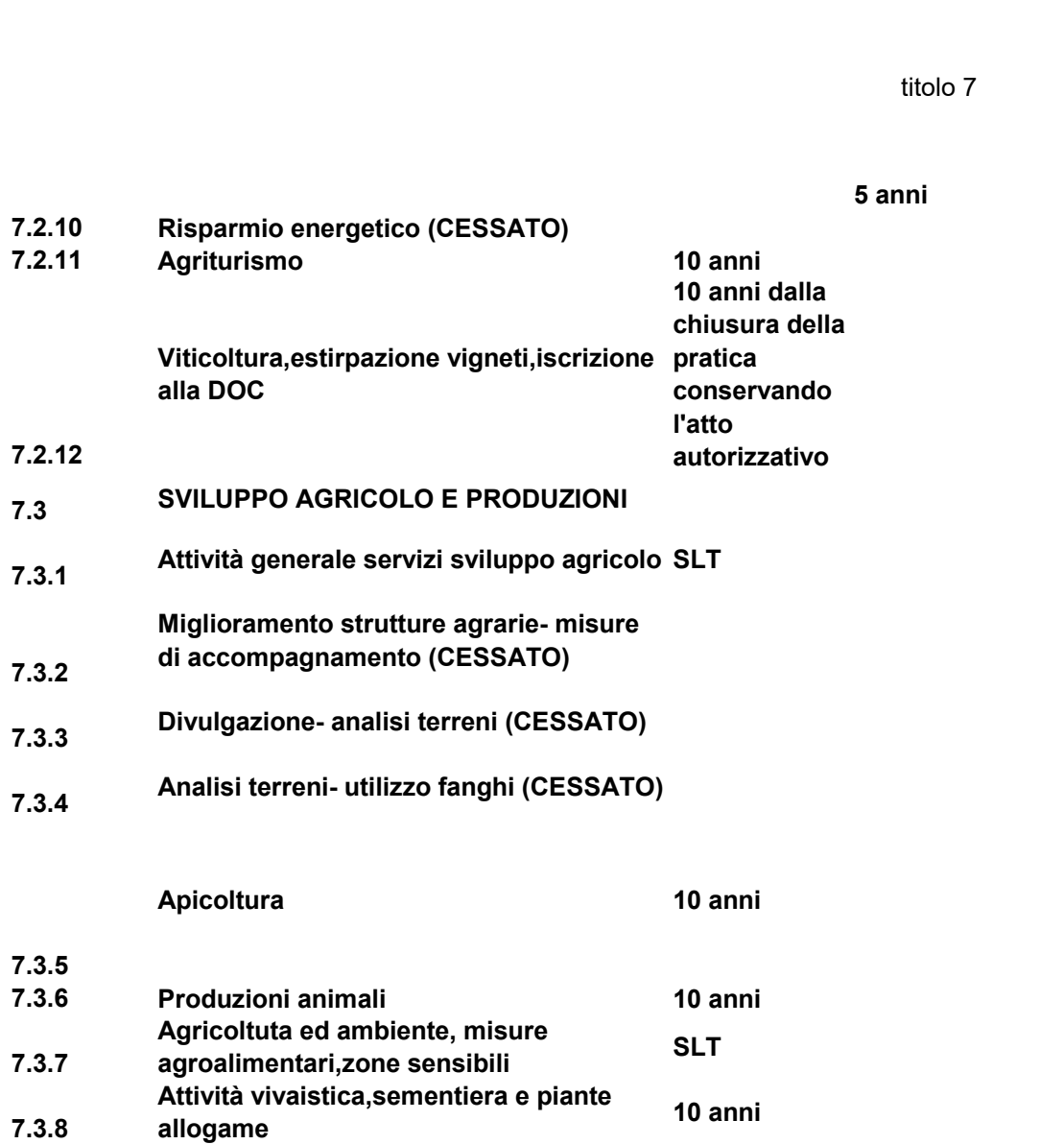

attività apistica,autorizzazione all'esercizio del nomadismo apistico,impollinazione

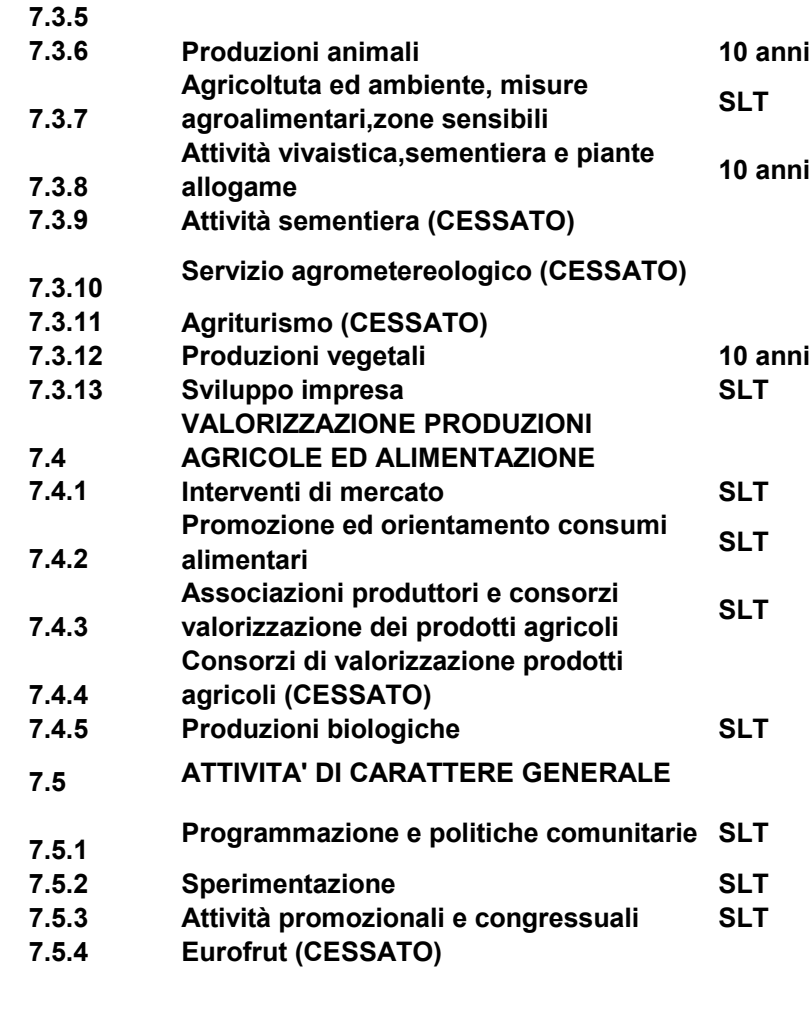
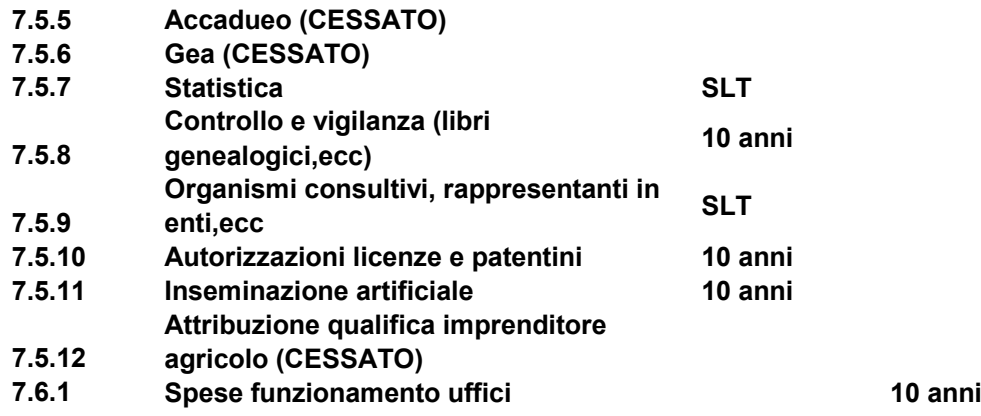

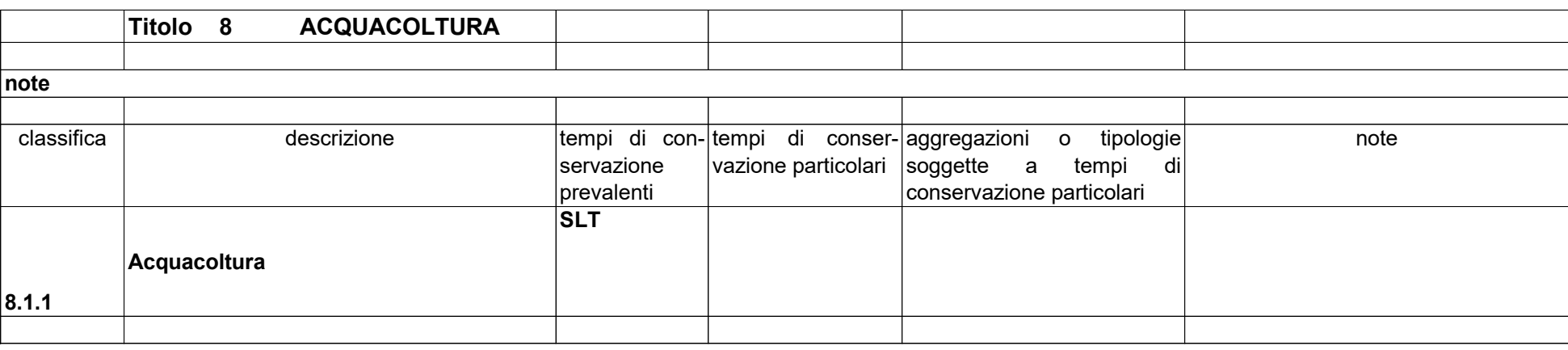

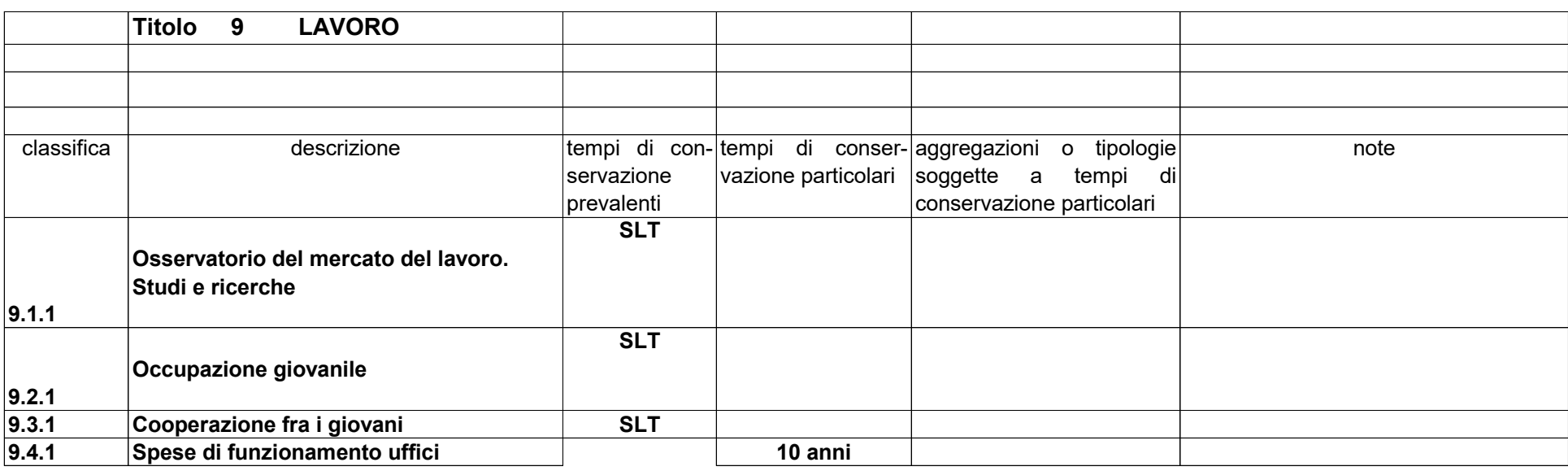

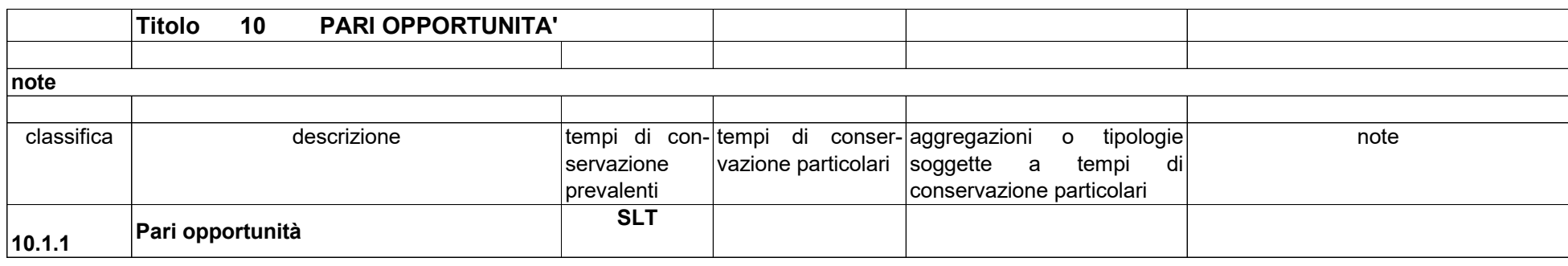

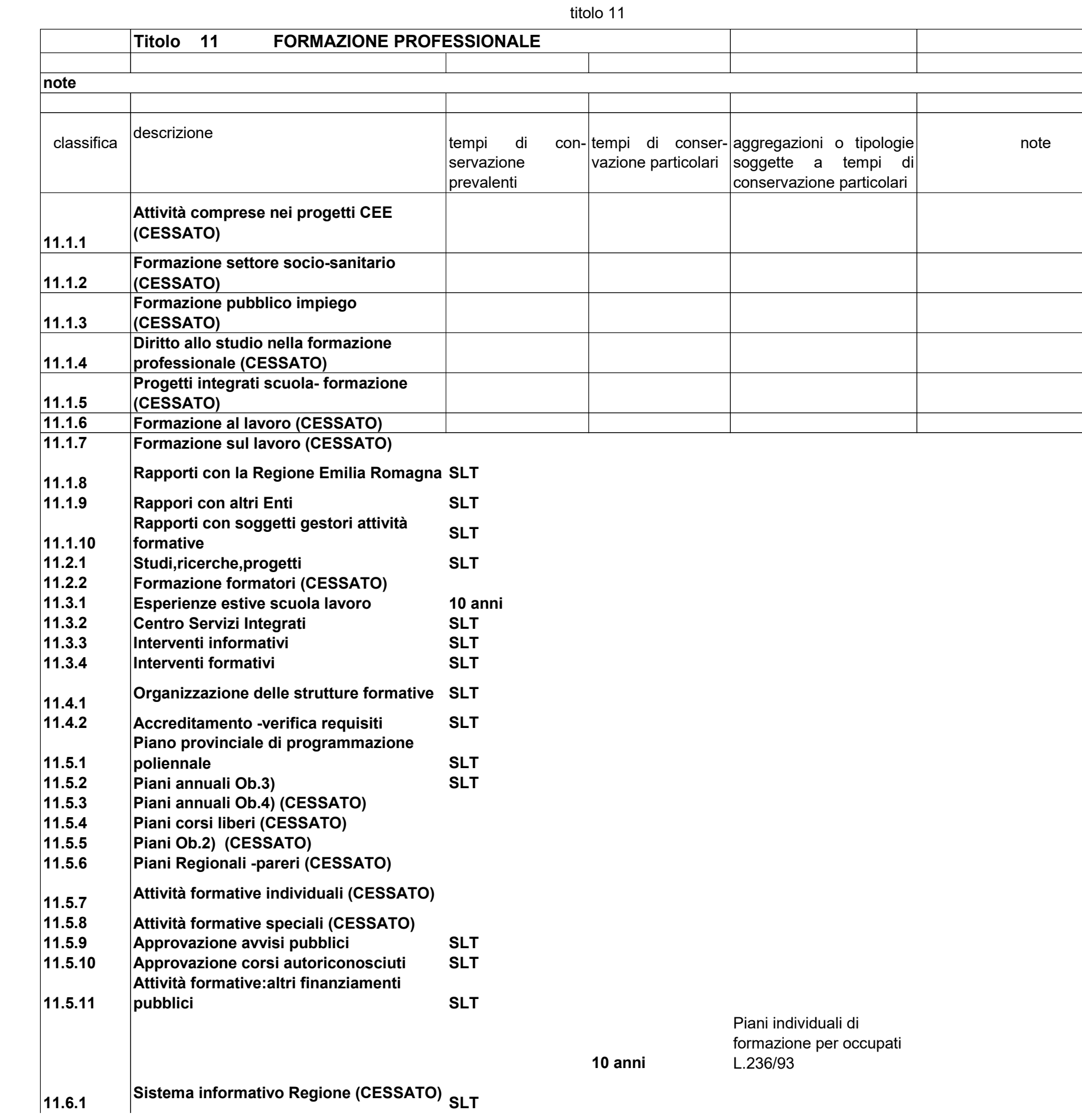

Pagina 1

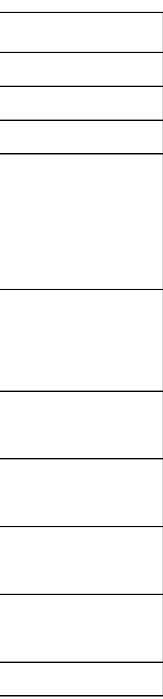

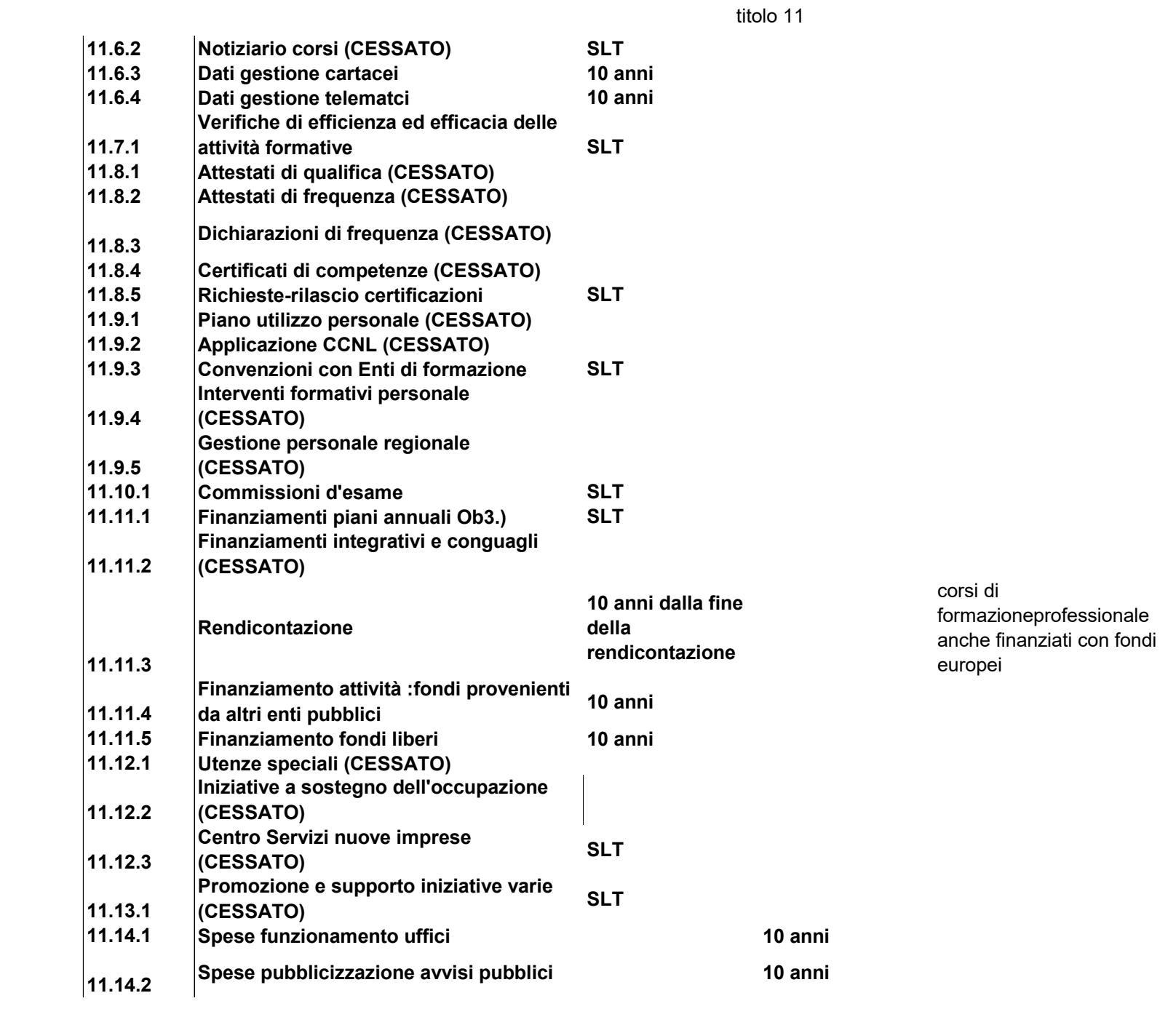

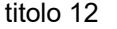

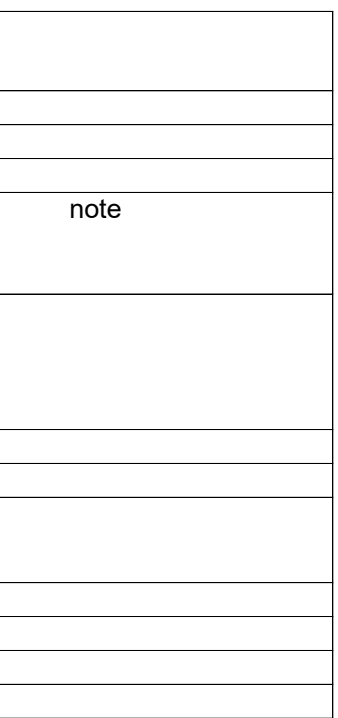

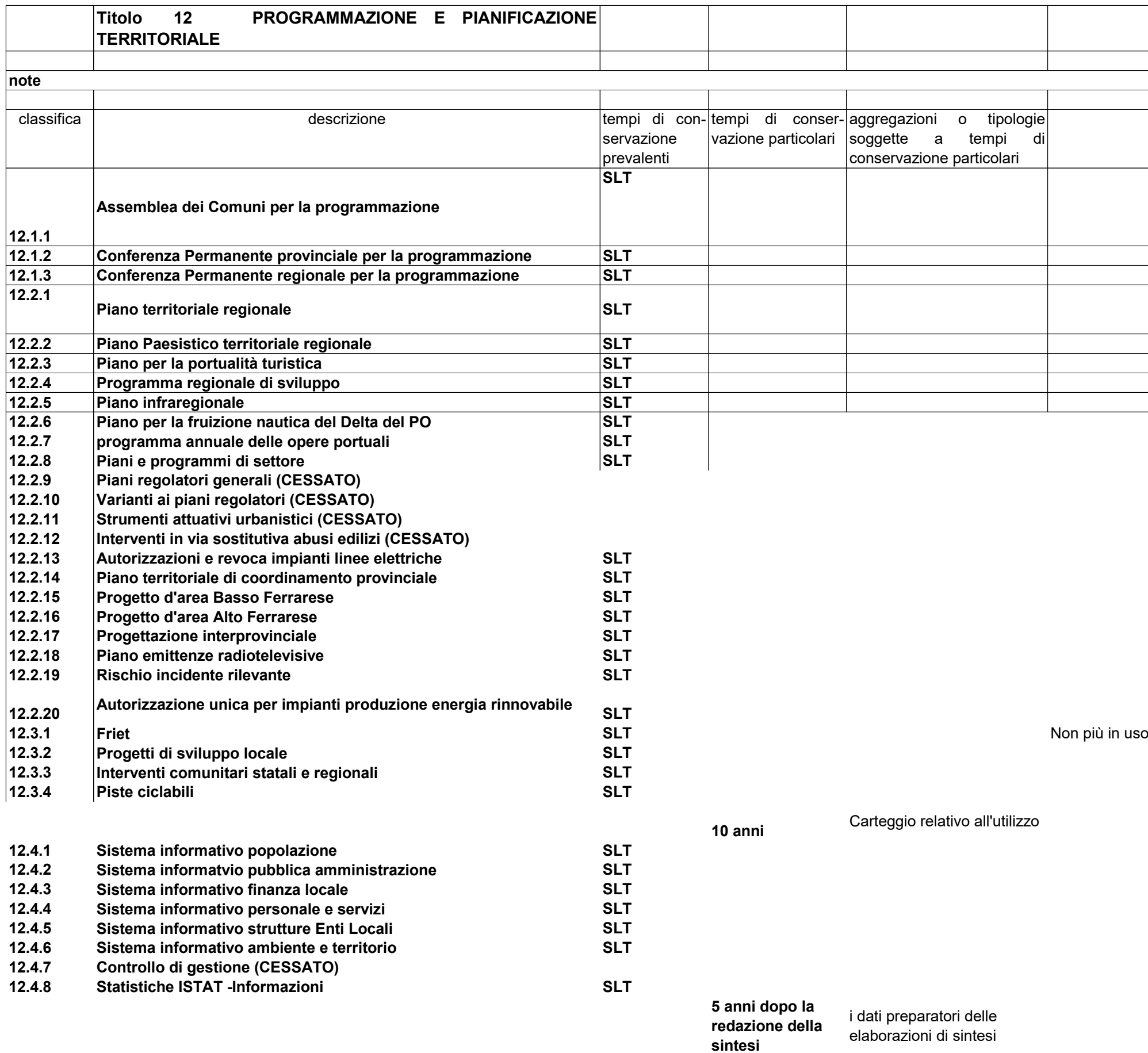

**12.7.1 Piani regolatori generali (CESSATO) SLT** SLT la vecchia documentazione

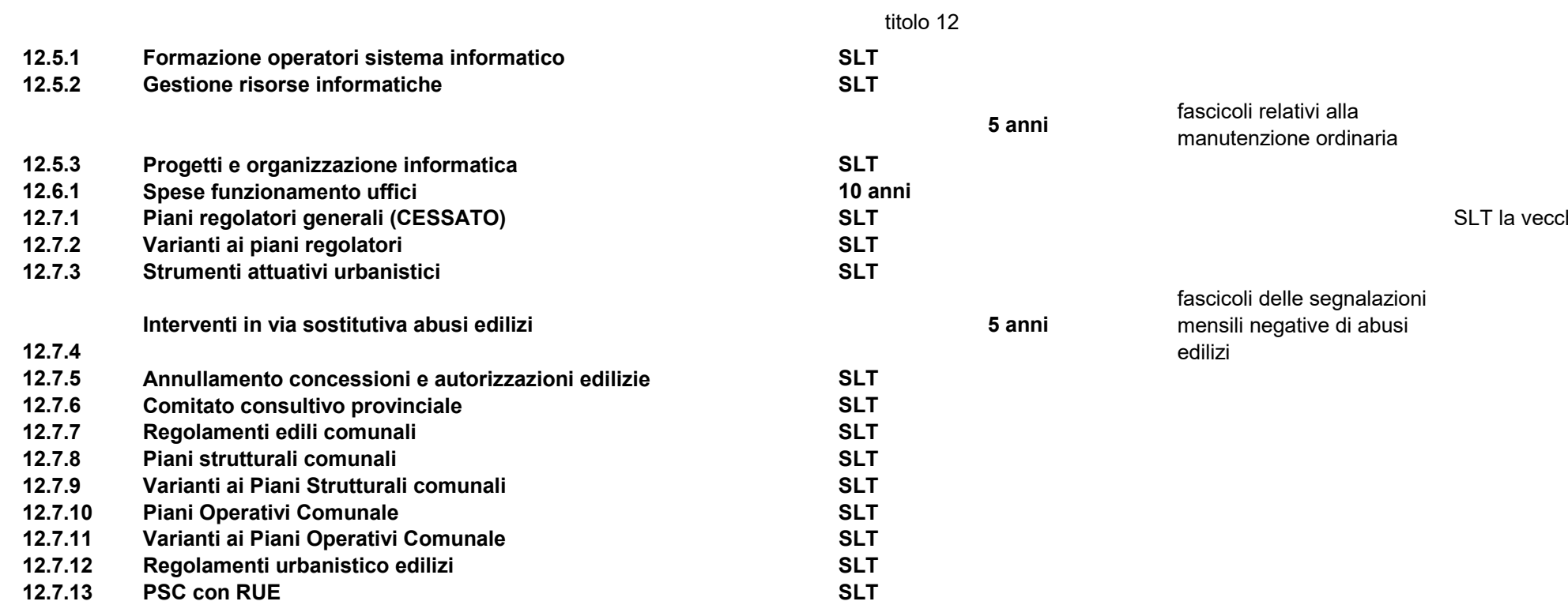

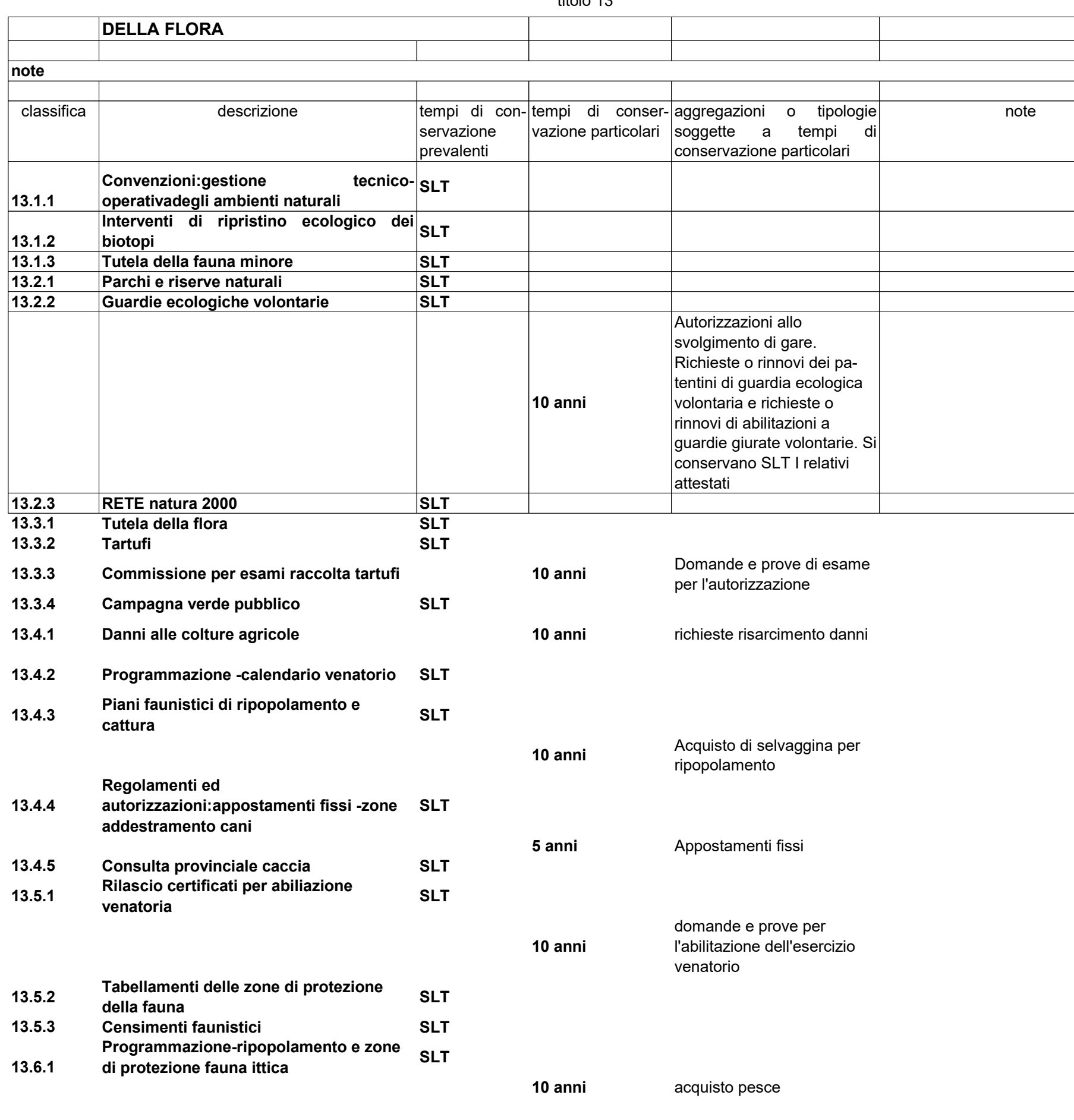

Pagina 1

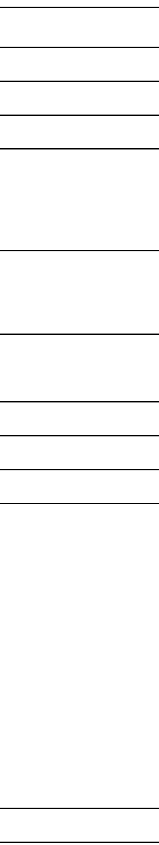

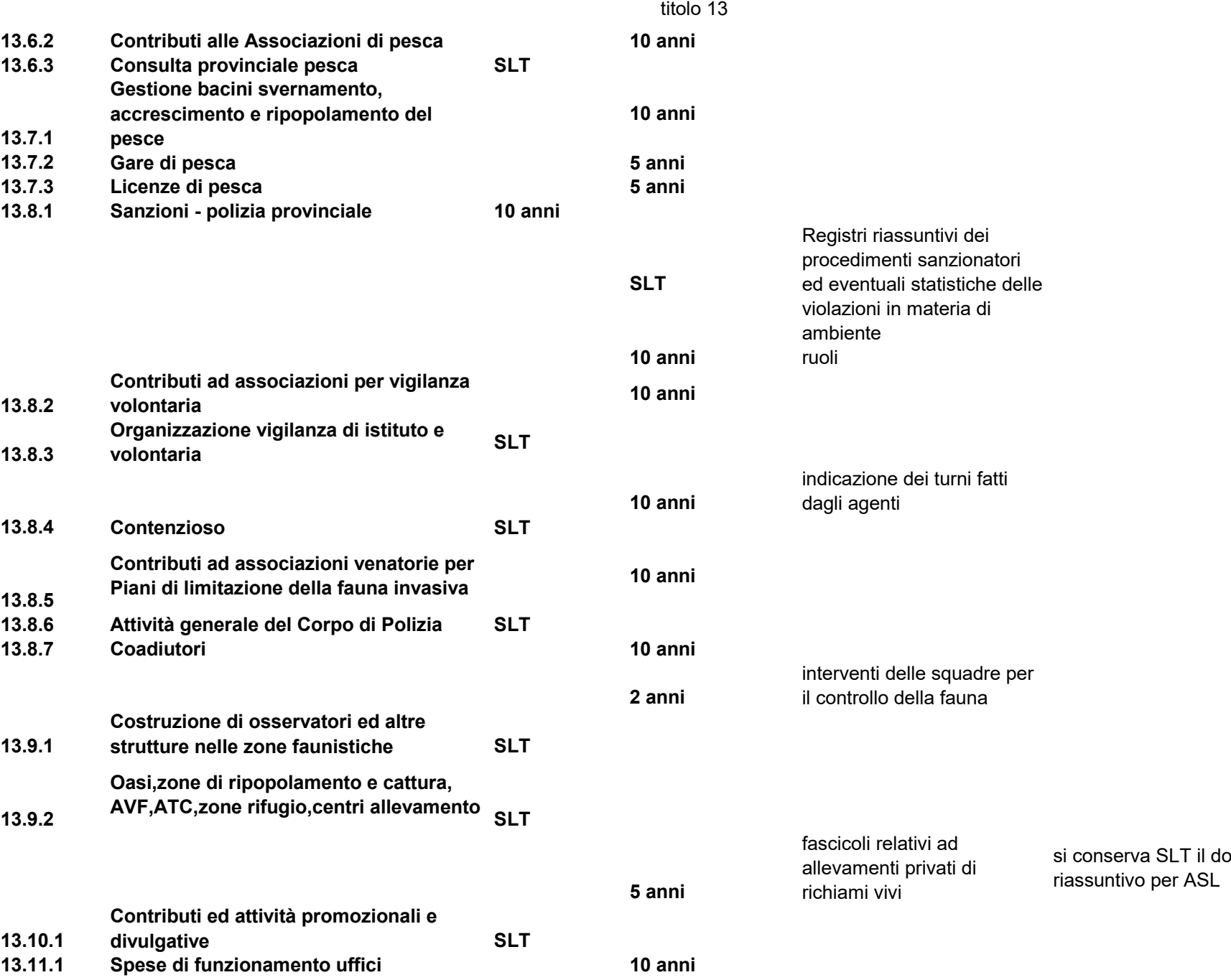

ocumento

### **Titolo 14 FORESTAZIONE**

note

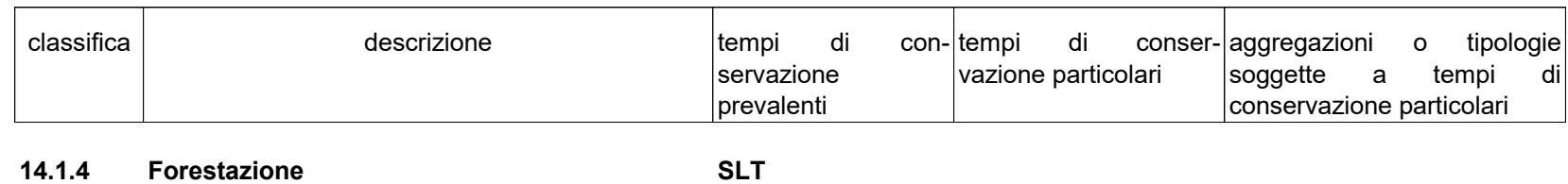

Pagina 1

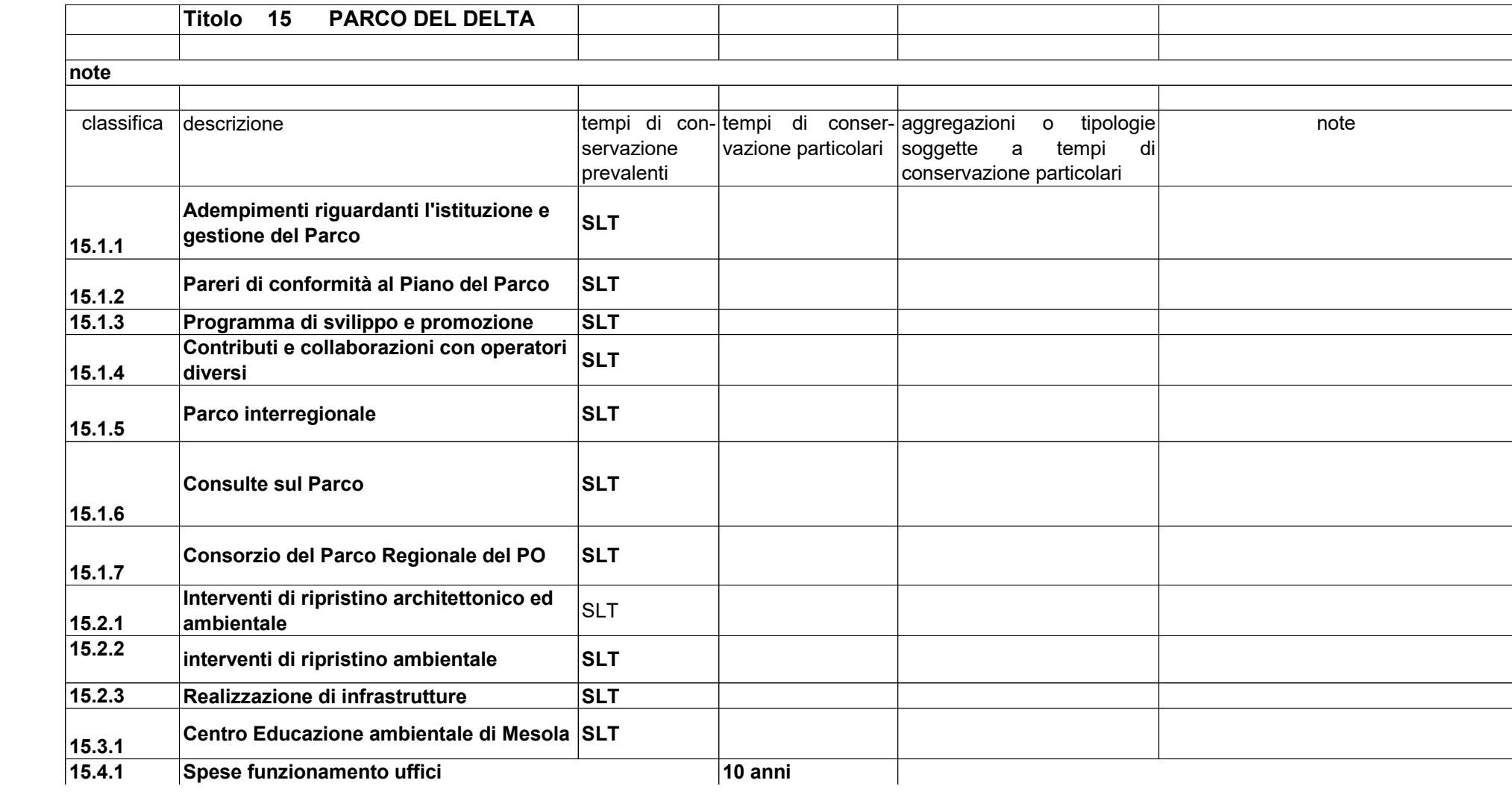

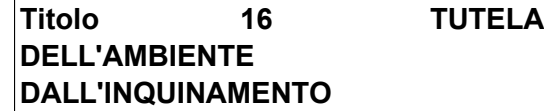

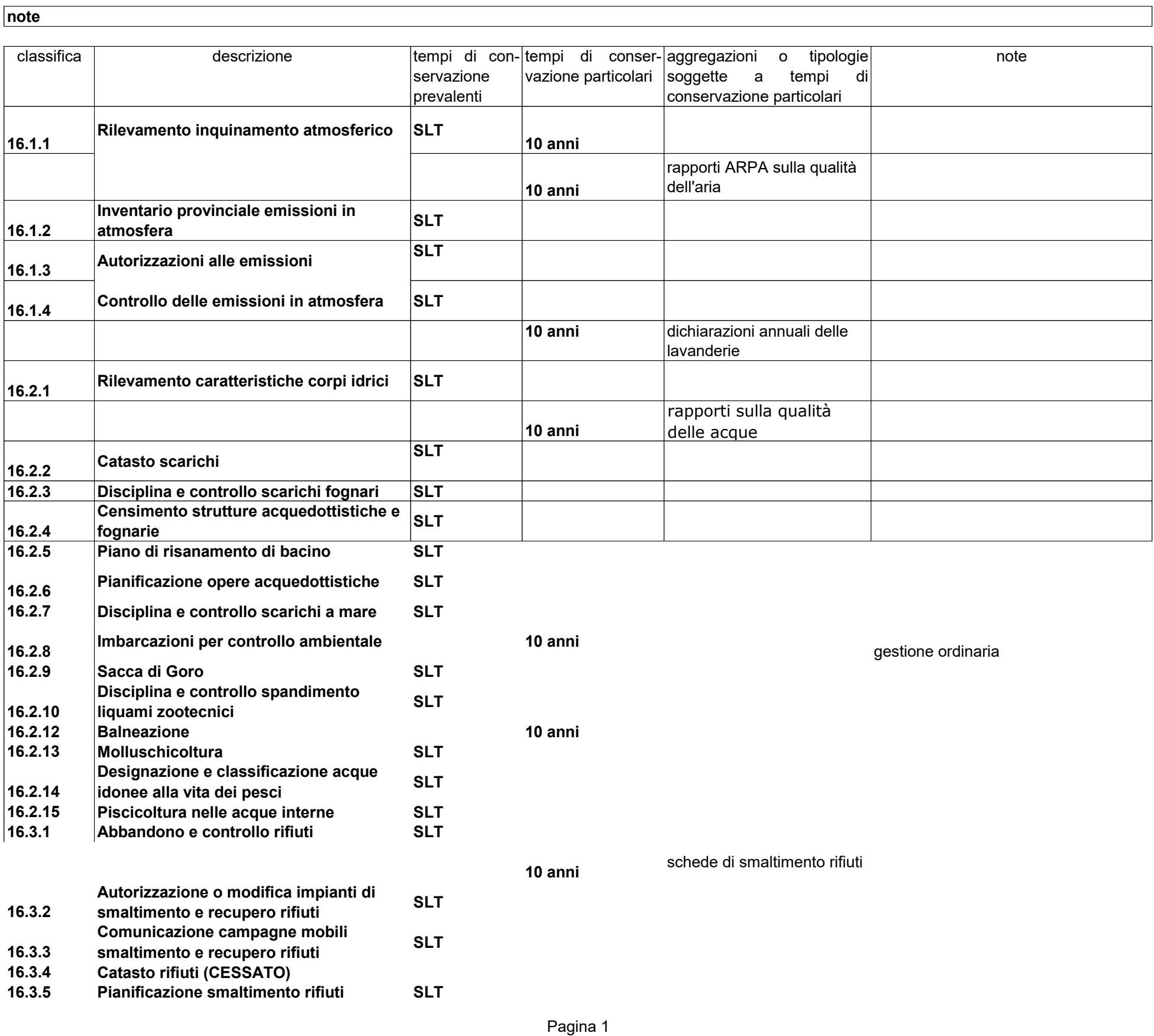

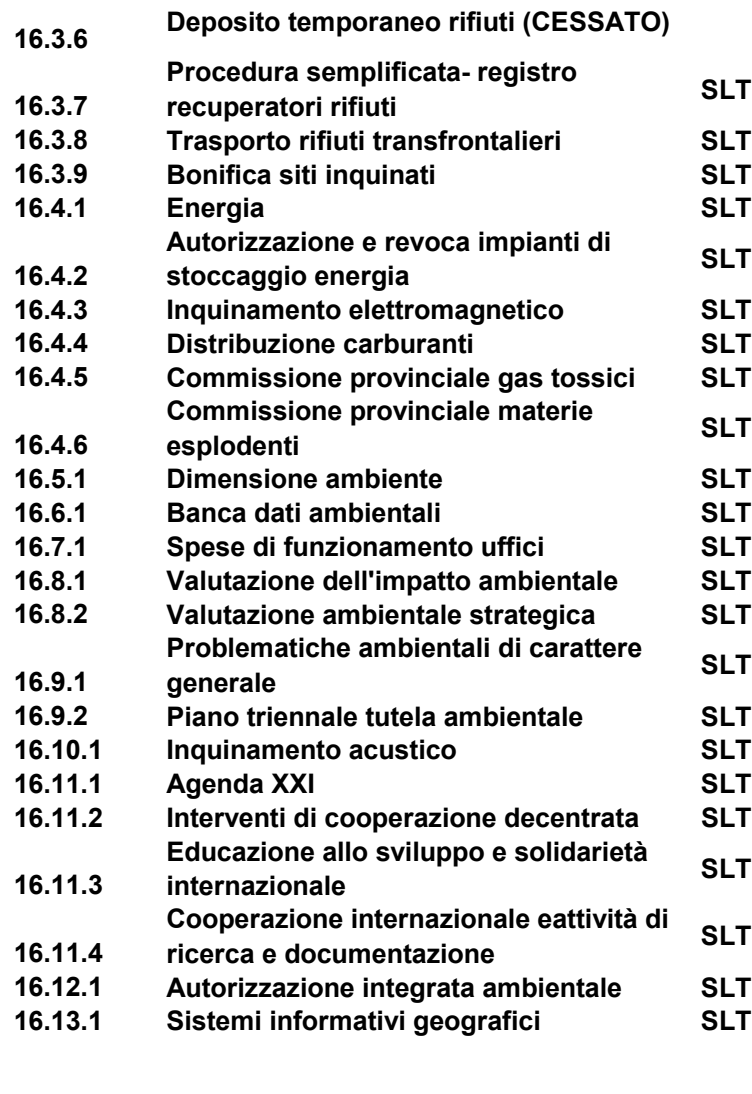

**5 anni** rilascio e vendita cartografie

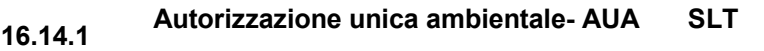

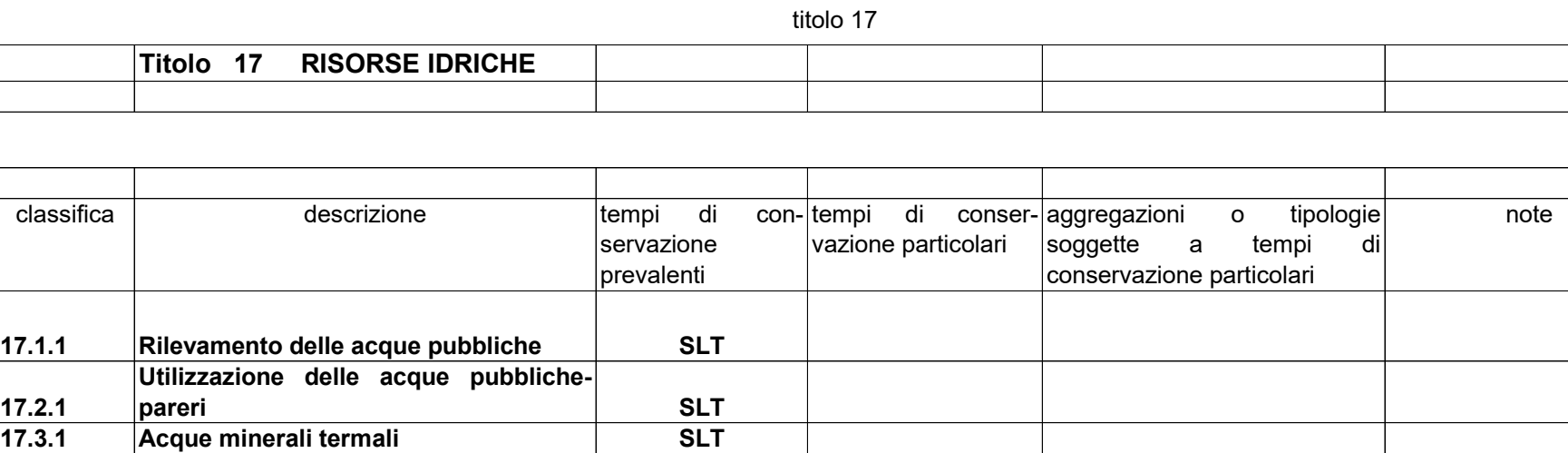

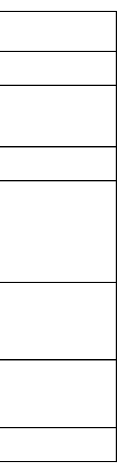

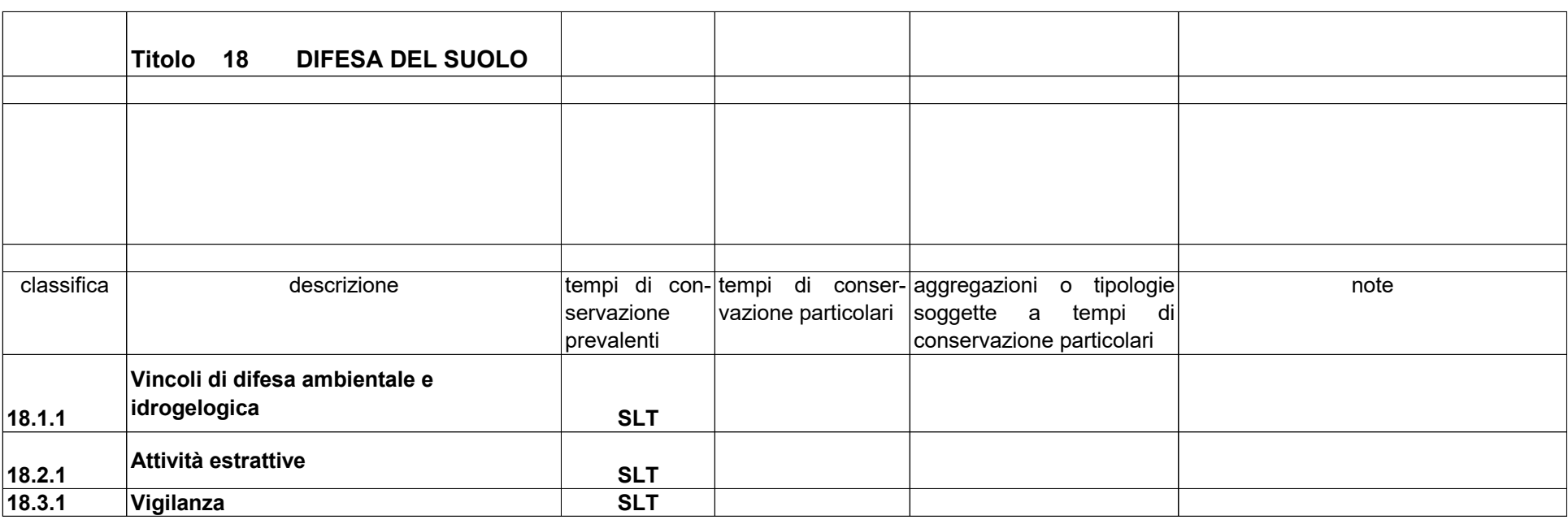

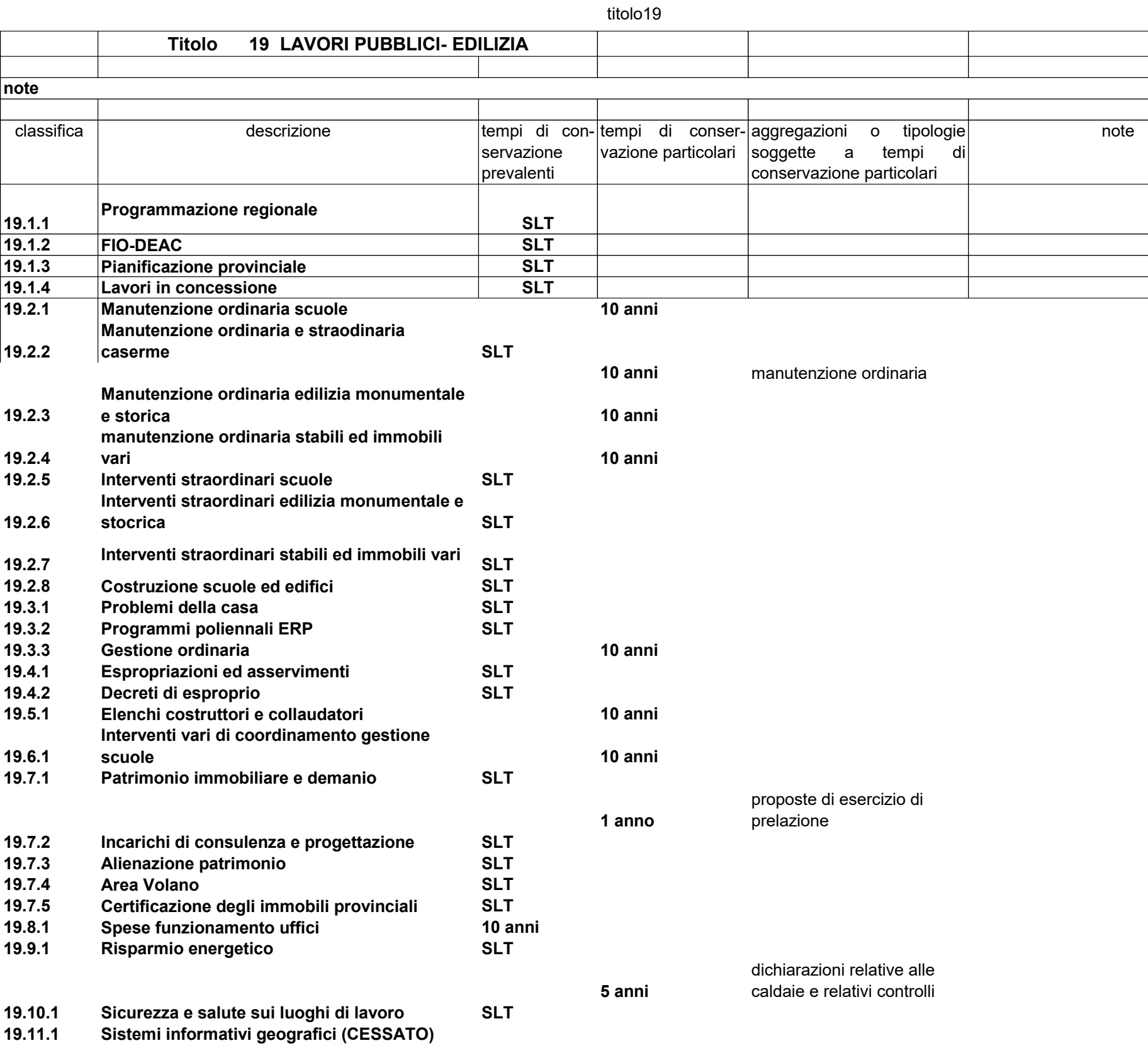

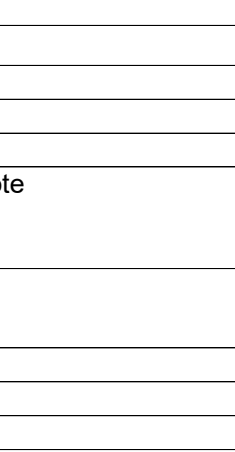

#### **Titolo 20 VIABILITA'**

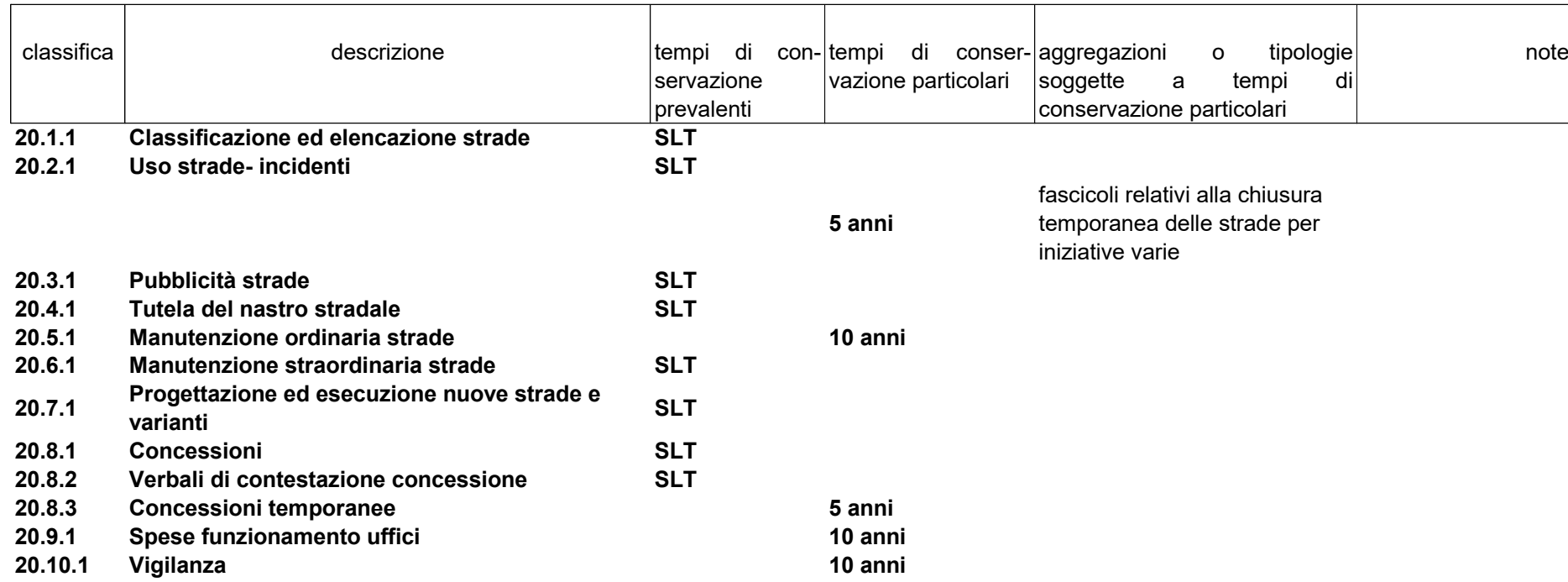

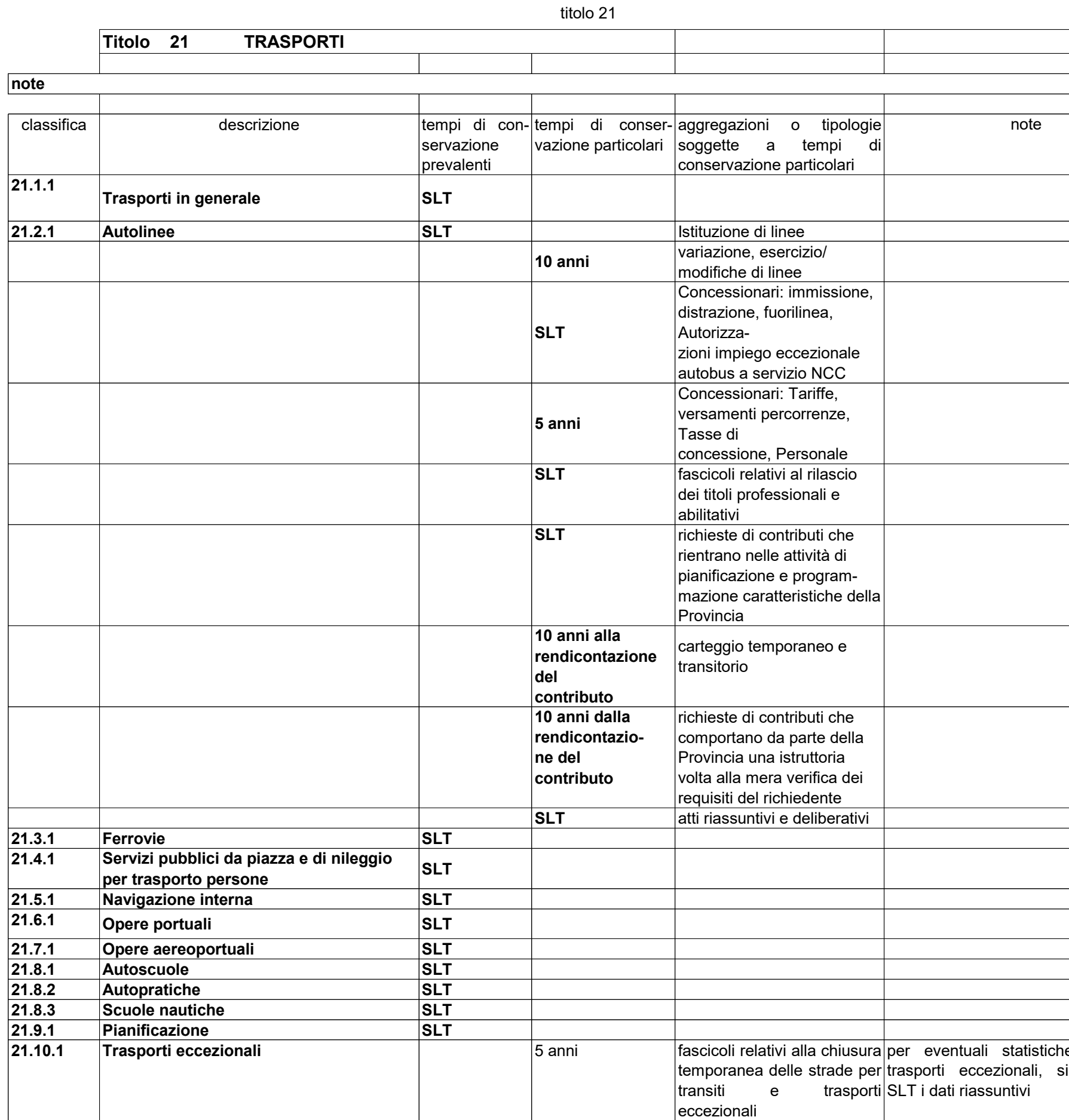

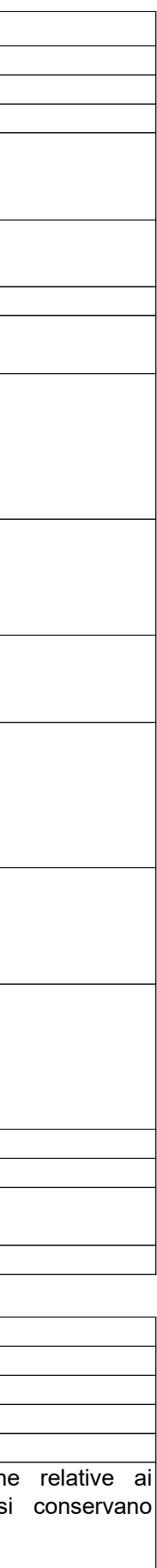

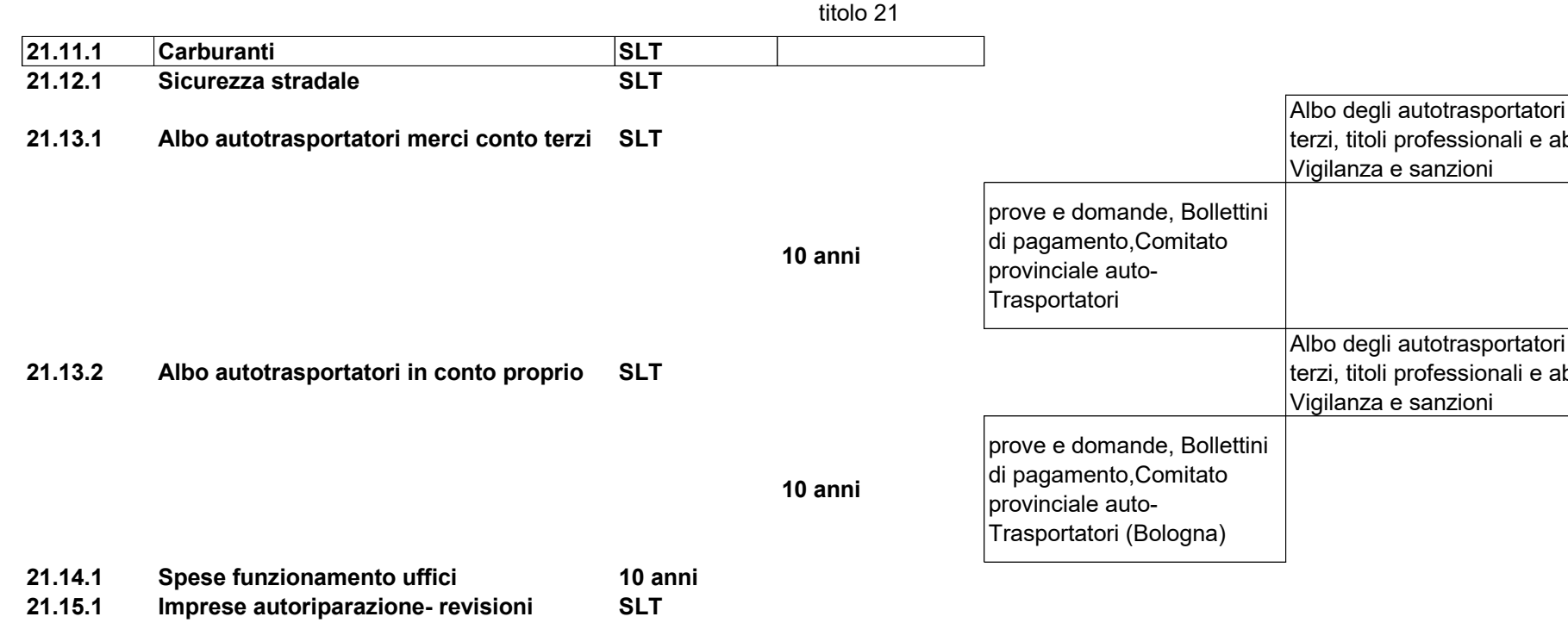

i per conto abilitativi,

i per conto abilitativi,

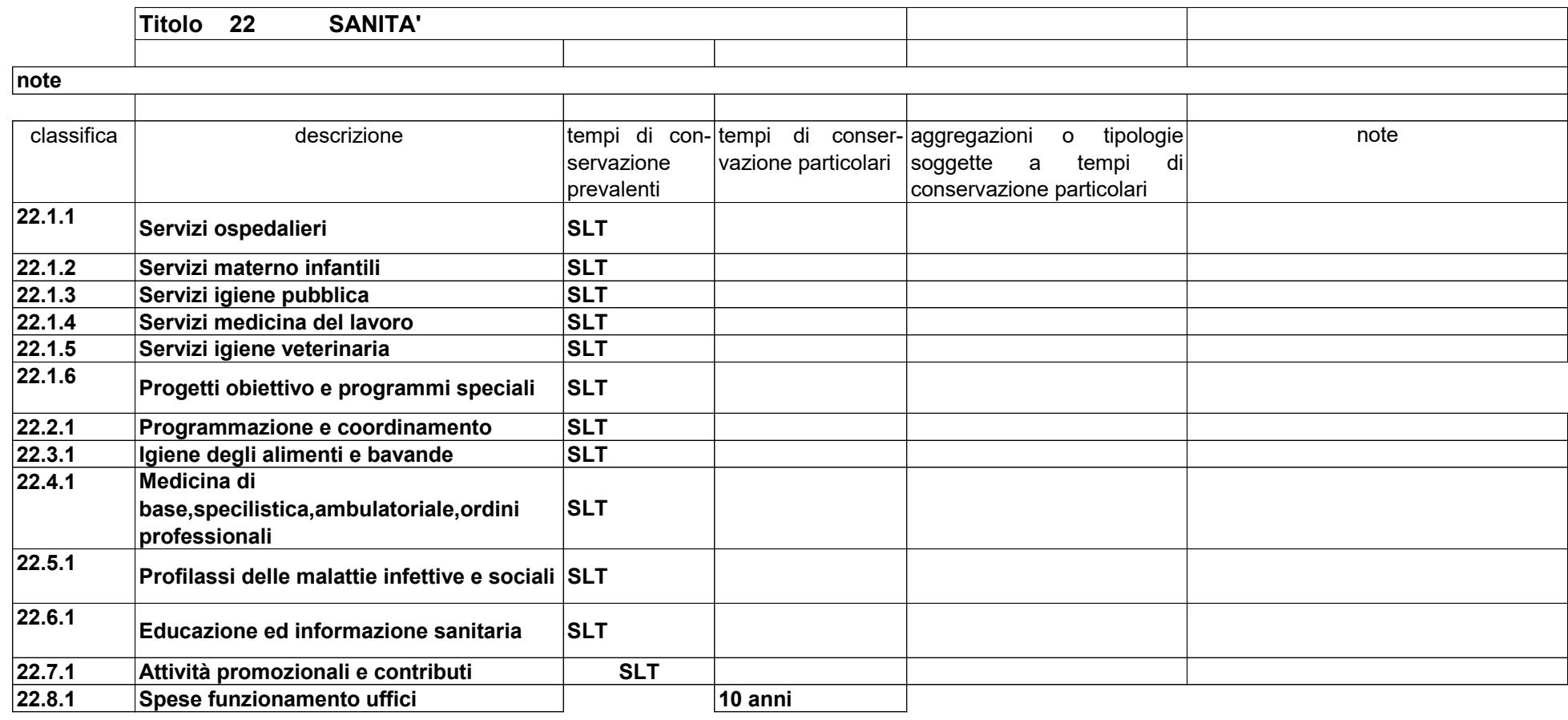

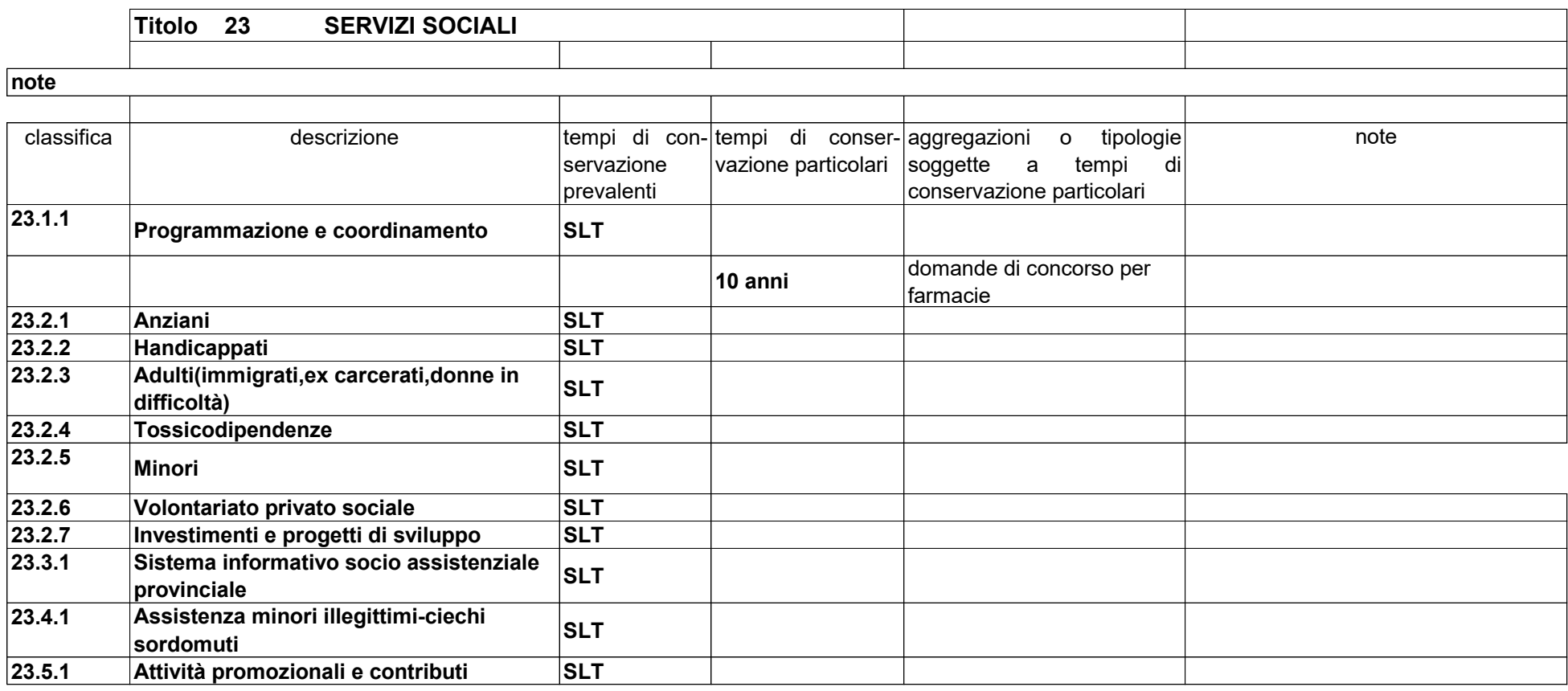

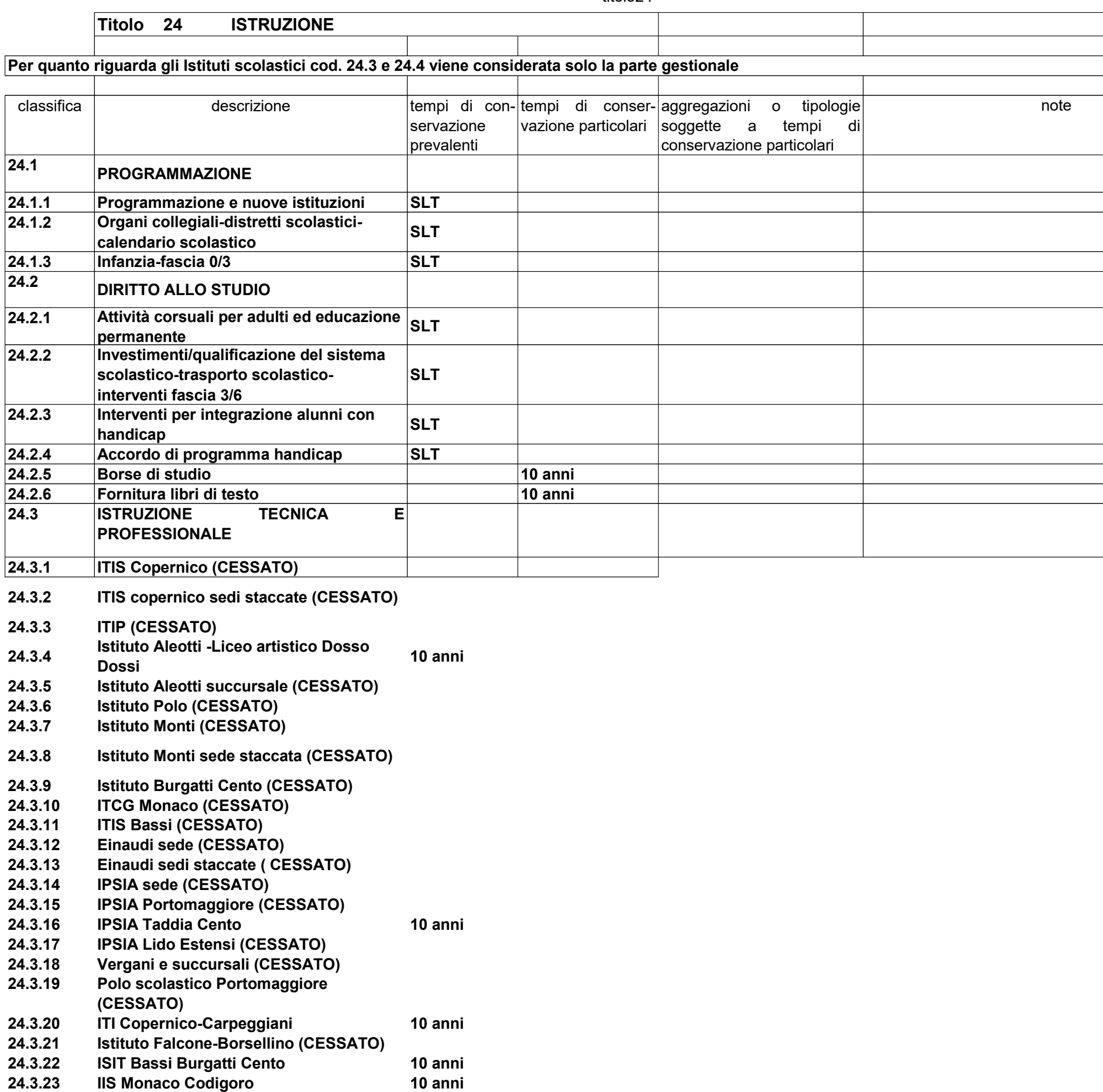

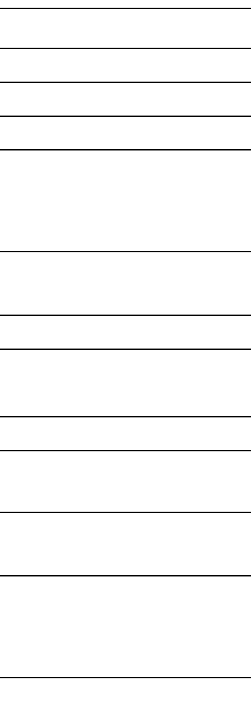

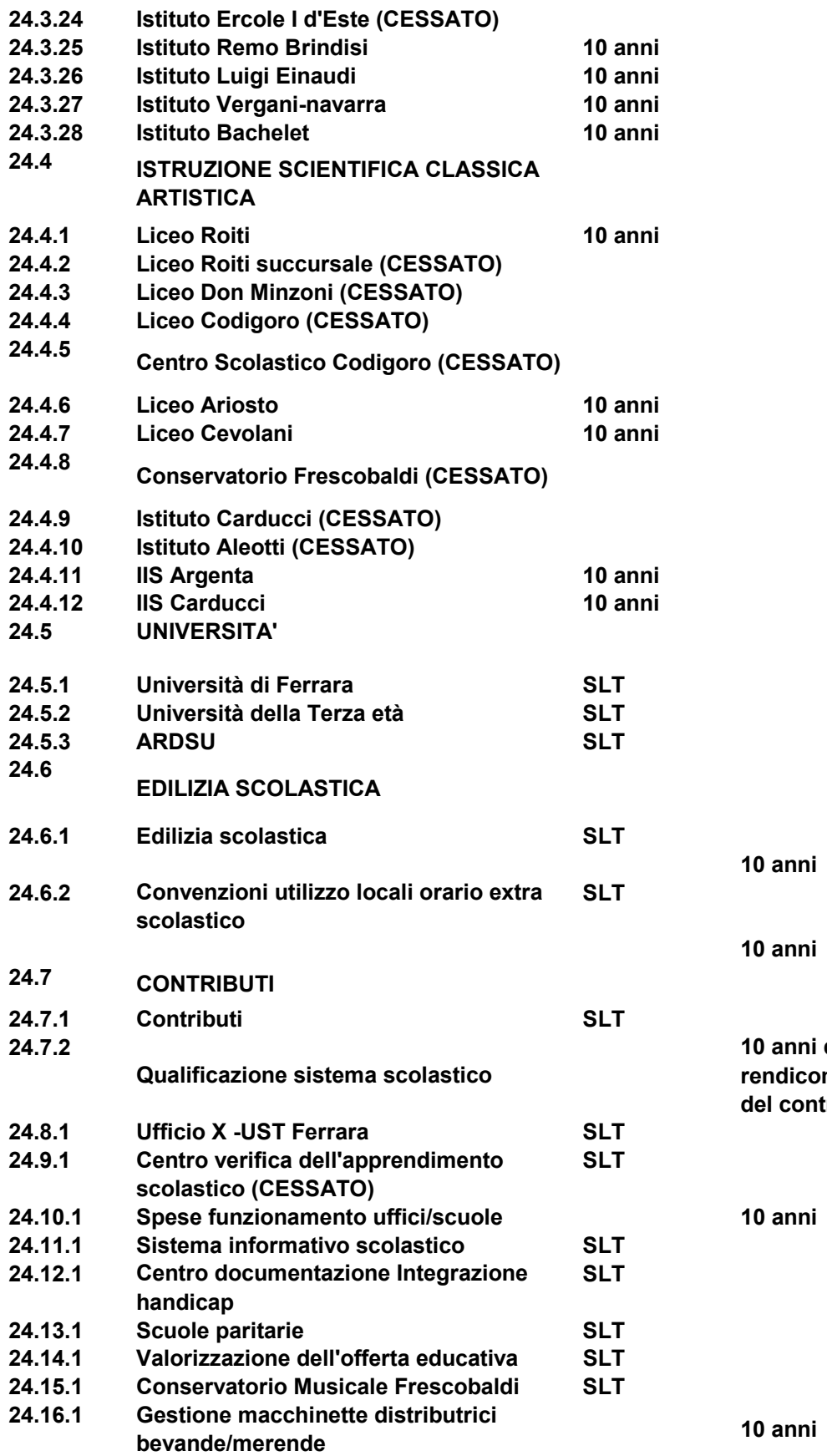

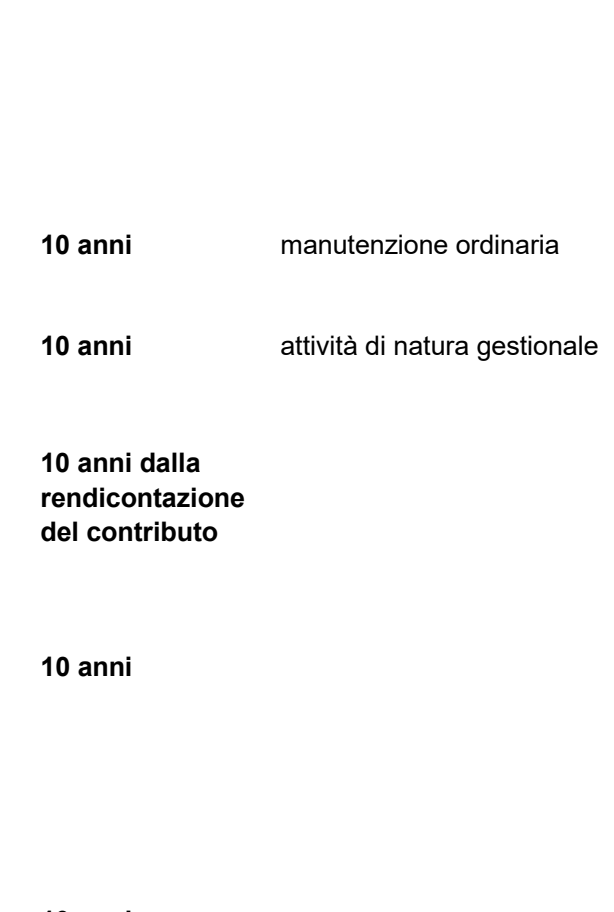

Pagina 2

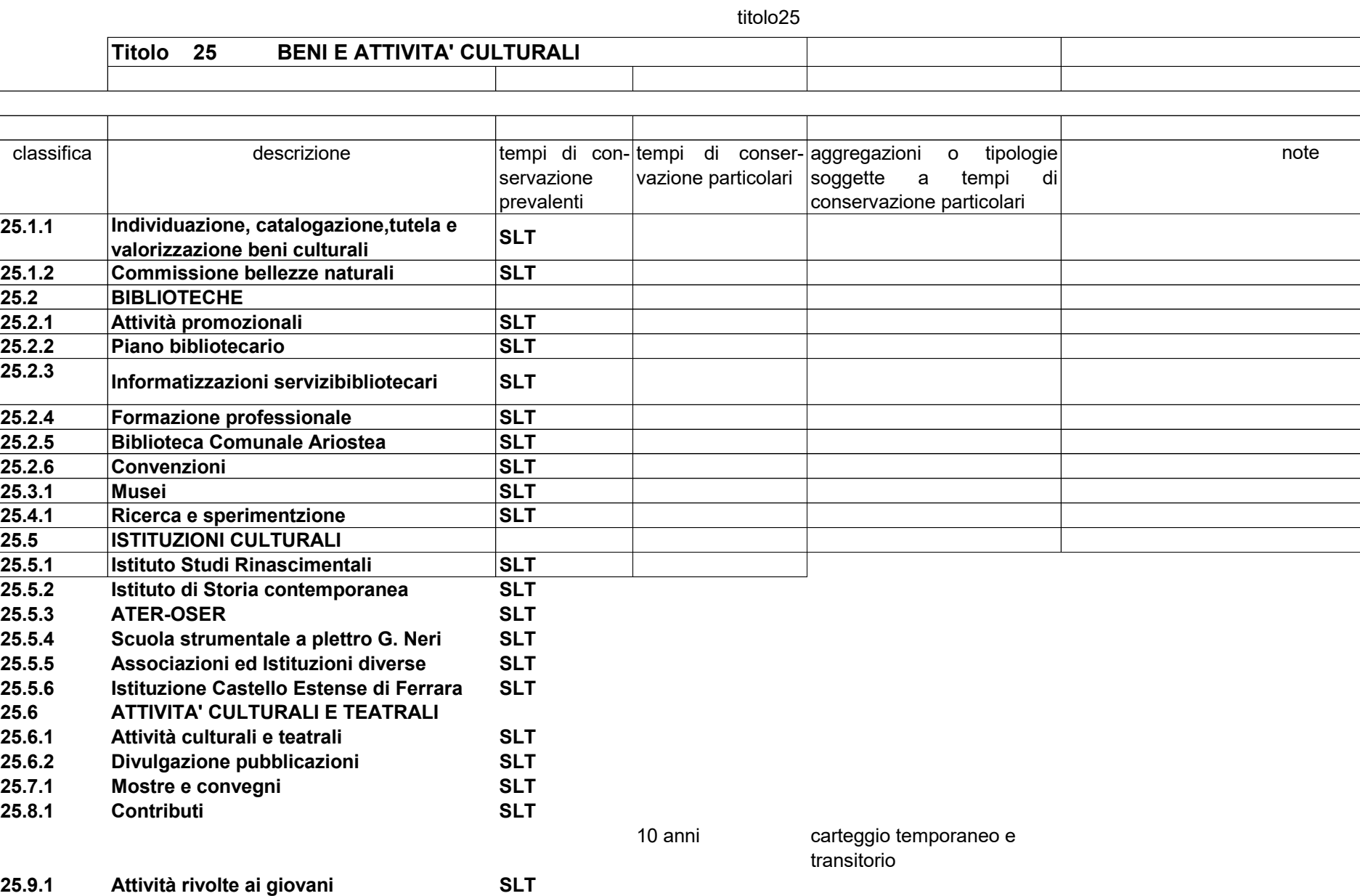

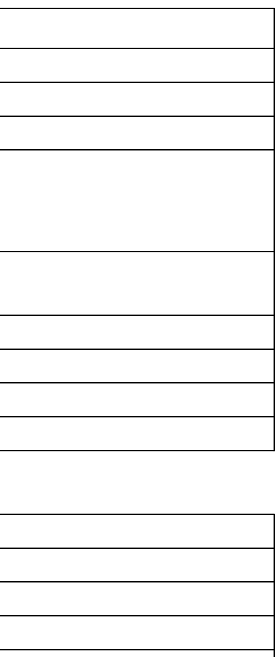

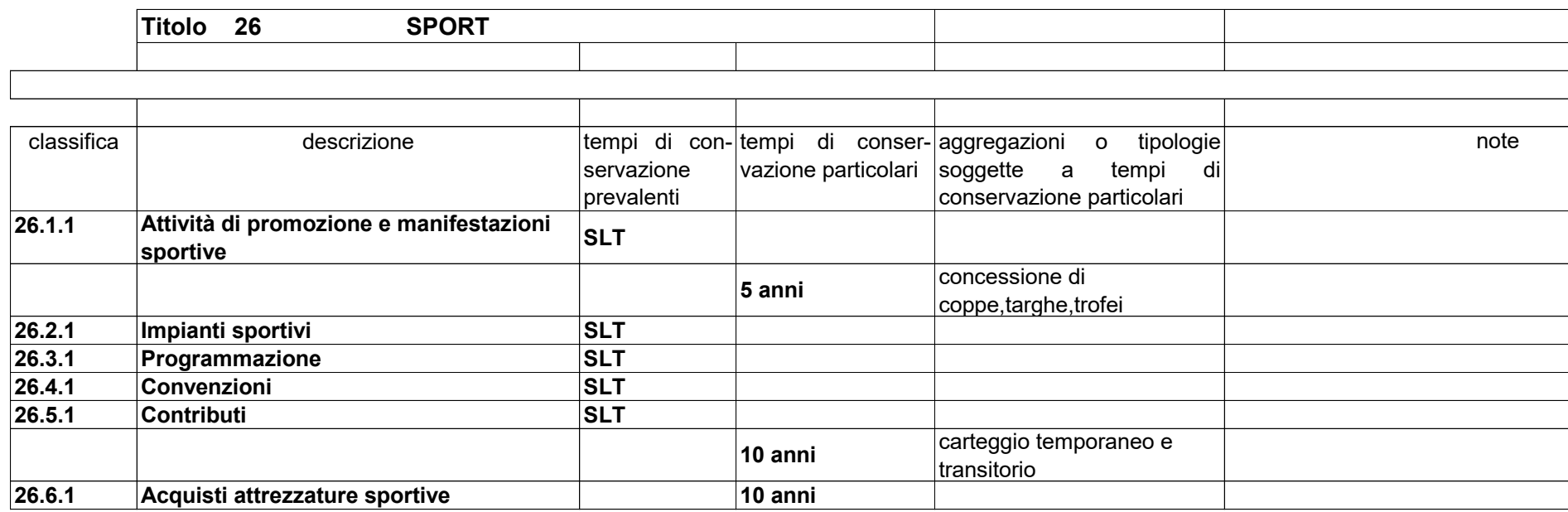

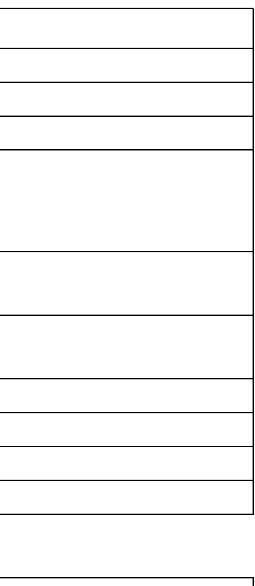

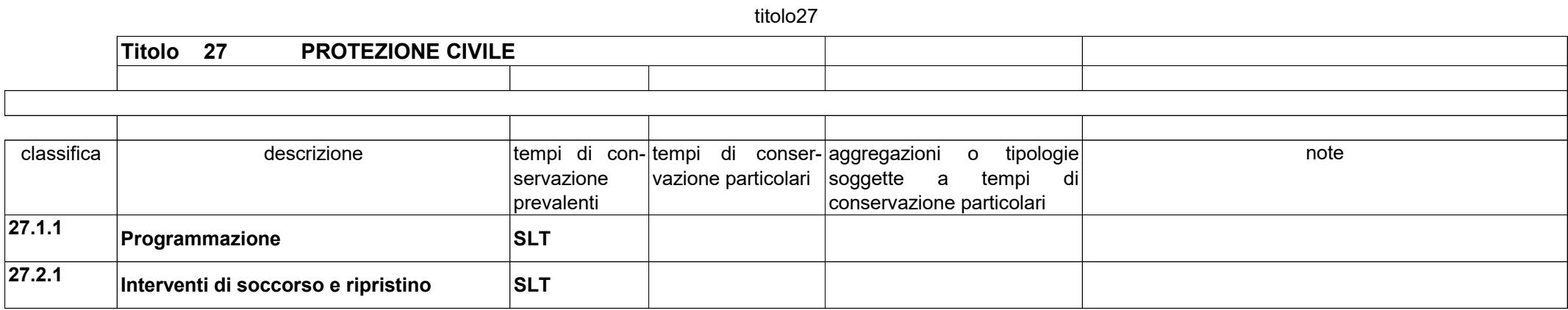

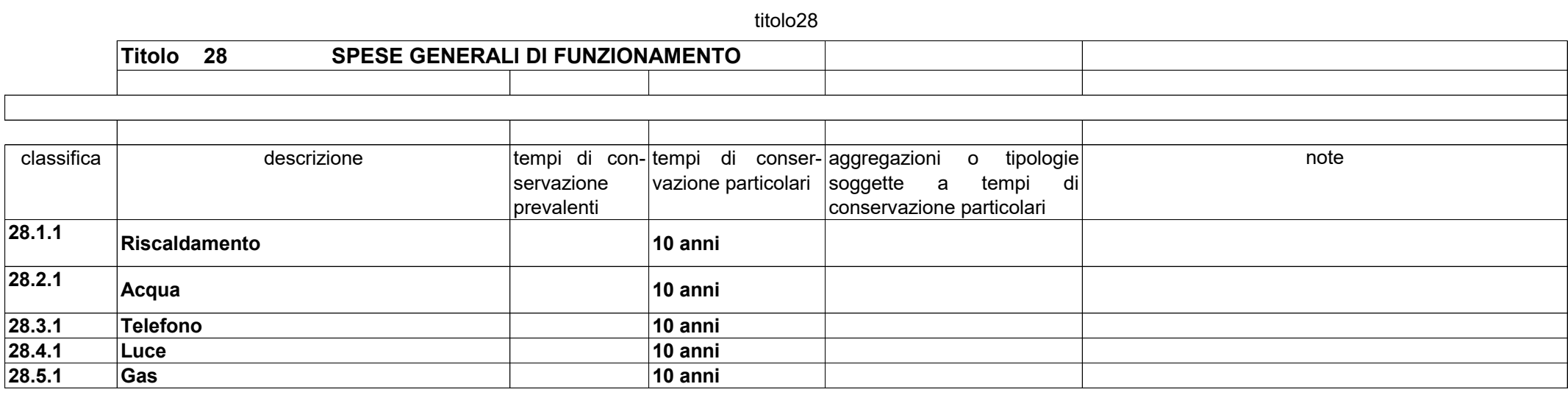

titolo29)

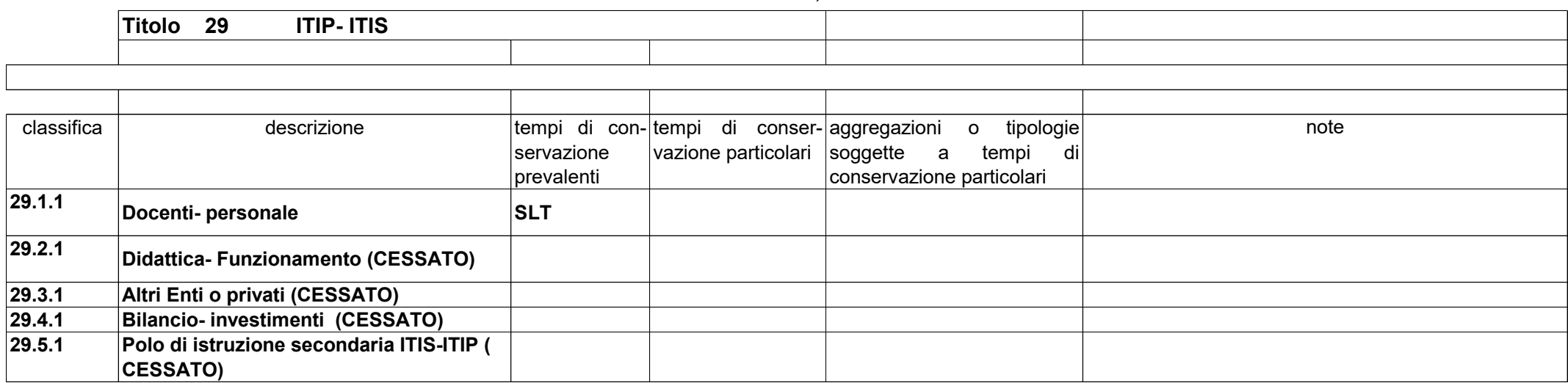

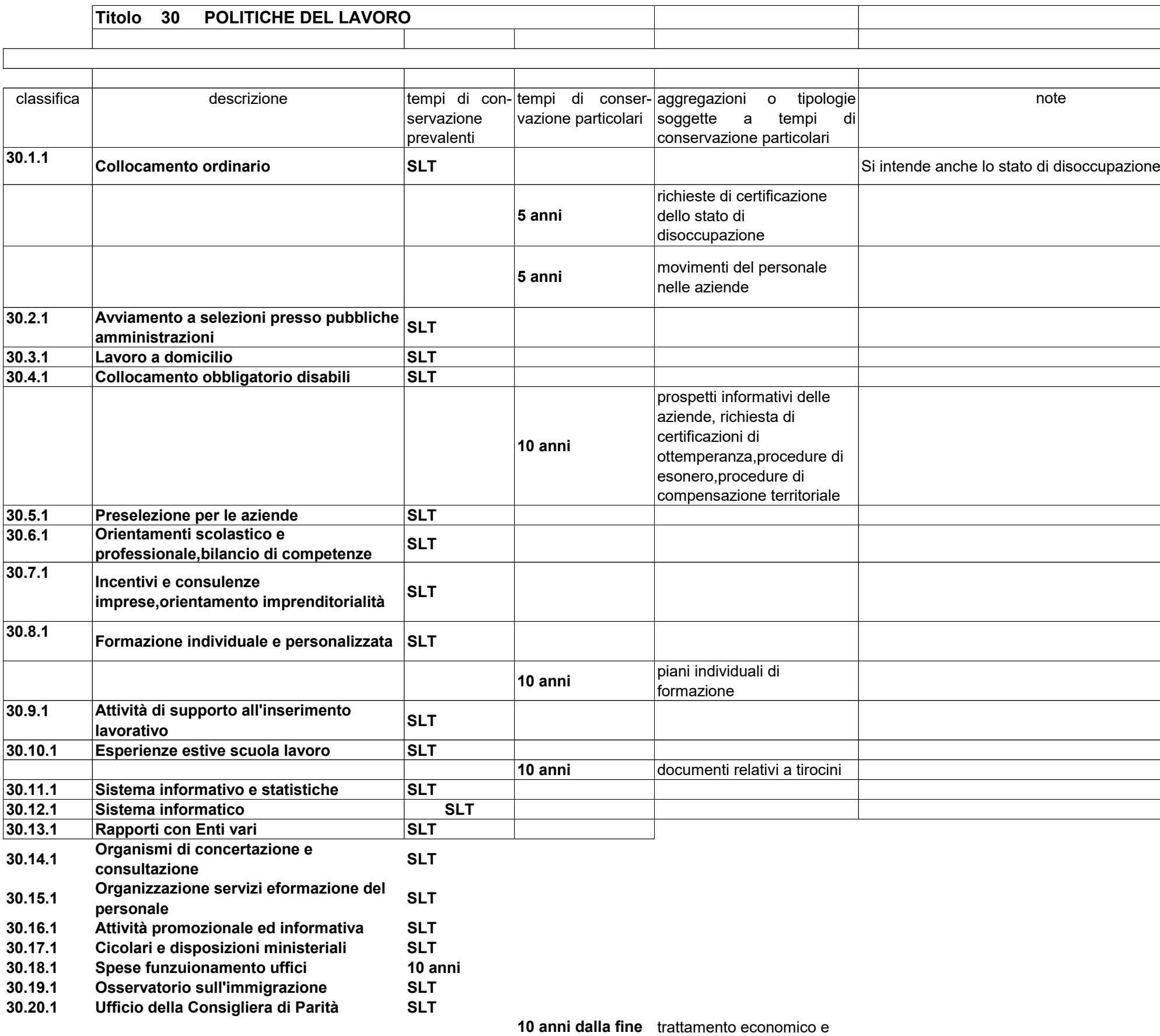

**della carica** fiscale

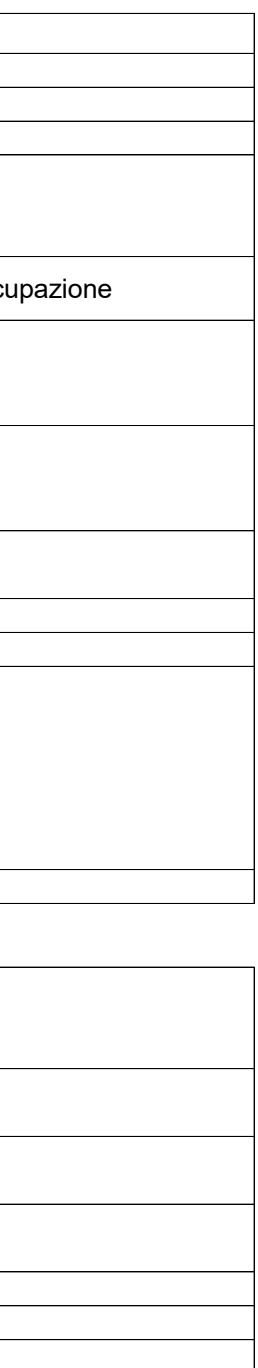

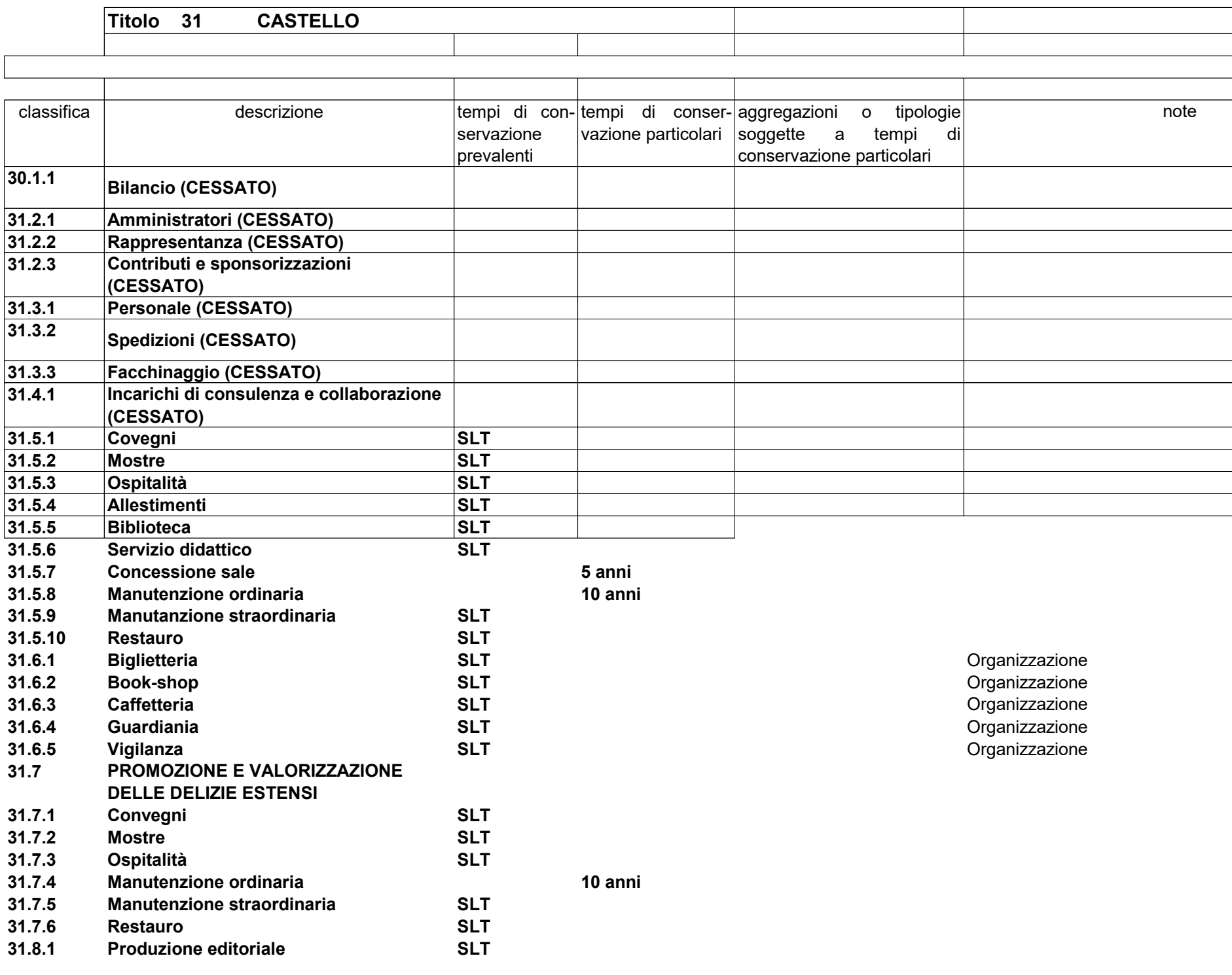

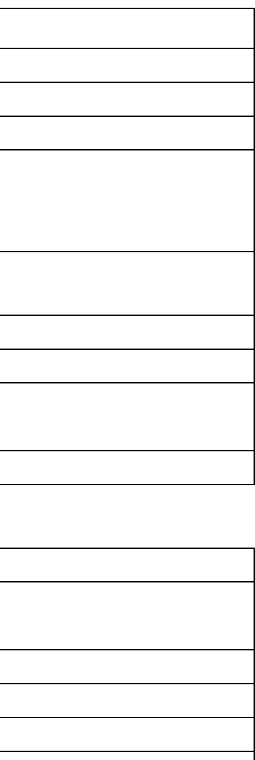

### ALLEGATO N. 1

## GLOSSARIO DEI TERMINI

Ai fini del presente manuale s'intende :

per *Amministrazione o Ente*, la Provincia di Ferrara;

per *area organizzativa omogenea*, un insieme di funzioni e di strutture, individuate dall'Amministrazione che opera su tematiche omogenee e che presenta esigenze di gestione della documentazione in modo unitario e coordinato;

per *responsabile*, quando non meglio specificato, s'intende il responsabile della tenuta del protocollo informatico, della gestione dei flussi documentali e degli archivi,;

per *documento amministrativo*, ogni rappresentazione, comunque formata, del contenuto di atti, anche interni,o utilizzati ai fini dell'attività amministrativa;

per *documento informatico*, la rappresentazione informatica di atti, fatti o dati giuridicamente rilevanti;

per *impronta di un documento informatico*, una sequenza di simboli binari in grado di identificarne univocamente il contenuto;

per *gestione dei documenti*, l'insieme delle attività finalizzate alla registrazione di protocollo e alla classificazione, organizzazione, assegnazione e reperimento dei documenti amministrativi formati o acquisiti dall'Amministrazione, nell'ambito del sistema di classificazione adottato;

per *sistema di gestione informatica dei documenti*, l'insieme delle risorse di calcolo, degli apparati, delle reti di comunicazione e delle procedure informatiche utilizzati dall'Amministrazione per la gestione dei documenti;

per *segnatura di protocollo*, l'apposizione o l'associazione, all'originale del documento, in forma permanente e non modificabile, delle informazioni riguardanti il documento stesso;

per *archivio corrente*, la parte di documentazione relativa ad affari ed ai procedimenti in corso di trattazione, o comunque verso i quali sussiste un interesse corrente;

per *archivio di deposito*, la parte di documentazione relativa ad affari esauriti, non più occorrenti quindi alla trattazione degli affari in corso, ma non ancora destinata istituzionalmente alla conservazione permanente ed alla consultazione da parte del pubblico;

per *archivio storico*, il complesso di documenti relativi ad affari esauriti e destinati, previe operazioni di scarto, alla conservazione permanente per garantirne in forma adeguata la consultazione al pubblico; come da TU 490/1999 ;

per *titolario di classificazione*, un sistema precostituito di partizioni astratte gerarchicamente ordinate, individuato sulla base dell'analisi delle competenze dell'Amministrazione, al quale deve ricondursi la molteplicità dei documenti prodotti,

 per consentirne la sedimentazione secondo un ordine logico che rispecchi storicamente lo sviluppo dell'attività svolta;

per *piano di conservazione degli archivi*, il piano, integrato con il sistema di classificazione, contenente i criteri di organizzazione dell'archivio, di selezione periodica e conservazione permanente dei documenti, nel rispetto delle vigenti disposizioni in materia di tutela dei beni culturali;

per *fascicolo*, l'unità archivistica indivisibile di base che raccoglie i documenti relativi ad un procedimento amministrativo o ad un affare; insieme organico di documenti relativi ad una medesima persona fisica o giuridica; aggregazione di documenti relativi ad uno stesso oggetto di competenza del soggetto produttore;

per *classificazione*, l'operazione che consente di organizzare i documenti in relazione alle funzioni ed alle modalità operative dell'Amministrazione, in base al titolario di classificazione;

per *fascicolazione*, l'operazione di riconduzione dei singoli documenti classificati in tanti fascicoli corrispondenti ad altrettanti affari o procedimenti amministrativi;

per *assegnazione*, l'operazione d'individuazione dell'ufficio utente competente per la trattazione del procedimento amministrativo o affare, cui i documenti si riferiscono;

per *supporto di memorizzazione*, il mezzo fisico atto a registrare permanentemente informazioni rappresentate in modo digitale;

per *ufficio utente*, un ufficio dell'area organizzativa omogenea che utilizza i servizi messi a disposizione dal sistema di gestione informatica dei documenti;

per *testo unico*, il testo unico delle disposizioni legislative e regolamentari in materia di documentazione amministrativa, pubblicato con DPR 28 dicembre 2000, n. 445.

# ALLEGATO N. 2 TITOLARIO DI CLASSIFICAZIONE

### TITOLARIO

1) ASSETTO ISTITUZIONALE E AFFARI GENERALI

2) CONTRATTI ED APPALTI

3) BILANCIO E CONTABILITA'- PATRIMONIO

4) PERSONALE ED ORGANIZZAZIONE

 5) ATTIVITA' PRODUTTIVE (Industria, Commercio, Fiere, Artigianato, Società)

6) TURISMO

7) AGRICOLTURA-BONIFICA-ALIMENTAZIONE

8) ACQUACOLTURA

9) LAVORO

10) PARI OPPORTUNITA'

11) FORMAZIONE PROFESSIONALE

12) PROGRAMMAZIONE E PIANIFICAZIONE TERRITORIALE

13) PROTEZIONE DELLA FAUNA E DELLA FLORA

14) FORESTAZIONE

15) PARCO DEL DELTA

16) TUTELA DELL'AMBIENTE DALL'INQUINAMENTO

17) RISORSE IDRICHE

18) DIFESA DEL SUOLO

19) LAVORI PUBBLICI-EDILIZIA

20) VIABILITA'

21) TRASPORTI

22) SANITA'

23) SERVIZI SOCIALI

24) ISTRUZIONE

25) BENI E ATTIVITA' CULTURALI

26) SPORT

27) PROTEZIONE CIVILE

28) SPESE GENERALI DI FUNZIONAMENTO

29) ITIP

30) POLITICHE DEL LAVORO

31) ISTITUZIONE

Ferrara, 14-2-90 Aggiornamento inserito nella procedura PGA il 21-11-2002
### **1. ASSETTO ISTITUZIONALE E AFFARI GENERALI**

- 1.1.1 Incarichi e competenze Assessori e/o Consiglieri
- 1.2.1 Giunta
- 1.3.1 Consiglio
- 1.4.1 Commissioni
- 1.5.1 Rimborsi spese ed indennità
- 1.6.1 Contributi<br>1.7.1 Rappreser
- Rappresentanza Pubbliche relazioni Centro stampa
- 1.8.1 Concessione sale provinciali e Castello
- 1.9.1 Incarichi e liquidazioni legali
- 1.10.1 Affari generali
- 1.11.1 Castello Mostre Museo<br>1.12.1 Elezioni
- **Flezioni**
- 1.13.1 Coordinamento ed organizzazione uffici
- 1.14.1 Comitato Regionale di Controllo
- 1.15.1 Archivio
- 1.16.1 Spese funzionamento uffici

### **1.17. ORDINAMENTO DELL'ENTE**

- 1.17.1 Ordinamento delle autonomie locali
- 1.17.2 Statuto
- 1.17.3 Regolamento per la disciplina dei contratti
- 1.17.4 Regolamento di contabilità
- 1.17.5 Regolamento per il funzionamento degli Organi
- 1.17.6 Regolamento per l'accesso e la partecipazione al procedimento amministrativo
- 1.17.7 Difensore Civico Provinciale

### **1.18 NUCLEO DI VALUTAZIONE**

1.18.1 Nucleo di valutazione

### **1.19 SISTEMA QUALITA'**

1.19.1 Sistema qualità

### **1.20 CONTROLLO DI GESTIONE**

1.20.1 Controllo di gestione

### **1.21 TRASPARENZA AMMINISTRATIVA**

1.21.1 Trasparenza amministrativa

### **1.22 ASSEMBLEA DEI SINDACI**

1.22.1 Assemblea dei Sindaci

### **2. CONTRATTI ED APPALTI**

- 2.1.1 Gare e contratti d'appalto
- 2.2.1 Assicurazioni
- 2.3.1 Concessioni
- 2.4.1 Locazioni ed affittanze
- 2.5.1 Contratti utenze varie
- 2.6.1 Compravendita immobili
- 2.7.1 Diritti di segreteria e spese contrattuali<br>2.8.1 Repertorio e raccolta contratti
- Repertorio e raccolta contratti
- 2.9.1 Spese funzionamento uffici

### **3. BILANCIO E CONTABILITA'**

- 3.1. BILANCIO
- 3.1.1 Bilancio
- 3.1.2 Mandato informatico
- 3.1.3 Fatture
- **3.2. TRIBUTI**
- 3.2.1 Tributi

### **3.3. MUTUI**

3.3.1 Mutui

### **3.4. ECONOMATO**

- 3.4.1 Forniture varie e di cancelleria uffici ed istituti scolastici
- 3.4.2 Incarichi pulizie edifici provinciali
- 3.4.3 Abbonamenti riviste e pubblicazioni
- Acquisti vari e scarico inventariale
- 3.4.5 Vestiario personale
- 3.4.6 Rendiconti
- 3.4.7 Liquidazioni fatture economato
- 3.4.8 Manutenzione beni mobili ed attrezzature
- 3.4.9 Albo Fornitori
- 3.4.10 Facchinaggio e traslochi

### **3.5. BENI PATRIMONIALI E DEMANIALI**

3.5.1 Beni patrimoniali e demaniali

### **3.6. ELENCO LIQUIDAZIONI FATTURE**

3.6.1 Elenco liquidazioni fatture

### **3.7. CONTABILITA' PERSONALE**

- 3.7.1 Stipendi
- 3.7.2 Oneri accessori ( trasferte, straordinari, indennità ,ecc.)
- 3.7.3 Oneri riflessi (CPDL-INPDAP, INAIL, ecc.)
- 3.7.4 Anagrafe prestazioni extralavorative

### **3.8. SPESE FUNZIONAMENTO UFFICI**

3.8.1 Spese funzionamento uffici

### **4. PERSONALE ED ORGANIZZAZIONE**

- 4.1.1 Ordinamento ed organizzazione uffici
- 4.2.1 Personale
- 4.3.1 Concorsi
- 4.4.1 Previdenza
- 4.5.1 Istanze
- 4.6.1 Spese funzionamento uffici

### **5. ATTIVITA' PRODUTTIVE**

### **5.1. INDUSTRIA**

- 5.1.1 Programmazione
- 5.1.2 Associazionismo e cooperazione
- 5.1.3 Incentivi per l'industrializzazione
- 5.1.4 Vertenze del lavoro **( CESSATO)**

### **5.2. COMMERCIO**

- 5.2.1 Pianificazione commerciale<br>5.2.2 Associazionismo
- 5.2.2 Associazionismo
- 5.2.3 Incentivi
- 5.2.4 Comitato Prezzi **( CESSATO)**

### **5.3. FIERE**

- 5.3.1 Disciplina **( CESSATO )**
- 5.3.2 Promozione **( CESSATO )**

### **5.4. ARTIGIANATO**

### 5.4.1 Disciplina

- 5.4.2 Interventi finanziari per le spese di esercizio
- 5.4.3 Interventi finanziari per le spese di investimento<br>5.4.4 Associazionismo e cooperazione
- Associazionismo e cooperazione
- 5.4.5 Promozione **( CESSATO)**

### **5.5. SOCIETA'**

- 5.5.1 Partecipazione
- 5.5.2 Attività societaria
- 5.5.3 Contributi

### **5.6. SPESE FUNZIONAMENTO UFFICI**

5.6.1 Spese funzionamento uffici

### **5.7. DISTRIBUZIONE CARBURANTI SU AUTOSTRADE**

5.7.1 Distribuzione carburanti su autostrade **( CESSATO)** 

### **5.8. FUNZIONI IN MATERIA DI OLII MINERALI E G.P.L.**

5.8.1 Funzioni in materia di olii minerali e G.P.L. **( CESSATO)**

### **5.9. SPORTELLO UNICO**

- 5.9.1 Iniziative promozionali<br>5.9.2 Coordinamento dei Co
- 5.9.2 Coordinamento dei Comuni
- 5.9.3 Contributi

### **5.10. FONDI COMUNITARI**

- 5.10.1 Programmazione
- 5.10.2 Contributi
- 5.10.3 Promozione

### **5.11. INIZIATIVE A SOSTEGNO DELL'IMPRENDITORIA LOCALE**

- 5.11.1 Progetti per l'innovazione
- 5.11.2 Progetti per l'internazionalizzazione

### **6. TURISMO**

- 6.1.1 Programmazione
- 6.2.1 Incentivazione offerta turistica
- 6.3.1 Promozione turistica
- 6.4.1 Agenzie di viaggio
- 6.5.1 Professioni di interesse turistico
- 6.6.1 Controlli atti e nomina rappresentanti A.P.T.
- 6.7.1 Tariffe strutture ricettive
- 6.8.1 Albo provinciale Pro Loco
- 6.9.1 Vigilanza orari pubblici esercizi L. 425/71
- 6.10.1 Spese funzionamento uffici

### **7. AGRICOLTURA - BONIFICA - ALIMENTAZIONE**

### **7.1. TERRITORIO ED AMBIENTE RURALE**

- 7.1.1 Contratti agrari. Riordino fondiario. Proprietà contadina . Qualifica imprenditore agricolo
- 7.1.2 Riordino fondiario. **CESSATO**
- 7.1.3 Formazione proprietà contadina. **CESSATO**
- 7.1.4 Bonifica. Irrigazione. Piani poliennali.
- 7.1.5 Piani poliennali bonifica ed irrigazione **CESSATO**
- 7.1.6 Controllo Consorzi di bonifica **CESSATO**
- 7.1.7 Nomina rappresentanti Consorzi di bonifica **CESSATO**
- 7.1.8 Manutenzione opere di bonifica ed irrigazione **CESSATO**
- 7.1.9 Prepensionamento
- 7.1.10 Infrastrutture agricole (elettrodotti, acquedotti, viabilità rurale)
- 7.1.11 Acquedotti agricoli **CESSATO**
- 7.1.12 Viabilità rurale **CESSATO**
- 7.1.13 Spandimento fanghi e liquami

## **7.2. AIUTI ALLE IMPRESE**

- Piani di sviluppo aziendali ed interaziendali, 5b, piani di investimento e primo insediamento
- 7.2.2 Strutture produttive e zootecniche (premi bovini e ovicaprini riduzione carichi inquinanti, indennità compensativa, programma bufala) **CESSATO**
- 7.2.3 Colture di pregio e pioppicoltura **CESSATO**
- 7.2.4 Quote latte. Abbandono produzione lattiera
- 7.2.5 Meccanizzazione **CESSATO**
- 7.2.6 Impianti frutticoli e asparagiaie, meleti, pescheti **CESSATO**
- 7.2.7 Danni da avversità atmosferiche
- 7.2.8 Credito agrario di esercizio
- Carburanti agricoli (UMA)
- 7.2.10 Risparmio energetico **CESSATO**
- 7.2.11 Agriturismo<br>7.2.12 Viticoltura.
- 7.2.12 Viticoltura, estirpazione vigneti ,iscrizione alla DOC

### **7.3. SVILUPPO AGRICOLO E PRODUZIONI**

- 7.3.1 Attività generale servizi Sviluppo agricolo
- 7.3.2 Miglioramento strutture agrarie, misure accompagnamento **CESSATO**
- 7.3.3 Divulgazione, analisi terreni ed altre azioni **CESSATO**
- 7.3.4 Analisi terreni Utilizzo fanghi **CESSATO**
- 7.3.5 Apicoltura<br>7.3.6 Produzione
- Produzione animali
- 7.3.7 Agricoltura ed ambiente, misure agroalimentari, zone sensibili e forestazione
- 7.3.8 Attività vivaistica, sementiera e piante allogame<br>7.3.9 Attività sementiera **CESSATO**
- 7.3.9 Attività sementiera **CESSATO**
- 7.3.10 Servizio agrometereologico **CESSATO**
- 7.3.11 Agriturismo **CESSATO**
- 7.3.12 Produzioni vegetali
- 7.3.13 Sviluppo impresa

### **7.4. VALORIZZAZIONE PRODUZIONI AGRICOLE ED ALIMENTAZIONE**

- 7.4.1 Interventi di mercato
- 7.4.2 Promozione ed orientamento consumi alimentari
- 7.4.3 Associazioni produttori e consorzi valorizzazione dei prodotti agricoli
- 7.4.4 Consorzi di valorizzazione prodotti agricoli **CESSATO**
- 7.4.5 Produzioni biologiche

### **7.5. ATTIVITA' DI CARATTERE GENERALE**

- 7.5.1 Programmazione e politiche comunitarie
- 7.5.2 Sperimentazione
- 7.5.3 Attività promozionali e congressuali
- 7.5.4 Eurofrut **CESSATO**
- 7.5.5 Accadueo **CESSATO**
- 7.5.6 Gea **CESSATO**
- 7.5.7 Statistica
- 7.5.8 Controllo e vigilanza (libri genealogici, bilancio Consorzio Fitosanitario)<br>7.5.9 Organismi consultivi, rap
- 7.5.9 Organismi consultivi, rappresentanti in Enti, Aziende, ecc.
- 7.5.10 Autorizzazioni licenze e patentini
- 7.5.11 Inseminazione artificiale
- 7.5.12 Attribuzione qualifica imprenditore agricolo **CESSATO**

### **7.6. SPESE FUNZIONAMENTO UFFICI**

7.6.1 Spese funzionamento uffici

### **8. ACQUACOLTURA**

8.1.1 Acquacoltura

### **9. LAVORO**

- 9.1.1 Osservatorio del mercato del lavoro. Studi e ricerche. **CESSATO**
- 9.2.1 Occupazione giovanile **CESSATO**
- 9.3.1 Cooperazione fra i giovani **CESSATO**
- 9.4.1 Spese funzionamento uffici **CESSATO**

### **10. PARI OPPORTUNITA'**

10.1.1 Pari opportunità

### **11. FORMAZIONE PROFESSIONALE**

### **11.1. PROGRAMMAZIONE E COORDINAMENTO ATTIVITA' FORMATIVE**

- 11.1.1 Attività comprese nei progetti CEE **CESSATO**
- 11.1.2 Formazione settore socio-sanitario **CESSATO**
- 11.1.3 Formazione pubblico impiego **CESSATO**
- 11.1.4 Diritto allo studio nella formazione professionale **CESSATO**
- 11.1.5 Progetti integrati scuola formazione professionale **CESSATO**
- 11.1.6 Formazione al lavoro **CESSATO**
- 11.1.7 Formazione sul lavoro **CESSATO**
- 11.1.8 Rapporti con la Regione Emilia Romagna
- 11.1.9 Rapporti con altri Enti
- 11.1.10 Rapporti con i Soggetti gestori delle attività formative

### **11.2 STUDI, RICERCHE, PROGETTI**

- 11.2.1 Studi, ricerche e progetti ed iniziative varie
- 11.2.2 Formazione formatori **CESSATO**

### **11.3. ORIENTAMENTO PROFESSIONALE**

- 11.3.1 Esperienze estive scuola lavoro **CESSATO**
- 11.3.2 Centro Servizi Integrati **CESSATO**
- 11.3.3 Interventi informativi **CESSATO**
- 11.3.4 Interventi formativi **CESSATO**

### **11.4. ORGANIZZAZIONE E SVILUPPO DELLE STRUTTURE FORMATIVE**

- 11.4.1 Organizzazione delle strutture formative **CESSATO**
- Accreditamento- Verifica dei requisiti

### **11.5. PIANI ANNUALI E POLIENNALI DELLE ATTIVITA' DI F.P.**

- 11.5.1 Piano Provinciale di programmazione poliennale **CESSATO**
- 11.5.2 Piani annuali Ob.3) **CESSATO**
- 11.5.3 Piani annuali Ob 4) **CESSATO**
- 11.5.4 Piani corsi liberi **CESSATO**
- 11.5.5 Piani Ob.2) **CESSATO**
- 11.5.6 Piani regionali (pareri) **CESSATO**
- 11.5.7 Attività formative individuali **CESSATO**
- 11.5.8 Attività formative speciali **CESSATO**
- 11.5.9 Approvazione avvisi pubblici **CESSATO**
- 11.5.10 Approvazione corsi autoriconosciuti **CESSATO**
- 11.5.11 Attivita' formative: altri finanziamenti pubblici ( Agricoltura,voucher) **CESSATO**

### **11.6. SISTEMA INFORMATIVO**

- 11.6.1 Sistema informativo Regione **CESSATO**
- 11.6.2 Notiziario corsi **CESSATO**
- 11.6.3 Dati gestione cartacei **CESSATO**
- 11.6.4 Dati gestione telematici **CESSATO**

### **11.7. VERIFICHE DI EFFICIENZA ED EFFICACIA DELLE ATTIVITA' FORMATIVE**

11.7.1 Verifiche di efficienza ed efficacia delle attività formative **CESSATO**

### **11.8. ESITI FINALI CORSI**

- 11.8.1 Attestati di qualifica **CESSATO**
- 11.8.2 Attestati di frequenza **CESSATO**
- 11.8.3 Dichiarazioni di frequenza **CESSATO**
- 11.8.4 Certificati di competenze **CESSATO**
- 11.8.5 Richieste rilascio certificazione sostitutiva di Attestato

### **11.9. PERSONALE**

- 11.9.1 Piano utilizzo personale **CESSATO**
- 11.9.2 Applicazione CCNL **CESSATO**
- 11.9.3 Convenzioni con Enti di formazione **CESSATO**
- 11.9.4 Interventi formativi personale **CESSATO**
- 11.9.5 Gestione personale regionale **CESSATO**

### **11.10. COMMISSIONI D'ESAME**

11.10.1 Commissioni d'esame **CESSATO** 

### **11.11. EROGAZIONE FONDI**

- 11.11.1 Finanziamenti piani annuali (OB.3) **CESSATO**
- 11.11.2 Finanziamenti integrativi e conguagli **CESSATO**
- 11.11.3 Rendicontazione
- 11.11.4 Finanziamento attività : fondi provenienti da altri Enti pubblici ( agricoltura, voucher) **CESSATO**
- 11.11.5 Finanziamento Fondi Liberi Regionali **CESSATO**

### **11.12. POLITICHE ATTIVE DEL LAVORO**

- 11.12.1 Utenze speciali **CESSATO**
- 11.12.2 Iniziative a sostegno dell'occupazione **CESSATO**
- 11.12.3 Centro servizi nuove imprese **CESSATO**

### **11.13. PROMOZIONE E SUPPORTO INIZIATIVE VARIE**

11.13.1 Promozione e supporto iniziative varie **CESSATO**

### **11.14. SPESE FUNZIONAMENTO UFFICI**

11.14.1 Spese funzionamento uffici **CESSATO**

### **12. PROGRAMMAZIONE E PIANIFICAZIONE TERRITORIALE**

### **12.1. SOGGETTI DELLA PROGRAMMAZIONE E PIANIFICAZIONE TERRITORIALE**

- 12.1.1 Assemblea dei Comuni per la Programmazione
- 12.1.2 Conferenza Permanente Provinciale per la programmazione
- 12.1.3 Conferenza Permanente Regionale per la programmazione

#### **12.2. STRUMENTI PER LA PROGRAMMAZIONE E PIANIFICAZIONE TERRITORIALE**

- 12.2.1 Piano Territoriale Regionale
- 12.2.2 Piano Paesistico Territoriale Regionale
- 12.2.3 Piano per la portualità turistica in Emilia- Romagna
- 12.2.4 Programma Regionale di sviluppo
- 12.2.5 Piano Infraregionale
- 12.2.6 Piano per la fruizione nautica ed ambientale del Delta del Po
- 12.2.7 Programma annuale delle opere portuali
- 12.2.8 Piani e programmi di settore
- 12.2.9 Piani Regolatori Generali **CESSATO**
- 12.2.10 Varianti ai Piani Regolatori **CESSATO**
- 12.2.11 Strumenti attuativi urbanistici **CESSATO**
- 12.2.12 Interventi in via sostitutiva abusi edilizi **CESSATO**
- 12.2.13 Autorizzazione e revoca impianti e linee elettriche
- 12.2.14 Piano territoriale di coordinamento provinciale
- 12.2.15 Progetto d'area Basso Ferrarese
- 12.2.16 Progetto d'area Alto Ferrarese<br>12.2.17 Progettazione interprovinciale
- Progettazione interprovinciale
- 12.2.18 Piano Emittenze radiotelevisive ( P.L.E.R.T. )
- 12.2.19 Rischio incidente rilevante ( R.I.R )
- 12.2.20 Autorizzazione unica per impianti produzione energia rinnovabile
- 12.2.21 Accordi territoriali e intese
- 12.2.22 Accordi di Programma
- 12.2.23 Piano Territoriale di Area Vasta PTAV Ferrara
- 12.2.24 PTAV- PTM altre Province in RER

### **12.3 INTERVENTI DI SVILUPPO LOCALE**

## 12.3.1 Friet<br>12.3.2 Prog

- Progetti di sviluppo locale
- 12.3.3 Interventi comunitari statali e regionali
- 12.3.4 Itinerari ciclabili

### **12.4 SISTEMI INFORMATIVI**

12.4.1 Sistema informativo popolazione

- 12.4.2 Sistema informativo pubblica amministrazione
- 12.4.3 Sistema informativo finanza locale
- 12.4.4 Sistema informativo personale e servizi
- 12.4.5 Sistema informativo strutture Enti Locali
- 12.4.6 Sistema informativo ambiente e territorio
- 12.4.7 Controllo di gestione **(CESSATO)**
- 12.4.8 Statistiche ISTAT Informazioni

### **12.5. SISTEMA INFORMATICO**

- 12.5.1 Formazione operatori
- 12.5.2 Gestione risorse informatiche (acquisti, manutenzione, ecc.)
- 12.5.3 Progetti ed organizzazione informatica

### **12.6 SPESE FUNZIONAMENTO UFFICI**

12.6.1 Spese funzionamento uffici

### **12.7. URBANISTICA**

- 12.7.1 Piani Regolatori Generali **( CESSATO )**
- 12.7.2 Varianti ai Piani Regolatori Generali
- 12.7.3 Strumenti attuativi urbanistici
- 12.7.4 Interventi in via sostitutiva abusi edilizi
- 12.7.5 Annullamento concessioni ed autorizzazioni edilizie
- 12.7.6 Comitato Consultivo Provinciale **( CESSATO)**
- 12.7.7 Regolamenti edilizi comunali
- 12.7.8 Piani Strutturali Comunali
- 12.7.9 Varianti ai Piani Strutturali Comunali
- 12.7.10 Piani Operativi Comunali
- 12.7.11 Varianti ai Piani Operativi Comunali
- 12.7.12 Regolamenti Urbanistico Edilizi
- 12.7.13 PSC con RUE
- 12.7.14 Piano Urbanistico Generale ( PUG)
- 12.7.15 Accordi operativi fuori perimetro urbano
- 12.7.16 Accordi operativi dentro perimetro urbano
- 12.7.17 Piani Attuativi di Iniziativa Pubblica ( PAIP)
- 12.7.18 Piano Territoriale di Area Vasta ( PTAV)
- 12.7.19 Comitato Urbanistico di Area Vasta ( CUAV)
- 12.7.20 Procedimenti Speciali in Variante

### **13. PROTEZIONE DELLA FAUNA E DELLA FLORA**

### **13.1. BIOTOPI ED AMBIENTI NATURALI**

13.1.1 Convenzioni: gestione tecnico- operativa degli ambienti naturali

- 13.1.2 Interventi di ripristino ecologico dei biotopi
- 13.1.3 Tutela della fauna minore

### **13.2. PARCHI E RISERVE NATURALI**

- 13.2.1 Parchi e riserve naturali
- 13.2.2 Guardie ecologiche volontarie
- 13.2.3 Rete Natura 2000

### **13.3. FLORA**

- 13.3.1 Tutela della flora
- 13.3.2 Tartufi (domande d'esame, autorizzazioni, tesserini , ecc.)
- 13.3.3 Commissione per esami raccolta tartufi
- 13.3.4 Campagna verde pubblico

### **13.4. DISCIPLINA E PROGRAMMAZIONE DELLA CACCIA**

- 13.4.1 Danni alle colture agricole ( risarcimento, rimborso spese repellente, perizie danni, ecc.)
- 13.4.2 Programmazione Calendario venatorio
- 13.4.3 Piani faunistici, di ripopolamento e cattura
- 13.4.4 Regolamenti ed autorizzazioni :appostamenti fissi, zone addestramento cani
- 13.4.5 Consulta provinciale caccia

### **13.5. ATTIVITA' VENATORIE**

- 13.5.1 Rilascio certificati per abilitazione venatoria
- 13.5.2 Tabellamenti delle zone di protezione della fauna
- 13.5.3 Censimenti faunistici

### **13.6. DISCIPLINA E PROGRAMMAZIONE DELLA PESCA**

- 13.6.1 Programmazione ripopolamento e zone di protezione fauna ittica
- 13.6.2 Contributi alle Associazioni della pesca
- 13.6.3 Consulta provinciale pesca

### **13.7. ATTIVITA' DI PESCA**

- 13.7.1 Gestione bacini svernamento, accrescimento e ripopolamento del pesce
- 13.7.2 Gare di pesca
- 13.7.3 Licenze di pesca

### **13.8. CORPO DI POLIZIA PROVINCIALE**

- 13.8.1 Sanzioni
- 13.8.2 Contributi ad Associazioni per vigilanza volontaria
- 13.8.3 Organizzazione vigilanza di istituto e volontaria ( mezzi,formazione e aggiornamento, rapporti con Associazioni,ecc.)
- 13.8.4 Contenzioso
- 13.8.5 Contributi ad Associazioni venatorie per spese Piani di limitazione della Fauna Invasiva
- 13.8.6 Attività generale del Corpo di Polizia (rapporti con altri Enti,Istituzioni,Associazioni,Forze di Polizia,ecc.)
- 13.8.7 Coadiutori (Organizzazione,Autorizzazioni,sospensioni/revoche,richieste di intervento,ecc.)

### **13.9. IMPIANTI ED AREE FAUNISTICHE**

- 13.9.1 Costruzione di osservatori ed altre strutture nelle aree faunistiche
- 13.9.2 Oasi, zone di ripopolamento e cattura, A.F.V.,A.T.C., zone rifugio, centri allevamento

### **13.10. CONTRIBUTI ED ATTIVITA' PROMOZIONALI E DIVULGATIVE**

13.10.1 Contributi ed attività promozionali e divulgative

### **13.11. SPESE FUNZIONAMENTO UFFICI**

13.11.1 Spese funzionamento uffici

### **14. FORESTAZIONE**

14.1.1 Forestazione

### **15. PARCO DEL DELTA**

### **15.1 PARCO DEL DELTA**

- 15.1.1 Adempimenti riguardanti l'istituzione e gestione del Parco
- 15.1.2 Pareri di conformità al Piano del Parco
- 15.1.3 Programma di sviluppo e promozione
- 15.1.4 Contributi e collaborazioni con operatori diversi
- 15.1.5 Parco interregionale
- 15.1.6 Consulte sul parco
- 15.1.7 Consorzio del Parco Regionale del Delta del Po

### **15.2. INTERVENTI DI RIPRISTINO ARCHITETTONICO ED AMBIENTALE**

- 15.2.1 Interventi di ripristino architettonico ed ambientale
- 15.2.2 Interventi di ripristino ambientale
- 15.2.3 Realizzazione di infrastrutture

### **15.3 CENTRO DI EDUCAZIONE AMBIENTALE DI MESOLA**

15.3.1 Centro di educazione ambientale di Mesola

### **15.4 SPESE FUNZIONAMENTO UFFICI**

15.4.1 Spese funzionamento uffici

### **16. TUTELA DELL'AMBIENTE DALL'INQUINAMENTO**

### **16.1. INQUINAMENTO ATMOSFERICO**

- 16.1.1 Rilevamento inquinamento atmosferico
- 16.1.2 Inventario provinciale emissioni nell'atmosfera
- 16.1.3 Autorizzazioni alle emissioni nell'atmosfera
- 16.1.4 Controllo delle emissioni nell'atmosfera

### **16.2. TUTELA E RISANAMENTO RISORSE IDRICHE**

- 16.2.1 Rilevamento caratteristiche corpi idrici
- 16.2.2 Catasto scarichi
- 16.2.3 Disciplina e controllo scarichi fognari
- 16.2.4 Censimento strutture acquedottistiche e fognarie
- 16.2.5 Piano di risanamento di bacino
- 16.2.6 Pianificazione opere acquedottistiche
- 16.2.7 Disciplina e controllo scarichi a mare
- 16.2.8 Imbarcazioni per controllo ambientale
- 16.2.9 Sacca di Goro
- 16.2.10 Disciplina e controllo spandimento liquami zootecnici
- 16.2.11 Disciplina e controllo scarichi acque reflue industriali
- 16.2.12 Balneazione
- 16.2.13 Molluschicoltura
- 16.2.14 Designazione e classificazione acque idonee alla vita dei pesci
- 16.2.15 Piscicoltura nelle acque interne

### **16.3. SMALTIMENTO RIFIUTI**

- 16.3.1 Abbandono e controllo rifiuti
- 16.3.2 Autorizzazione o modifica impianti di smaltimento r recupero rifiuti
- 16.3.3 Comunicazione campagne mobili smaltimento e recupero rifiuti
- 16.3.4 Catasto rifiuti
- 16.3.5 Pianificazione smaltimento rifiuti
- 16.3.6 Deposito temporaneo di rifiuti
- 16.3.7 Procedura semplificata. Registro recuperatori rifiuti
- 16.3.8 Trasporto rifiuti transfrontalieri
- 16.3.9 Bonifica dei siti inquinati

### **16.4. ENERGIA**

- 16.4.1 Energia ( geotermia, olii minerali)
- 16.4.2 Autorizzazione e revoca impianti di stoccaggio energia

### 16.4.3 Inquinamento elettromagnetico

- 16.4.4 Distribuzione carburanti
- 16.4.5 Commissione Provinciale Gas Tossici
- 16.4.6 Commissione Provinciale materie esplodenti

### **16.5. DIMENSIONE AMBIENTE**

16.5.1 Dimensione ambiente

### **16.6. BANCA DATI AMBIENTALI**

16.6.1 Banca dati ambientali

### **16.7. SPESE FUNZIONAMENTO UFFICI**

16.7.1 Spese funzionamento uffici

### **16.8. VALUTAZIONE DELL'IMPATTO AMBIENTALE**

- 16.8.1 Valutazione dell'impatto ambientale
- 16.8.2 Valutazione Ambientale Strategica VAS

### **16.9. PROBLEMATICHE AMBIENTALI DI CARATTERE GENERALE**

- 16.9.1 Problematiche ambientali di carattere generale
- 16.9.2 Piano triennale Tutela Ambientale ( P.T.T.A. )

### **16.10. INQUINAMENTO ACUSTICO**

16.10.1 Inquinamento acustico

### **16.11. AGENDA XXI**

- 16.11.1 Agenda XXI
- 16.11.2 Interventi di cooperazione decentrata
- 16.11.3 Educazione allo sviluppo e solidarietà internazionale
- 16.11.4 Cooperazione internazionale attività di ricerca e documentazione

### **16.12 AUTORIZZAZIONE INTEGRATA AMBIENTALE ( IPPC)**

16.12.1 Autorizzazione integrata ambientale (IPPC)

### **16.13 SISTEMI INFORMATIVI GEOGRAFICI ( SIT )**

16.13.1 Sistemi informativi geografici

### **16.14.1 AUTORIZZAZIONE UNICA AMBIENTALE**

16.14.1 Autorizzazione unica ambientale- AUA

### **17. RISORSE IDRICHE**

- 17.1.1 Rilevamento delle acque pubbliche
- 17.2.1 Utilizzazione delle acque pubbliche Pareri

### **17.3 ACQUE MINERALI TERMALI**

17.3.1 Acque minerali termali

### **18. DIFESA DEL SUOLO**

- 18.1.1 Vincoli di difesa ambientale ed idrogeologica
- 18.2.1 Attività estrattive
- 18.3.1 Vigilanza

### **19. LAVORI PUBBLICI - EDILIZIA**

### **19.1. PROGRAMMAZIONE OPERE PUBBLICHE**

- 19.1.1 Programmazione regionale
- 19.1.2 FIO DEAC
- 19.1.3 Pianificazione provinciale
- 19.1.4 Lavori in concessione

### 19.2. PROGETTAZIONE ED ESECUZIONE OPERE

- 19.2.1 Manutenzione ordinaria scuole
- 19.2.2 Manutenzione ordinaria e straordinaria caserme
- 19.2.3 Manutenzione ordinaria edilizia monumentale e storica
- 19.2.4 Manutenzione ordinaria stabili ed immobili vari
- 19.2.5 Interventi straordinari scuole
- 19.2.6 Interventi straordinari edilizia monumentale e storica
- 19.2.7 Interventi straordinari stabili ed immobili vari
- 19.2.8 Costruzione scuole ed edifici

### **19.3. EDILIZIA**

- 19.3.1 Problemi della casa
- 19.3.2 Programmi poliennali E.R.P.
- 19.3.3 Gestione ordinaria E.R.P.

### **19.4. ESPROPRIAZIONI**

- 19.4.1 Espropriazioni ed asservimenti
- 19.4.2 Decreti di esproprio

### **19.5. ELENCHI COSTRUTTORI E COLLAUDATORI**

19.5.1 Elenchi costruttori e collaudatori

### **19.6. INTERVENTI VARI DI COORDINAMENTO GESTIONE SCUOLE**

19.6.1 Interventi vari di coordinamento gestione scuole

### **19.7. PATRIMONIO IMMOBILIARE E DEMANIO**

- 19.7.1 Patrimonio immobiliare e demanio
- 19.7.2 Incarichi di consulenza e progettazione
- 19.7.3 Alienazione patrimonio
- 19.7.4 Area Volano
- 19.7.5 Certificazione degli immobili provinciali

## **19.8. SPESE FUNZIONAMENTO UFFICI**<br>19.8.1 Spese funzionamento uffici

Spese funzionamento uffici

# **19.9. RISPARMIO ENERGETICO**

Risparmio energetico

### **19.10. SICUREZZA E SALUTE SUI LUOGHI DI LAVORO**

19.10.1 Sicurezza e salute sui luoghi di lavoro

### **19.11 SISTEMI INFORMATIVI GEOGRAFICI**

19.11.1 Sistemi informativi geografici ( S.I.G. ) **CESSATO**

### **19.12 UFFICIO SISMICA**

- 19.12.1 Depositi sismici ( art. 13 L.R. 19/08)
- 19.12.2 Autorizzazioni sismiche
- 19.12.3 Comunicazioni
- 19.12.4 Conferenze dei Servizi

# **19.13 PROGETTAZIONE SISMICA**

- 19.13.1 Edifici scolastici
- 19.13.2 Edifici vari
- 19.13.3 Ponti e infrastrutture viarie

# 20. **VIABILITA'**<br>20.1.1 Classificaz

- Classificazione ed elencazione strade
- 20.2.1 Uso strade incidenti
- 20.3.1 Pubblicità strade
- 20.4.1 Tutela del nastro stradale
- 20.5.1 Manutenzione ordinaria strade
- 20.6.1 Manutenzione straordinaria strade
- 20.7.1 Progettazione ed esecuzione nuove strade e varianti
- 20.8.1 Concessioni
- 20.8.2 Verbali di contestazione concessioni
- 20.8.3 Concessioni temporanee
- 20.9.1 Spese funzionamento uffici
- 20.10.1 Vigilanza

### **21. TRASPORTI**

- 21.1.1 Trasporti in generale
- 21.2.1 Autolinee
- 21.3.1 Ferrovie
- 21.4.1 Servizi pubblici da piazza e di noleggio per il trasporto di persone
- 21.5.1 Navigazione interna
- 21.6.1 Opere portuali
- 21.7.1 Opere aereoportuali
- 21.8.1 Autoscuole
- 21.8.2 Autopratiche
- 21.8.3. Scuole nautiche
- 21.9.1 Pianificazione
- 21.10.1 Trasporti eccezionali
- 21.11.1 Carburanti
- 21.12.1 Sicurezza stradale
- 21.13.1 Albo autotrasportatori merci conto terzi
- 21.13.2 Autotrasporti di cose in conto proprio
- 21.14.1 Spese funzionamento uffici
- 21.15.1 Imprese autoriparazione revisioni

### **22. SANITA'**

### **22.1. PIANO SANITARIO REGIONALE**

- 22.1.1 Servizi Ospedalieri
- 22.1.2 Servizi Materno Infantili
- 22.1.3 Servizi Igiene Pubblica
- 22.1.4 Servizi Medicina del Lavoro
- 22.1.5 Servizi Igiene Veterinaria
- 22.1.6 Progetti obiettivo e programmi speciali

### **22.2. PROGRAMMAZIONE E COORDINAMENTO**

Programmazione e coordinamento

### **22.3. IGIENE DEGLI ALIMENTI E BEVANDE**

22.3.1 Igiene degli alimenti e bevande

### **22.4. MEDICINA DI BASE-SPECIALISTICA AMBULATORIALE ORDINI PROFESSIONALI**

22.4.1 Medicina di base, specialistica ambulatoriale, ordini professionali

### **22.5. PROFILASSI DELLE MALATTIE INFETTIVE E SOCIALI**

22.5.1 Profilassi delle malattie infettive e sociali

### **22.6. EDUCAZIONE ED INFORMAZIONE SANITARIA**

22.6.1 Educazione ed informazione sanitaria

### **22.7. ATTIVITA' PROMOZIONALI E CONTRIBUTI**

22.7.1 Attività promozionali e contributi

## **22.8. SPESE FUNZIONAMENTO UFFICI**<br>22.8.1 Spese funzionamento uffici

Spese funzionamento uffici

### **23. SERVIZI SOCIALI**

### **23.1. PROGRAMMAZIONE E COORDINAMENTO**

23.1.1 Programmazione e coordinamento

### **23.2. PIANO SOCIO ASSISTENZIALE**

- 23.2.1 Anziani
- 23.2.2 Handicappati
- 23.2.3 Adulti (immigrati, ex carcerati ,donne in difficoltà)
- 23.2.4 Tossicodipendenze
- 23.2.5 Minori
- 23.2.6 Volontariato e privato sociale
- 23.2.7 Investimenti e progetti di sviluppo (artt.41 e 42 L.R. n.2/85)

### **23.3. SISTEMA INFORMATIVO SOCIO ASSISTENZIALE PROVINCIALE**

23.3.1 Sistema informativo socio assistenziale provinciale

### **23.4. ASSISTENZA MINORI ILLEGITTIMI-EX ONMI-CIECHI E SORDOMUTI**

23.4.1 Assistenza minori illegittimi - ex ONMI - ciechi e sordomuti

### **23.5. ATTIVITA' PROMOZIONALE E CONTRIBUTI**

23.5.1 Attività promozionali e contributi

### **24. ISTRUZIONE**

### **24.1. PROGRAMMAZIONE**

- 24.1.1 Programmazione e nuove istituzioni. Conferenza Provinciale (Comitato Esecutivo)- Dimensionamento della rete scolastica – Assemblee studentesche
- 24.1.2 Organi Collegiali. Distretti scolastici. Calendario Scolastico Consiglio Scolastico provinciale. Ufficio Scolastico regionale. Revisori dei Conti

### **24.2. DIRITTO ALLO STUDIO**

- 24.2.1 Attività corsuali per adulti ed educazione permanente
- 24.2.2 Investimenti/qualificazione del sistema scolastico –Trasporto scolastico Interventi fascia 3/6 anni
- 24.2.3 Interventi per integrazione alunni con handicap
- 24.2.4 Accordo di programma handicap
- 24.2.5 Borse di studio
- 24.2.6 Fornitura libri di testo

### **24.3. ISTRUZIONE TECNICA E PROFESSIONALE**

- 24.3.1 ITIS Copernico sede e succursali **CESSATO**
- 24.3.2 ITIS Copernico sezioni staccate **CESSATO**
- 24.3.3 ITIP **CESSATO**
- 24.3.4 Istituto Aleotti sede centrale Liceo Artistico Dosso Dossi
- 24.3.5 Istituto Aleotti succursali **CESSATO**
- 24.3.6 Istituto Polo sede e succursali **CESSATO**
- 24.3.7 Istituto Monti sede centrale **CESSATO**
- 24.3.8 Istituto Monti sezione staccata **CESSATO**
- 24.3.9 Istituto Burgatti Cento **CESSATO**
- 24.3.10 ITCG Monaco di Codigoro (sez. annessa Liceo scientifico) **CESSATO**
- 24.3.11 ITIS Bassi di Cento (sez. annessa ITC Burgatti) **CESSATO**
- 24.3.12 EINAUDI sede **CESSATO**
- 24.3.13 EINAUDI sedi coordinate Bondeno e Portomaggiore **CESSATO**
- 24.3.14 IPSIA sede (sez. annessa Navarra) e Ostellato **CESSATO**
- 24.3.15 IPSIA sede coordinata Portomaggiore **CESSATO**
- 24.3.16 IPSIA Taddia di Cento
- 24.3.17 IPSIA Lido Estensi **CESSATO**
- 24.3.18 Professionale VERGANI e succursali **CESSATO**
- 24.3.19 Polo Scolastico Superiore di Portomaggiore **CESSATO**
- 24.3.20 I.T.I. Copernico Carpeggiani Ex IPSIA
- 24.3.21 Istituto Istruzione secondaria "Falcone-Borsellino" Portomaggiore **CESSATO**
- 24.3.22 Istituto di Istruzione Superiore I.S.I.T "Bassi-Burgatti" Cento
- 24.3.23 Istituto di Istruzione Superiore I.I.S " Guido Monaco" Codigoro
- 24.3.24 Istituto Istruzione Superiore " Ercole I d'Este" Ferrara (Navarra) **CESSATO**
- 24.3.25 Istituto di Istruzione Superiore " Remo Brindisi" Comacchio
- 24.3.26 Istituto Professionale Commercio Turismo "Luigi Einaudi"
- 24.3.27 Istituto Professionale Alberghiero " Orio Vergani" F.lli Navarra
- 24.3.28 Istituto Tecnico Commerciale "Vittorio Bachelet" ( Ex Polo- ex Monti )

### **24.4. ISTRUZIONE SCIENTIFICA CLASSICA ED ARTISTICA**

- 24.4.1 Liceo scientifico Roiti sede centrale e succursali
- 24.4.2 Liceo scientifico Roiti sezione staccata Bondeno **CESSATO**
- 24.4.3 Liceo scientifico Don Minzoni Argenta sez. annessa IPSIA **CESSATO**
- 24.4.4 Liceo scientifico Codigoro **CESSATO**
- 24.4.5 Centro Scolastico Codigoro **CESSATO**
- 24.4.6 Liceo Classico Ariosto e succursale
- 24.4.7 Liceo Classico Cevolani sez. annessa Ist. Magistrale Cremonini
- 24.4.8 Conservatorio Musicale Frescobaldi **CESSATO**
- 24.4.9 Istituto Magistrale Carducci sez. annessa LICEO ROITI di BONDENO sez. annessa EINAUDI di BONDENO

sez. annessa DOSSO DOSSI **CESSATO** 

- 24.4.10 Istituto Comprensivo Aleotti Don Minzoni di Argenta **CESSATO**
- 24.4.11 Istituto di Istruzione Secondaria Argenta
- 24.4.12 Istituto di Istruzione Superiore Liceo Sociale " G. Carducci ( e sezioni annesse: Liceo Roiti di Bondeno- Einaudi di Bondeno

### **24.5. UNIVERSITA'**

- 24.5.1 Università degli Studi di Ferrara
- 24.5.2 Università della terza età
- 24.5.3 A.R.D.S.U.

### **24.6. EDILIZIA SCOLASTICA**

- 24.6.1 Edilizia scolastica
- 24.6.2 Convenzioni utilizzo locali orario extra scolastico

### **24.7. CONTRIBUTI**

- 24.7.1 Contributi
- 24.7.2 Qualificazione sistema scolastico Partecipazione progetti didattici

### **24.8. UFFICIO X**

24.8.1 Ufficio X –UST Ferrara

### **24.9. CENTRO DI VERIFICA DELL'APPRENDIMENTO SCOLASTICO**

24.9.1 Centro di verifica dell'apprendimento scolastico CESSATO

### **24.10. SPESE FUNZIONAMENTO UFFICI**

24.10.1 Spese funzionamento uffici/scuole (spese telefoniche e problematiche relative alla L.23/96)

### **24.11. SISTEMA INFORMATIVO SCOLASTICO**

24.11.1 Sistema informativo scolastico

### **24.12. CENTRO DOCUMENTAZIONE INTEGRAZIONE HANDICAP**

24.12.1 Centro Documentazione Integrazione Handicap

### **24.13 SCUOLE PARITARIE**

24.13.1 Scuole Paritarie

### **24.14 VALORIZZAZIONE DELL'OFFERTA EDUCATIVA (L.R. 12/2003)**

24.14.1 Valorizzazione dell'offerta educativa

### **24.15 CONSERVATORIO MUSICALE FRESCOBALDI DI FERRARA**

24.15.1 Conservatorio Musicale Frescobaldi di Ferrara

### **24.16 GESTIONE MACCHINETTE DISTRIBUTRICI BEVANDE/MERENDE**

24.16.1 Gestione macchinette distributrici bevande/merende

### **25. BENI E ATTIVITA' CULTURALI**

### **25.1. BENI CULTURALI E NATURALI**

- 25.1.1 Individuazione, catalogazione, tutela e valorizzazione beni culturali
- 25.1.2 Commissione bellezze naturali

### **25.2. BIBLIOTECHE**

- 25.2.1 Attività promozionali
- 25.2.2 Piano bibliotecario
- 25.2.3 Informatizzazione servizi bibliotecari
- 25.2.4 Formazione professionale
- 25.2.5 Biblioteca Comunale Ariostea
- 25.2.6 Convenzioni

### **25.3. MUSEI**

25.3.1 Musei

### **25.4. RICERCA E SPERIMENTAZIONE**

25.4.1 Ricerca e sperimentazione

### **25.5. ISTITUZIONI CULTURALI**

- 25.5.1 Istituto studi rinascimentali
- 25.5.2 Istituto di storia contemporanea
- 25.5.3 ATER-OSER
- 25.5.4 Scuola strumenti a plettro "G. Neri"
- 25.5.5 Associazioni ed istituzioni diverse
- 25.5.6 Istituzione Castello Estense di Ferrara

### **25.6. ATTIVITA' CULTURALI E TEATRALI**

- 25.6.1 Attività culturali e teatrali
- 25.6.2 Divulgazione pubblicazioni

### **25.7. MOSTRE E CONVEGNI**

25.7.1 Mostre e convegni

### **25.8. CONTRIBUTI**

### 25.8.1 Contributi

### **25.9 ATTIVITA' RIVOLTE AI GIOVANI**

25.9.1 Attività rivolte ai giovani

### **26. SPORT**

- 26.1.1 Attività di promozione e manifestazioni sportive
- 26.2.1 Impianti sportivi( autorizzazioni, Commissione Comunale Palestre)
- 26.3.1 Programmazione
- 26.4.1 Convenzioni
- 26.5.1 Contributi
- 26.6.1 Acquisti attrezzature sportive per palestre provinciali

### **27. PROTEZIONE CIVILE**

- 27.1.1 Programmazione
- 27.2.1 Interventi di soccorso e ripristino

### **28. SPESE GENERALI DI FUNZIONAMENTO**

- 28.1.1 Riscaldamento
- 28.2.1 Acqua
- 28.3.1 Telefono
- 28.4.1 Luce
- 28.5.1 Gas

### **29. ITIP - ITIS**

- 29.1.1 Docenti- Personale
- 29.2.1 Didattica- Funzionamento **CESSATO**
- 29.3.1 Altri Enti o privati **CESSATO**
- 29.4.1 Bilancio- Investimenti **CESSATO**
- 29.5.1 Polo di Istruzione secondaria ad indirizzo tecnico ITIS- ITIP **CESSATO**

### **30. POLITICHE DEL LAVORO**

- 30.1.1 Collocamento ordinario ( agricolo. Extra agricolo, spettacolo, ecc.)
- 30.2.1 Avviamento a selezione presso pubbliche amministrazioni
- 30.3.1 Lavoro a domicilio
- 30.4.1 Collocamento obbligatorio dei disabili
- 30.5.1 Preselezione per le aziende Incrocio domanda offerta
- 30.6.1 Orientamento scolastico e professionale, bilancio di competenze
- 30.7.1 Incentivi e consulenza imprese, orientamento imprenditorialità
- 30.8.1 Formazione individuale e personalizzata ( L. 236/93 , ecc. )
- 30.9.1 Attività di supporto all'inserimento lavorativo
- 30.10.1 Esperienze estive scuola lavoro
- 30.11.1 Sistema informativo e statistiche
- 30.12.1 Sistema informatico
- 30.13.1 Rapporti con enti vari
- 30.14.1 Organismi di concertazione e consultazione
- 30.15.1 Organizzazione servizi , aggiornamento e formazione del personale
- 30.16.1 Attività promozionale ed informativa
- 30.17.1 Circolari e disposizioni ministeriali e regionali
- 30.18.1 Spese d'ufficio
- 30.19.1 Osservatorio sull'immigrazione
- 30.20.1 Ufficio della Consigliera Provinciale di Parità

### **31. CASTELLO**

### **31.1 Bilancio ( CESSATO)**

**31.1.1** Bilancio **(CESSATO)** 

### **31.2 Consiglio di Amministrazione (CESSATO)**

- 31.2.1 Amministratori **(CESSATO)**
- 31.2.2 Rappresentanza **(CESSATO)**
- 31.2.3 Contributi e sponsorizzazioni **(CESSATO)**

### **31.3 Servizi Generali (CESSATO)**

- **31.3.1** Personale **(CESSATO)**
- **31.3.2** Spedizioni **(CESSATO)**
- **31.3.3** Facchinaggio **(CESSATO)**

### **31.4 Incarichi di consulenza e collaborazione (CESSATO)**

31.4.1 Incarichi di consulenza e collaborazione **(CESSATO)** 

### **31.5 Castello Estense**

- 31.5.1 Convegni
- 31.5.2 Mostre
- 31.5.3 Ospitalità
- 31.5.4 Allestimenti
- 31.5.5 Biblioteca
- 31.5.6 Servizio didattico
- 31.5.7 Concessioni sale
- 31.5.8 Manutenzione ordinaria
- 31.5.9 Manutenzione straordinaria
- 31.5.10 Restauro

### **31.6 Servizi aggiuntivi**

- 31.6.1 Biglietteria
- 31.6.2 Book-shop
- 31.6.3 Caffetteria
- 31.6.4 Guardiania
- 31.6.5 Vigilanza

### **31.7 Promozione e valorizzazione Delizie Estensi**

- 31.7.1 Convegni
- 31.7.2 Mostre
- 31.7.3 Ospitalità
- 31.7.4 Manutenzione ordinaria
- 31.7.5 Manutenzione straordinaria
- 31.7.6 Restauro

### **31.8 Produzione editoriale**

31.8.1 Produzione editoriale

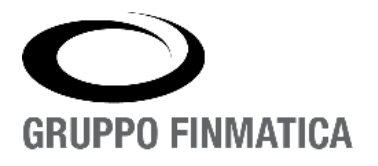

# **Affari Generali**

# *Prisma – Gestione Protocollo Informatico*

Novità e migliorie della versione 4.2

www.gruppofinmatica.it

### **INDICE**

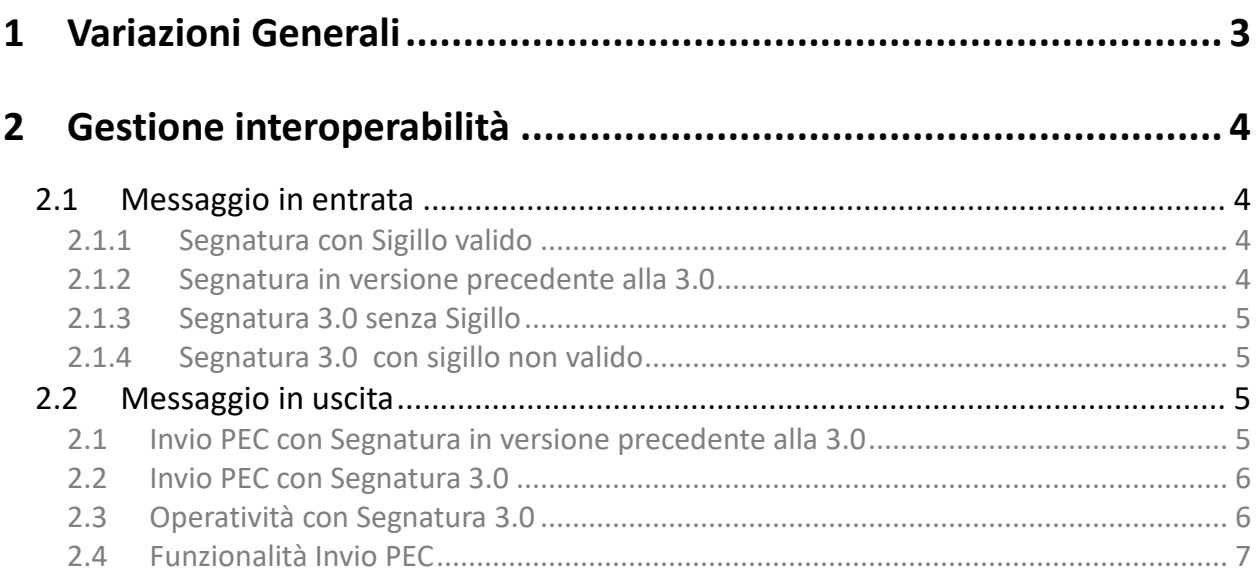

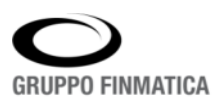

<sup>1</sup>

### **1 Variazioni Generali**

La release in oggetto dell'applicativo *Prisma – Gestione Protocollo Informatico* comporta l'introduzione di importanti novità dovute all'adeguamento alle nuove linee guida Agid, che individuano le regole tecniche in materia di formazione, protocollazione, gestione e conservazione del documento.

A seguito dell'aggiornamento alla versione in oggetto, le modifiche introdotte avranno un impatto limitato sull'operatività degli utenti fino all'entrata in vigore delle nuove regole, in particolare solo per i messaggi in entrata verrà data evidenza della mancata presenza del sigillo, senza ulteriori operazioni a carico dell'utente (**cfr. paragrafo 2.1.2**). Sarà a seguito dell'introduzione delle nuove regole e della modifica del parametro per la produzione della segnatura in base ad esse, che saranno dettati nuovi vincoli in base a quanto previsto da Agid.

Tali linee guida sono in vigore **dal 10 settembre 2020 e da attuare entro il 7 giugno 2021**.

A livello generale i principali adeguamenti necessari riguardano la revisione del sistema di interoperabilità:

- Nuove specifiche di composizione e scambio della segnatura informatica
- Apposizione di un sigillo elettronico qualificato alla segnatura informatica
- Verifica validità del sigillo elettronico sulla segnatura

In questo scenario **la segnatura di protocollo** è realizzata con l'apposizione alla segnatura di protocollo di un "sigillo elettronico qualificato" con lo scopo di garantire l'integrità e autenticità che deve applicare il profilo XAdES baseline B level signatures definito in ETSI EN 319 132-1 v1.1.1 .

Il sigillo elettronico qualificato è equivalente ad una firma elettronica qualificata, con la differenza che non afferisce a una persona fisica, bensì a una persona giuridica.

In particolare mentre da una firma siamo in grado di individuare con certezza un soggetto attraverso il suo nome, cognome, codice fiscale ecc., da un sigillo possiamo risalire con certezza ad una persona giuridica attraverso la sua denominazione, partita IVA o codice fiscale, ma non abbiamo alcun riferimento alla persona fisica che ha materialmente utilizzato le credenziali per generare tale sigillo.

Gli adeguamenti prevedono il vincolo di applicazione del sigillo digitale in fase di produzione della segnatura informatica e di verifica della presenza e validità dello stesso in fase di ricezione delle PEC da altre Aree Organizzative Omogenee.

L'integrazione con la piattaforma di apposizione del sigillo elettronico viene pertanto prevista per le sole registrazioni di protocollo informatico in uscita che prevedono la produzione della segnatura informatica e la spedizione tramite PEC.

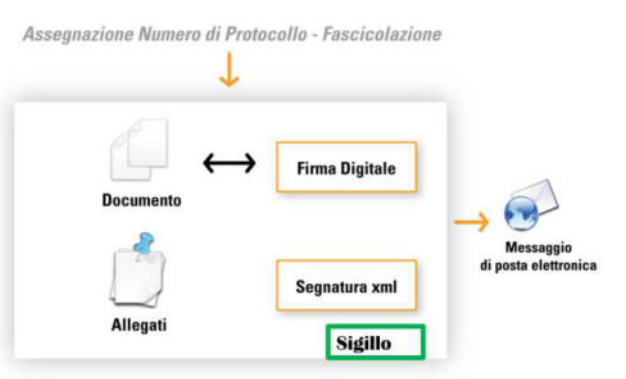

Gli enti che avranno aderito alla soluzione proposta di gestione automatizzata per l'apposizione del sigillo elettronico nell'ambito della componente Prisma della suite \*Affari Generali, verranno supportati nelle fasi necessarie per l'attivazione e configurazione di quanto necessario.

La segnatura di protocollo adeguata alle regole tecniche descritte in precedenza, di seguito verrà identificata convenzionalmente come **Segnatura 3.0**, questa descrizione è valida unicamente nell'ambito degli applicativi del Gruppo Finmatica.

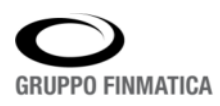

### **2 Gestione interoperabilità**

Dalla versione 4.2, Prisma è in grado di:

- leggere le segnature in entrata, siano esse prodotte in versione 3.0 che in versione precedente
- scrivere la segnatura in uscita alternativamente in versione 3.0 o precedente

#### **2.1 Messaggio in entrata**

La presenza sulla segnatura di anomalie non compromette la creazione del documento di protocollo a meno che essa non sia proprio leggibile, nel qual caso la segnatura viene trattata come un normale allegato e in scarico il messaggio verrà posto in stato "Da Gestire".

Le eventuali anomalie riscontrate in lettura della segnatura saranno scritte, come già nelle versioni precedenti, nel campo "motivo intervento operatore", in modo che siano sempre consultabili dall'utente.

La presenza/correttezza del sigillo all'interno della segnatura viene resa nota all'utente attraverso apposite icone per segnalare la assenza/validità del sigillo:

- sigillo presente con errori in verifica  $($
- sigillo assente  $(\triangle)$
- sigillo valido (**Q**)
- sigillo con verifica forzata (**1944**)

L'icona sarà presente:

- nell'elenco dei "Messaggi in arrivo" in Area PEC (ultima colonna a destra)
- nell'elenco dei messaggi "Da protocollare" in Area PEC (ultima colonna a destra)
- nel dettaglio del messaggio in arrivo (a destra del campo Mittente)
- nel protocollo generato dal messaggio (nella sezione "Dati Interoperabilità")
- Il controllo dell'esistenza/regolarità del sigillo avviene al momento dello scarico della PEC.

Nei seguenti punti i possibili casi che si possono verificare.

#### **2.1.1 Segnatura con Sigillo valido**

#### Si potrà procedere alla protocollazione senza interazione con l'utente

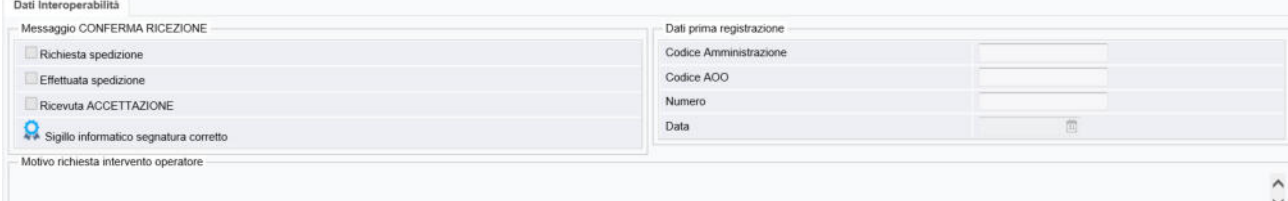

#### **2.1.2 Segnatura in versione precedente alla 3.0**

#### La Segnatura non ha quindi Sigillo ma si potrà procedere alla protocollazione senza interazione con l'utente

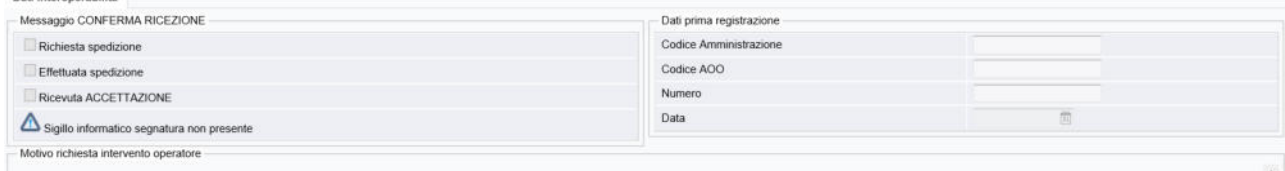

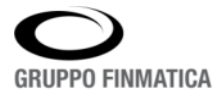

#### **2.1.3 Segnatura 3.0 senza Sigillo**

Segnatura 3.0 con Sigillo mancante: si potrà procedere alla protocollazione solo dopo esplicita forzatura da parte dell'utente

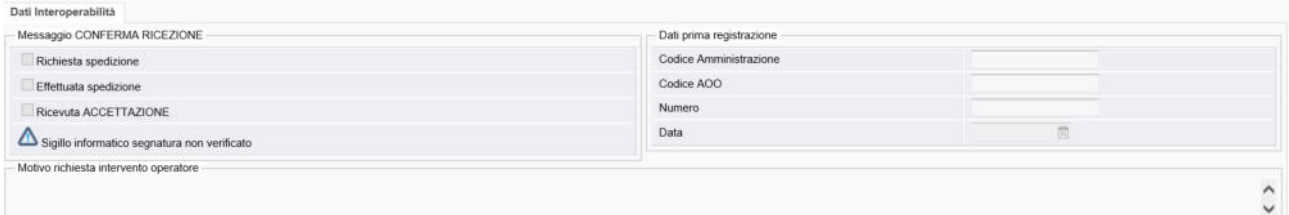

#### Tentando la protocollazione si riceverà il messaggio:

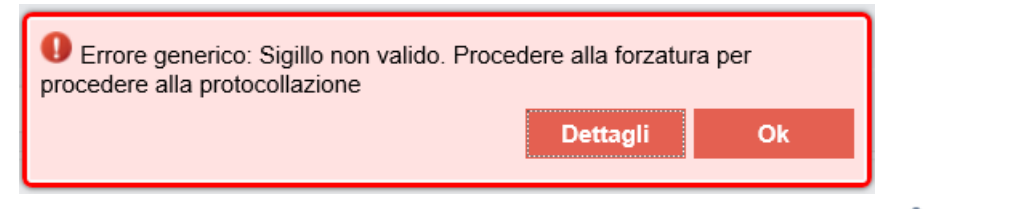

Per effettuare la forzatura occorre effettuare doppio click sull'icona **noi presente nella sezione** "Dati interoperabilità" della bozza di protocollazione o nel dettaglio del messaggio presente in area PEC nella pagina "Messaggi in arrivo":

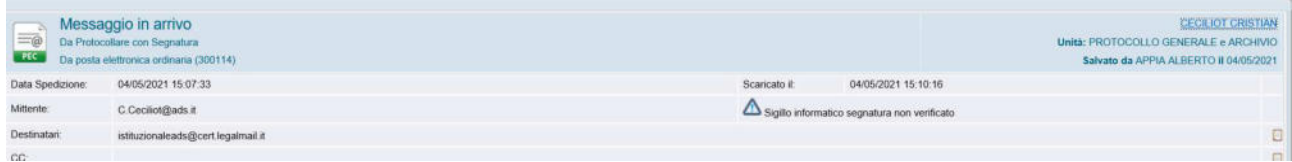

Nella form di gestione del Download del file occorre agire sull'apposito pulsante "Forza Verifica":

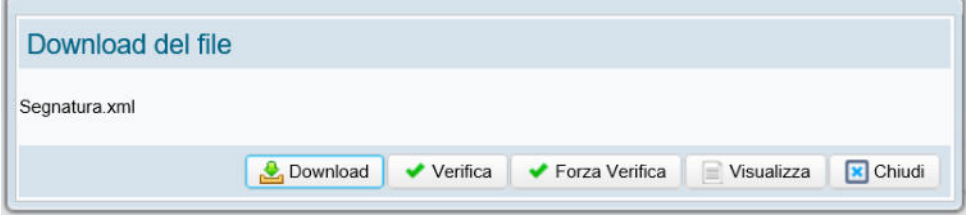

Alla chiusura della form l'icona relativa al sigillo verrà aggiornata con **121** e sarà possibile protocollare il messaggio.

#### **2.1.4 Segnatura 3.0 con sigillo non valido**

Segnatura 3.0 con Sigillo non valido: si potrà procedere alla protocollazione solo dopo esplicita forzatura da parte dell'utente (vedi punto 2.1.3).

### **2.2 Messaggio in uscita**

Per determinare se la segnatura debba essere creata secondo le specifiche della versione 3.0 o delle precedenti, viene letto il valore del parametro **SEGN\_FIRST\_ATT\_VALUE**.

#### **2.1 Invio PEC con Segnatura in versione precedente alla 3.0**

Il valore del parametro SEGN\_FIRST\_ATT\_VALUE è "aaaa-mm-gg" e rimarrà invariato post aggiornamento alla versione 4.2.

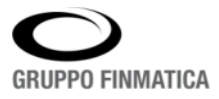

Contestualmente all'invio pec viene creata la segnatura e allegata al messaggio in partenza; la segnatura verrà generata sulla base delle specifiche Agid precedenti all'ultima versione (senza Sigillo Digitale).

#### **2.2 Invio PEC con Segnatura 3.0**

Per poter generare una segnatura conforme alle nuove specifiche Agid (Segnatura 3.0), il valore del parametro dovrà essere sostituito con il valore "3.0.0 ".

Contestualmente all'invio pec viene creata la segnatura e, ad essa, viene apposto il Sigillo Digitale dell'ente; la segnatura viene allegata al messaggio in partenza.

L'attivazione della segnatura in versione 3.0 prevede anche l'apposizione del Sigillo; dovranno perciò essere valorizzati i parametri **SIGILLO\_UTENTE** e **SIGILLO\_URL\_FIRMA**.

La mancata apposizione del Sigillo (ad es. perché il provider non risponde) non consentirà l'invio della PEC.

*Nota*: in emergenza e in caso di ripetuto e prolungato problema nell'ottenere il sigillo, è possibile comunque spedire il messaggio senza segnatura se il parametro INVIO\_SENZA\_SEGNATURA vale N.

### **2.3 Operatività con Segnatura 3.0**

Le principali modifiche alla segnatura che hanno un impatto sull'operatività dell'utente sono:

- obbligatorietà del file principale
- classificazione obbligatoria

In invio pec verrà quindi controllata la presenza e

- se non presente il file principale, deve essere presente un testo del messaggio; il testo verrà trasformato in file .pdf e posto come file principale della mail in uscita ma non verrà associato al documento di protocollo
- se non presente la classifica, il parametro **INVIO\_CLASSIFICA\_DEFAULT** deve essere valorizzato con un codice classifica presente nell'area Titolario.

Il metodo di invio pec, controlla la presenza di file principale e classifica ed inibisce l'invio se non presenti.

*Nota*: per gli enti che non hanno un Titolario sarebbe opportuno prevederlo nel rispetto delle linee guida del Protocollo e qualora, per esigenze dell'ente si decida diversamente, va creata almeno una voce di classifica ed impostato il default in apposito parametro **INVIO\_CLASSIFICA\_DEFAULT**.

Per inserire una Classifica occorre accedere all'area di lavoro "Titolario" presente nel menù della sezione Protocollo accessibile da Smart\*Desktop oppure nell'area di lavoro Protocollo del sistema di Gestione Documentale.

La possibilità di inserire una nuova classifica o di modificarne una esistente è abilitata solo agli utenti con apposito ruolo. La nuova maschera richiede il dato obbligatorio del codice classifica, la scelta della classificazione padre se si vuole creare una classifica figlia, la descrizione, se la classifica dovrà essere utilizzata come contenitore di documenti e se i fascicoli con sotto-fascicoli possono contenere documenti:

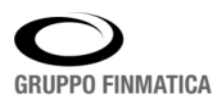

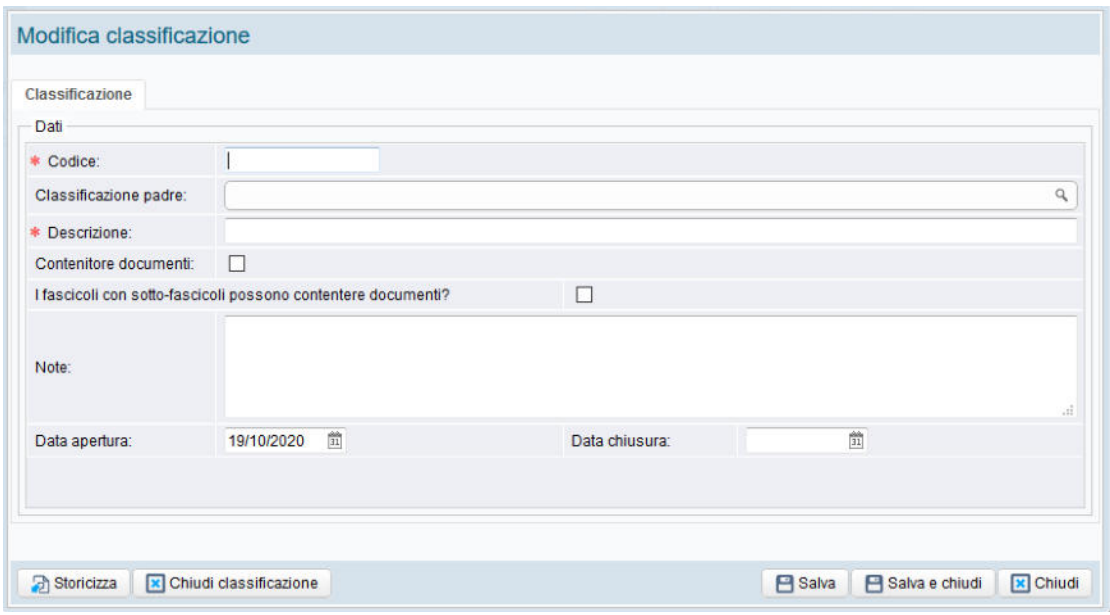

Dopo aver Salvato i dati, la Classifica verrà inserita nel Titolario dell'ente.

#### **2.4 Funzionalità Invio PEC**

Le nuove specifiche di composizione e scambio della segnatura informatica, adeguate alle regole tecniche descritte in precedenza, implicano l'invio obbligatorio in Segnatura dell'*impronta* dei file allegati al documento di protocollo inviato via PEC.

Per motivi legati alle differenze di configurazione della codifica *character set* sui diversi Sistemi Informativi delle Strutture Organizzative coinvolte nel regime di interoperabilità, l'*impronta* dei files con contenuto testuale, allegati al documento di protocollo, inviata in Segnatura, potrebbe non essere riconosciuta correttamente dai sistemi applicativi del destinatario.

Per questo motivo è consigliato inviare files allegati in formato .pdf.

Come promemoria per gli utenti è stato aggiunto un avviso nella maschera "Invio Mail" che consiglia di convertire files con contenuto testuale (.txt , .html) in formato pdf:

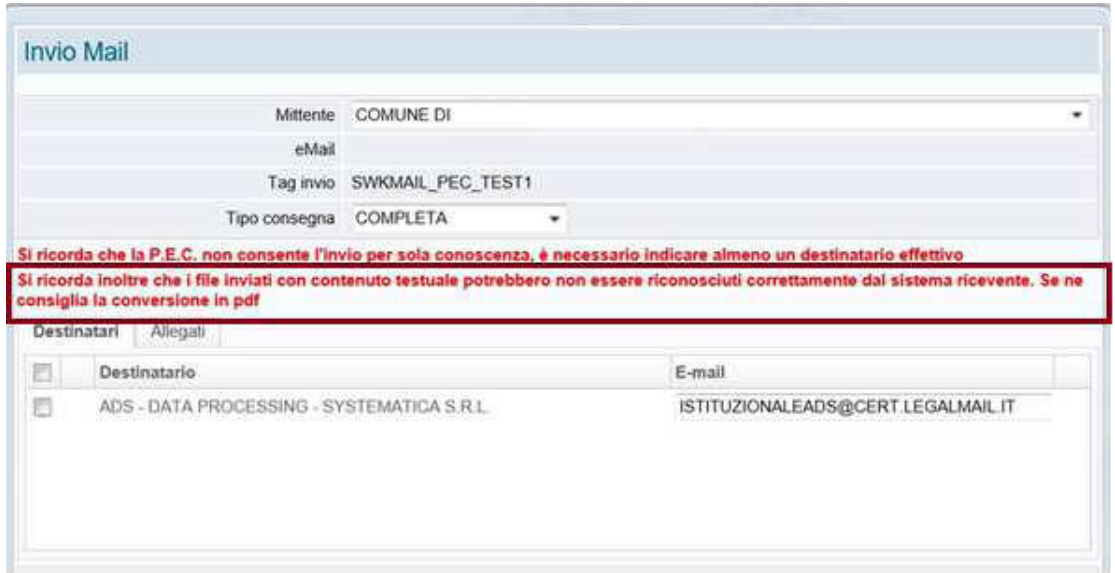

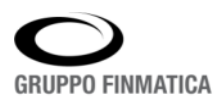

AZIENDA CON SISTEMA DI GESTIONE PER LA QUALITÀ IN ACCORDO ALLA ISO 9001 CERTIFICATO DA TUV ITALIA

# ALLEGATO 4 FORMATI DEI FILE

# Allegato n.4 - Formati dei file

### Introduzione

Il presente allegato fornisce indicazioni sui formati dei file con cui vengono rappresentati i documenti informatici.

In particolare il documento fornisce indicazioni **specifiche**, applicabili al contesto dell'Ente, a partire dalle indicazioni **iniziali** definite nell'allegato 2 delle "*Linee Guida sulla formazione, gestione e conservazione dei documenti informatici*" prodotte dall'Agenzia per l'Italia Digitale (AGID). Tali indicazioni iniziali sono da considerarsi pertanto interamente recepite anche se non qui esplicitamente citate.

Il documento considera inoltre le indicazioni sui formati già definite nel disciplinare tecnico per lo svolgimento della funzione di conservazione dei documenti informatici concordato con il ParER.

### Formati concordati con il ParER per la conservazione

Ai fini della conservazione dei documenti digitali a lungo termine i formati dei file vengono classificati dal ParER in:

**Formati idonei:** sono i formati che per le loro caratteristiche di standardizzazione, di apertura, di sicurezza, di portabilità, di immodificabilità, di staticità e di diffusione reputati idonei alla conservazione a lungo termine;

**Formati gestiti:** sono i formati non ritenuti idonei per la conservazione a lungo termine ma che possono essere opportunamente migrati in formati idonei.

**Formati deprecati:** sono i formati che non devono essere utilizzati in quanto non sono ritenuti idonei per la conservazione a lungo termine e allo stesso tempo non possono essere migrati in formati idonei e quindi non è possibile assicurare la conservazione a lungo termine.

L'Ente ha concordato con il ParER un elenco di Formati ammessi, che individua i formati che il Sistema può accettare per ogni tipologia documentaria gestita. L'elenco dei Formati ammessi è riportato nel prossimo paragrafo.

### Tipologie di unità documentarie e formati di file

Di seguito si riporta la tabella delle unità documentarie e dei relativi formati di file utilizzati secondo le informazioni preliminari del disciplinare tecnico per lo svolgimento della funzione di conservazione:

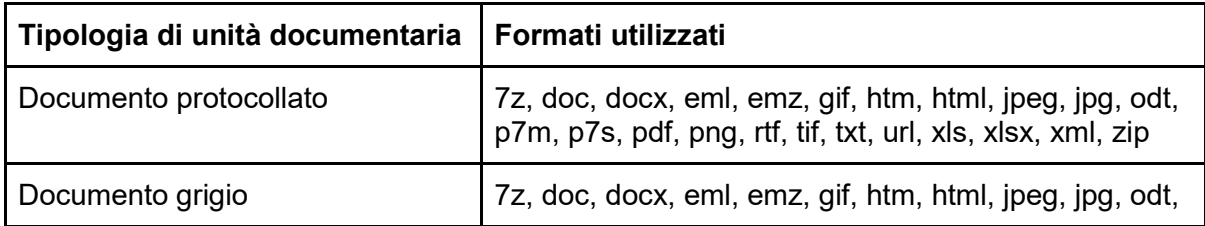

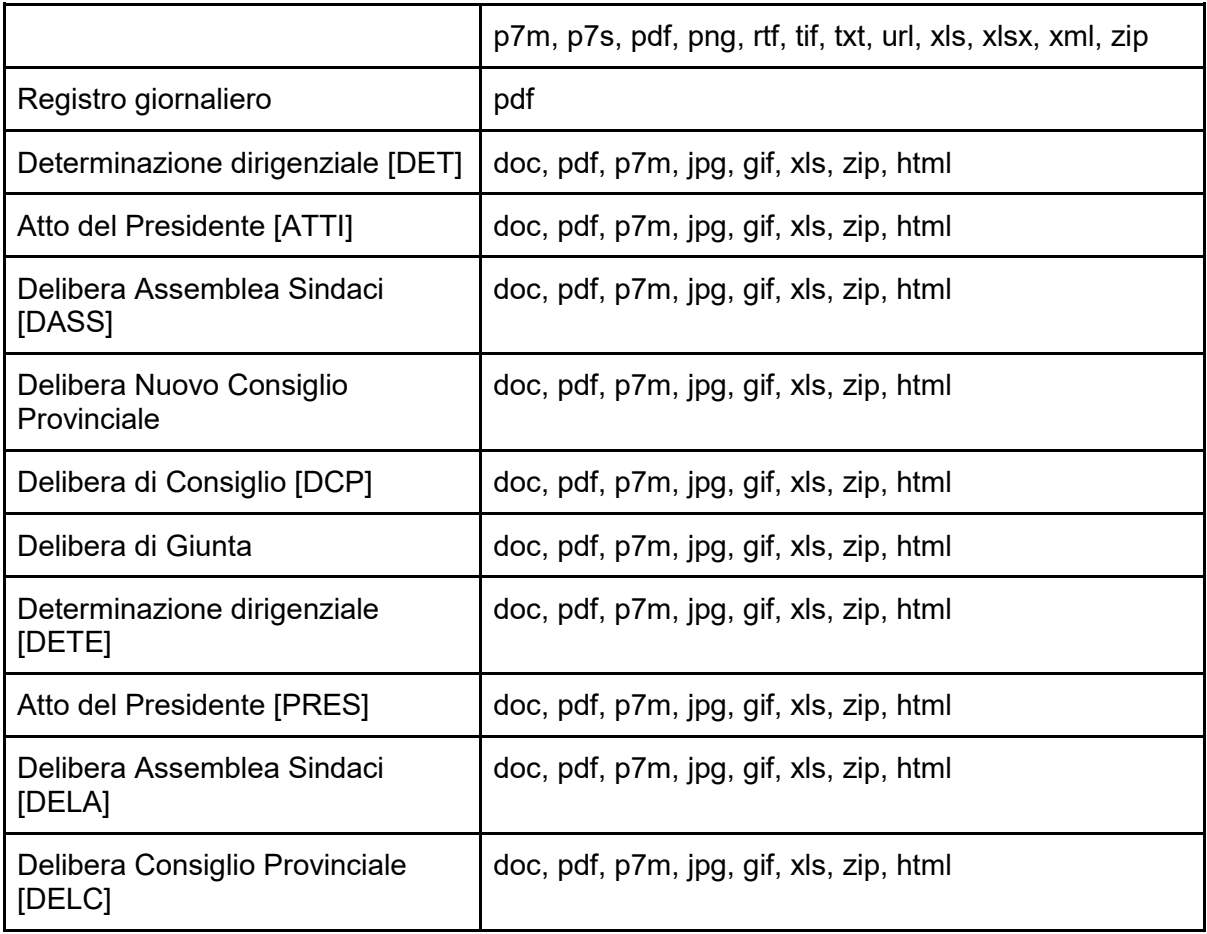

Di seguito la tabella con la valutazione dell'idoneità alla conservazione dei formati utilizzati (secondo la classificazione precedentemente definita):

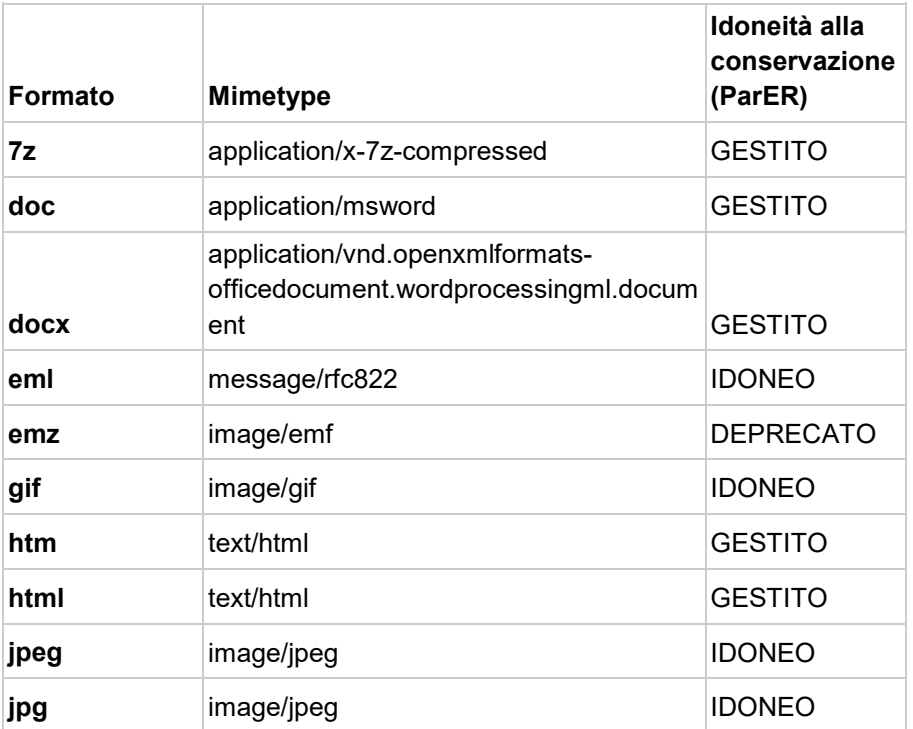

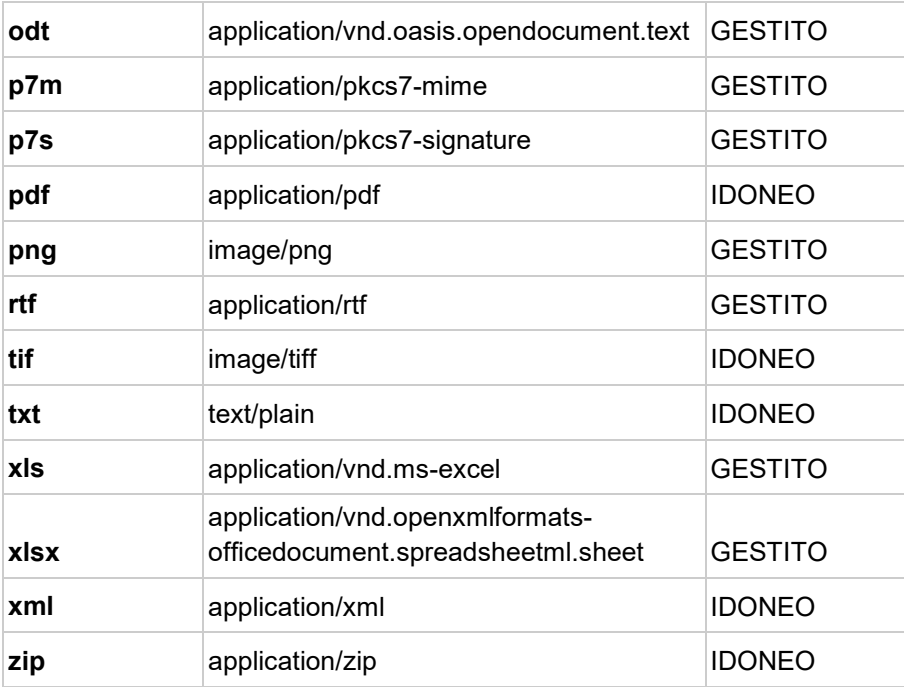

### Raccomandazioni per la produzione di documenti

Le seguenti raccomandazioni sull'uso dei formati tratte dall'allegato 2 delle linee guida devono essere considerate in ogni situazione ma in particolare nelle seguenti circostanze:

- scelta delle applicazioni utilizzate per produzione e la gestione documentale, incluse quelle che consentono l'invio all'ente di istanze con relativi allegati (servizi on-line);
- configurazione delle suddette applicazioni anche in relazione al controllo dei formati dei documenti che possono essere uploadati dall'utente;
- scelta dei formati dei file che vanno a costituire una unità documentaria.
- produzione di documenti da pubblicare sul sito istituzionale.

Senza voler entrare nel dettaglio dei singoli formati, per il quale si rimanda all'allegato 2 delle linee guida, si riportano le raccomandazioni che, secondo chi scrive, sono di maggior interesse e/o applicabili con maggior frequenza.

Si evidenzia che qualora l'ente tratti documenti informatici in formati diversi da quelli di cui al citato allegato 2 delle linee guida, ovvero conformi a questi formati ma utilizzati disapplicando gli obblighi e raccomandazioni ivi contenuti, è necessario redigere una valutazione di interoperabilità (seguendo i criteri indicati dalle stesse linee guida) con cadenza annuale.

### Raccomandazioni per la produzione di documenti impaginati

Il formato raccomandato per la produzione di documenti informatici in senso stretto (quindi, tra le altre cose, non più modificabili) il formato raccomandato è il **PDF/A** per via della maggiore "superficie di interoperabilità"; il **PDF** in generale è comunque il formato più raccomandato per i documenti impaginati, inclusi quelli che devono rimanere parzialmente compilabili o commentabili (come i moduli delle procedure amministrative).

Per quanto riguarda i formati di documenti impaginati che possono essere revisionati e modificati, o dai quali si possono derivare altri documenti, si raccomanda siano prodotti in formato OpenDocument (**.odt**), interoperabilmente utilizzabile dai principali applicativi di videoscrittura e, laddove non sia possibile, nel formato OOXML (**.docx**).

Nel caso di documenti semilavorati a carattere temporaneo e non definitivo è consigliabile anche l'utilizzo di formati puramente "virtuali" quali quelli delle suite collaborative di fornitori di servizi in Cloud qualificati.

E' inoltre sconsigliato l'uso del formato binario Word,® (**.doc**).

### Raccomandazioni per la produzione di documenti formati da ipertesti

Si raccomanda di usare per gli ipertesti i formati più aperti, interoperabili e indipendenti dall'applicativo utilizzato, come ad esempio l'XML (con i suoi dialetti) e il markdown. Nel caso specifico di documenti destinati ad uso tramite internet o intranet, la scelta ricadrebbe naturalmente sulle versioni più recenti di HTML (HTML5) e XHTML, anche se tali linguaggi da un lato mantengono una dipendenza dal formato del documento ("pagina web"), dall'altro sono largamente dipendenti –per la loro visualizzazione– da altri file che ne descrivono la rappresentazione grafica (e.g. stili XSLT/XSLT e fogli di sitel CSS). Si invita dunque ad una scelta adeguata alle finalità del documento.

I documenti in formato XML sono adatti alla conservazione soltanto se accompagnati dal loro schema XML (XSD). Le pagine web possono essere mandate in conservazione soltanto quando completamente statiche, combinando il "contenuto vero e proprio" in formato HTML (incluso XHTML), con la parte "presentazionale" in formato CSS. Le pagine web con contenuto dinamico (ad esempio codice JavaScript lato client) non sono adatte alla conservazione a meno di non conservare l'intero contenuto JavaScript (incluse le librerie eventualmente richiamate) che, a sua volta, non deve riferirsi esternamente ad alcun altro documento.

### Raccomandazioni per la produzione di documenti formati da dati strutturati

Formati fortemente raccomandati: JSON (**.json**) . JSON-LD (**.jsonld**), per documenti contenenti open data generati con procedure automatizzate.

Formati raccomandati: SQL (**.sql**), raccomandato per basi di dati relazionali. CSV (**.csv**), per documenti contenenti dati strutturati leggibili dall'uomo (inclusi open data)

Formati sconsigliati: Access 2007 (**.accdb**) - MS-MDB (**.mdb**) - Open Document Format for Database (**.odb**)

La scelta dei formati di file per conservare dati strutturati quali grandi e piccole basi di dati è soggetta non soltanto alla tipologia dei dati "a riposo", ma anche agli aspetti "dinamici" legati alla loro generazione e riutilizzo. Sono perciò coinvolti aspetti fortemente quantitativi sui dati, quali:

- dimensione informatica delle evidenze "a riposo",
- capacità dei flussi informatici "in transito" (banda richiesta e sue variazioni statistiche in base alla distribuzione geografica e cronologica, valutata su più scale di grandezza e indici statistici);
- previsioni sul ciclo di vita (generazione, modifiche, trasporto, archiviazione, distruzione);
- considerazioni in merito a conservazione e interoperabilità in generale (a livello europeo e nazionale);
- considerazioni in merito alla protezione dei dati, con particolare riferimento a:
	- dati personali e privacy: cfr. Regolamento (UE) No 679/2016 ("GDPR") del Parlamento europeo e del Consiglio e il D.Lgs. 101/2018;
	- trattamento da parte di infrastrutture critiche e fornitori di servizi essenziali: cfr. il D.Lgs. 65/2018 e la Direttiva (UE) No 1148/2016 ("NIS") da esso recepita.

Si raccomanda pertanto di effettuare un'adeguata valutazione di interoperabilità, che tenga in considerazione anche dei sopracitati aspetti.

# Raccomandazioni per la produzione di documenti formati da posta elettronica

Si raccomanda di utilizzare il formato **EML** per archiviare un singolo messaggio di posta elettronica, ovvero il formato **MBOX** per l'archiviazione di più messaggi ovvero di un'intera casella di posta elettronica.

# Raccomandazioni per la produzione di documenti formati da fogli di calcolo e presentazioni multimediali

Si raccomanda la produzione di fogli di calcolo e presentazioni multimediali in formati aperti e consistenti con gli applicativi "da ufficio" più diffusi sul territorio nazionale e comunitario: in particolare, si individua nei formati derivati da OOXML (profilo Strict) e da OpenDocument le alternative più valide.

Nel caso di documenti semilavorati a carattere temporaneo e non definitivo è consigliabile anche l'utilizzo di formati puramente "virtuali" quali quelli delle suite collaborative di fornitori di servizi in Cloud qualificati, purché tali formati siano interoperabili e disponibili su sistemi informativi senza vincoli o particolari requisiti tecnologici (ad esempio, totalmente fruibili attraverso browser web).

# Raccomandazioni per la produzione di documenti formati da immagini raster

Per la produzione di immagini raster, la scelta dell'uno piuttosto che dell'altro formato generico, ovvero di uno di tali formati invece di uno specializzato, deve essere motivata da motivazioni tecniche ovvero da una valutazione di interoperabilità. In particolare si raccomanda:

- Il formato TIFF per immagini raster –generate o riversate in tale formato– dove la rappresentazione fedele del documento sia un vincolo tecnico o giuridico e dove la capacità di complementare l'immagine con trasparenze, livelli aggiuntivi e un certo livello di "metadati tecnici" (e.g. spazio-colore, impostazioni di stampa o scansione, raccordo con dimensioni fisiche di rappresentazione, etc.) costituisca un valore aggiunto.

- Il formato JPEG per la produzione di immagini originali e rettangolari il cui scopo sia meramente rappresentativo e non probatorio; il livello di compressione per la produzione di tali immagini sarà dunque scelto in maniera adeguata a non compromettere lo scopo rappresentativo del documento.
- Il formato JPEG per il riversamento di immagini raster rettangolari ove la conservazione della qualità originale dell'immagine non costituisca un impedimento giuridico o non sia un vincolo esatto; in particolar modo si preferisca tale formato per immagini di provenienza fotografica, scegliendo anche in questo caso un adeguato livello di compressione.
- Il formato PNG per immagini raster –generate o riversate in tale formato– ove sia importante il mantenimento della qualità –rispettivamente massima o originale– solo relativamente ad una rappresentazione su schermi digitali non professionali. Sono un esempio di tale esigenza la produzione di immagini o fotografie digitali per l'utilizzo su pagine web o sulle GUI di software applicativi, così come loghi e altri simboli grafici, spesso coadiuvati da effetti di trasparenza.
- Il formato GIF per immagini raster che soddisfano i requisiti del formato precedente (PNG) salvo l'appartenenza all'ambito fotografico, ma abbiano in più almeno una delle seguenti caratteristiche tecniche:
	- utilizzo di un numero complessivo di valori colorimetrici non superiore a 256;
	- assenza di trasparenze, ovvero impiego di soli due livelli di trasparenza: 'trasparenza totale' e 'opacità totale';
	- piccola animazione costituita da pochi fotogrammi, riprodotti ciclicamente o una sola volta, ove ogni fotogramma soddisfi le precedenti caratteristiche.

# Raccomandazioni per la produzione di documenti formati da immagini vettoriali e modellazione digitale

Si raccomanda la creazione di immagini vettoriali e modelli tridimensionali in formati aperti ed interoperabili: per le immagini vettoriali sullo standard **SVG** del W3C viene adottato in un numero sempre crescente di contesti ed è oltretutto in continuo aggiornamento con nuove funzionalità.

**DWG** è un formato proprietario ma ampiamente utilizzato per lo scambio di immagini vettoriali (prevalentemente bidimensionali) nel campo del disegno tecnico e dell'architettura. E' sconsigliato per l'archiviazione/conservazione per la quale è invece raccomandato il formato **DWF** che ha le specifiche più aperte.

# Raccomandazioni sull'uso dei caratteri tipografici

Si raccomanda l'uso di caratteri tipografici standard come OpenType e TrueType, per gli utilizzi applicativi, e WOFF (Web Open Font Format), per il web.

# Raccomandazioni per la produzione di documenti formati da audio e musica.

Si raccomanda l'uso di formati interoperabili e aperti: WAV, MP3, FLAC, RAW, Vorbis, MusicXML, MIDI. Tra questi, il WAV (con codifica PCM non compressa) e tutti i formati "raw" senza ausilio di compressione sono i formati più adatti alla conservazione. Nei casi in cui non si può evitare la compressione della forma d'onda, può essere adottato anche il formato FLAC.

# Raccomandazioni per la produzione di documenti formati da video

Il codec video più adatto alla conservazione –comunque dotato di compressione con perdita– è l'MPEG-4 Part-10

# Raccomandazioni per la produzione di sottotitoli, didascalie e dialoghi

Per la produzione di sottotitoli e didascalie in ambito cinetelevisivo, così come per finalità di conservazione, si raccomanda l'utilizzo del formato TTML del W3C, conforme al profilo IMSC1 e senza la specifica di caratteri tipografici esterni.

# Raccomandazioni per la produzione di contenitori e pacchetti di file multimediali

Il codec MPEG-4, Part 14 è altamente consigliato per la produzione audiovisiva generica di contenuti auto-consistenti.

Il formato contenitore MXF è raccomandato per la produzione, lo scambio e l'archiviazione di contenuti cinetelevisivi.

Per contenuti audiovisivi, prevalentemente di natura cinetelevisiva o comunque con destinazioni d'uso professionali si raccomanda, a seconda delle esigenze, il formato master interoperabile (IMF), l'uso di DI basato su EXR, il pacchetto di cinema digitale DCP, il DI basato su DPX o l'MPEG2.

# Raccomandazioni per la produzione di archivi compressi

La raccomandazione circa i formati da utilizzare per la produzione di archivi compressi è dettata dalle finalità d'uso dell'archivio. La scelta deve comunque riguardare preferibilmente formati aperti come: TAR, ZIP, GZip, 7-Zip, JAR, ISO, VMDK. Mentre la scelta su ZIP, GZIP (e loro varianti) piuttosto che 7-Zip è dettata spesso da esigenze tecniche specifiche degli algoritmi di compressione.

# ALLEGATO N. 5

Elenco documenti soggetti a registrazione particolare

Documenti soggetti a registrazione particolare e quindi esclusi dalla registrazione di protocollo:

- Verbali della Polizia Provinciale
- Buoni d'ordine e liquidazioni

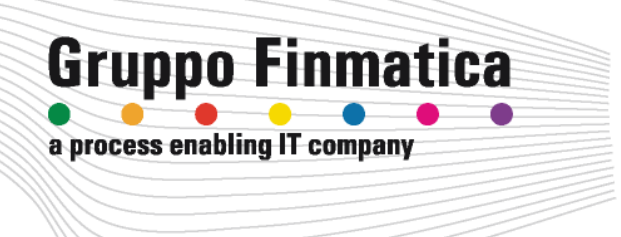

# **Affari Generali** *PRISMA* - Gestione Protocollo Informatico

Manuale utente versione 2.2.0.0

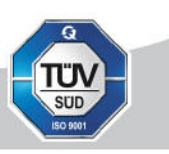

www.ads.it

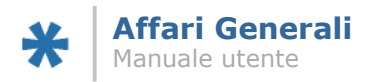

# **Indice e Sommario**

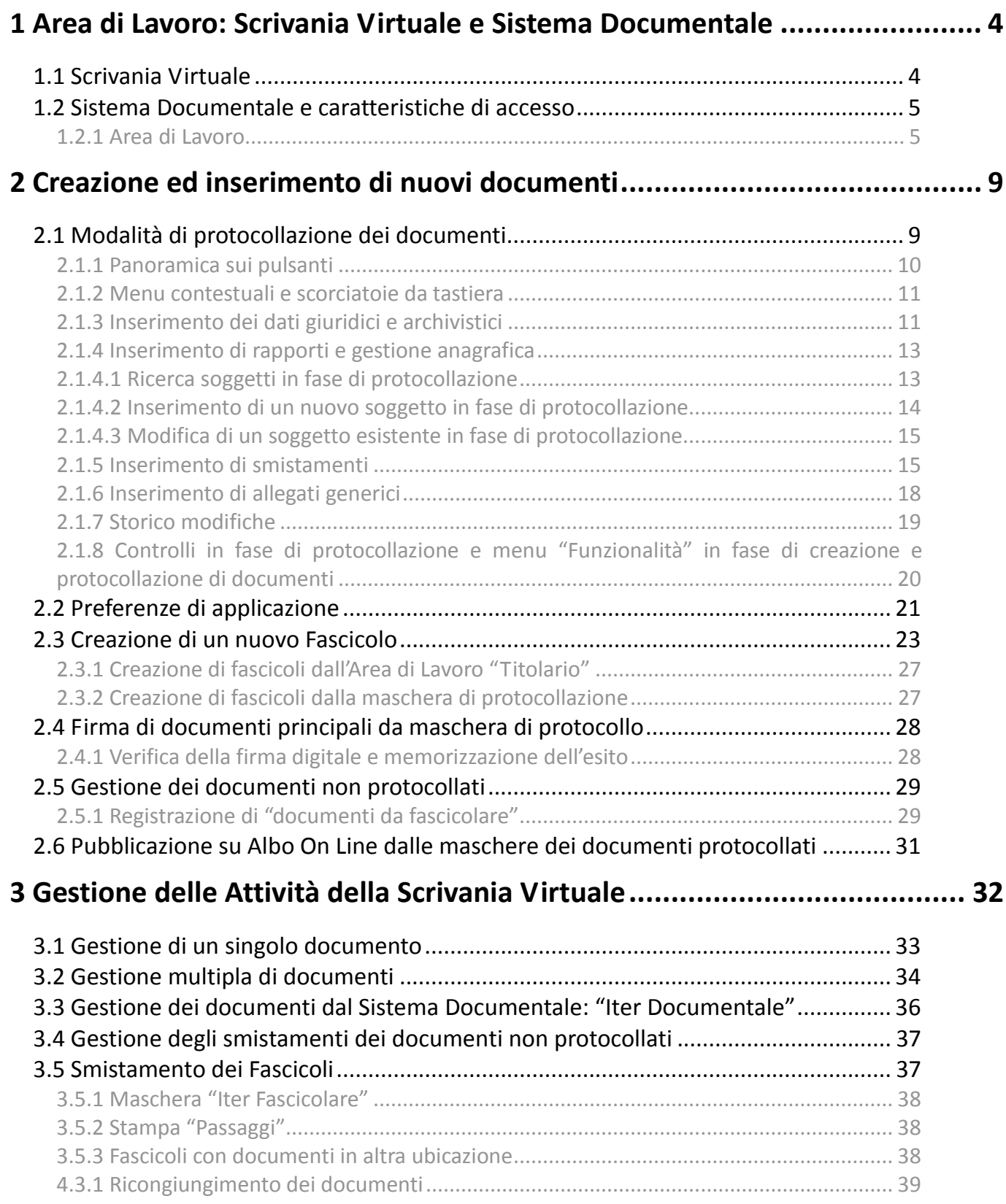

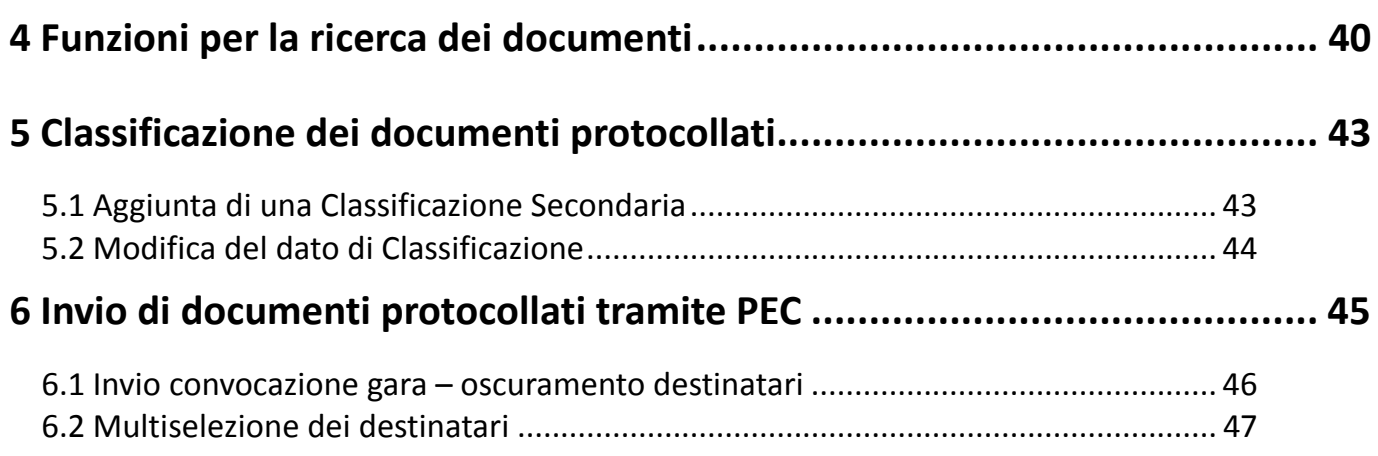

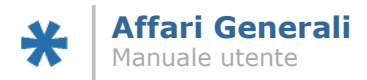

# <span id="page-152-0"></span>**1 Area di Lavoro: Scrivania Virtuale e Sistema Documentale**

# <span id="page-152-1"></span>**1.1 Scrivania Virtuale**

L'accesso all'ambiente di lavoro è preceduto dalla richiesta di autenticazione dell'utente, che si realizza tramite l'inserimento di username e password (dati che vengono decisi e forniti dall'Amministrazione):

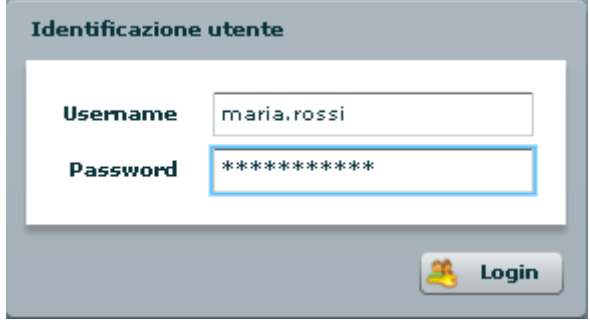

Effettuato il login, si accede alla **Scrivania Virtuale**. Tale ambiente di lavoro permette all'utente di visualizzare le attività che necessitano di un suo intervento specifico, con la possibilità di eseguire le varie operazioni legate ad esse, o di accedere ad applicazioni specifiche.

Questa la visione d'insieme della Scrivania Virtuale:

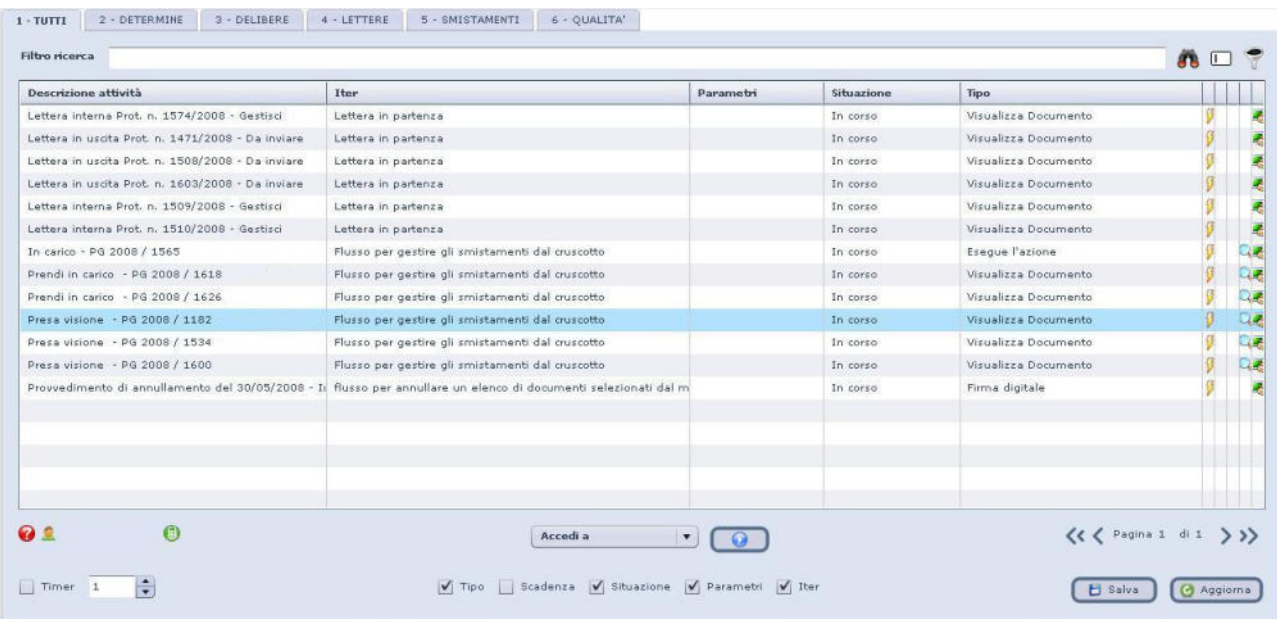

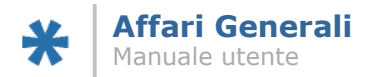

Nella parte centrale della scrivania è visualizzato l'elenco delle attività in attesa dell'intervento dell'utente; per ognuna di queste è presente un link che permette la sua gestione (cfr. Capitolo 3).

La barra "filtro ricerca" nella parte in alto permette di effettuare delle ricerche all'interno delle attività presenti nella scrivania, filtrando quindi le attività stesse ad esempio per parola chiave (una parola dell'oggetto) o per numero di protocollo, o altro.

Nella parte in basso della scrivania è invece presente un menu a tendina che permette una serie di attività legate agli applicativi utilizzati dall'Amministrazione; in più, permette l'accesso alle singole aree di lavoro del Sistema Documentale. L'accesso, ad esempio, all'area di lavoro del Protocollo può essere effettuato selezionando la voce "Protocollo" dal menù Accedi a e cliccando quindi il tasto di azione  $\Box$ .

### <span id="page-153-0"></span>**1.2 Sistema Documentale e caratteristiche di accesso**

Il Sistema Documentale è lo strumento che permette la gestione dei flussi documentali all'interno dell'Amministrazione. È appunto attraverso questo applicativo che si ha la possibilità di agire sui documenti in ogni momento: dalla creazione, alla gestione dell'iter, tracciando le modifiche apportate ai documenti stessi, in conformità con quanto previsto dalla normativa, fino alla definitiva archiviazione.

L'accesso degli utenti di Protocollo e Segreteria al Sistema Documentale è regolato in funzione delle competenze che caratterizzano gli operatori, basate principalmente sul *ruolo* e sull'Unità Organizzativa di appartenenza.

Ogni utente è stato, infatti, identificato come 'componente' di una o più Unità Organizzative dell'Amministrazione con un particolare *ruolo*: il ruolo di appartenenza stabilisce le funzionalità alle quali l'operatore ha accesso per la gestione dei documenti all'interno della propria unità di competenza. Questo implica che la visualizzazione delle varie parti del Sistema Documentale potrà essere diversa da utente a utente, in base al ruolo attribuitogli in fase di impostazione dell'applicativo.

### <span id="page-153-1"></span>1.2.1 Area di Lavoro

Accedendo all'area di lavoro del Protocollo tramite il menu a tendina della Scrivania Virtuale (come illustrato poco sopra), si avrà questa situazione:

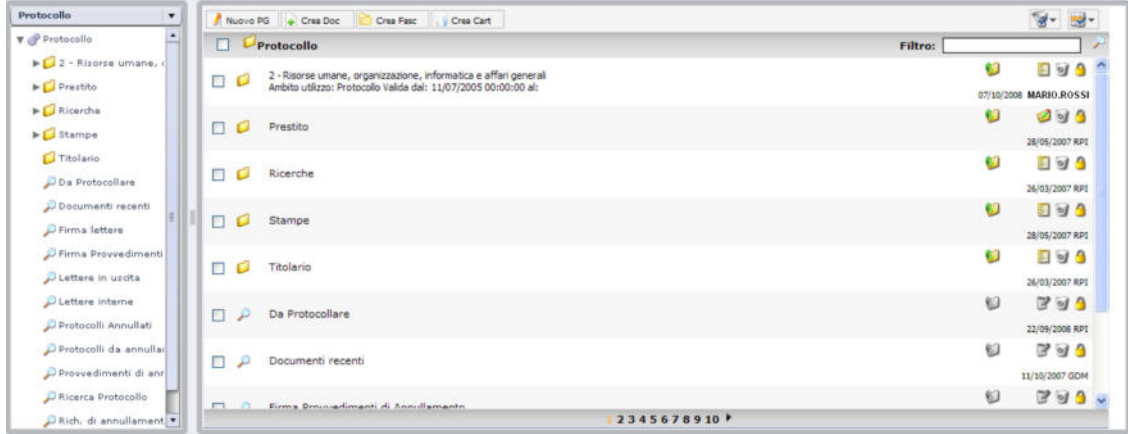

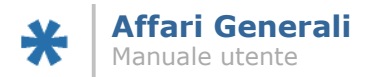

L'area di lavoro del Sistema Documentale è divisibile in 3 parti: la finestra sulla sinistra (che presenta tipicamente strutture ad albero), il blocco di visualizzazione centrale, ed una serie di "bottoni" nella parte alta del blocco centrale.

Nella parte di sinistra della finestra sono presenti delle cartelle e delle ricerche pre impostate (dette "query" e caratterizzate dall'icona della lente). In particolare, la prima cartella in elenco riporta la denominazione corrispondente **all'Area della Struttura Organizzativa dell'Ente cui l'Unità di appartenenza dell'Utente fa riferimento**. Scendendo di livello, è possibile arrivare alle query relative alla gestione dell'iter dei documenti di protocollo di competenza specifica della propria Unità Organizzativa:

▼ & Protocollo

2 - Risorse umane, organizzazione, informatica e affari generali  $\sqrt{2}$  2.0.3 - Archivio Documenti assegnati O Documenti da Ricevere Documenti in Carico

Le tre query presenti (Documenti assegnati, Documenti da ricevere, Documenti in carico) permettono di visualizzare i documenti smistati alla propria unità divisi secondo il loro stato attuale: assegnati direttamente all'utente specifico, da ricevere o già presi in carico per l'unità di appartenenza.

La cartella "ricerche" presenta al suo interno una serie di maschere di ricerca (cfr. Capitolo 4).

Vi sono poi una serie di altre query utili alla gestione dei documenti specifici dell'unità di appartenenza:

- **Documenti da protocollare:** documenti creati dal proprio utente a cui non è ancora stato attribuito il numero di protocollo
- **Protocolli recenti:** elenca i documenti protocollati nell'ente negli ultimi tre giorni, per i quali l'utente ha i diritti di visualizzazione

Altre query possono essere presenti a seconda del ruolo assegnato all'utente o delle eventuali personalizzazioni effettuate su richiesta dell'Amministrazione.

Nella parte alta di questa finestra posta sulla sinistra del Sistema Documentale è presente un menu a tendina che permette l'accesso ad altre aree del Sistema Documentale, ad esempio:

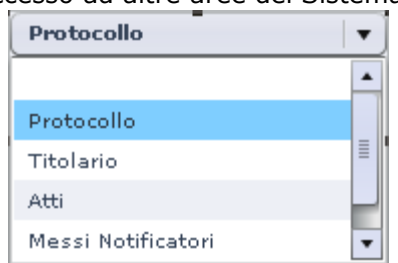

Anche il numero delle voci presenti in questo menu dipende dagli applicativi installati dall'Amministrazione.

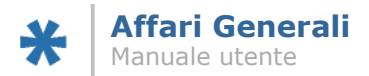

Tipicamente si avrà l'accesso all'area Titolario, dove sarà possibile visualizzare le cartelle e i relativi documenti contenuti all'interno del titolario stesso, secondo le impostazioni dettate dall'Amministrazione al momento dell'installazione dell'applicativo.

Sia che ci si trovi nell'area Protocollo, sia nell'area Titolario o in altre aree, il comportamento del Sistema Documentale è simile: cliccando su una voce nella finestra di sinistra, il risultato viene visualizzato nel blocco centrale della finestra.

Ad esempio, cliccando nella parte sinistra sulla query "protocolli recenti", all'interno dell'area Protocollo:

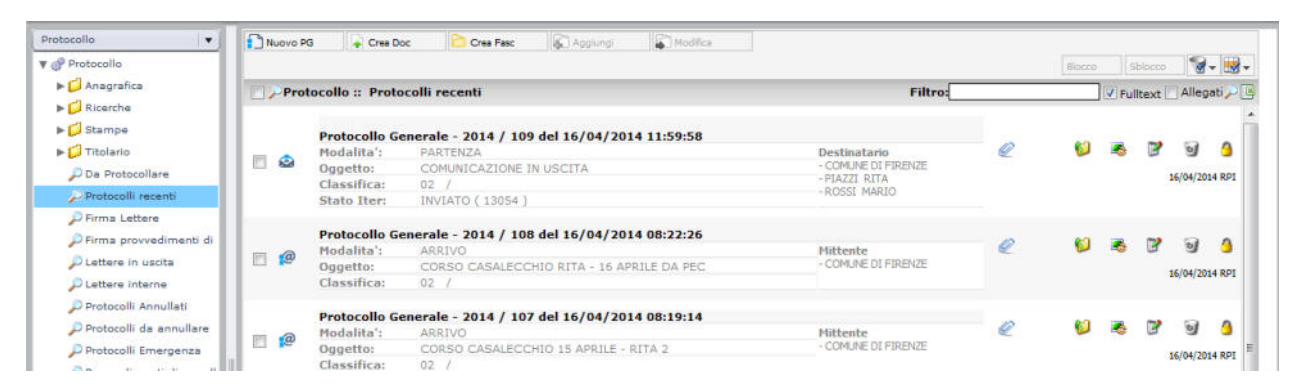

è visibile, all'interno del blocco centrale, il risultato della query. Per ogni documento viene visualizzato il numero e la data di protocollazione, il movimento del documento, l'oggetto, la classifica, mittente/destinatari e eventuali file allegati (identificati dall'icona (i; nonché la data e l'utente che ha modificato per ultimo il documento:

Nel blocco di riepilogo dei dati del documento, sono presenti una serie di bottoni, uno sulla sinistra dei dati del documento, altri sulla destra.

Cliccando sul pulsante posto alla sinistra del documento, si accede in visualizzazione al documento (senza possibilità di modifica); evidenziato in rosso nell'immagine seguente:

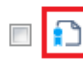

#### Protocollo Generale - 2014 / 57 del 03/04/2014 12:25:22

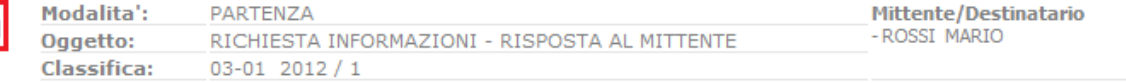

Il pulsante appena mostrato varia a seconda del tipo di documento a cui si riferisce; si riporta l'elenco delle varie possibilità, rimandando agli appositi paragrafi per ulteriori dettagli:

- **C**: identifica un documento inserito a sistema non protocollato ("Documento Classificabile").
- **identifica un documento protocollato.**
- **a**: identifica un messaggio proveniente da PEC o fax inserito a sistema senza protocollazione.
- **: a** identifica un messaggio proveniente da PEC o fax protocollato.
- $\sqrt{2}$ : identifica un documento protocollato annullato.

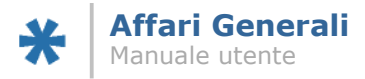

- identifica un documento di tipo "Lettera", creato con la funzione specifica "Lettera in Uscita" o "Lettera Interna".
- 

: identifica un documento protocollato proveniente dalla funzione di protocollazione in emergenza.

I bottoni sulla destra di ogni singolo blocco di informazioni consentono:

- di aprire l'elenco dei collegamenti presenti all'interno del documento (ad esempio, alla voce di titolario e fascicolo nei quali il documento è stato inserito);
- $\triangleright$   $\blacksquare$  di visualizzare il dettaglio del flusso che sta seguendo il documento;
- $\triangleright$   $\mathbb{F}$  di accedere in modalità di modifica al documento;

**Nota Bene:** l'icona di modifica può risultare disabilitata (nel caso sarà visualizzata in grigio), in base alle competenze associate all'utente sarà possibile o meno modificare i documenti.

di eliminare il documento;

**Nota Bene:** l'icona del cestino sarà sempre disabilitata per i documenti protocollati, sarà invece possibile eliminare eventuali documenti salvati e non protocollati.

 $\triangleright$  di visualizzare le competenze sul documento.

L'utilizzo di questi due ultimi bottoni dipende dalla profilazione dell'utente e potrebbero quindi risultare disabilitati.

Per concludere questa iniziale panoramica sul Sistema Documentale, si veda la serie di bottoni presenti nella parte alta del blocco di visualizzazione centrale:

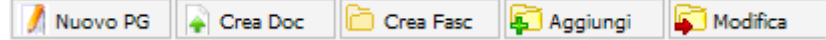

- Nuovo PG: consente di accedere alla maschera per l'inserimento di un nuovo protocollo (cfr capitolo 2.1);
- Crea Doc: consente di accedere ad un menu di selezione per l'inserimento di vari documenti, secondo le applicazioni installate e le competenze dell'utente;
- Crea Fasc: consente di accedere alla finestra per l'inserimento di un nuovo fascicolo (cfr. capitolo 2.2);
- Aggiungi e Modifica: permettono di intervenire sulla classificazione secondaria del documento (aggiungi) o di modificare la classificazione primaria (modifica); Cfr. più avanti.

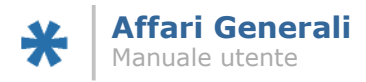

# <span id="page-157-0"></span>**2 Creazione ed inserimento di nuovi documenti**

## <span id="page-157-1"></span>**2.1 Modalità di protocollazione dei documenti**

Alla maschera che permette l'inserimento di un nuovo protocollo è possibile arrivare in due modalità differenti:

- attraverso il menu a tendina posto sulla **Scrivania Virtuale**, selezionando "Crea Protocollo":

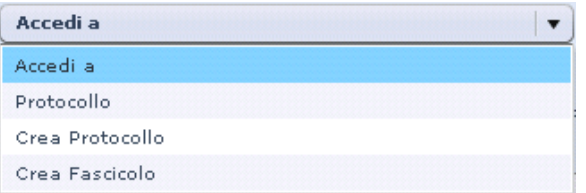

- attraverso il bottone "Nuovo PG" presente in alto nel blocco di visualizzazione del **Sistema Documentale**:

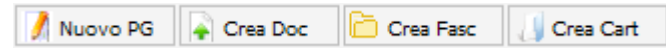

Indipendentemente dalla modalità utilizzata, viene aperta la finestra di inserimento di un nuovo protocollo:

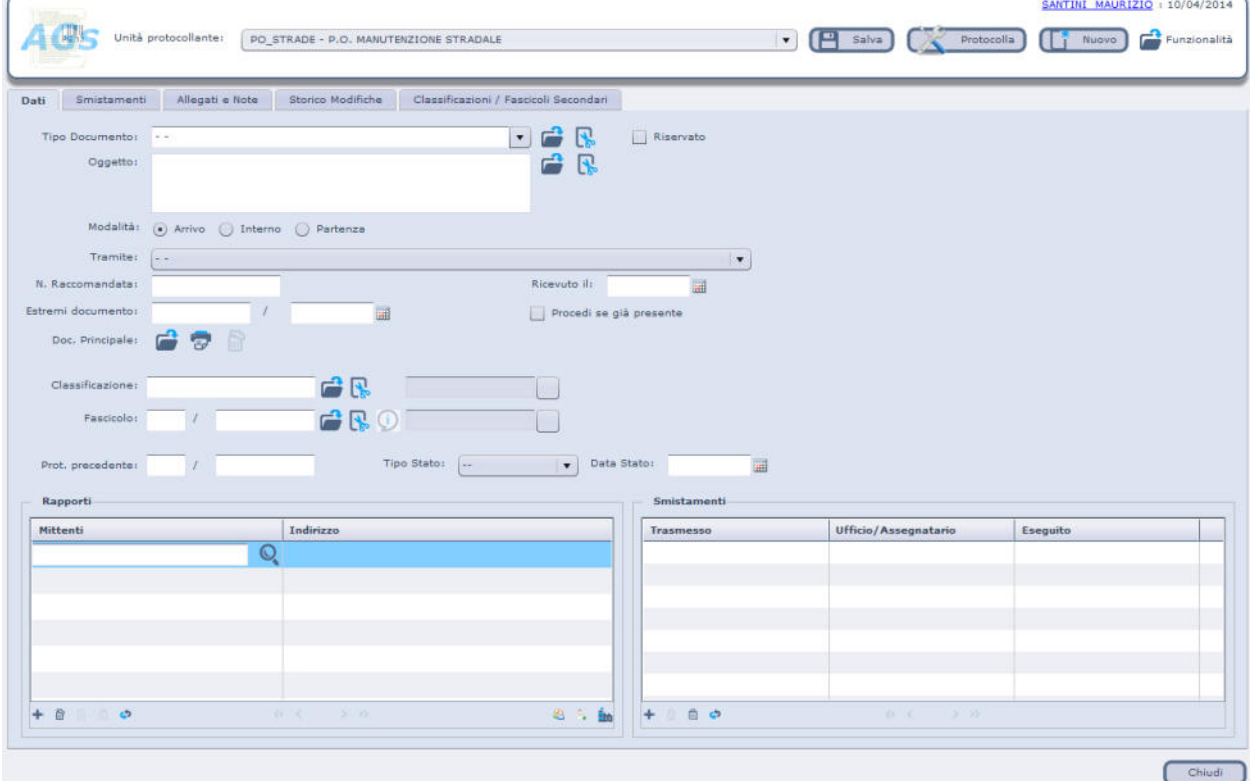

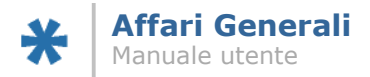

Nella parte superiore del modello è presente la *barra funzioni* (pulsantiera) che all'apertura del modello di protocollo presenta i seguenti pulsanti:

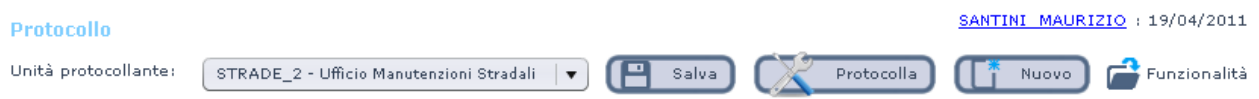

- Salva: consente di salvare in ogni momento le modifiche effettuate sul documento, sia prima che dopo la protocollazione;
- Protocolla: attiva la funzione di protocollazione dei dati inseriti;
- Nuovo: apre una nuova maschera vuota per un nuovo inserimento;
- Funzionalità: apre un menu contestuale allo stato del documento (cfr. più avanti);
- Registro: si compila automaticamente all'atto della protocollazione con la descrizione del registro di protocollo, in base a quanto deciso dall'Amministrazione;
- Protocollo n./del: campi che si valorizzano all'atto della protocollazione con numero progressivo del registro e data e ora dell'operazione;
- Unità protocollante: visualizza automaticamente l'ufficio/UO collegato all'utente che sta registrando. Nel caso di appartenenza a diverse UO, con abilitazione alla protocollazione, è necessario selezionare quella corretta dal menu a tendina;
- Utente protocollante: valorizzato in automatico dal sistema. Cliccando sul cognome/nome, si accede alla pagina delle Preferenze di applicazione (cfr. più avanti).

Nella parte centrale, la maschera presenta una divisione in 5 diverse pagine:

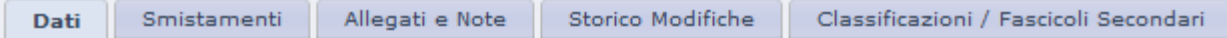

#### <span id="page-158-0"></span>2.1.1 Panoramica sui pulsanti

Sono stati introdotti dei nuovi pulsanti a livello generale, che sono:

 - APRI: apre l'elenco dei valori possibili per il campo di riferimento; sul documento principale, apre la finestra Esplora Risorse di Windows (Cfr. più avanti)

SVUOTA CAMPO: permette di cancellare il contenuto del campo di riferimento

 $\overline{\mathbb{H}}$  - CALENDARIO: apre una finestra con un piccolo calendario per poter scegliere la data da inserire nel campo di riferimento

- CERCA: dove presente, permette di cercare per il valore inserito nell'elenco di riferimento.

 $[\cdot \cdot \cdot]$  - ESTENDI: permette di estendere il campo di riferimento per la visualizzazione dell'intera informazione

 - INSERISCI: permette di inserire un nuovo valore nel campo di riferimento (Cfr. più avanti)

49 - AGGIORNA: aggiorna la finestra corrente.

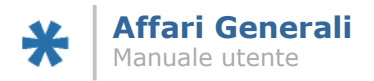

### <span id="page-159-0"></span>2.1.2 Menu contestuali e scorciatoie da tastiera

È stata introdotta la gestione dei cosidetti "menu contestuali": dai vari campi della maschera, cliccando con il pulsante destro del mouse, si accede ad un menu che permette operazioni specifiche effettuabili sulla maschera (a questa contestuali, appunto), ad esempio:

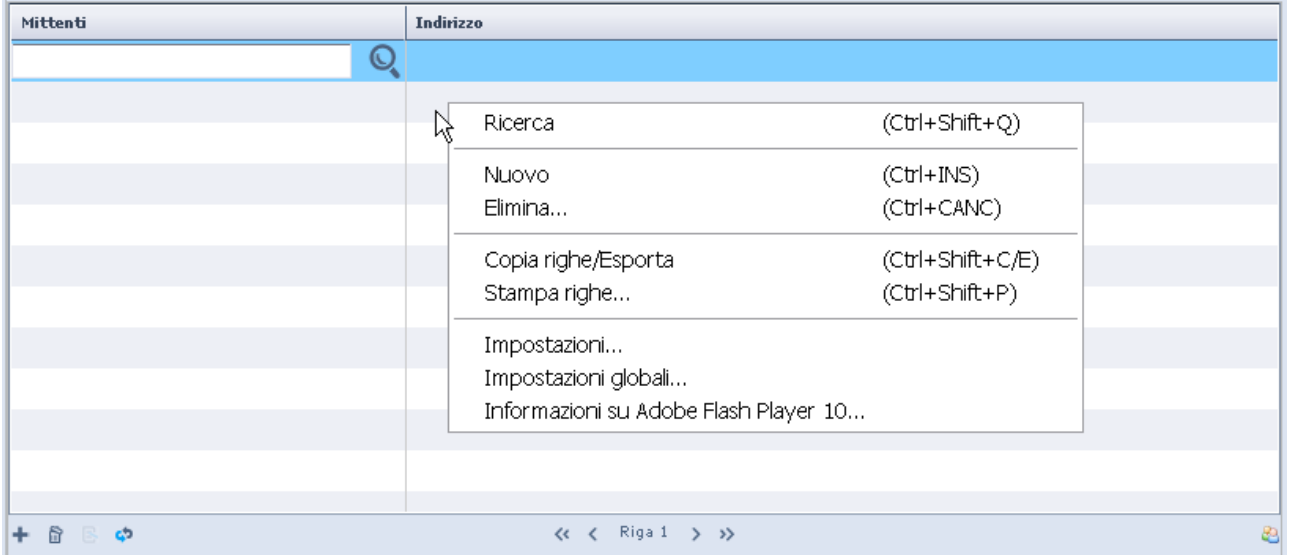

Come è visualizzato dall'immagine, ogni operazione contestuale è effettuabile anche tramite combinazione di tasti. Ad esempio, per inserire un nuovo mittente/destinatario l'utente può utilizzare le 3 possibilità:

- $\triangleright$  icona cliccabile con tasto sinistro del mouse:
- funzione "Nuovo" del menu contestuale, raggiungibile cliccando il tasto destro del mouse all'interno della sezione dedicata ai mittenti/destinatari
- combinazione di tasti per l'inserimento di una nuova informazione: [Ctrl+INS].

### <span id="page-159-1"></span>2.1.3 Inserimento dei dati giuridici e archivistici

Tipo Documento: si valorizza utilizzando il relativo menu a tendina, oppure attraverso l'icona  $\mathbb{F}$ ; l'icona  $\mathbb{S}$  svuota il campo dall'informazione inserita;

**Nota Bene:** la pop up carica un elenco di oggetti ricorrenti che l'Ente ha deciso di standardizzare per velocizzare l'operazione di protocollazione. A questi oggetti possono essere associate anche altre informazioni oltre al campo specifico, come Oggetto, Classificazione, Smistamenti ed altro; queste informazioni sono eventualmente modificabili in un momento successivo all'inserimento. È uno strumento utile nel caso in cui un utente si trovi a dover protocollare un numero importante di documenti simili o afferenti agli stessi particolari.

Riservato: se valorizzato a "SI" indica che la visibilità del documento è riservata all'unità protocollante e alle altre unità che siano autorizzate, tramite ruolo e competenze, a visualizzare documenti riservati.

Oggetto: E' il riassunto del contenuto dell'atto, dato obbligatorio ma libero. Il campo può contenere fino a 3000 caratteri. Come per il Tipo Documento, è possibile pre caricare una serie di Oggetti ricorrenti, da utilizzare per velocizzare la protocollazione (pop up  $\Box$ ).

Modalità: Movimento della posta, ovvero se ciò che si sta protocollando è un documento in entrata (arrivo), in uscita (partenza) o di corrispondenza interna all'Amministrazione.

**Nota bene:** la possibilità di protocollare in arrivo, partenza o interno è gestita tramite l'attribuzione di ruoli specifici all'interno dell'applicativo di Struttura Organizzativa. A seconda quindi dei ruoli attribuiti, potrebbero essere visibili combinazioni limitate di modalità di protocollazione.

Tramite: Relativo alle possibili modalità di ricevimento o di spedizione di un documento (es. Raccomandata, Telegramma, Fax) per avere un'ulteriore differenziazione degli atti oltre a quella per tipologia, utile per velocizzare ricerche e visualizzazioni all'interno del registro.

Ricevuto il: Data del "timbro" di arrivo effettivo del documento all'interno dell'ente. Viene visualizzato solo quando il Tipo Movimento (Modalità) è settato su Arrivo.

Estremi del

Documento: Si riferisce al numero di protocollo e data del mittente presente sul documento in arrivo che si sta protocollando. Visualizzato solo quando il Tipo Movimento (Modalità) è settato su Arrivo.

**Nota Bene:** vengono gestiti su questo campo controlli automatici che segnalano un errore in fase di salvataggio o protocollazione nei casi in cui:

> $\triangleright$  i riferimenti al documento esterno risultano inseriti in altri documenti precedentemente protocollati dal proprio Ente, e non è stato esplicitamente indicata la volontà di inserire ugualmente il riferimento in oggetto, valorizzando a 'SI' l'apposito campo 'PROCEDI SE GIA' PRESENTI'. Questo tipo di controllo è utile per evitare che lo stesso documento venga protocollato più volte da persone diverse all'interno dell'Amministrazione.

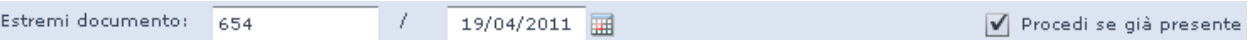

la data del documento esterno risulta:

- $\checkmark$  maggiore della data odierna;
- maggiore della data di protocollazione.

Unità esibente: Campo che diventa visibile quando viene scelta la modalità di movimento "interno" o "partenza". Permette, tramite il menu a tendina, di valorizzare l'ufficio che ha presentato il documento alla protocollazione.

Doc. Principale: Tramite il pulsante  $\overrightarrow{C}$ , il sistema accede direttamente alla maschera di Esplora Risorse di Windows, dalla quale è possibile ricercare il file da allegare. Tramite il pulsante è possibile accedere alla funzionalità per l'acquisizione tramite scansione interattiva. Una volta inserito un file, è eventualmente possibile eliminarlo tramite l'apposito pulsante  $(\blacksquare)$ . Se viene inserito un file firmato digitalmente, il sistema integra un sistema automatico di verifica

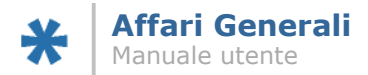

della firma, parametrizzabile: la verifica può essere eseguita al momento della protocollazione, oppure al momento dell'eventuale invio tramite PEC del documento protocollato. Questa parametrizzazione agisce a livello di intero applicativo per tutti gli utenti.

Classificazione: nel campo va indicato il codice della voce di titolario con la quale si classifica il documento. L'inserimento della descrizione viene riportato automaticamente dal sistema al momento dell'inserimento.

Fascicolo: nel caso di fascicolazione del documento, inserire l'anno e il numero del fascicolo di destinazione. Il sistema compila automaticamente il campo descrizione al momento dell'inserimento.

**Nota bene:** è stata introdotta la possibilità di inserire direttamente il codice di classifica/fascicolo per intero se già conosciuto: se quanto inserito trova riscontro nel titolario, il sistema calcola in automatico la descrizione, senza passare da ulteriori finestre di conferma. Se quanto inserito corrisponde a più di una voce di titolario, il sistema apre in automatico una finestra nella quale è possibile scegliere la voce di effettivo interesse.

Prot. Precedente: è possibile inserire un riferimento ad un protocollo precedente già esistente nel registro dell'Ente. È stato aggiunto un controllo su quanto viene inserito, in merito ad effettiva esistenza del riferimento inserito: se i dati inseriti (in termine di anno e numero di protocollo) trovano riscontro, il sistema pone un'icona di check positivo vicino ai campi ( $\bigcirc$ ); in caso contrario, mostra un messaggio con l'indicazione che i dati inseriti non trovano riscontro.

### <span id="page-161-0"></span>2.1.4 Inserimento di rapporti e gestione anagrafica

L'inserimento di mittenti/destinatari è effettuabile scrivendo direttamente il dato nell'apposita sezione della pagina principale della nuova maschera:

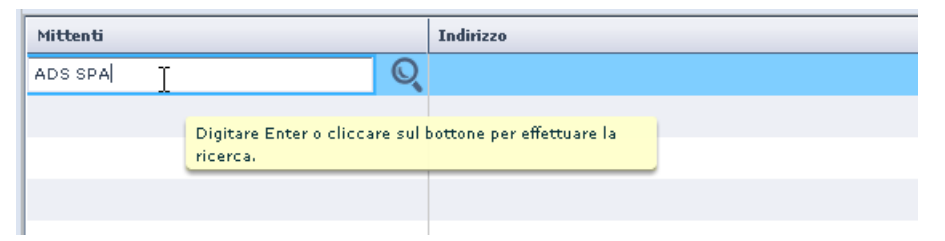

Una volta inseriti i dati, premendo il pulsante Invio sulla tastiera, il sistema riporta direttamente i dati nella maschera, se quanto digitato trova riscontro univoco nelle banche dati dei soggetti. In alternativa, apre una maschera con l'elenco dei soggetti che rispettano i dati digitati. A questo punto, è sufficiente selezionare il dato desiderato e cliccare il pulsante "OK" per confermare l'inserimento del rapporto. Per inserire un ulteriore rapporto, è possibile cliccare l'apposito pulsante ( $\pm$ ), selezionare dal menu contestuale la voce "Nuovo", oppure usare la combinazione di tasti [Ctrl+INS]. Analogamente, per eliminare un rapporto precedentemente inserito, è possibile cliccare l'apposito pulsante  $(\blacksquare)$ , selezionare dal menu contestuale la voce "Elimina", oppure usare la combinazione di tasti [Ctrl+CANC].

### <span id="page-161-1"></span>2.1.4.1 Ricerca soggetti in fase di protocollazione

È possibile ricercare inserendo direttamente nel campo della maschera utilizzando:

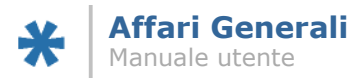

- una o più parole intere (ad es. ROSSI, ROSSI MARIO, PROVINCIA BOLOGNA). Inserendo una parola intera verranno resi come risultati tutte le registrazioni che contengono la parola chiave, a prescindere dalla posizione della parola chiave nella descrizione.
- il carattere jolly % nelle seguenti combinazioni:
	- o alla fine di porzioni di parole, per trovare tutte le parole che cominciano con la chiave utilizzata; ad esempio ROSS%
	- o all'inizio di porzioni di parole, utilizzando in questo caso il doppio carattere jolly; ad esempio %%OSSI
- intero codice fiscale o partita iva.

La ricerca viene eseguita su tutte le banche dati anagrafiche integrate nell'applicativo. Se alla ricerca corrisponde un solo risultato possibile, il risultato viene immediatamente riportato nella maschera, senza passare da ulteriori finestre. Al contrario, se alla ricerca corrisponde più di un risultato il sistema presenta un'ulteriore finestra che riporta tutte le corrispondenze trovate.

#### <span id="page-162-0"></span>2.1.4.2 Inserimento di un nuovo soggetto in fase di protocollazione

Ogni utente protocollatore, in fase di registrazione di un nuovo documento, ha la possibilità di inserire nuovi corrispondenti non ancora compresi in una delle banche dati anagrafiche a disposizione. Nel caso in cui la ricerca, lanciata con le modalità descritte nel primo paragrafo di questo documento, non trovi riscontri nelle banche dati, il sistema apre la maschera di dettaglio della ricerca vuota. Nella maschera stessa, è presente nella parte superiore il pulsante "Nuovo", che permette appunto la creazione di un nuovo corrispondente.

È possibile operare in due modi distinti, a seconda che si conosca o meno il codice fiscale o partita iva del nuovo soggetto:

- se viene inserito il codice fiscale (o partita iva), il soggetto viene registrato anche nella banca dati denominata "Altri Soggetti", e sarà ricercabile successivamente;
- se non viene inserito il codice fiscale (o partita iva), il soggetto viene registrato soltanto sulla singola registrazione di protocollo che si sta effettuando: in questo modo si preserva la conservazione dell'informazione ma non si compromette l'integrità della banca dati dei soggetti. Questo tipo di inserimento non pregiudica il ritrovamento successivo della registrazione di protocollo tramite denominazione del corrispondente.

In caso di inserimento del codice fiscale, il sistema effettua una verifica formale sui dati inseriti, ed avverte in caso di incongruenze. Se si inseriscono i dati necessari al calcolo del codice fiscale (nome, cognome, data e luogo di nascita), è possibile far calcolare al sistema il codice fiscale tramite il pulsante  $\bullet$ , posto accanto al campo "Cod. Fisc.".

L'inserimento di un nuovo corrispondente è attivabile anche senza lanciare alcuna ricerca, tramite il pulsante **controlla parte inferiore della sezione dei corrispondenti della pagina** "Dati" della maschera di protocollo.

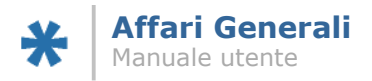

#### <span id="page-163-0"></span>2.1.4.3 Modifica di un soggetto esistente in fase di protocollazione

Ogni utente protocollatore ha la possibilità di modificare le registrazioni anagrafiche esistenti nella banca dati "Altri Soggetti", se si renda necessario. Per poter modificare un soggetto esistente, è necessario seguire i seguenti passi:

- ricerca del soggetto tramite le modalità descritte poco sopra; inserimento dello stesso nella maschera di protocollazione;
- salvataggio della maschera di protocollazione, tramite il pulsante "Salva" posto nella parte superiore destra della maschera di protocollazione;
- una volta effettuato il salvataggio, evidenziando il soggetto inserito da modificare, verrà attivata la funzione di modifica, identificata dal pulsante  $\mathbb{B}$  posto nella parte inferiore della sezione "Mittenti/Destinatari":

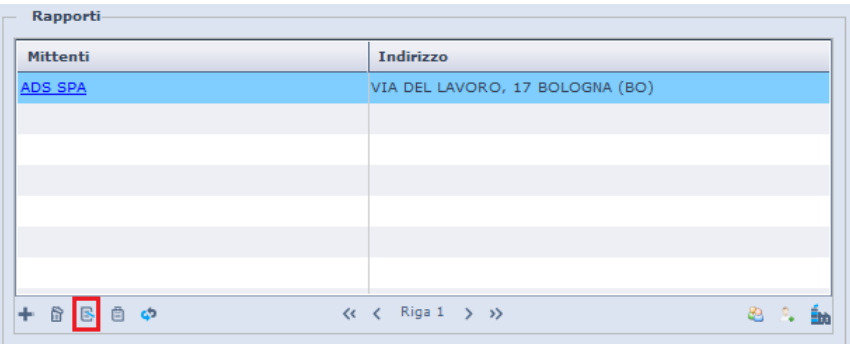

Il sistema mostrerà quindi la maschera riportante tutti i dati anagrafici del soggetto completamente modificabile. In caso vengano apportate modifiche, al momento del salvataggio il sistema storicizzerà nella banca dati anagrafica la situazione precedente, di modo da tenere traccia delle modifiche apportate alla registrazione anagrafica. La modifica verrà resa immediatamente disponibile sulla maschera per la registrazione del protocollo.

### <span id="page-163-1"></span>2.1.5 Inserimento di smistamenti

L'inserimento degli smistamenti è possibile dalla prima pagina della maschera di protocollazione, nell'apposita sezione in basso a destra. Per inserire un nuovo smistamento, è possibile cliccare l'apposito pulsante  $(-)$ , selezionare dal menu contestuale la voce "Nuovo", oppure usare la combinazione di tasti [Ctrl+INS]. Il sistema aprirà la maschera per la scelta e l'inserimento dello smistamento:

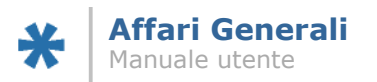

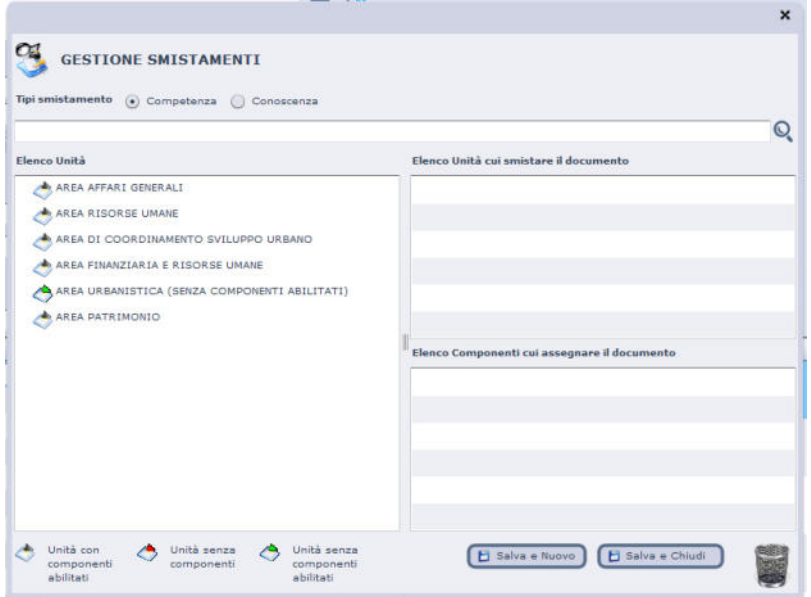

Nella parte alta della schermata è possibile scegliere se lo smistamento che si sta inserendo è per "competenza" o per "conoscenza" (invio di copie).

La maschera si presenta suddivisa in due parti: nella parte sinistra vi è riportata la struttura organizzativa dell'Ente. Nella parte destra, due riquadri:

- Elenco Unità cui smistare il documento;
- Elenco Componenti cui assegnare il documento.

L'applicativo dà la possibilità infatti di smistare i documenti sia a una o più unità o uffici, sia direttamente a specifici utenti.

**Nota bene:** la possibilità di smistare e di assegnare direttamente a componenti specifici è gestita a seconda del ruolo e delle competenze assegnate all'utente protocollatore. Potrebbe quindi essere possibile che da utente a utente la schermata si presenti diversa, o che alcuni utenti non possano assegnare direttamente ad altri utenti ma solo smistare ad uffici, o altro ancora. Queste valutazioni vengono fatte insieme all'Amministrazione nella fase di installazione e configurazione degli applicativi.

Questa maschera funziona secondo il principio del "trascinamento" (drag & drop): dopo aver individuato il destinatario (ufficio o componente) da inserire, basta trascinarlo tenendo premuto il tasto sinistro del mouse, per poi rilasciare dentro la finestra scelta. Trascinando, si ottiene questo:

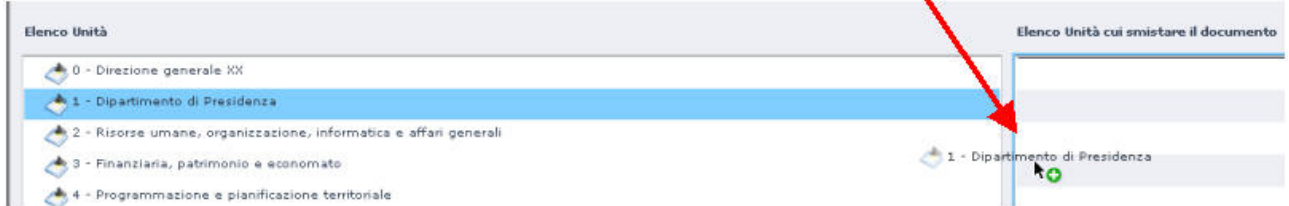

Nel caso in cui un inserimento venga fatto per errore e vada cancellato, è necessario trascinarlo

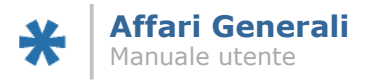

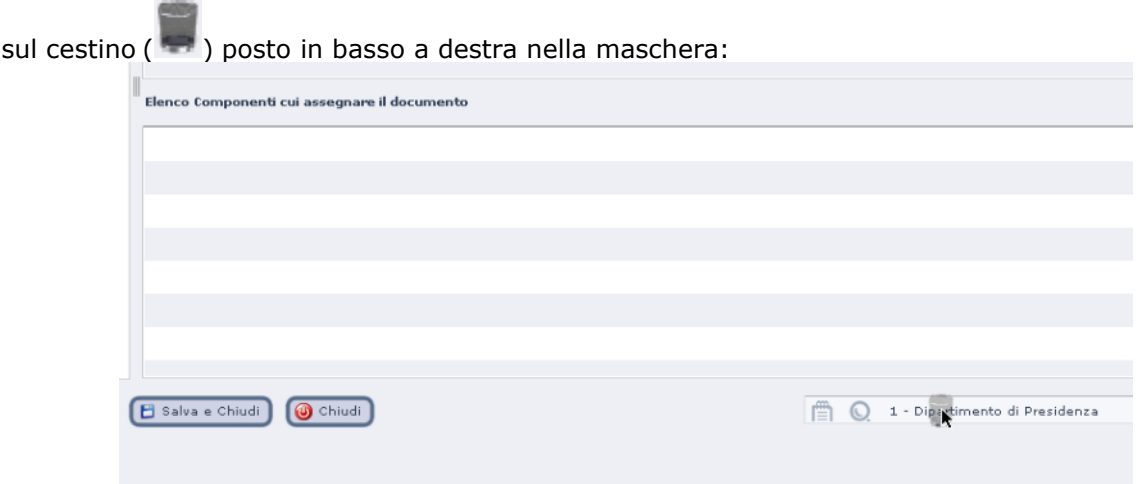

Inserito uno o più smistamenti, è possibile tramite i tasti:

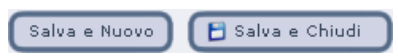

 Salva e Nuovo: Permette di salvare lo smistamento o gli smistamenti inseriti, e di inserirne ulteriori. Ad esempio, nel caso in cui il documento necessiti di smistamenti sia per competenza che per conoscenza (copie), si possono inserire prima gli smistamenti per competenza:

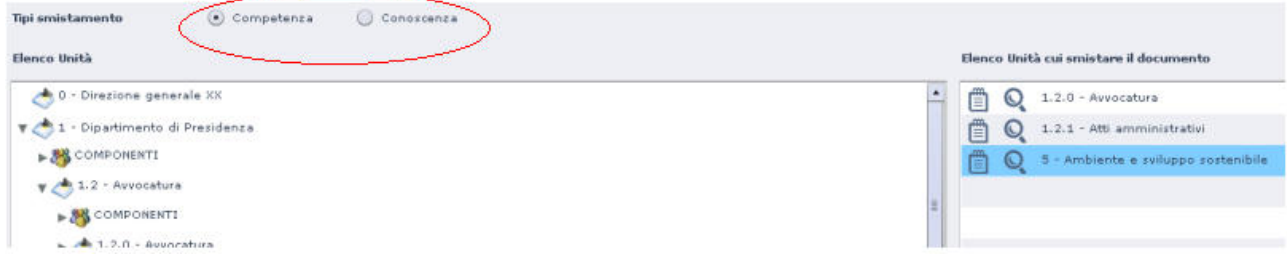

Cliccando sul tasto "Salva e Nuovo", il sistema salva gli smistamenti inseriti e ripresenta la maschera vuota, di modo che sia possibile selezionare il tipo smistamento "Conoscenza" ed aggiungere altri smistamenti.

- Salva e Chiudi: Registra gli smistamenti inseriti e chiude la finestra, riportando l'utente alla maschera principale di inserimento protocollo.
- **Nota bene:** al momento che gli smistamenti vengono trascinati nelle relative finestre nella parte destra della finestra, accanto alla descrizione delle unità (o dei componenti) compaiono due icone:

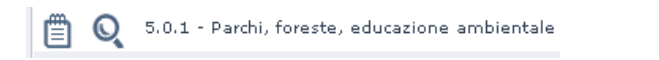

la prima icona (blocco note) apre una finestra nella quale è possibile inserire delle note specifiche che accompagnano lo smistamento:

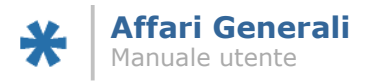

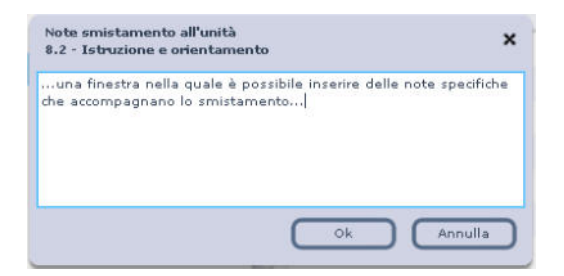

la seconda icona (lente) apre una finestra con il riepilogo dell'unità (o del componente) che si è selezionato:

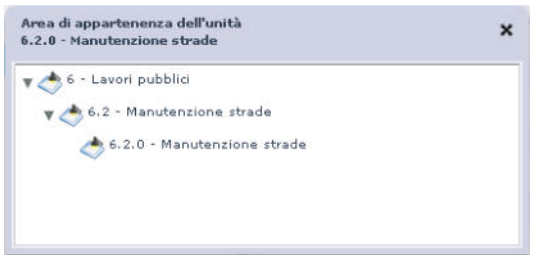

Inseriti gli smistamenti, e tornati sulla maschera principale di inserimento protocollo dopo aver salvato i dati, la pagina degli smistamenti apparirà popolata con i dati appena inseriti.

Per eliminare uno smistamento precedentemente inserito, è possibile cliccare l'apposito pulsante ( $\Box$ ), selezionare dal menu contestuale la voce "Elimina", oppure usare la combinazione di tasti [Ctrl+CANC]. È altresì possibile inserire gli smistamenti dall'apposita pagina: in questa, sarà possibile visualizzare le informazioni aggiuntive, come eventuali assegnatari, data/ora di presa in carico, storico degli smistamenti, dettagli degli smistamenti ripudiati, eccetera.

#### <span id="page-166-0"></span>2.1.6 Inserimento di allegati generici

Per inserire allegati generici alla registrazione di protocollo, è necessario accedere alla relativa pagina "Allegati e note". In questa pagina è presente un set di pulsanti che permette l'inserimento ( $\blacksquare$ ), la gestione ( $\blacksquare$ ) e l'eliminazione ( $\blacksquare$ ) delle informazioni inserite. Le tre funzioni sono accessibili anche tramite il menu contestuale della finestra, oppure attraverso combinazioni di tasti.

Scegliendo l'inserimento di un nuovo allegato, il sistema presenta la nuova maschera:

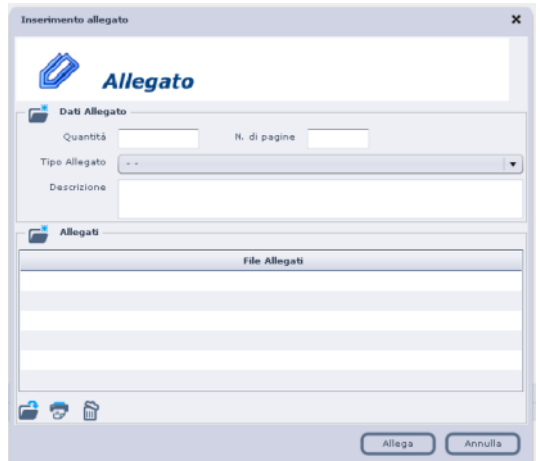

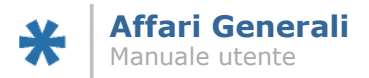

È possibile inserire i dati riguardanti la quantità, il numero di pagine, scegliere dal menu a tendina la tipologia di allegato che si sta inserendo, ed inserire una descrizione. Se è necessario inserire un file, tramite il pulsante ii sistema accede all'Esplora Risorse di Windows, dal quale è possibile selezionare il file. Se è necessario acquisire l'allegato tramite scansione, cliccando il pulsante viene avviata la funzionalità apposita. Se è necessario eliminare il file associato all'allegato, è possibile intervenire tramite il pulsante  $\blacksquare$ .

Una volta inserito, cliccando sul pulsante "ALLEGA", il sistema riporta nella maschera principale i dati appena inseriti:

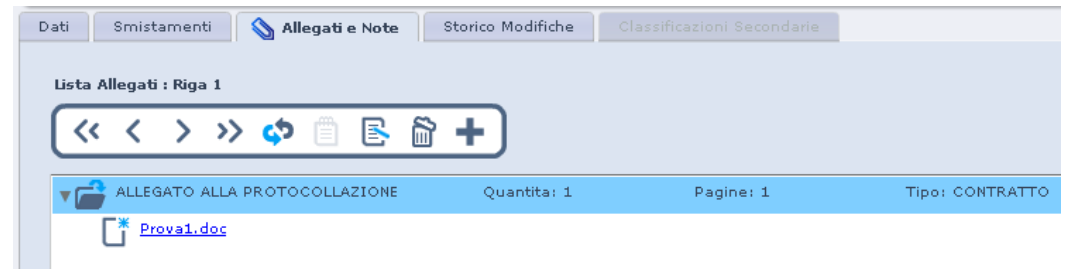

Cliccando due volte sui dati di dettaglio, verrà aperta la maschera di dettaglio (accessibile anche cliccando il pulsante  $\ddot{\bullet}$ ,oppure con la combinazione di tasti [CTRL+SHIFT+O]). Cliccando direttamente sul nome del file (nell'esempio sopra riportato, Prova1.doc) si aprirà direttamente la possibilità di visualizzare o scaricare il file vero e proprio. Nella stessa pagina, è presente anche il campo "note", utilizzabile dall'utente per aggiungere note alla protocollazione, note che saranno poi visibili da questa pagina.

### <span id="page-167-0"></span>2.1.7 Storico modifiche

L'ultima pagina presente nella maschera di inserimento protocollo è "Storico Modifiche", la quale all'apertura si presenta così vuota.

**Nota bene:** questa funzionalità viene attivata soltanto dopo che è stata eseguita l'operazione di protocollazione.

Da questa pagina è possibile visualizzare tutte le modifiche che sono state apportate al documento dalla sua creazione, nonché le date in cui le modifiche sono state effettuate e gli utenti che le hanno inserite. Questo dà la possibilità anche di tracciare le eventuali modifiche che vengono effettuate sui campi o sugli allegati dal momento della creazione (tutti i dati inseriti prima della protocollazione vengono comunque registrati e mostrati) al momento dell'interrogazione. Nell'esempio che segue, le modifiche al documento sono state fatte tutte nella stessa data, ma alcune dopo la protocollazione:

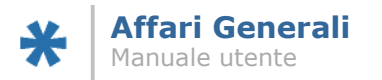

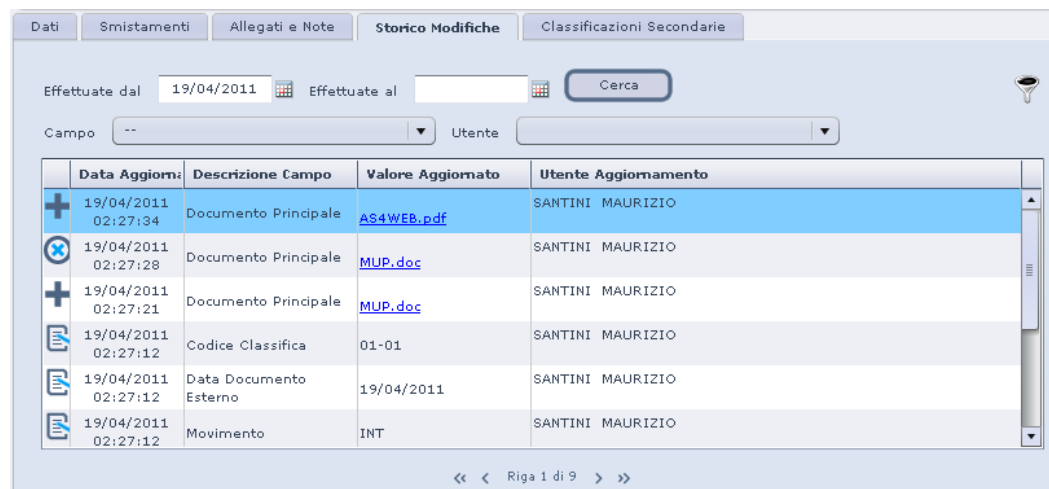

Le righe che vengono evidenziate con l'icona  $\bigcirc$  sono riferite a operazioni di cancellazione di allegati (nel caso riportato nell'esempio, è stato cancellato e nuovamente aggiunto il "documento principale").

Tramite l'icona posta sulla destra  $\mathbb{\bar{S}}$  è possibile visualizzare il menu a tendina "Campo", tramite il quale è possibile specificare un campo specifico sul quale effettuare la ricerca, tra i campi più significativi che compongono la maschera di inserimento protocollo; oltre che il menu a tendina "Utente", attraverso il quale è possibile filtrare per utente autore di modifiche.

### <span id="page-168-0"></span>2.1.8 Controlli in fase di protocollazione e menu "Funzionalità" in fase di creazione e protocollazione di documenti

Una volta inseriti i dati nella maschera, è possibile procedere alla effettiva protocollazione, attraverso il pulsante  $\left(\mathbb{R}^{\mathbb{P}^{rotcoll}}\right)$ , posto nella barra funzioni nella parte superiore della maschera. Il sistema procede ad una serie di controlli sui campi definiti obbligatori dall'Ente e rende un messaggio d'errore nel caso in cui non ne siano stati valorizzati, specificando il valore mancante.

Al momento che tutti i dati sono inseriti, cliccando il tasto protocolla il sistema riempie i dati relativi al Registro di protocollo e a numero e data di protocollazione; ad esempio: **Protocollo** 

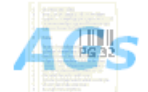

Protocollo Generale nº 70 del 25/03/2011  $10:51:04$ Protocollato da RE NICOLA U\_CONT - CONTRATTI

Durante la fase di creazione di un nuovo documento di protocollo e, limitatamente per il protocollatore (ed eventuali utenti della stessa unità abilitati), dopo la protocollazione stessa, il menu *Funzionalità* presenta queste opzioni:

- **Copia:** crea un nuovo documento importando i dati dal documento dal quale si richiama la funzione (cfr. paragrafo 2.3 Preferenze di Applicazione)
- **Rispondi:** crea un nuovo documento importando i dati dal documento dal quale si richiama la funzione (cfr. paragrafo 2.3 Preferenze di Applicazione), ribaltando il

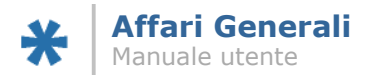

movimento: non è disponibile se il movimento del documento dal quale si vuole richiamare la funzione è "Interno".

- **Annulla:** annulla il documento protocollato dal quale si richiama la funzione (attivo solo per i Super Utenti di Protocollo).
- **Stampa Barcode:** lancia la generazione del codice a barre, per la successiva stampa dello stesso.
- **Stampa Protocollo:** lancia la generazione di un report contenente i dati di protocollazione, per la successiva stampa dello stesso.
- **Stampa Ricevuta:** lancia la generazione di un report contenente i dati di protocollazione per ricevuta, per la successiva stampa dello stesso (abilitato solo su documenti con movimento "Arrivo").
- **Invia PEC:** apre la finestra dedicata all'invio del documento protocollato tramite Posta Elettronica Certificata (disponibile solo su documenti con movimento "Partenza").
- **Smista tutti:** inserisce nella sezione Smistamenti i valori codificati a livello di dizionario dell'area Amministrazione (stabiliti con l'Ente in fase di configurazione dell'applicativo.

Nel momento che la protocollazione è stata effettuata, il sistema provvede ad instradare i flussi associati al documento; ovvero, gli utenti destinatari degli smistamenti inseriti vedranno comparire sulle proprie scrivanie virtuali le attività legate al documento protocollato (cfr. capitolo 3).

# <span id="page-169-0"></span>**2.2 Preferenze di applicazione**

È data la possibilità di gestire direttamente dall'utente una serie di preferenze rispetto al comportamento dell'applicativo. È possibile accedere alla finestra per la scelta delle preferenze cliccando sul nome utente, posto in alto a destra nella maschera di protocollazione:

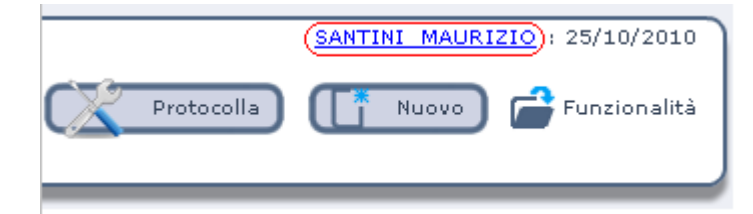

Cliccando sul proprio nominativo, l'utente accede alla maschera del dettaglio delle preferenze:

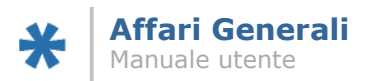

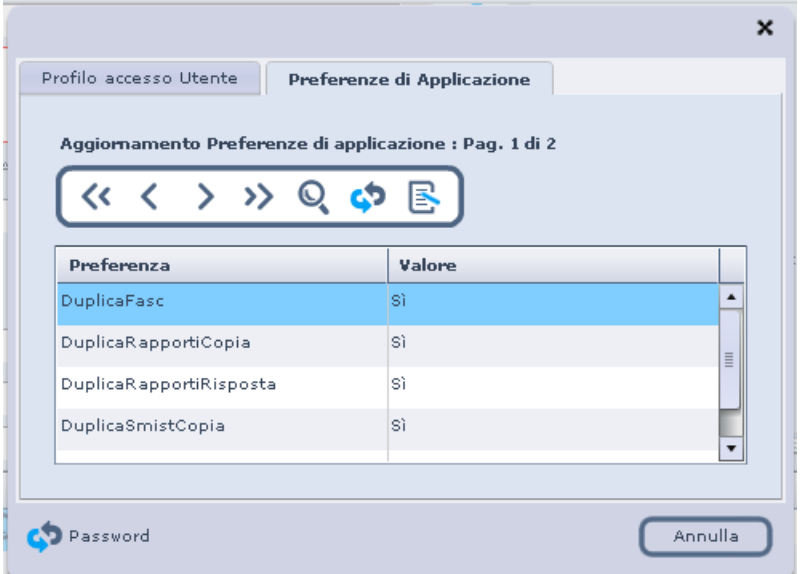

Una volta selezionata la voce di interesse, l'utente può accedere alla possibilità di modificare il valore presente o cliccando due volte sulla voce stessa, o cliccando il pulsante  $\mathbb{E}$  (MODIFICA), o usando il menu contestuale della finestra (tasto destro del mouse e voce "Apri…"), oppure tramite la combinazione di tasti (Ctrl+Shift+O):

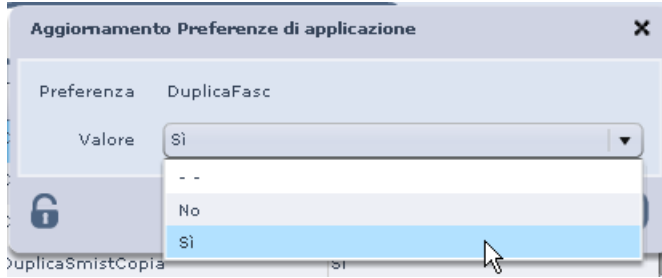

Tramite il menu a tendina è possibile cambiare il valore impostato; dopodiché, è sufficiente cliccare il pulsante CONFERMA ( $\overline{C_{\text{conferma}}}$ ) per registrare l'informazione e tornare alla schermata precedente.

Le preferenze di applicazione (e loro spiegazione) sulle quali è possibile intervenire:

- **DuplicaFasc:** indica se, in caso di operazione di copia del documento o di creazione di risposta al documento, il sistema debba copiare anche l'informazione relativa alla fascicolazione del documento originario. Valori possibili: Si, No.
- **DuplicaRapportiCopia:** indica se, in caso di operazione di copia del documento, il sistema debba copiare i rapporti del documento originario, ovvero l'elenco dei mittenti/destinatari. Valori possibili: Si, No.
- **DuplicaRapportiRisposta:** indica se, in caso di operazione di creazione di risposta al documento, il sistema debba copiare i rapporti del documento originario, ovvero l'elenco dei mittenti/destinatari. Valori possibili: Si, No.

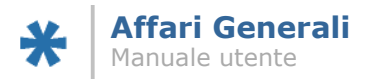

- **DuplicaSmistCopia:** indica se, in caso di operazione di copia del documento, il sistema debba copiare gli smistamenti presenti sul documento originario. Valori possibili: Si, No.
- **DuplicaSmistRiposta:** indica se, in caso di operazione di creazione di risposta al documento, il sistema debba copiare gli smistamenti presenti sul documento originario. Valori possibili: Si, No.
- **Modalità:** indica su quale delle modalità disponibili all'utente debba aprirsi di default la maschera per la protocollazione. Valori possibili: Arrivo, Interno, Partenza.  $1$
- **UnitaProtocollante:** nel caso in cui l'utente abbia più assegnazioni funzionali, indica su quale unità protocollante debba aprirsi di default la maschera per la protocollazione dei documenti. Valori possibili: l'elenco delle unità alle quali l'utente è assegnato.

Dalla finestra per la scelta delle preferenze di applicazione, l'utente avrà la possibilità anche di gestire la propria password di accesso all'applicativo, tramite il pulsante "Modifica Password" ( Password ):

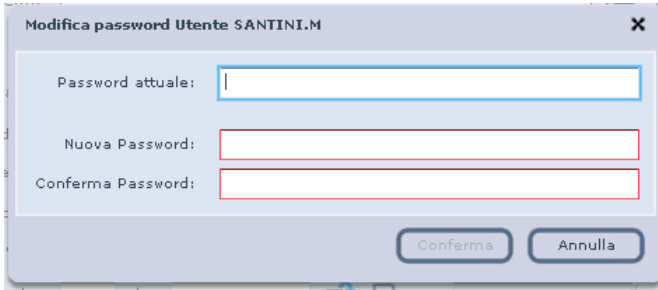

Una volta inseriti i valori richiesti, cliccando sul pulsante CONFERMA la nuova password verrà salvata a sistema.

# <span id="page-171-0"></span>**2.3 Creazione di un nuovo Fascicolo**

Per gestire al meglio le fasi di classificazione dei documenti protocollati, il sistema di gestione documentale compreso nell'applicativo incorpora una specifica funzionalità di creazione dei fascicoli. È da sottolineare però che non tutti gli utenti potrebbero avere accesso alla funzionalità, secondo quanto deciso dall'Ente in relazione a ruoli e privilegi associati ai vari utenti.

Per procedere alla creazione di un nuovo fascicolo, l'utente abilitato troverà l'apposita voce nel menu a tendina della scrivania virtuale o, in alternativa, dovrà portarsi nell'area di lavoro del Sistema Documentale, tramite il menu a tendina *Accedi a* posto nella parte inferiore della

 $\overline{a}$ 

<span id="page-171-1"></span><sup>1</sup> Si ricorda che la visualizzazione delle modalità è anche legata agli appositi ruoli assegnati da Struttura Organizzativa. Quindi, non tutti gli utenti potrebbero avere tutte e tre le possibilità.

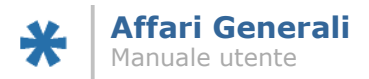

scrivania virtuale, selezionando la voce "Protocollo" dal menù e cliccando quindi il tasto di azione . Verrà quindi aperta una nuova finestra che conterrà l'area di lavoro "Protocollo":

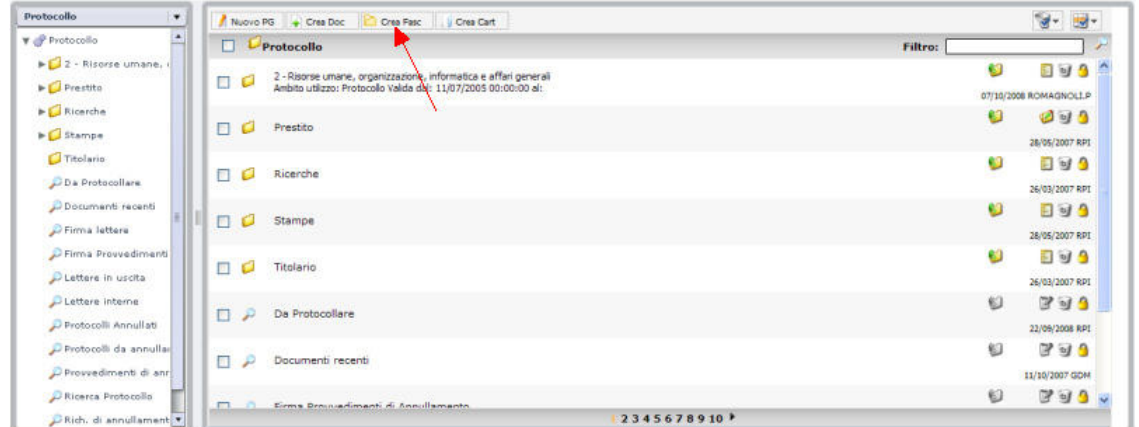

La freccia rossa indica il pulsante "Crea Fasc", attraverso il quale è possibile accedere alla finestra di inserimento nuovo fascicolo:

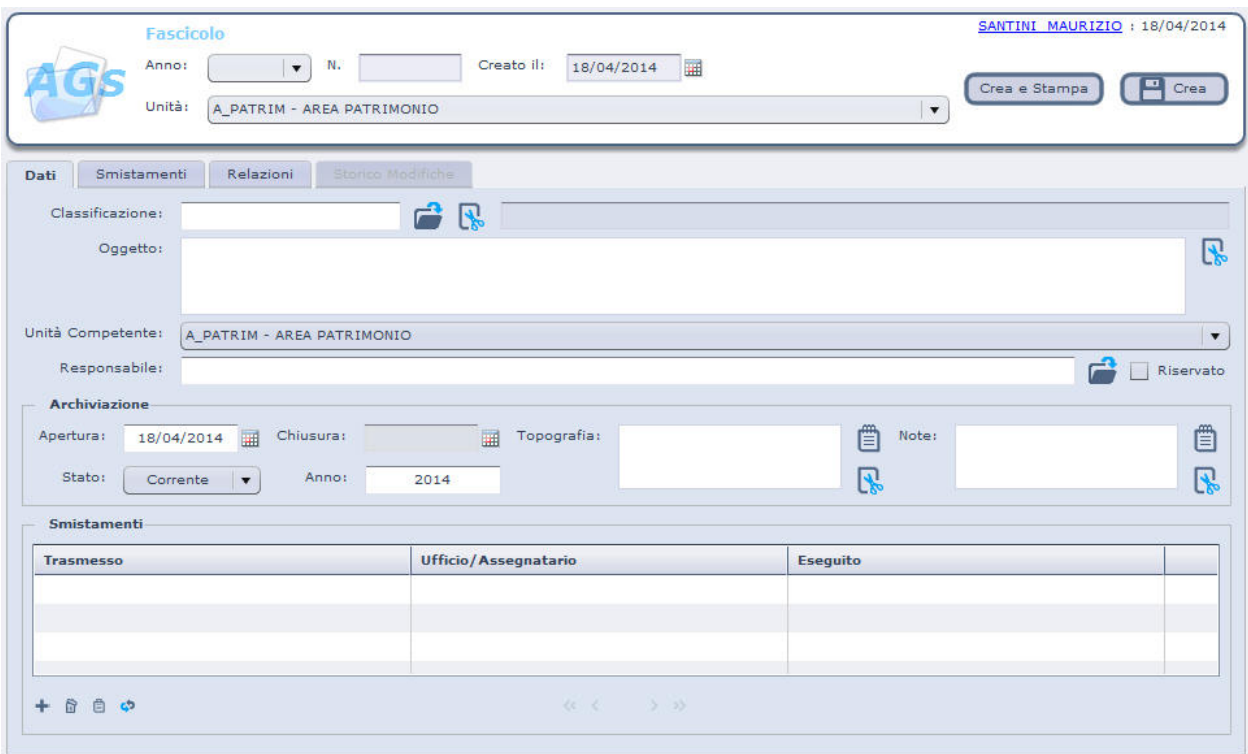

Il sistema propone in automatico, nella parte superiore i dati relativi a data di creazione, modificabile tramite il pulsante posto sulla destra del campo, e Unità, modificabile a seconda delle abilitazioni dell'utente, aprendo il menu a tendina del campo stesso. Il campo "Anno" presenta a sua volta una tendina attraverso la quale è possibile scegliere l'anno di archiviazione,

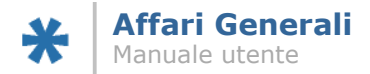

il quale può variare a seconda di come è configurata la classificazione; dipendendo dalla classificazione, questo menu non si popola finchè non viene scelta la classificazione, appunto.

#### **Pagina "Dati":**

- Classificazione: è possibile scrivere la classificazione direttamente nel campo, oppure sceglierla tramite la ricerca, accedendovi tramite la ricerca posta sulla destra del campo stesso.
- Oggetto: campo libero a disposizione dell'utente.

Unità

- competente: il campo viene valorizzato in automatico dal sistema con l'unità di appartenenza dell'utente che sta procedendo alla creazione; nel caso in cui l'utente stesso sia abilitato alla creazione di fascicoli per più unità, tramite il menu a tendina si potrà scegliere fra queste.
- Responsabile: campo libero a disposizione dell'utente.
- Riservato: tramite il menu a tendina è possibile rendere riservato il fascicolo che si sta creando.
- Procedimento: tramite la pop up **è possibile cercare tra i vari procedimenti caricati** dall'Ente in fase di installazione dell'applicativo.

#### **Sezione "Dati Archiviazione":**

- Data apertura: il sistema propone in automatico la data del giorno nel quale si sta creando il fascicolo; tramite la pop up  $\mathbb{H}$  è possibile selezionare una qualsiasi altra data.
- Stato archivio: tramite il menu a tendina è possibile scegliere lo stato del fascicolo e gestirne la chiusura. Al momento in cui da questo campo si sceglie uno degli esiti di chiusura ("Deposito" o "Storico"), il sistema compila in automatico il campo "Data Chiusura".
- Topografia: campo libero a disposizione dell'utente.

Note: campo libero a disposizione dell'utente.

Al momento in cui sono stati inseriti tutti i dati, è possibile procedere alla creazione del fascicolo tramite il tasto "Crea", situato sulla barra nella parte superiore della finestra. Il sistema provvede alla numerazione del fascicolo e al suo inserimento all'interno della cartella di titolario indicata dall'utente. Una volta ottenuto il numero, sulla sinistra del campo "Oggetto" compare il pulsante , il quale permette di aprire l'elenco dei documenti contenuti nel fascicolo; finestra che si andrà a popolare man mano che i documenti verranno fascicolati. Compare in più nella sezione superiore destra il menu "Funzionalità", il quale conterrà le seguenti voci:

Nuovo: apre una nuova maschera per la creazione di un nuovo fascicolo.

Crea sub: permette di creare un sub-fascicolo all'interno del fascicolo di partenza. Il numero che verrà assegnato dal sistema terrà conto del fascicolo dentro al quale viene creato il sub fascicolo. Tipicamente, la numerazione dei sub fascicoli presenta una forma del tipo:

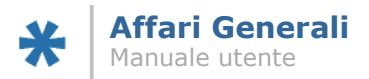

#### Classifica: 01-01-02 2009 / 18.3

Dove 01-01-02 rappresenta la cartella di titolario, segue l'anno; 18.3 per indicare il terzo sub fascicolo (3) all'interno del fascicolo 18.

Duplica: apre una nuova maschera per la creazione di un nuovo fascicolo, copiando i dati (oggetto, classificazione) dal fascicolo di partenza.

Stampa copertina: lancia la funzionalità di generazione automatica del pdf riportante i dati del fascicolo, da poter usare appunto come "copertina".

Stampa documenti

in fascicolo: genera un pdf contenente i dati dei documenti al momento inseriti nel fascicolo stesso.

#### **Sezione "Smistamenti":**

Questa sezione è attiva se l'impostazione generale di "Iter Fascicolare" è attiva a livello di Ente. In questo caso, in questa sezione è possibile inserire smistamenti con le stesse modalità illustrate per la maschera di protocollo nei paragrafi precedenti. Al momento della creazione e numerazione del fascicolo, viene creato uno smistamento automatico all'unità di competenza indicata in maschera. Non è possibile la presenza contemporanea di due smistamenti per competenza: nel caso, il primo deve essere "eseguito", o deve essere effettuato un "inoltro" (cfr. più avanti in questo manuale).

#### **Pagina "Relazioni"**

La terza pagina della maschera introduce il concetto di relazione tra fascicoli. Una volta che il fascicolo è stato numerato, è possibile metterlo in relazione con fascicoli precedenti. È possibile inserire relazioni attive o passive: inserendo una relazione attiva verrà creata la corrispondente passiva sul fascicolo collegato, e viceversa. Questo permette di avere un collegamento rapido ai fascicoli collegati a quello in consultazione. Per inserire una relazione è necessario spostarsi nella pagina dedicata della maschera e cliccare il pulsante "Aggiungi" (+) nella sezione delle Relazioni Attive o Passive. Viene aperta una finestra che si presenta come segue:

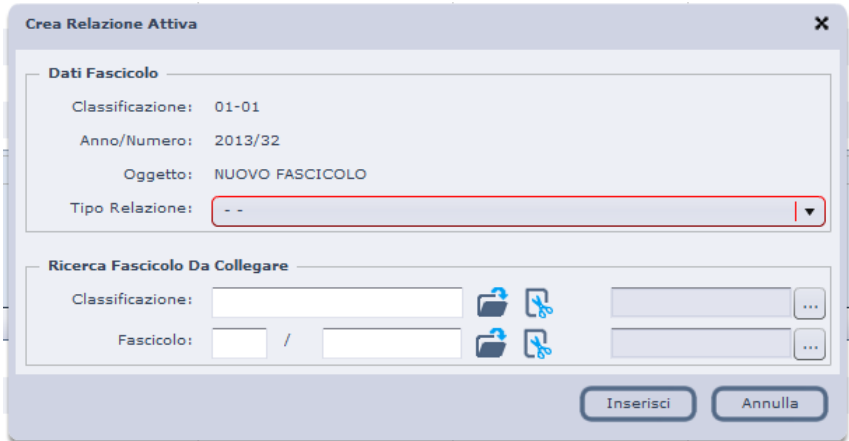

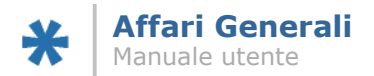

Dal menu a tendina "tipo Relazione" è possibile specificare se si sta inserendo un collegamento generico tra fascicoli ("Collegamento tra Fascicoli") o una vera e propria relazione "Precedente/Seguente"; in quest'ultimo caso, sarà possibile inserire solo una relazione di questo tipo. Le informazioni sulle relazioni saranno inserite anche nei "collegamenti e riferimenti" dei fascicoli, accessibili da Sistema Documentale.

#### **Pagina "Storico Modifiche"**

Allo stesso modo della omonima pagina presente sulle maschere di protocollo, nella nuova maschera del fascicolo è presente una pagina contenente lo storico delle modifiche apportate al fascicolo in consultazione. A partire dalla numerazione, il sistema tiene traccia della situazione precedente e registra data e utente di modifica.

### <span id="page-175-0"></span>2.3.1 Creazione di fascicoli dall'Area di Lavoro "Titolario"

La funzione "Crea Fascicolo" assume particolarità nel caso in cui la creazione cominci dall'area di lavoro riservata al Titolario. Come prima cosa, è possibile accedere a questa area dall'area Protocollo già vista, tramite il menu a tendina situato in alto nella parte sinistra della finestra:

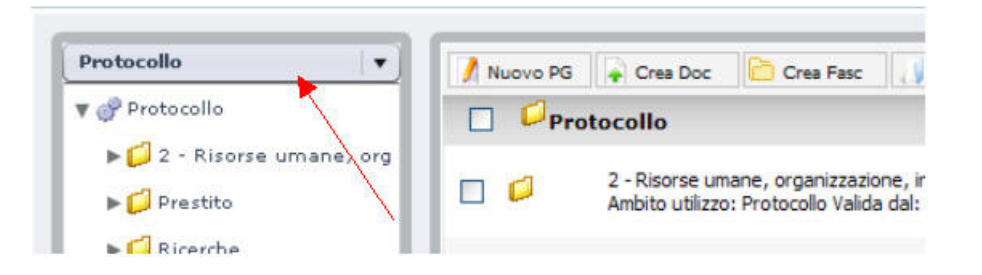

Tramite questo menu a tendina, è possibile spostarsi alle varie aree di lavoro autorizzate per l'utente, tra cui l'area Titolario. La quantità di voci presenti in questo menu dipende sia dagli applicativi installati, sia dal ruolo assegnato all'utente.

Accedendo a quest'area di lavoro l'utente potrà navigare tra le varie cartelle di classificazione e fascicoli che compongono il titolario dell'Ente.

Nella parte centrale della finestra, in alto, è presente la barra funzioni, dove è presente il pulsante **in** Crea Fasc<sub>ol</sub>. La particolarità di accedere alla funzione da una posizione di titolario sta nell'ereditare dalla posizione di creazione la classifica per il nuovo fascicolo. Ad esempio, cliccando il tasto "Crea Fasc" a partire dalla cartella 01-01, nella finestra di creazione che si apre il campo "Classificazione" sarà già valorizzato con i dati relativi.

#### <span id="page-175-1"></span>2.3.2 Creazione di fascicoli dalla maschera di protocollazione

La funzione di creazione di un nuovo fascicolo è richiamabile anche dalla maschera di protocollazione, di modo da poter gestire la necessità del nuovo fascicolo senza necessità di uscire dal documento di protocollo che lo necessita. Per accedere alla funzione è necessario cliccare sull'icona di ricerca del campo fascicolo  $(\Box)$  nella maschera di protocollazione. A prescindere che la maschera mostri dei risultati, sarà presente la barra pulsanti, che si presenta in questo modo:

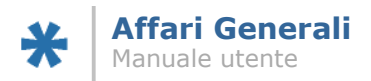

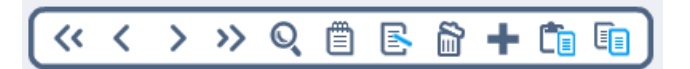

Oltre ai pulsanti di navigazione e ricerca, il pulsante di visualizzazione e di modifica ed il pulsante di cancellazione (attivo soltanto nel caso il fascicolo selezionato sia vuoto e sia l'ultimo della voce nel quale è inserito), i restanti tre pulsanti sulla destra gestiscono le relative funzioni:

: AGGIUNGI, inserisce un nuovo fascicolo nella voce di titolario selezionata; apre la maschera per la creazione di nuovo fascicolo.

: CREA SUB FASCICOLO, inserisce un sub fascicolo all'interno del fascicolo selezionato, ovvero evidenziato nell'elenco dei fascicoli. Apre la maschera per la creazione di nuovo fascicolo.

**E**E: DUPLICA, apre la maschera per la creazione di un nuovo fascicolo, copiando i dati dal fascicolo selezionato, ovvero evidenziato nell'elenco dei fascicoli.

Per poter accedere alla maschera del fascicolo, dall'elenco dei fascicoli richiamato con la ricerca della maschera di protocollo, è necessario cliccare il pulsante "Modifica" s, presente nella barra superiore della maschera elenco; oppure cliccare il pulsante , presente nella maschera di protocollo accanto al campo del fascicolo.

## <span id="page-176-0"></span>**2.4 Firma di documenti principali da maschera di protocollo**

È disponibile la funzione di firma digitale dei documenti principali allegati alle maschere di protocollo. Sarà possibile apporre la firma digitale soltanto prima della protocollazione. Il pulsante che lancia la funzione è posizionato nella parte centrale della prima pagina della maschera di protocollazione, ed è identificato dall'icona . Il relativo pulsante, accessibile solo nel caso sia presente l'allegato principale, e soltanto prima della protocollazione, lancia l'apposita applicazione di firma digitale, nella quale sarà necessario inserire il codice PIN del dispositivo di firma collegato preventivamente. Una volta eseguita l'attività di firma, il sistema riproporrà la maschera di protocollazione con il file firmato.

### <span id="page-176-1"></span>2.4.1 Verifica della firma digitale e memorizzazione dell'esito

È inoltre disponibile la funzione di memorizzazione della data/ora di verifica della firma digitale, oltre all'esito della verifica stessa. L'informazione della data/ora di verifica viene visualizzata sulla riga corrispondente all'allegato principale. Sui documenti di protocollo aventi allegato un file firmato non ancora verificato, sarà possibile lanciare la verifica stessa tramite l'apposita voce presente nel menu "Funzionalità" ("Verifica firma documento principale").

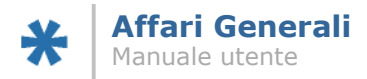

# <span id="page-177-0"></span>**2.5 Gestione dei documenti non protocollati**

In questa release dell'applicativo viene rilasciata la funzionalità dedicata all'introduzione all'interno del Sistema di Gestione Documentale di documenti che non necessitano di protocollazione. Sarà quindi possibile inserire nel sistema, classificare e/o fascicolare, gestire l'iter documentale su documenti dei quali non si ritenga necessario provvedere alla registrazione nel repertorio ufficiale di protocollo, né in nessun altro repertorio.

In particolare, sarà possibile gestire come documenti non protocollati sia messaggi provenienti da PEC o dall'integrazione con il Fax Server, sia documenti non presenti in nessuna forma nel sistema.

### <span id="page-177-1"></span>2.5.1 Registrazione di "documenti da fascicolare"

La nuova tipologia rappresentata dai documenti da inserire nel sistema e che non siano precedentemente presenti nel sistema è stata nominata "documenti da fascicolare". Per poter inserire nuovi "documenti da fascicolare", è necessario lanciare l'apposita funzione dal menu a tendina della scrivania virtuale. È prevista una nuova maschera dedicata, la quale all'apertura si presenta come segue:

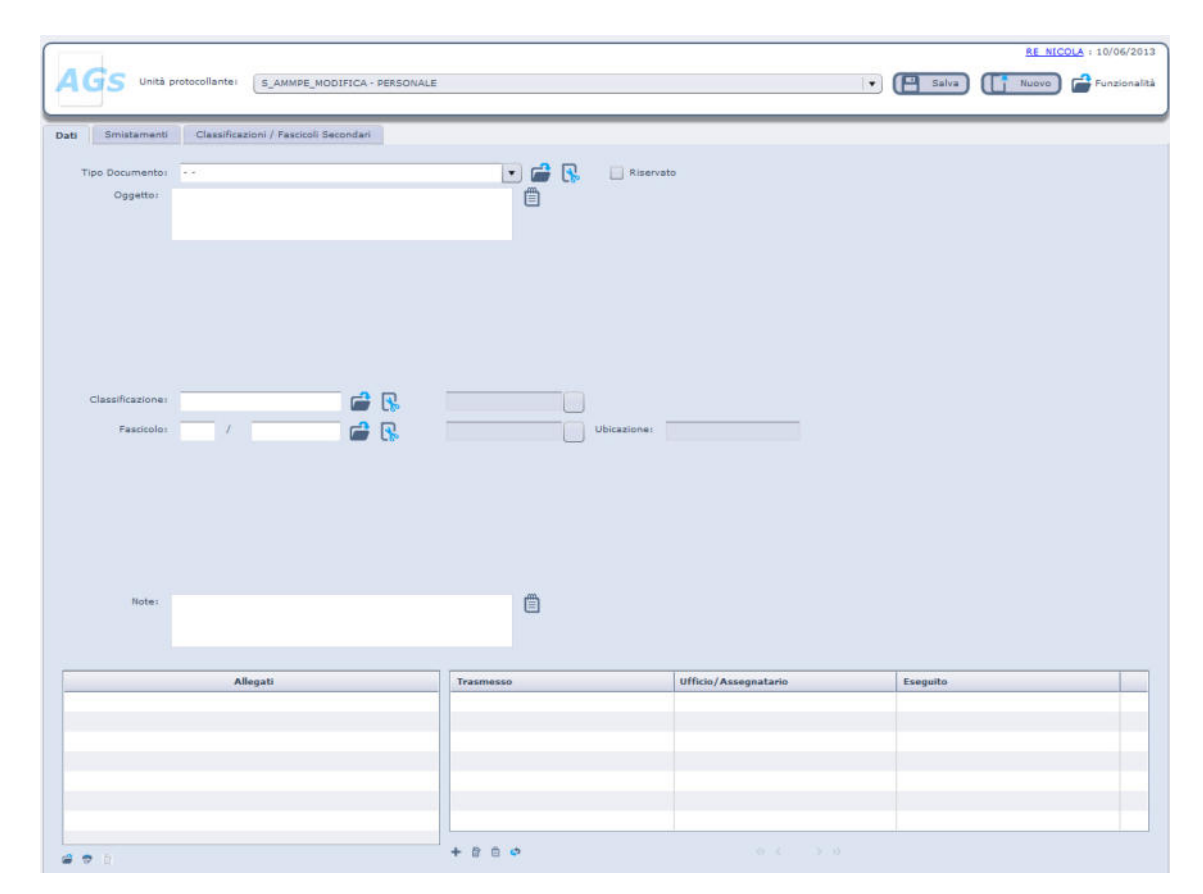

I campi disponibili per la registrazione delle informazioni sono, nella pagina "Dati":

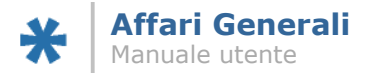

- Tipo Documento: il campo funziona con la stessa logica e mostra gli stessi campi del corrispettivo sulla maschera di protocollo; non riporta eventuali informazioni sul registro associato al tipo documento.
- Riservato: come per le registrazioni di protocollo, è possibile rendere riservate anche le registrazioni dei documenti classificabili. La logica di visualizzazione dei documenti riservati è analoga a quanto avviene per i documenti protocollati.
- Oggetto: il campo segue la stessa logica dell'analogo campo oggetto sulle maschera di protocollo.

Classificazione

- Fascicolo: è possibile classificare e/o fascicolare i documenti classificabili. Questo permette di renderli visibili all'interno delle cartelle relative del titolario.
- Note: il campo note è un campo liberamente editabile dall'utente.
- Smistamenti: è possibile inserire smistamenti sui documenti classificabili, gestendo quindi l'iter documentale anche per questa tipologia documentale (cfr. più avanti).
- Allegati: è possibile inserire file come allegati alle registrazione dei documenti classificabili, sia direttamente tramite l'esplora risorse di Windows, sia tramite scansione ottica interattiva.

Le ulteriori pagine che compongono la maschera sono "Smistamenti", nella quale analogamente a quanto accade nella maschera di protocollo verranno registrate le informazioni relative all'iter documentale percorso dal documento, e "Classificazioni secondarie", la quale funziona nella stesso modo della analoga pagina sulle registrazioni di protocollo.

Una volta inserite le informazioni obbligatorie (le quali dipendono dalle stesse impostazioni legate alle registrazioni di protocollo in termini di oggetto, classifica e fascicolo), attraverso il pulsante SALVA posto nella parte superiore destra della maschera, le informazioni vengono registrate a sistema e vengono istanziati gli eventuali smistamenti. Pur non trattandosi di una registrazione di protocollo, il sistema salva sulla maschera le informazioni legate a data/ora di salvataggio, utente e unità di registrazione.

I documenti classificabili saranno identificabili nel Sistema Documentale da una specifica icona e da uno specifico titolo nel blocco documentale, ad esempio:

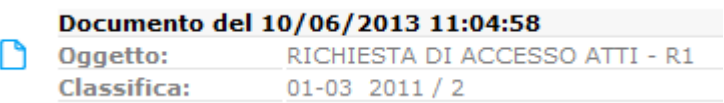

La creazione dei documenti classificabili è associata ad un privilegio specifico (DAFASC), il quale viene automaticamente associato in fase di aggiornamento a tutti i ruoli che hanno la possibilità di creare nuovi documenti (ruoli di protocollazione e ruoli di redazione lettera).

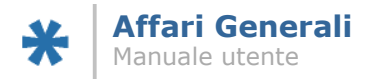

# <span id="page-179-0"></span>**2.6 Pubblicazione su Albo On Line dalle maschere dei documenti protocollati**

Con questa versione viene rilasciata la funzionalità che permette la pubblicazione dei documenti protocollati sull'Albo On Line gestito dall'applicativo *AGSME – Gestione Messi Notificatori e Albo Pretorio* rilasciato da *Gruppo Finmatica*. La versione minima di *AGSME* per la gestione dell'integrazione è 1.4.1 . L'integrazione si realizza con una nuova voce presente nel menu funzionalità delle maschere di protocollo, identificata dalla descrizione "Pubblica all'albo".

Lanciando la funzionalità verrà aperta la relativa maschera per l'inserimento di nuove pubblicazioni, riportando le informazioni presenti nella maschera di protocollo, nel dettaglio:

Oggetto della registrazione di protocollo = Oggetto della pubblicazione

Riservato sulla registrazione di protocollo = Riservato sulla pubblicazione

Tipo documento della registrazione di protocollo = Tipo documento della pubblicazione

Mittente se registrazione di protocollo in arrivo = Ente Richiedente della pubblicazione

Destinatario se registrazione di protocollo in partenza = Ente Richiedente della pubblicazione.

L'eventuale allegato principale della registrazione di protocollo verrà importato come allegato principale nella pubblicazione; allo stesso modo, eventuali allegati secondari saranno riportati come allegati secondari alla pubblicazione. Dalla maschera di inserimento della nuova pubblicazione così composta sarà possibile inserire le ulteriori informazioni non gestite direttamente da protocollo (ad esempio l'intervallo di pubblicazione) e numerare la registrazione nel registro di Albo Pretorio.

La numerazione nel registro di Albo Pretorio attiverà un collegamento nella cartella "Elenco dei collegamenti e riferimenti per il documento", accessibile dal sistema documentale ed identificata dall'icona , per il singolo documento protocollato pubblicato; questo permetterà di accedere alla registrazione su albo partendo dalla ricerca del documento di protocollo. Eventuali modifiche sulla registrazione di protocollo di un documento già pubblicato all'albo non allineano automaticamente la pubblicazione stessa: un messaggio in questo senso viene dato all'utente all'atto del salvataggio delle informazioni sulla registrazione di protocollo. Sarà comunque sempre possibile accedere alla pubblicazione numerata cliccando la stessa voce di menu "Pubblica all'Albo" del menu funzionalità.

In caso di annullamento della registrazione di protocollo, verrà automaticamente annullata la relativa pubblicazione. Nel caso in cui venga annullata la pubblicazione, il protocollo pubblicato sarà nuovamente pubblicabile con altro numero sul registro di Albo Pretorio.

La funzionalità di pubblicazione all'albo on line è disponibile su tutte le maschere riportanti documenti protocollati (maschera di protocollo, maschera di protocollo di documenti provenienti da interoperabilità, maschera della lettera); dove non presente il menu funzionalità, è presente un pulsante nella sezione superiore della maschera.

La funzionalità viene abilitata da uno specifico privilegio (PUBALBO), il quale in aggiornamento viene automaticamente associato ai ruoli per la creazione di nuove registrazioni di Albo Pretorio sull'applicativo specifico; la funzionalità sarà quindi abilitata sulle maschere di protocollo soltanto agli utenti aventi almeno un ruolo nell'applicativo di *Gestione Messi Notificatori e Albo Pretorio*.
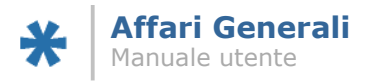

# **3 Gestione delle Attività della Scrivania Virtuale**

Si è detto poco sopra che al momento in cui viene lanciata dall'utente la protocollazione, il sistema provvede a far partire gli smistamenti associati al documento protocollato. Per gli utenti destinatari degli smistamenti, questo si concretizza con la comparsa sulla propria scrivania virtuale di un'attività legata allo smistamento stesso. La situazione che si presenta all'utente destinatario di uno smistamento è la seguente:

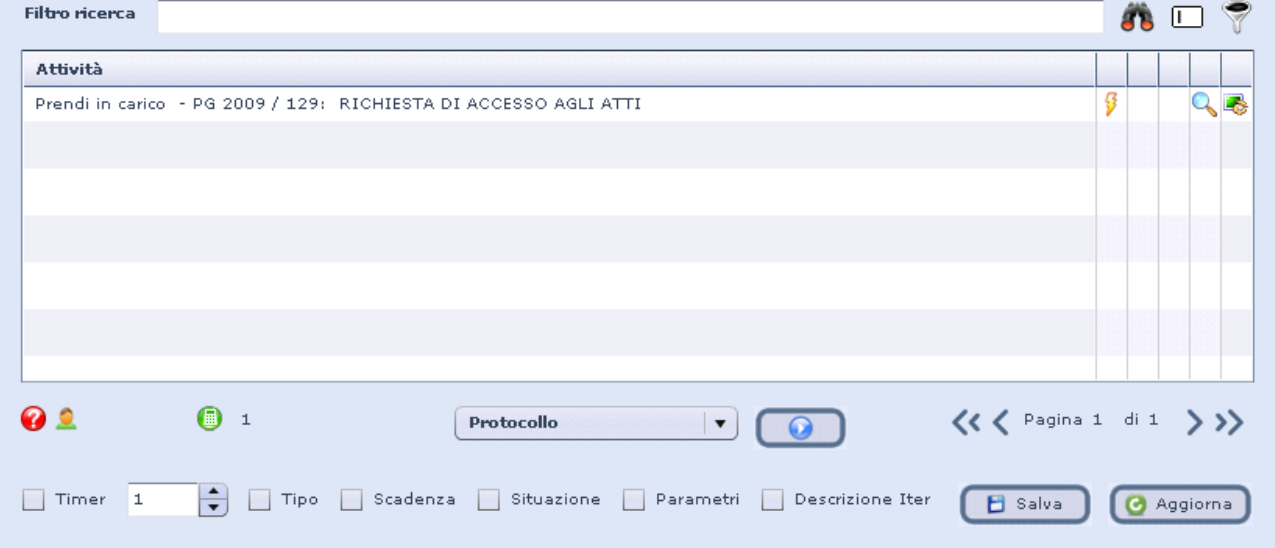

L'utente vede quindi l'attività con una serie di informazioni riguardanti:

- > lo stato dell'attività ("prendi in carico")
- Il numero e anno del protocollo ("2009/129" nell'esempio)
- L'oggetto del protocollo ("RICHIESTA DI ACCESSO AGLI ATTI" nell'esempio).

Sulla stessa riga dell'attività, sono presenti tre icone:

- (fulmine): permette di accedere alla registrazione di protocollo per eseguire le operazioni necessarie.
- (lente): apre una nuova finestra dedicata ai documenti che si trovano nello stesso stato del documento dal quale si è cliccata (cfr. più avanti).

 $\blacksquare$ : permette di visualizzare il flusso che sta seguendo il documento.

Nei prossimi paragrafi, verranno affrontate le possibilità presenti nell'applicativo per la gestione e il proseguimento degli iter documentali. Si sottolinea che anche per i documenti non protocollati la gestione dell'iter documentale è del tutto simile a quanto verrà mostrato per i documenti protocollati.

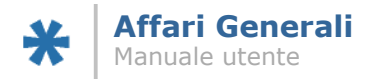

## **3.1 Gestione di un singolo documento**

Al momento che l'utente destinatario di smistamento visualizza l'attività relativa al documento protocollato sulla propria scrivania, attività del tipo "prendi in carico", entrando nel documento (come di consueto, attraverso il pulsante ) avrà nel menu *Funzionalità* alcune voci in più, relative alla gestione dell'iter documentale, ovvero dello smistamento stesso.

Nel dettaglio, le voci sono:

- **Rifiuta Smistamento:** apre una finestra nella quale il destinatario dello smistamento può inserire le motivazioni del rifiuto dello smistamento stesso. L'ulteriore click sul pulsante "Ripudia" creerà un'attività sulla scrivania virtuale dell'unità protocollante relativa alla notifica di smistamento rifiutato, oltre che riportare il motivo inserito.
- **Prendi in carico:** l'attività di presa in carico chiude la maschera, e riproporrà sulla scrivania virtuale lo stesso documento nello stato "in carico", con possibilità quindi di modifica da parte dell'utente destinatario.
- **Prendi in carico ed inoltra:** apre la maschera per l'inserimento della unità (o unità, o singoli componenti a seconda delle abilitazioni date all'utente) destinataria dell'inoltro. Rispetto ad ulteriore smistamento, con l'inoltro l'attività viene tolta dalla scrivania virtuale di chi inoltra, e vengono anche tolte le competenze di modifica sul documento. Sarà comunque possibile continuare a visualizzare il documento dalle ricerche del Sistema di Gestione Documentale.
- **Prendi in carico ed esegui:** come per Prendi in carico; in più introduce anche l'esecuzione dell'attività, che toglie la stessa dalla scrivania virtuale.
- **Prendi in carico ed assegna:** oltre alla presa in carico, apre una finestra attraverso la quale si ha la possibilità di assegnare ad ulteriori componenti della propria unità. L'attività rimarrà in carico
- **Prendi in carico, smista ed esegui:** prima di eseguire l'attività (cfr. sopra), apre la maschera per inserire nuovi smistamenti ad altre unità (o singoli componenti a seconda delle abilitazioni date all'utente). La differenza fondamentale con l'inoltro è che ricercando il documento da Sistema di Gestione Documentale l'utente avrà mantenuto i diritti di modifica.

Quindi, le operazioni a disposizione dell'utente si dividono in operazioni che mantengono l'annotazione delle attività sulla scrivania virtuale, e operazioni che "eseguono" direttamente l'attività, eliminando il promemoria dalla scrivania.

Si è detto poco sopra che se viene scelta dal menu la voce "Prendi in carico", l'attività rimane sulla scrivania con lo stato modificato:

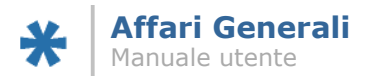

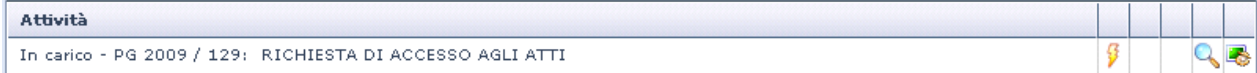

Al momento che, dopo aver eseguito l'operazione di presa in carico, l'utente destinatario di smistamento visualizza l'attività relativa al documento protocollato sulla propria scrivania, attività del tipo "in carico", entrando nel documento (come di consueto, attraverso il pulsante  $\sqrt[3]{\ }$ ) avrà nel menu *Funzionalità* le voci che seguono. Per il dettaglio si rimanda a quanto scritto poco sopra.

- **Assegna**
- **Inoltra**
- **Esegui** attraverso queste funzionalità, si ha la possibilità di rimuovere il promemoria dell'attività dalla propria scrivania virtuale, ovvero dichiarare "eseguita" l'attività legata al documento ricevuto.

## **3.2 Gestione multipla di documenti**

Dalla scrivania virtuale è possibile effettuare alcune operazioni anche su più documenti contemporaneamente, attraverso le funzionalità attivate dall'icona  $\sim$  (lente), posta accanto al fulmine su ogni riga relativa ad un'attività. Cliccando sull'icona, il sistema aprirà una finestra con l'elenco di tutti i documenti nello stesso stato del documento da cui si è cliccata. In altre parole, se sulla propria scrivania l'utente ha svariati documenti sia in carico, sia da prendere in carico, cliccando sulla lente di un'attività da prendere in carico, la finestra che si aprirà mostrerà tutti i documenti che in quel momento sono nello stato "prendi in carico", come nell'esempio che segue:

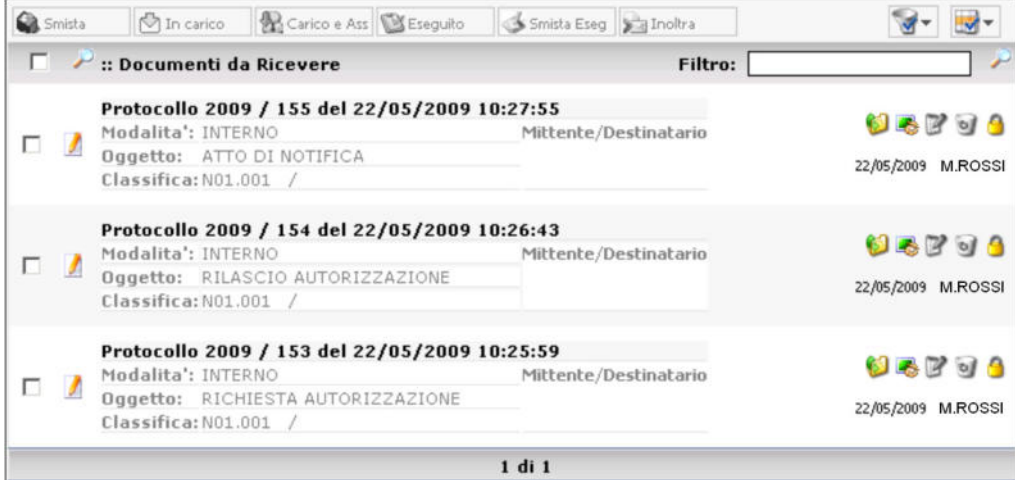

La finestra mostra anche delle informazioni ulteriori su ogni singolo documento. Attraverso la casella di spunta ( $\Box$ ) posta accanto ad ogni documento, l'utente ha la possibilità di selezionare i documenti sui quali eseguire le operazioni; la casella di spunta posta accanto al titolo "Documenti da Ricevere" seleziona tutti i documenti mostrati. Al momento in cui si seleziona uno o più documenti, si attivano i pulsanti posti nella barra posta nella parte superiore della finestra:

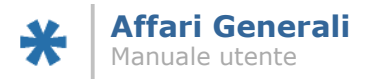

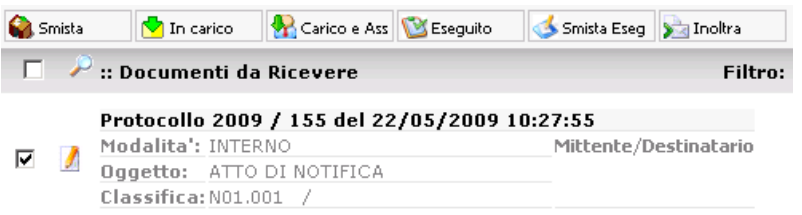

Il funzionamento di questi pulsanti è simile ai loro omonimi presenti nella gestione del singolo documento esposta poco sopra. Il dettaglio dei pulsanti:

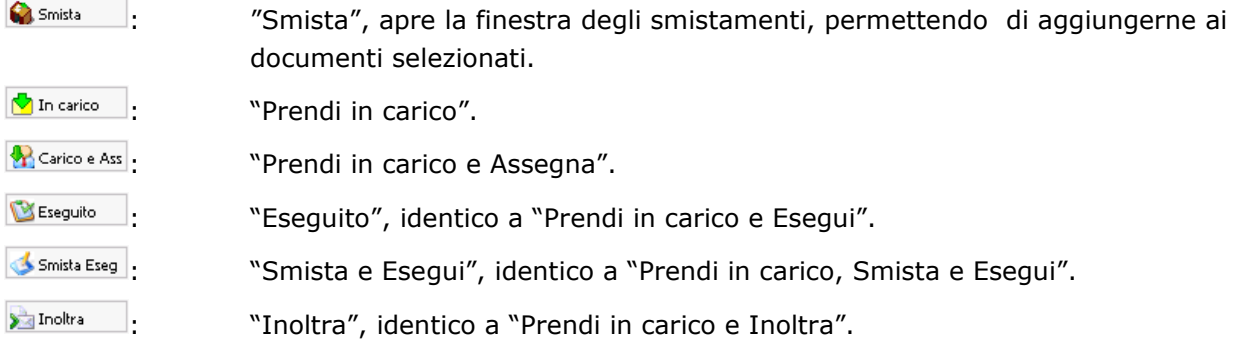

Se l'icona "lente" viene attivata su un documento già in carico all'utente, la finestra presenta questa pulsantiera:

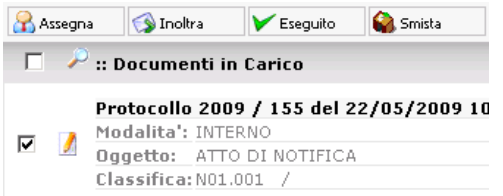

I pulsanti presenti (Assegna, Inoltra, Eseguito, Smista) hanno funzionamento identico a quello dei loro omonimi già incontrati.

Quindi, attraverso le funzionalità della scrivania virtuale, l'utente ha la possibilità di avere sempre sotto controllo la situazione relativa alle sue attività, e di permettere il proseguimento degli iter documentali. Man mano che gli utenti effettuano le operazioni di presa in carico, di esecuzione o di inoltro, o aggiungono smistamenti ai documenti, su ogni singolo documento è possibile seguire i passi che il documento ha effettuato. Entrando in visualizzazione sul singolo protocollo, e posizionandosi sulla pagina relativa agli smistamenti ( smistamenti ), saranno valorizzati in automatico dal sistema i campi descrittivi degli iter seguiti dal documento. Ad esempio:

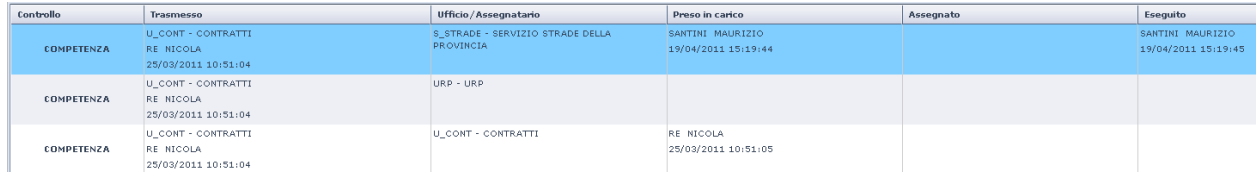

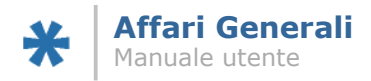

## **3.3 Gestione dei documenti dal Sistema Documentale: "Iter Documentale"**

Nel paragrafo precedente si è visto il comportamento delle icone "lente" ( $\sim$ ) poste sulla scrivania virtuale. È possibile arrivare agli stessi risultati anche dall'area di lavoro "Protocollo", alla quale si accede dal menu a tendina posto nella parte inferiore della scrivania virtuale. Nella parte sinistra della finestra principale del sistema documentale, come ultima voce è presente "Iter Documentale", la quale si presenta come segue:

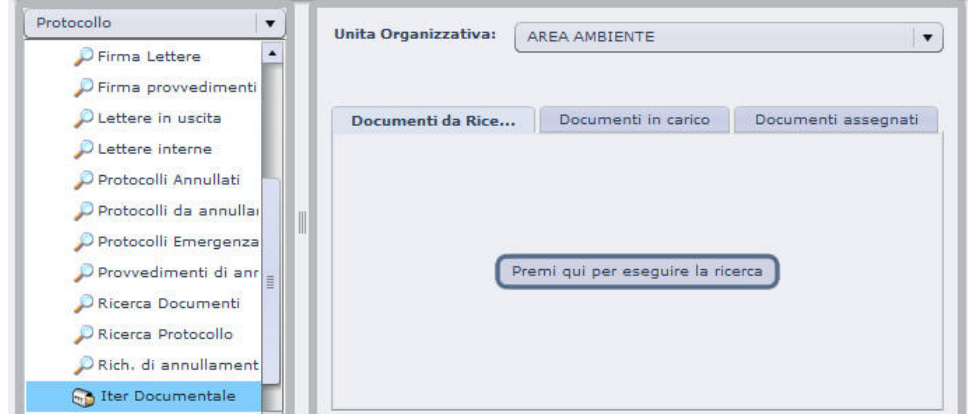

Nel caso l'utente sia componente di più unità organizzative, attraverso il menù a tendina "Unità Organizzativa" potrà selezionare l'unità per cui desidera visualizzare gli smistamenti, quindi lanciare la ricerca con l'apposito pulsante.

L'esito della ricerca proporrà l'elenco dei documenti nella visualizzazione consueta, ma integrata nella nuova maschera:

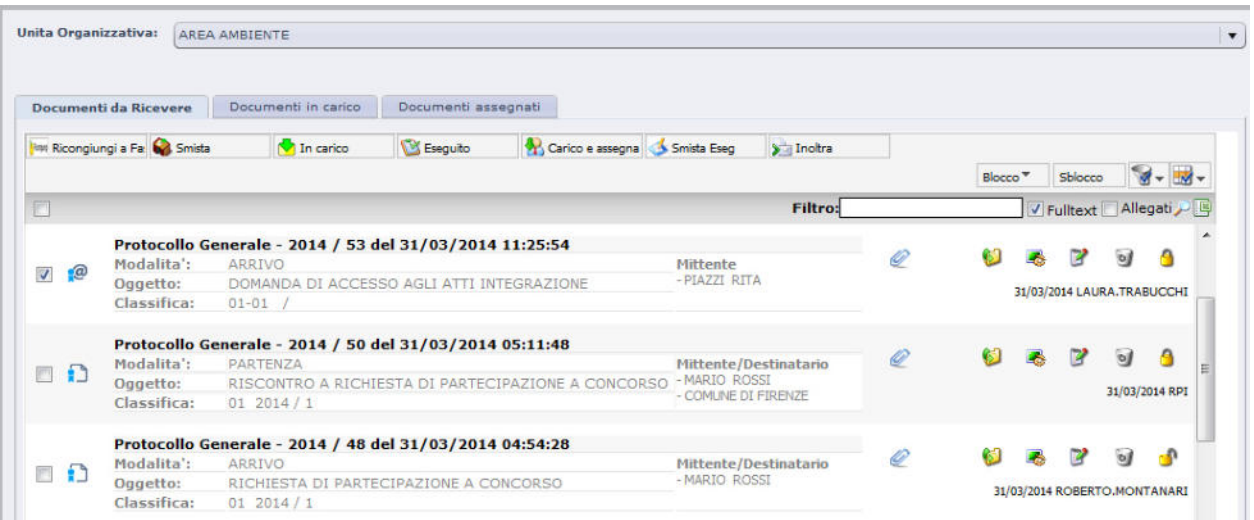

Mantenendo quindi sia la possibilità di visualizzare/modificare il documento attraverso le icone consuete, sia la possibilità di continuare a gestire in multi selezione i documenti presenti nelle viste, con le stesse modalità visualizzate nel paragrafo precedente.

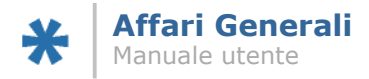

# **3.4 Gestione degli smistamenti dei documenti non protocollati**

Come visto poco sopra, è possibile inserire smistamenti sui documenti classificabili, sia per competenza che per conoscenza. L'inserimento dello smistamento porterà alla creazione sulla scrivania virtuale degli utenti destinatari delle attività di gestione dell'iter documentale, in modo analogo a quanto succede per gli smistamenti dei documenti protocollati. Le attività relative agli smistamenti dei documenti classificabili saranno del tipo "Da ricevere – Documento *oggetto* del *data di registrazione*". Nel menu funzionalità del singolo documento, accedendo da scrivania virtuale, saranno presenti le voci per la gestione dell'iter documentale, secondo la stessa logica degli smistamenti dei documenti protocollati:

- Prendi in carico
- Prendi in carico ed inoltra
- Prendi in carico ed esegui
- Prendi in carico ed assegna
- Prendi in carico, smista ed esegui
- Rifiuta smistamento.

Analogamente a quanto previsto sulle maschere dei documenti protocollati, le attività di presa in carico (e eventuali ulteriori) verranno registrate nella maschera del singolo documento. In caso di presa in carico semplice, il documento rimarrà sulla scrivania virtuale degli utenti fino a sua esecuzione. È possibile gestire gli iter documentali dei documenti classificabili anche in multi selezione, sia dagli elenchi dei documenti da ricevere per unità della scrivania virtuale (icona "Lente" accanto ad ogni smistamento), sia dalla funzione "Iter Documentale" dell'area di lavoro Protocollo del Sistema di Gestione Documentale.

## **3.5 Smistamento dei Fascicoli**

Come detto precedentemente, se la funzione di iter fascicolare è attivata è possibile smistare interi fascicoli. Le procedure di inserimento degli smistamenti sono del tutto simili a quanto presente per l'inserimento di smistamenti sui singoli documenti. È possibile smistare sia per competenza che per conoscenza e a singoli utenti o intere unità; gli utenti riceventi avranno a disposizione le varie funzionalità di gestione dell'iter così come presenti per i singoli documenti. La restrizione fondamentale riguardante lo smistamento dei fascicoli è presente nell'impossibilità dell'esistenza contemporanea di più smistamenti per competenza: può esistere uno e un solo smistamento per competenza alla volta, e non è possibile aggiungerne altri fin quando lo smistamento non è in qualche modo chiuso, o eseguito o inoltrando il fascicolo stesso.

Gli utenti destinatari di smistamento riceveranno sulla propria scrivania virtuale un'attività del tipo "Fascicolo da ricevere – *classifica anno/numero oggetto*". Nel menu funzionalità del singolo fascicolo, accedendo da scrivania virtuale, saranno presenti le voci per la gestione dell'iter documentale, secondo la stessa logica degli smistamenti dei documenti protocollati:

- Prendi in carico
- Prendi in carico ed inoltra

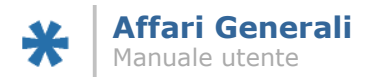

- Prendi in carico ed esegui
- Prendi in carico ed assegna
- Prendi in carico, smista ed esegui
- Rifiuta smistamento.

Analogamente a quanto previsto sulle maschere dei documenti protocollati, le attività di presa in carico (e eventuali ulteriori) verranno registrate nella maschera del singolo documento. In caso di presa in carico semplice, il fascicolo rimarrà sulla scrivania virtuale degli utenti fino a sua esecuzione, o inoltro.

## 3.5.1 Maschera "Iter Fascicolare"

È possibile gestire gli smistamenti dei fascicoli anche in multi selezione dalla nuova maschera "Iter Fascicolare", accessibile dall'Area di Lavoro Protocollo del Sistema Documentale. La maschera è del tutto analoga a "Iter Documentale". Divisa in tre pagine, contenenti i fascicoli da ricevere, i fascicoli in carico e i fascicoli assegnati, permette la gestione tramite i pulsanti presenti nella barra superiore della maschera stessa.

## 3.5.2 Stampa "Passaggi"

Se la funzione di iter fascicolare è attivata, nelle maschere dei singoli documenti protocollati sarà possibile lanciare la "stampa passaggi": viene generato un report che riporta i dati e lo stato degli smistamenti del singolo documento e dell'eventuale fascicolo nel quale il documento è inserito. Sono visualizzati i passaggi del fascicolo avvenuti anche prima dell'inserimento del documento nel fascicolo stesso. La funzionalità è utile per ricostruire i passaggi del fascicolo e dei singoli documenti in esso contenuti.

## 3.5.3 Fascicoli con documenti in altra ubicazione

Al momento che viene smistato un fascicolo, il sistema provvede a verificare l'ubicazione dei documenti in esso fascicolati, verificando che l'unità di destinazione dello smistamento per competenza abbia smistamenti per competenza anche su tutti i documenti presenti all'interno del fascicolo stesso. Tramite gli elenchi dei fascicoli della maschera Iter Fascicolare e gli elenchi dei documenti contenuti nel singolo fascicolo, è possibile avere un colpo d'occhio immediato sulla situazione. Ricercando fascicoli dalle apposite ricerche, o verificando gli elenchi dei fascicoli dalla maschera Iter Fascicolare, l'icona verde **a** rappresenta la situazione ottimale: tutti i documenti contenuti nel fascicolo sono smistati per competenza all'unità destinataria dello smistamento del fascicolo stesso. Al contrario, l'icona rossa indica che almeno un documento tra quelli contenuti all'interno del fascicolo è ubicato presso un'altra unità.

Negli elenchi dei documenti contenuti nei fascicoli, consultabili o dalla maschera del singolo fascicolo o tramite la navigazione a partire dall'Area di Lavoro Titolario, il colore dell'icona del singolo documento identifica la sua posizione rispetto al fascicolo che lo contiene:

Blu (ad esempio:  $\left( \begin{array}{ccc} 1 & 1 \\ 1 & 1 \end{array} \right)$  il documento è ubicato presso la stessa unità destinataria dello smistamento del fascicolo.

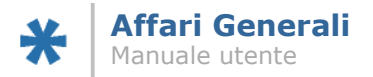

Rosso (ad esempio:  $\Box$ ) il documento è ubicato presso un'altra unità rispetto all'unità destinataria dello smistamento del fascicolo.

Grigio (ad esempio:  $\Box$ ) il documento è inserito nel fascicolo come classificazione secondaria.

Per un elenco delle varie icone, si legga nel paragrafo 1.2.1 .

## 4.3.1 Ricongiungimento dei documenti

Nel caso in cui un fascicolo venga smistato successivamente allo smistamento dei documenti alla stessa unità, e questi ultimi si trovino negli stati "da prendere in carico" e "in carico", è possibile procedere al ricongiungimento dei documenti con il fascicolo. Il ricongiungimento chiude gli smistamenti attivi con una nota che esplicita la chiusura dello smistamento in seguito a smistamento del fascicolo che li contiene. È possibile effettuare il ricongiungimento sia da singolo documento (pulsante "Ricongiungi a fascicolo" sulla pulsantiera superiore dei modelli "Lettera in uscita"; pulsante vicino al campo "Ubicazione Fascicolo" sulle altre tipologie) sia da multi selezione dalla maschera Iter Documentale presente nell'Area di Lavoro Protocollo del Sistema Documentale (pulsante "Ricongiungi a Fasc." della barra pulsanti superiore).

Nel caso invece un documento venga inserito in fascicolo già smistato alla stessa unità, lo smistamento stesso viene automaticamente storicizzato con nota in virtù dello smistamento del fascicolo. Gli utenti destinatari ottengono i privilegi di visualizzazione e modifica del documento in virtù delle competenze già in possesso sul fascicolo.

Sia in questo caso, sia nel caso in cui il nuovo documento fascicolato venga smistato ad altra unità rispetto la destinataria dello smistamento, o non vengano inseriti smistamenti, viene creata un'attività sulle scrivanie virtuali degli utenti destinatari dello smistamento del fascicolo per avvertirli dell'accaduto. L'attività sarà del tipo "Il documento del *data creazione* con oggetto *oggetto* e' stato inserito nel fascicolo *classifica - anno/numero*".

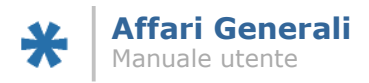

# **4 Funzioni per la ricerca dei documenti**

Una delle principali funzionalità presenti in un applicativo di gestione documentale è sicuramente legata alla possibilità di ricercare e di avere un accesso rapido ai documenti precedentemente inseriti. L'applicativo qui presentato ha integrate un numero notevole di ricerche, che permettono all'utente di effettuarle a partire dai campi più svariati presenti nelle varie maschere di creazione documenti.

In linea di principio generale, esistono due tipologie distinte di ricerche:

- ricerche pre impostate (e che quindi restituiscono già risultati senza necessità di ulteriori inserimenti di dati da parte dell'utente; queste sono dette "query")
- ricerche non pre impostate (e che quindi restituiscono una maschera all'interno della quale l'utente deve inserire almeno un dato perché la ricerca abbia senso).

Per avere accesso alle ricerche è necessario posizionarsi nell'area di lavoro del sistema documentale, tramite il menu a tendina presente nella parte inferiore della scrivania virtuale, selezionando quindi "Protocollo". Nella parte sinistra della finestra dell'area di lavoro, dove è presente la struttura ad albero, si trovano le "lenti" ( $\bigotimes$ ), cliccando sulle quali si accede alle varie funzionalità di ricerca. In particolare, le ricerche pre impostate (query) sono le ultime voci, e non sono raggruppate in cartelle:

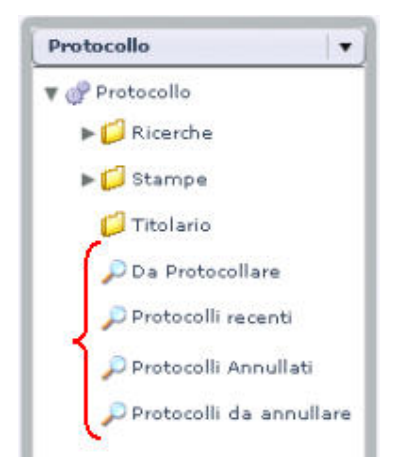

Le query sono ricerche mirate a velocizzare alcune funzioni utili agli utenti del sistema. Ad esempio, la prima "lente" ( $\rho_{\text{Da Protocollare}}$ ) rende nella parte centrale della finestra i documenti salvati dall'utente e non ancora protocollati. Analogamente, le altre query restituiscono nella parte centrale della finestra i risultati coincidenti con la ricerca impostata.

All'interno della cartella "Ricerche" (<sup>[] Ricerche</sup>) è possibile invece trovare le maschere di ricerca, ovvero quelle finestre che permettono all'utente di andare ad affinare le ricerche stesse per vari campi tra quelli presenti nei documenti creati. Le maschere di ricerca a disposizione sono mostrate nell'esempio poco sotto; per accedere ad una maschera di ricerca, è sufficiente cliccare la "lente" ( $\left(\sqrt{a}\right)$ di riferimento.

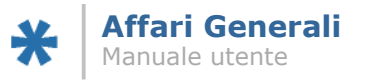

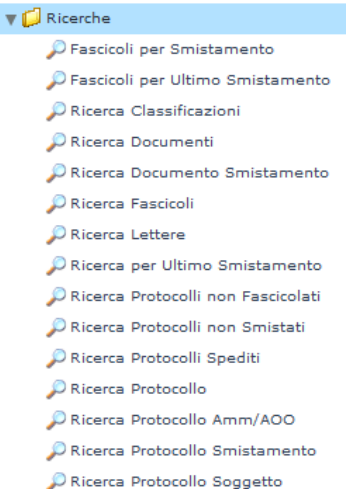

Sono presenti ricerche generiche (per esempio, le ricerche di classificazioni, fascicoli o protocolli) e alcune ricerche sui protocolli incentrate su campi specifici (per esempio, a partire dal dato relativo allo smistamento del protocollo).

Per quanto riguarda la compilazione dei campi che le compongono, le maschere di ricerca seguono una logica simile alle maschere di inserimento documenti che sono già state presentate in questo manuale. Ad esempio, nell'immagine che segue è rappresentata la maschera di ricerca generica sui documenti protocollati (<sup>2 Ricerca Protocollo</sup>):

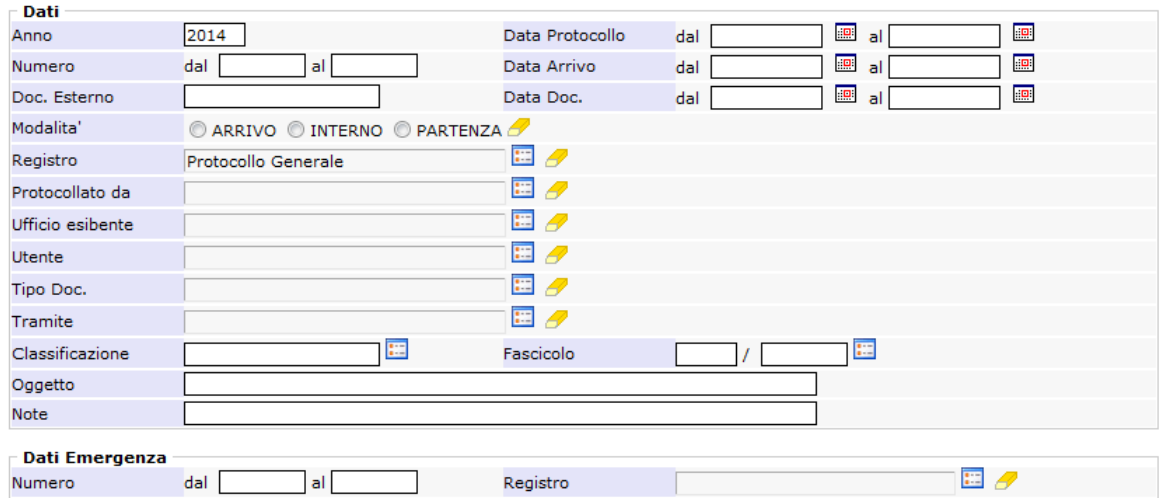

#### Ricerca documenti di protocollo

Per eseguire la ricerca basta compilare anche un solo campo fra quelli proposti; è chiaro che più informazioni si immettono, più sarà possibile rifinire la ricerca. Le icone che sono presenti accanto ai vari campi sono già comparse altrove nell'applicativo; in ogni caso sono:

E: pop up generica, apre una maschera di ricerca relativa al campo al quale è legata. Ad esempio, cliccando sulla pop up accanto al campo "Classificazione", viene aperta la maschera di ricerca che permette di ricercare all'interno del titolario la classificazione desiderata, in modo analogo alla scelta della classificazione che si effettua nella maschera di inserimento protocollo.

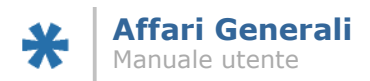

- **ing**: pop up di calendario, presente ogni qual volta il campo sia di tipo "data". Apre una finestra con un calendario attraverso la quale è possibile scegliere la data desiderata.
- 
- $\mathscr{P}$ : "gomma per cancellare", permette di cancellare quanto inserito nel campo a cui fa riferimento.

Dopo aver compilato i campi di interesse, è possibile lanciare le ricerche tramite l'apposito pulsante Ricerca , presente nella parte inferiore della finestra. I risultati verranno mostrati dal sistema nella parte centrale della finestra, analogamente ai risultati delle query.

Nel dettaglio le ricerche presenti:

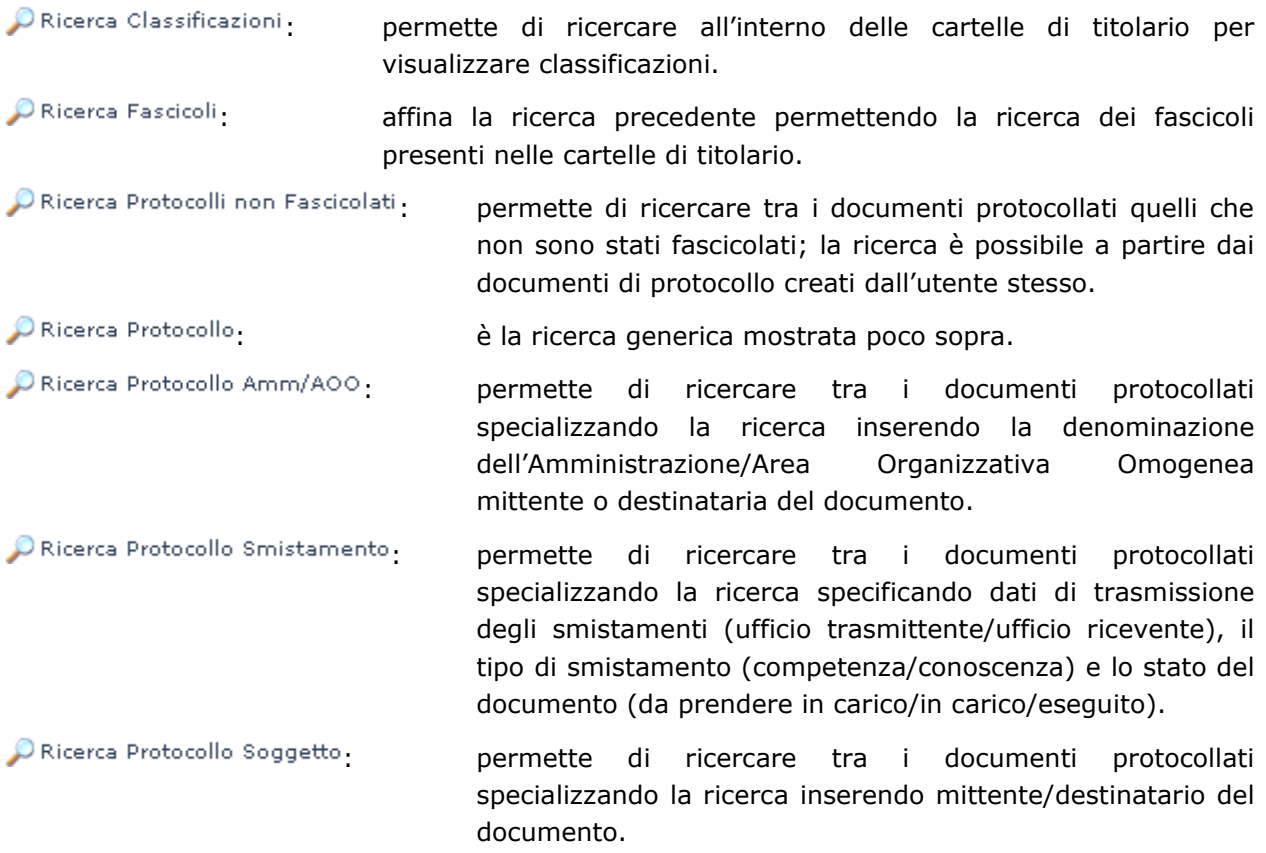

È possibile avere accesso alle ricerche appena presentate anche dall'area di lavoro Titolario: le ricerche saranno accessibili sempre nella parte destra dell'area di lavoro, sotto le cartelle di classificazione.

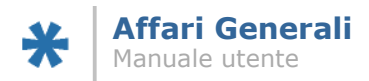

# **5 Classificazione dei documenti protocollati**

# **5.1 Aggiunta di una Classificazione Secondaria**

Nel capitolo dedicato alla funzionalità di protocollazione dei documenti, si è visto come una sezione della maschera riguardi i dati archivistici, ovvero classificazione e fascicolo:

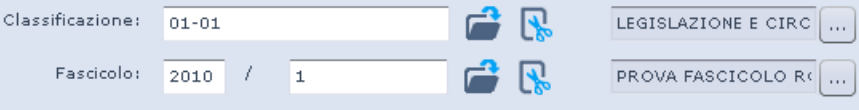

Il dato relativo alla classificazione del documento protocollato sarà visibile riaccedendo al protocollo dai vari punti del sistema.

Si è anche accennato alla pagina "Classificazioni Secondarie", la quale compare su ogni documento dal momento della creazione in avanti: in questa pagina è appunto possibile attivare la funzionalità di inserimento della Classifica Secondaria. La stessa possibilità è presente nella barra funzioni del sistema documentale (cfr. 1.2.1), tramite il pulsante "Aggiungi". Cliccando il pulsante , il sistema proporrà una maschera di ricerca per classifiche e fascicoli; compilando i campi e cliccando "Cerca", il sistema renderà i risultati compatibili con i dati inseriti:

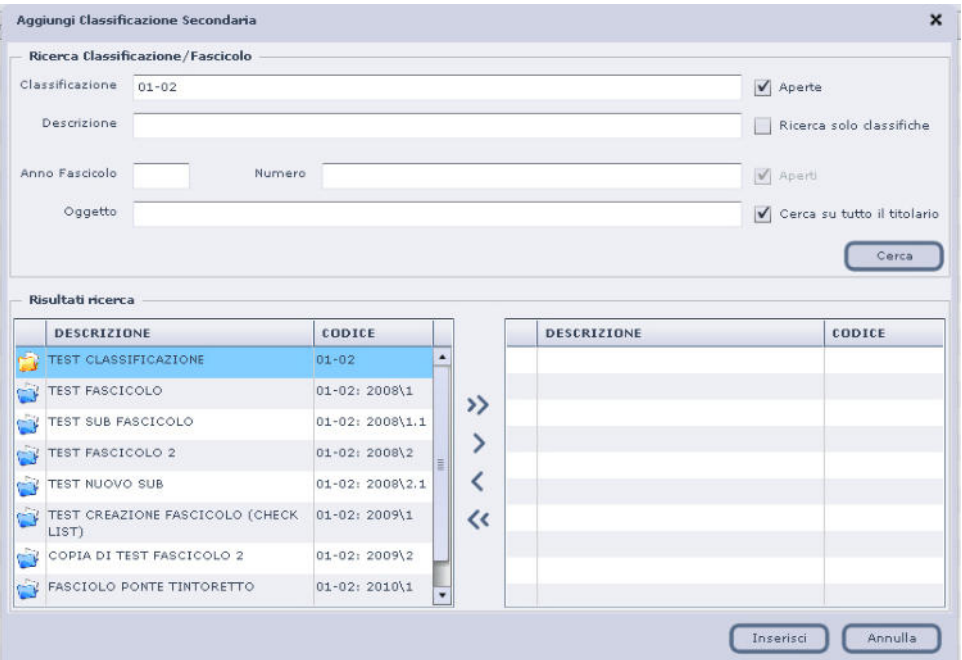

Trascinando la voce desiderata nella parte destra della finestra (oppure usando le frecce <,>,>>,<<) e cliccando successivamente su "Inserisci", il sistema aggiungerà la classificazione secondaria al documento di partenza.

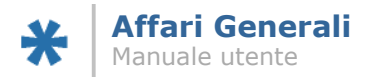

Sarà possibile ricavare il dato relativo alle classificazioni accedendo al collegamento "Elenco di collegamenti per il documento" ( ), presente accanto ad ogni documento nella finestra principale del sistema documentale:

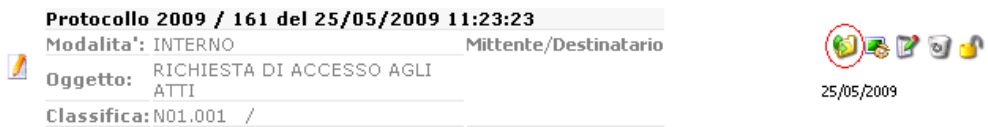

Si aprirà una finestra che mostrerà i dati relativi a classifica primaria e, se presente, classifica secondaria:

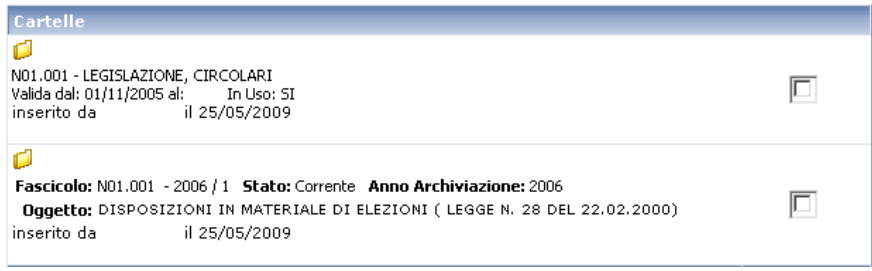

Cliccando sulle cartelle relative  $(\Box)$  il sistema provvederà ad aprire il sistema documentale posizionato nell'area di lavoro Titolario, evidenziando nella parte centrale della finestra il contenuto del fascicolo o della classifica cliccata.

# **5.2 Modifica del dato di Classificazione**

Si è poi detto del pulsante "Modifica" (**Di Modifica**), presente nella barra funzioni del sistema documentale (cfr. 1.2.1); il pulsante dà la possibilità all'utente di modificare la classificazione primaria di un documento protocollato. Cliccando il pulsante, il sistema rende una maschera di ricerca simile a quella già vista per il tasto "Aggiungi":

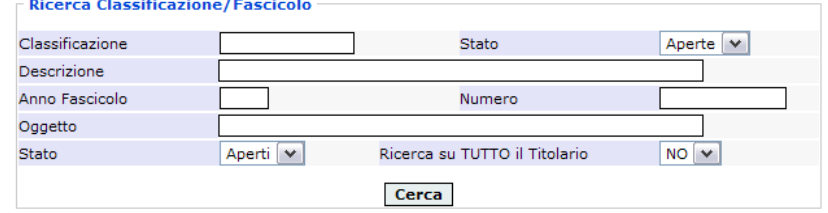

Inserendo i dati e cliccando "Cerca", il sistema renderà nella parte inferiore della finestra i risultati attinenti. Selezionato il desiderato, per cambiare la classifica al documento è sufficiente cliccare il tasto **Comodifica**, posto nella barra nella parte superiore della finestra.

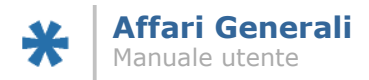

# **6 Invio di documenti protocollati tramite PEC**

L'applicativo integra un motore di invio e scarico della Posta Elettronica Certificata; secondo le volontà di personalizzazione dell'Ente, soltanto alcuni utenti con particolari privilegi avranno accesso alle funzioni di scarico della posta.

Per tutti gli utenti con ruoli di protocollazione sarà invece possibile procedere all'invio tramite PEC dei documenti protocollati. Per accedere alla funzione occorre che:

- la modalità (arrivo/interno/partenza) sia impostata su "partenza";
- alla maschera di inserimento protocollo venga allegato un Documento Principale; a seconda delle parametrizzazioni impostate, può essere obbligatorio che il file sia firmato digitalmente.

Per le metodologie di gestione degli allegati e del documento principale si faccia riferimento a quanto già esposto in questo manuale, nel paragrafo 2.1.

Dopo aver provveduto alla protocollazione, il sistema renderà accessibile la voce del menu Funzionalità "Invia PEC": richiamata, il sistema propone una nuova finestra nella quale è possibile visualizzare ed eventualmente integrare i dati relativi agli indirizzi di posta elettronica dei destinatari; nonché specificare se tutti i destinatari riceveranno la comunicazione tramite email o tramite cartaceo (check su Mail nella colonna "Modalità invio"):

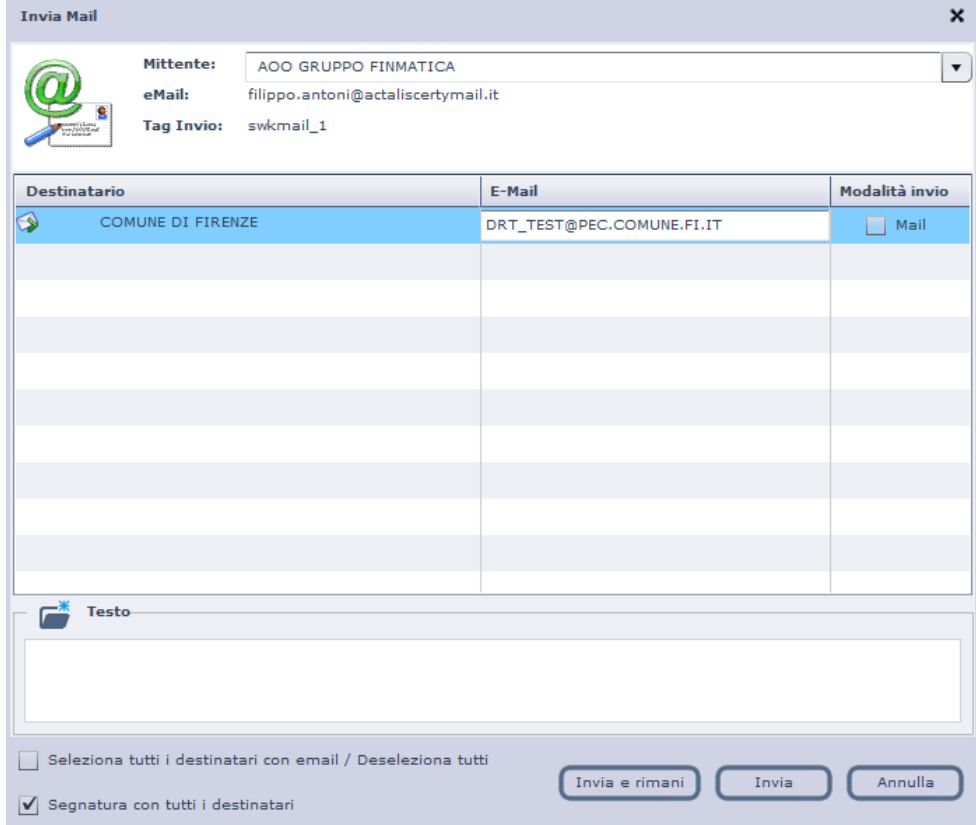

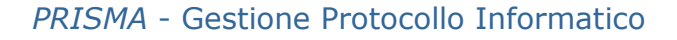

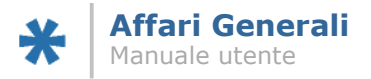

Si può quindi scegliere se integrare i dati, eventualmente apportare correzioni. Nella sezione inferiore della maschera, nella casella con titolo "Testo", è possibile inserire un testo libero che diverrà il vero e proprio testo della mail.

Per inviare effettivamente il messaggio di posta elettronica, è sufficiente cliccare il tasto "Invia mail".

Nella registrazione di protocollo relativa, verrà creata dal sistema una nuova pagina accessibile dalla linguetta "Invio PEC"; nella nuova pagina verranno registrati i dati relativi agli esiti dell'invio, man mano che questi verranno resi disponibili dal servizio di Posta Elettronica Certificata:

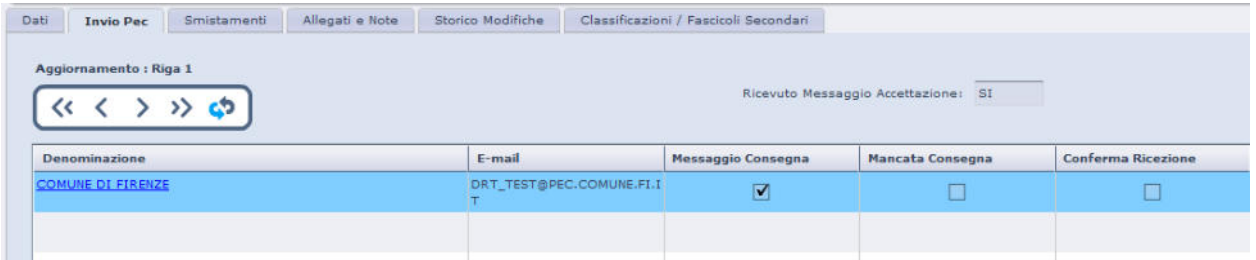

È presente anche il pulsante "Invia e rimani", che permette di eseguire invii singoli senza la necessità di riaprire la maschera specifica, evidenziando quanto già spedito con l'operazione precedente.

## **6.1 Invio convocazione gara – oscuramento destinatari**

In seguito a segnalazioni riguardanti la necessità che i destinatari di un invio di protocollo tramite PEC non vedano gli altri destinatari, è presente un'apposita funzione, in modo da poter scegliere se inviare la segnatura completa di tutti i destinatari di protocollo, o se inviare segnatura che oscura ai singoli destinatari gli altri invitati.

La nuova funzione è selezionabile direttamente dalla maschera di invio PEC, nella parte inferiore.

È possibile definire la gestione separata dei destinatari in segnatura anche attraverso la creazione di un tipo di documento specifico. Nella maschera di creazione del tipo documento, nella pagina "Dati Protocollo", è stato aggiunto il valore per la funzionalità:

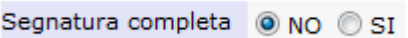

Dove il check su "SI" provvederà a creare, in caso di invio, la segnatura standard completa di tutti i destinatari. Se il check viene salvato su "NO", in caso di invio separato la segnatura conterrà solo i destinatari effettivamente selezionati per l'invio, e non tutti i destinatari del protocollo. In altre parole, per poter gestire l'invio a, ad esempio, 2 destinatari diversi con segnature che non contengano le informazioni dell'altro destinatario, sarà necessario provvedere a due invii distinti, selezionando un solo destinatario alla volta (check box "Mail" posto accanto ad ogni nominativo).

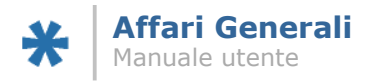

# **6.2 Multiselezione dei destinatari**

Nella stessa posizione della voce precedente, nella maschera di invio PEC è presente la funzione che permette di selezionare per invio PEC tutti i destinatari presenti sulla registrazione.

Si ricorda che per attivare l'effettivo invio tramite Posta Elettronica Certificata, è necessario che il check box accanto ad ogni indirizzo sia selezionato.

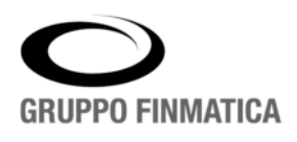

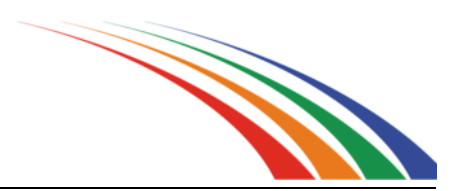

# **Registro di Emergenza**

Manuale utente

versione 1.0.0.0

www.gruppofinmatica.it

# Indice e sommario

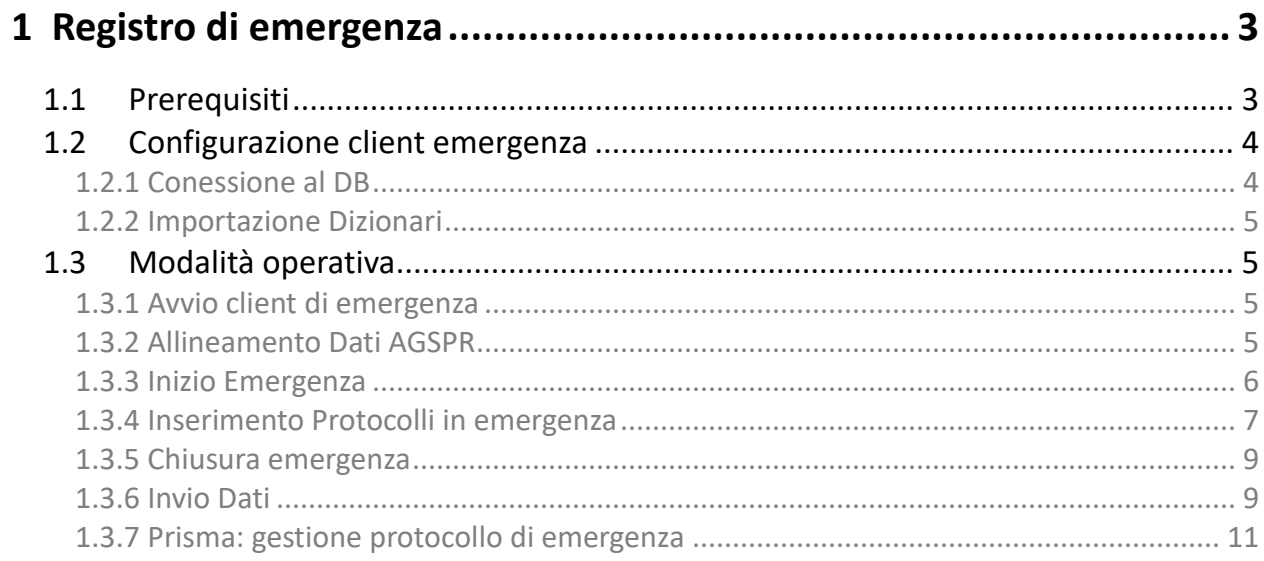

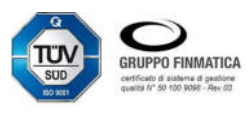

# **1 Registro di emergenza**

L'applicativo integra una specifica procedura per gestire i protocolli di emergenza. Attraverso un'apposita applicazione vengono raccolte le informazioni da inviare al sistema al termine del periodo di emergenza. L'applicazione dedicata viene fornita in fase di start-up del sistema; è possibile richiederne una copia tramite il servizio di Assistenza Tecnica.

## **1.1 Prerequisiti**

Ad ogni unità che può protocollare in emergenza è associato UN solo registro di emergenza aperto nell'anno in corso.

È importante che sia stato codificato un registro di emergenza collegato all'unità indicata in fase di caricamento dei dati (vedi paragrafi successivi) perché in questo modo il sistema "incrocia" il registro di emergenza attivo per l'unità di appartenenza indicata in fase di richiesta dei parametri.

Per l'inserimento del registro di emergenza associato all'unità è necessario accedere all' area di lavoro Amministrazione, all'interno della voce Tipi Registro, e cliccare il pulsante "Crea Doc". Verrà proposta la maschera seguente:

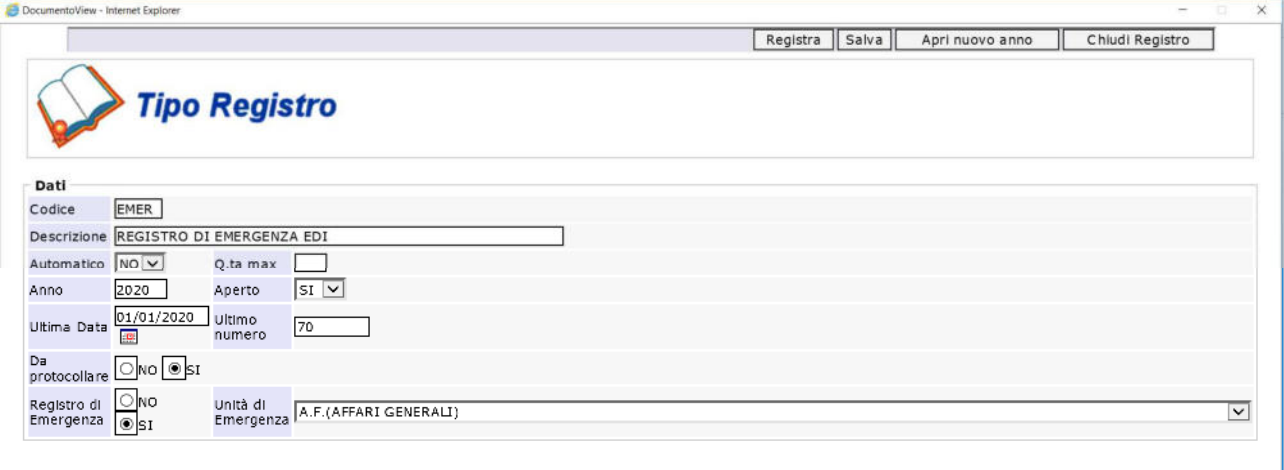

È quindi necessario compilare i campi, specificando tramite l'ultima voce che si sta creando un Registro di Emergenza, e per quale unità, selezionandola dal menu a tendina contestuale.

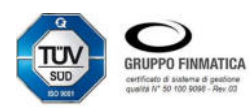

# **1.2 Configurazione applicazione "Gestione Protocollo di Emergenza"**

Ogni utente abilitato ha quindi a disposizione sul proprio PC il file "emergenza.bat", lanciando il quale verrà aperta l'applicazione, la quale si presenta come segue:

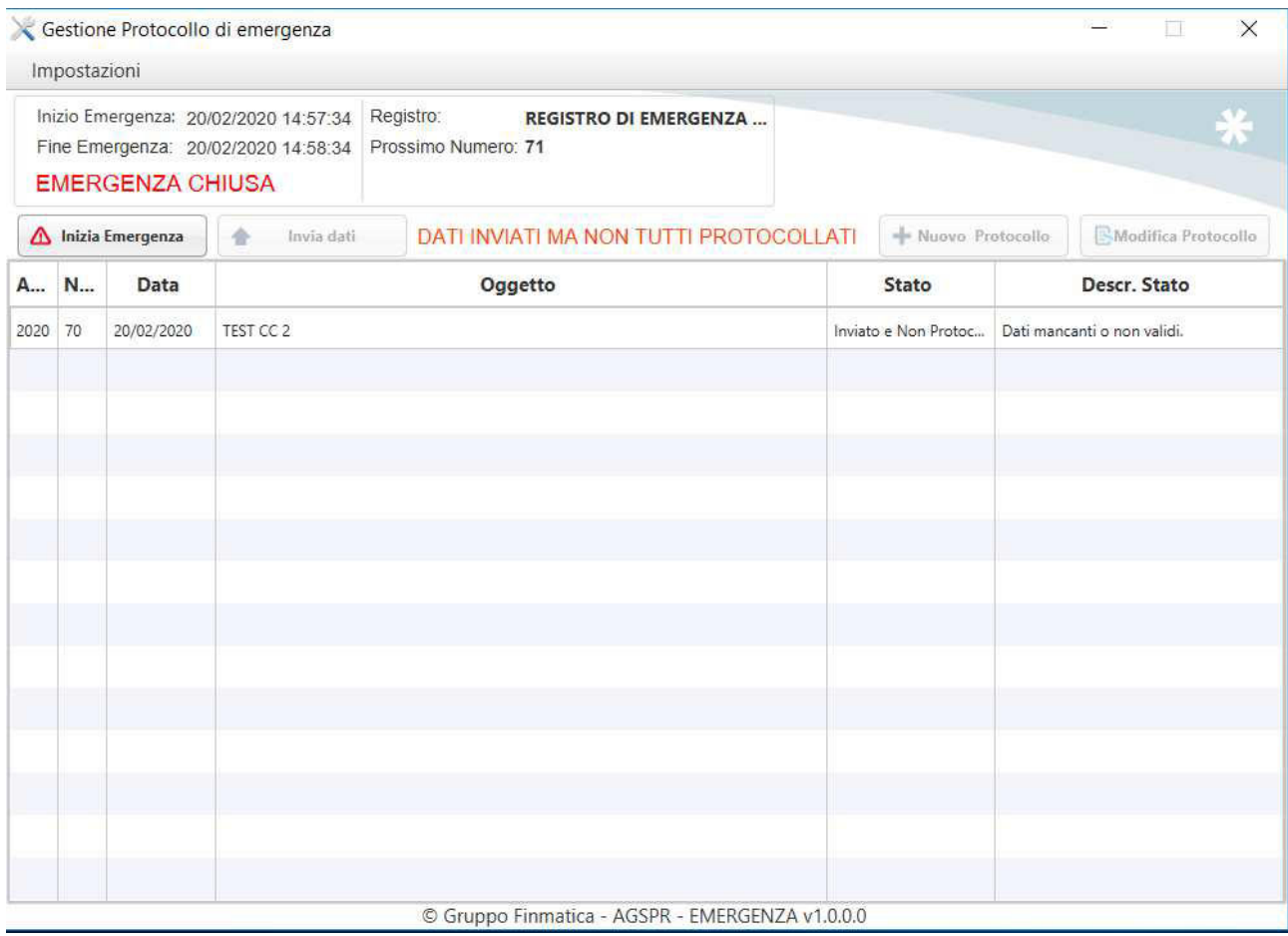

## **1.2.1 Conessione al DB**

Dalla voce di menu Impostazioni -> Connessione è possibile configurare la stringa di connessione al database applicativo, necessario per allineare le informazioni:

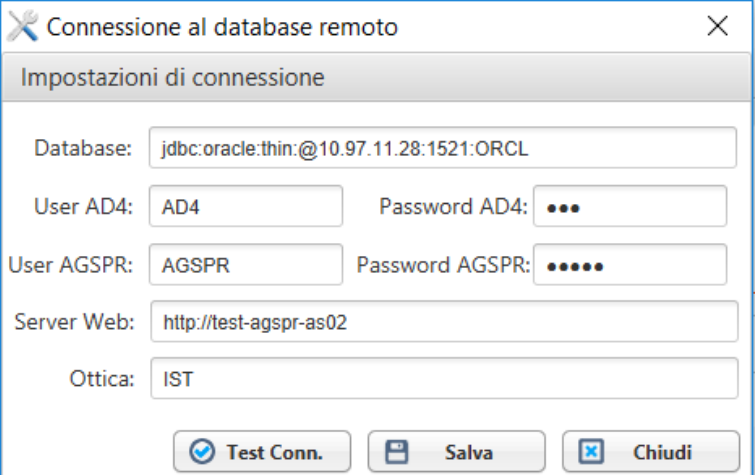

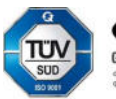

La stringa di connessione al server che l'utente deve specificare per poter scaricare i dizionari, è specifica di ogni installazione, e riferisce al database applicativo. Si invita a far riferimento ai Sistemi Informativi dell'Ente o all'Assistenza Tecnica per maggiori informazioni.

## **1.2.2 Importazione Dizionari**

Per poter utilizzare l'applicazione è necessario procedere al caricamento dei dati memorizzati nei Dizionari dell'applicativo Prisma – Gestione Protocollo e Flussi Documentali, selezionando dal menu Impostazioni la voce Importa Dizionari e compilando la maschera con i dati "Nominativo", "Codice Unità":

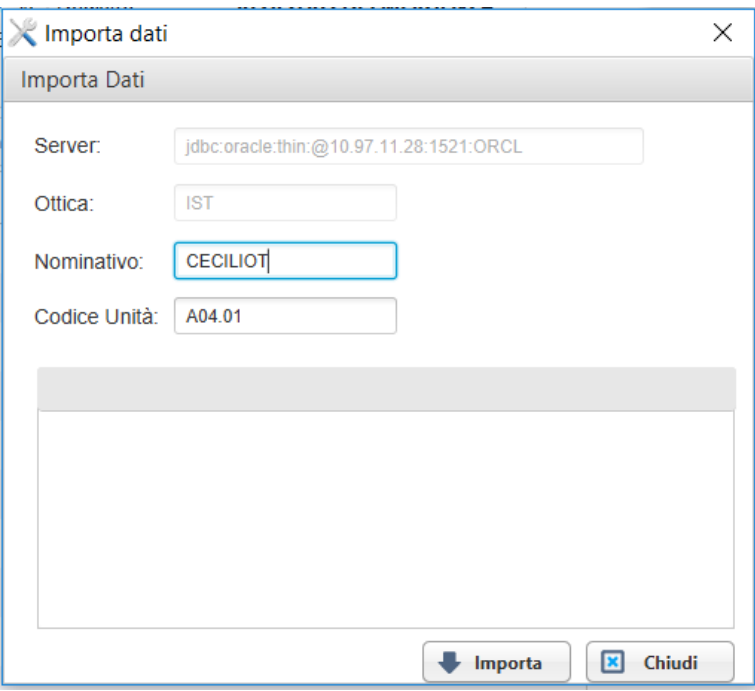

In particolare:

NOMINATIVO: user di accesso dell'utente al sistema di protocollo

CODICE UNITA': codice dell'unità che protocolla in emergenza (il codice si ricava dall'applicativo di struttura organizzativa), codificata nel registro di emergenza.

Questa funzione allinea i dati relativi a Tipo Documento, Classificazione e Struttura Organizzativa (unità di smistamento), Tipi di Spedizione (Mod. Rich. /Sped.)

## **1.3 Modalità operativa**

Al termine dell'emergenza, ovvero dell'impossibilità all'utilizzo dell'applicativo di protocollo Prisma, l'utente protocollatore dovrà eseguire i passi illustrati in questa sezione.

## **1.3.1 Avvio client di emergenza**

L'utente che può protocollare, avvia l'applicazione tramite il file "emergenza.bat", presente sul proprio pc.

### **1.3.2 Allineamento Dati con l'Applicativo Prisma**

Al primo utilizzo del registro di emergenza l'utente deve procedere al caricamento dei dati memorizzati nei Dizionari dell'applicativo Prisma – Gestione Protocollo e Flussi Documentali come riportato al paragrafo 1.2.2.

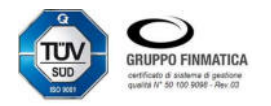

### **1.3.3 Inizio Emergenza**

L'utente inizia una nuova emergenza cliccando il pulsante "Inizia Emergenza"  $\Delta$  Inizia Emergenza el sulla maschera principale.

Nella finestra "Apertura Emergenza ", compila i dati richiesti:

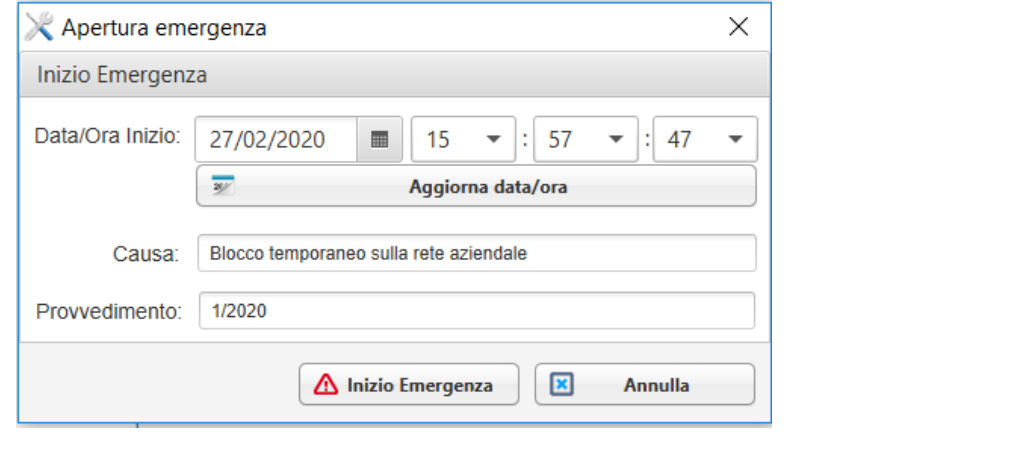

In particolare:

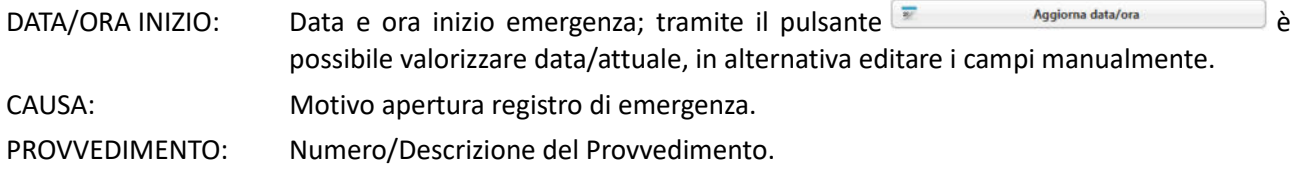

Il protocollatore deve cliccare il pulsante "Inizio Emergenza" **A Inizio Emergenza** e confermare l'inizio emergenza al messaggio che appare a video: sulla maschera principale viene riportata in verde la dicitura "EMERGENZA APERTA" con i dettagli data/ora inizio emergenza, Registro e Prossimo Numero del registro di emergenza:

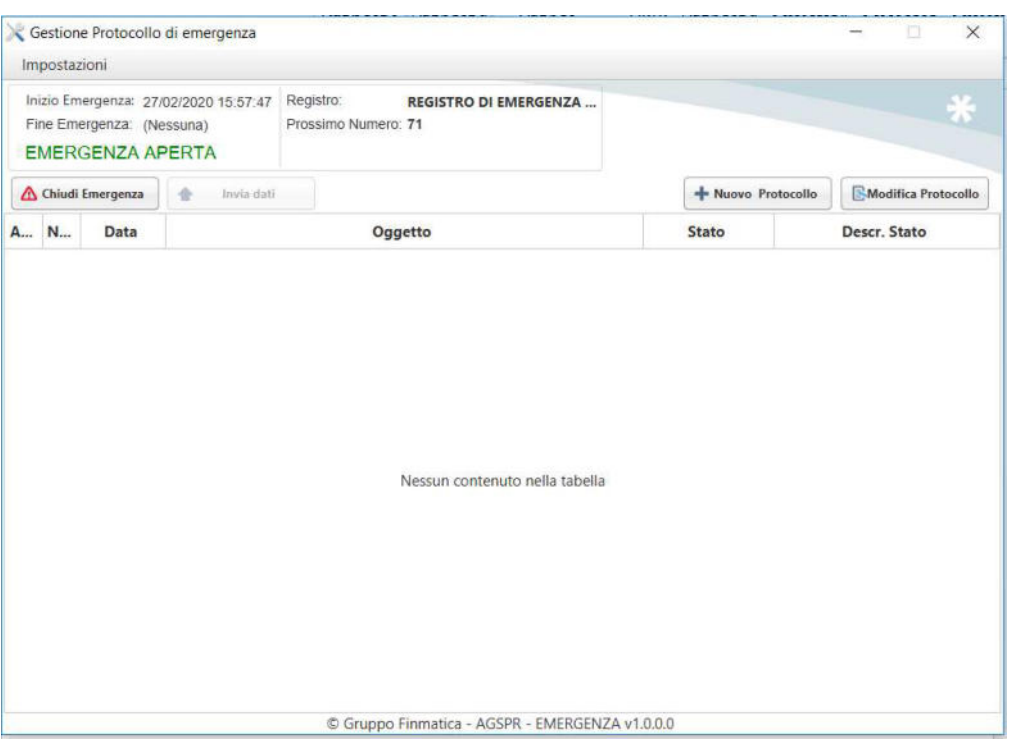

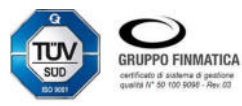

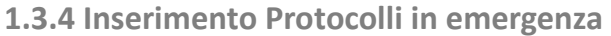

Tramite il pulsante "Nuovo Protocollo" **+ Nuovo Protocollo** l'utente crea un protocollo; è possibile crearne quanti necessari alla gestione della situazione di emergenza.

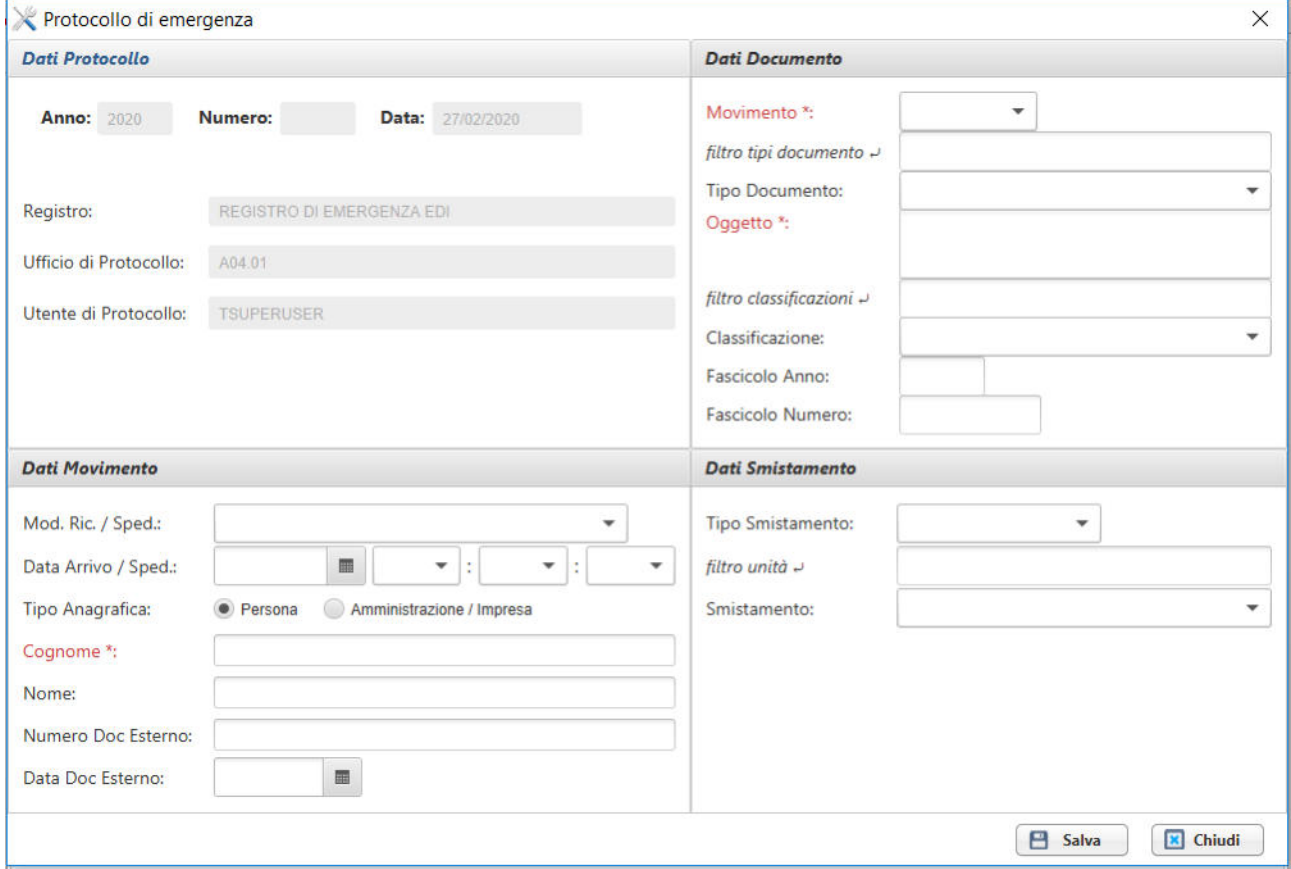

I dati minimi sono: "Movimento", "Oggetto".

Se non vengono compilati questi campi viene restituito un messaggio, al momento del salvataggio, che indica l'obbligo dell'inserimento del valore per la registrazione.

I campi con l'icona sulla destra, sono tipologie di dato con elenchi di valori possibili tra cui è possibile selezionare il desiderato; è sufficiente cliccare sul campo per visualizzare l'elenco.

Sono disponibili dei campi "Filtro" nei quali è possibile digitare stringa di testo al fine di delimitare la ricerca dei valori disponibili per la tipologia di dato: verranno estrapolati solo quelli che contengono la stringa digitata; ad esempio "filtro unità", digitando "AREA", l'elenco dei valori proporrà solo le unità che contengono tale parola:

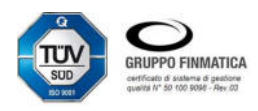

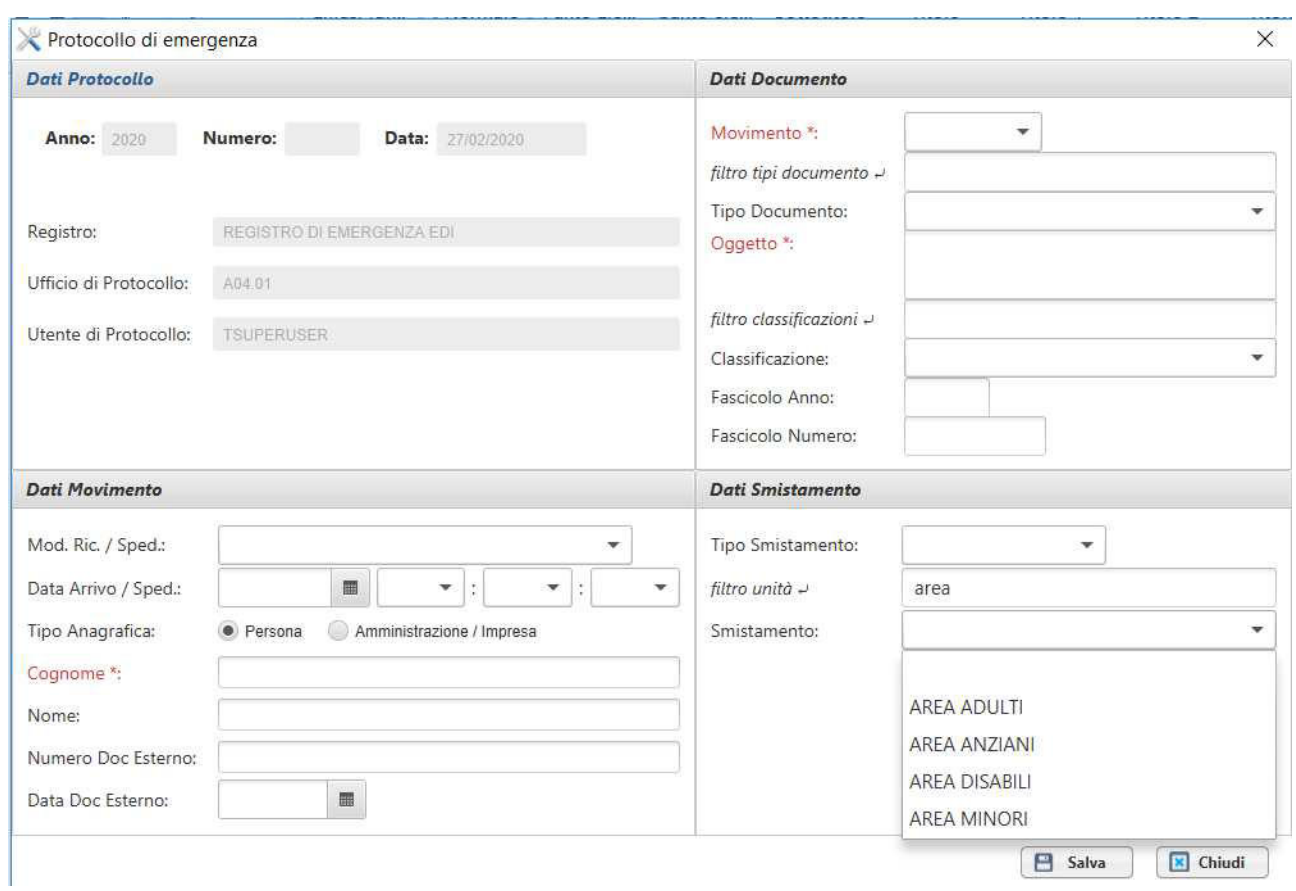

I campi obbligatori cambiano a seconda del tipo di movimento selezionato

- INTERNO: **Oggetto**, **Tipo Smistamento** (Competenza o Conoscenza), **Smistamento** (Unità di smistamento selezionabile dall'elenco delle unità presenti in Struttura Organizzativa).
- PARTENZA: **Oggetto**, **Cognome / Denominazione** (anagrafica destinatario).
- ARRIVO: **Oggetto**, **Cognome** (anagrafica destinatario), **Tipo Smistamento** (Competenza o Conoscenza), **Smistamento** (Unità di smistamento selezionabile dall'elenco delle unità presenti in Struttura Organizzativa).

Tra i campi non obbligatori è possibile specificare il

- **Tipo Documento**, selezionando il valore dall'elenco di quelli disponibili nei Dizionari di Prisma.
- **Classificazione**, se tale campo non è valorizzato ma è obbligatorio nelle configurazioni di Prisma, all'invio dei dati non verrà registrato un protocollo automaticamente, ma il documento sarà disponibile nella vista "Da protocollare" da parte dell'utente che ha inviato i dati di emergenza. I valori disponibili sono quelli importati da Prisma al momento dell'allineamento Dizionari (vedi paragrafo 1.2.2).
- Fascicolo, se tale campo non è valorizzato ma è obbligatorio nelle configurazioni di Prisma, all'invio dei dati al documentale non verrà registrato un protocollo automaticamente ma il documento sarà disponibile nella query "Da protocollare" da parte dell'utente che ha inviato i dati di emergenza.
- **Mod. Ric. / Sped.**: selezionando il valore dall'elenco di quelli disponibili nei Dizionari di

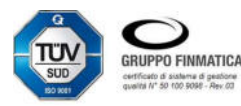

Prisma (voce Dizionari : Tipi di Spedizione; campo Tramite in maschera Protocollo).

- **Data Arrivo / Sped.**: valorizzando Data tramite apposito "calendario" **in Elias (Calendario**" ; Ora, Minuti e Secondi tramite apposito menu a tendina .
- **Tipo Anagrafica**: selezionando il radio button "Persona" i campi sottostanti saranno "Cognome:" e "Nome"; selezionando il radio button "Amministrazione / Impresa" avremo un solo campo "Denominazione:"
- **Numero Doc. Esterno**: editando stringa relativa a Estremi Documento.
- **Data Doc. Esterno**: valorizzando Data tramite apposito "calendario" .

### **1.3.5 Chiusura emergenza**

Una volta ultimata l'emergenza, l'utente deve concludere cliccando il pulsante "Chiudi Emergenza":

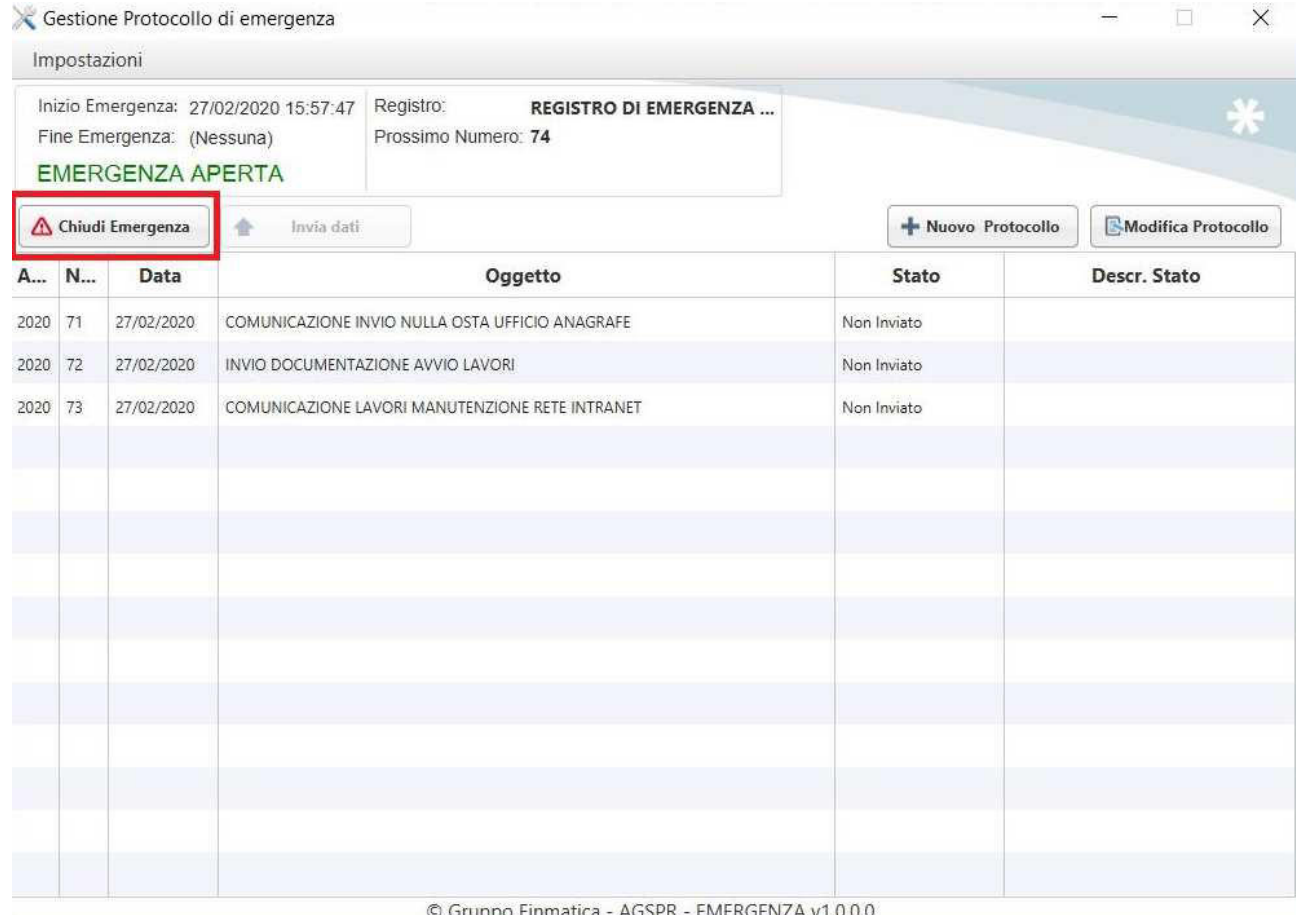

Confermando su "Fine emergenza" nella finestra "Chiusura Emergenza", e nel successivo messaggio di "Conferma Fine Emergenza".

### **1.3.6 Invio Dati**

Successivamente è necessario inviare i dati così caricati al sistema Prisma, tramite l'apposito pulsante "Invio Dati", attivo dopo la chiusura dell'emergenza:

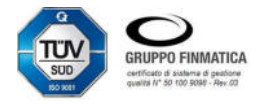

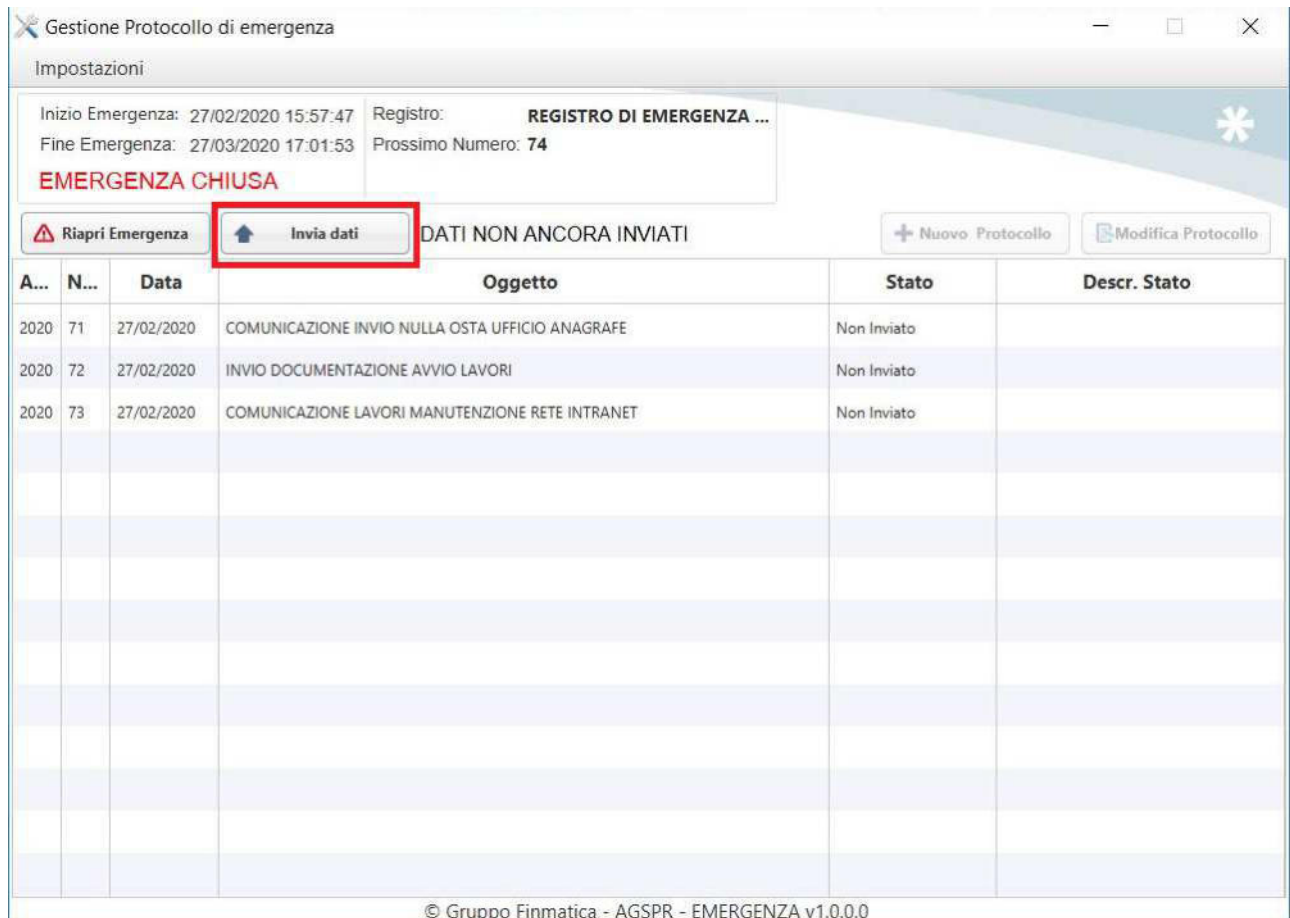

### Il sistema richiede l'inserimento dei dati necessari alla creazione del protocollo d'emergenza:

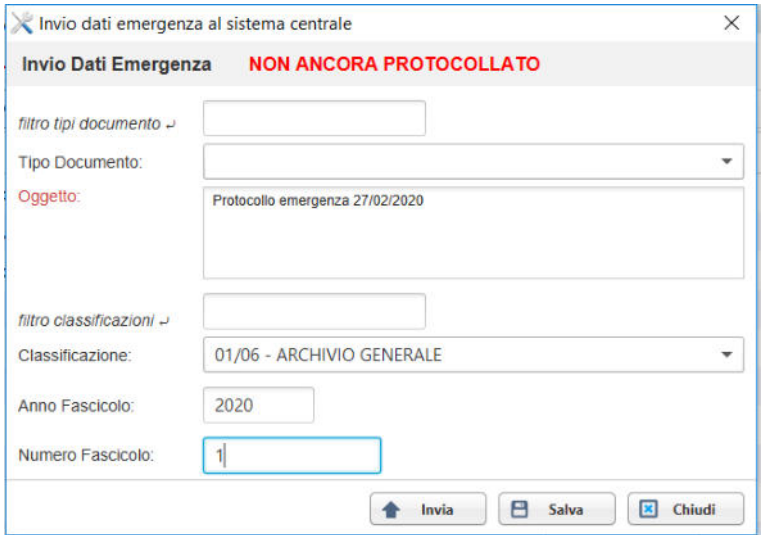

NOTA BENE: Oggetto e Classificazione sono obbligatori; se il campo non è valorizzato ma è obbligatorio nelle configurazioni di Prisma, all'invio dei dati al documentale non verrà registrato un protocollo automaticamente ma il documento sarà disponibile nella vista "Da protocollare" da parte dell'utente che ha inviato i dati di emergenza.

Cliccando sul pulsante "Invia" il sistema procede all'invio dei dati a Prisma; al termine dell'operazione appare

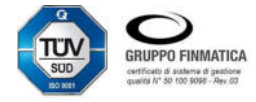

il messaggio di Conferma:

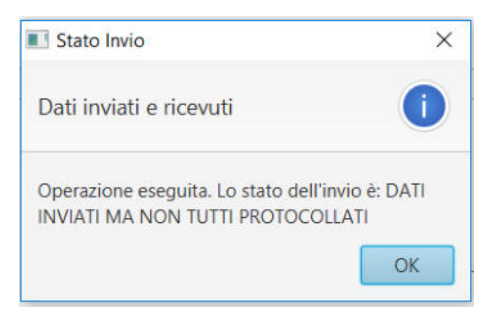

Il dettaglio è riportato nella maschera principale dell'applicazione di Gestione Emergenza:

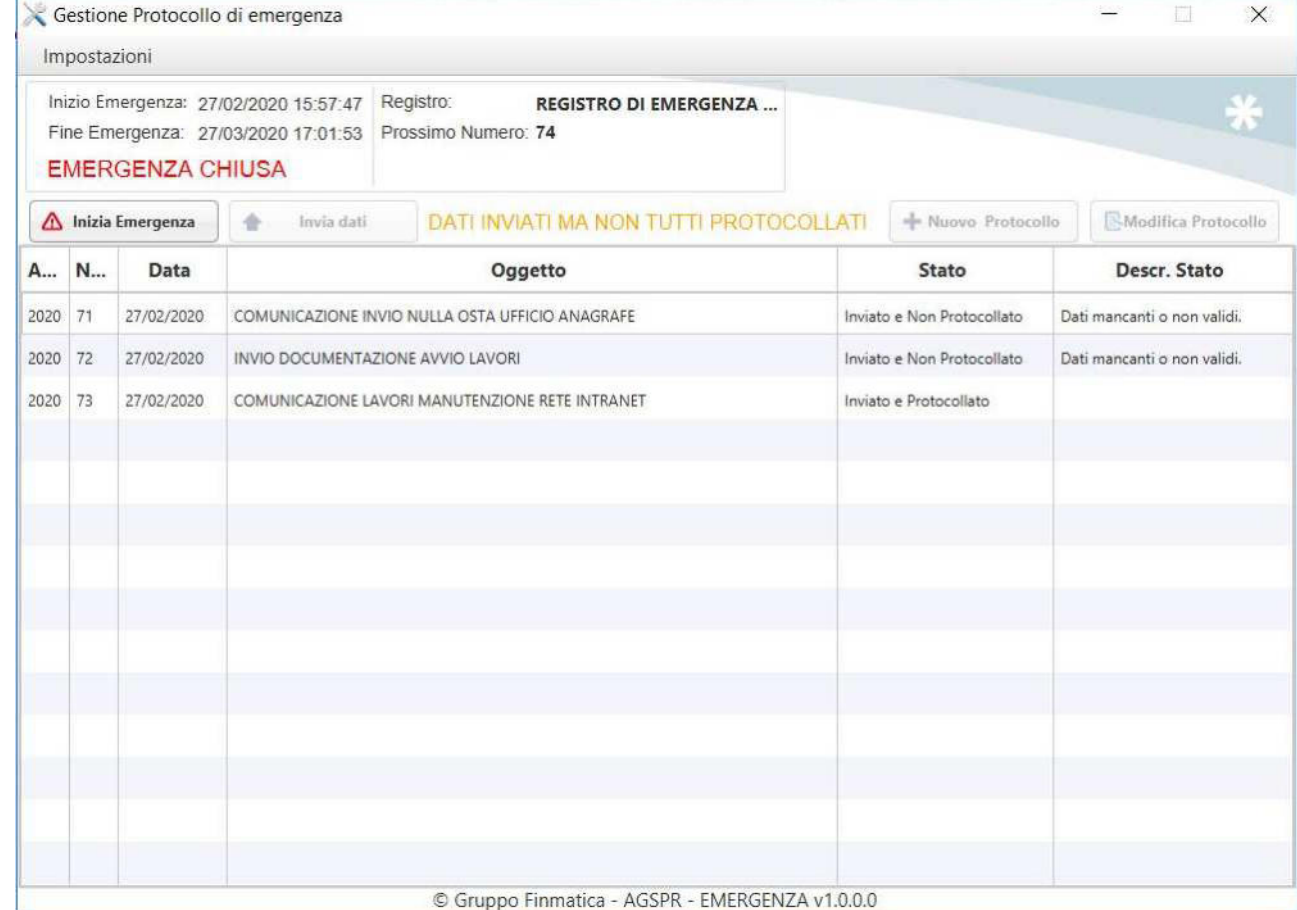

## **1.3.7 Prisma: gestione protocollo di emergenza**

Nella Smart Desktop dell'utente che ha inviato i dati, viene notificata la creazione del protocollo di emergenza, nella quale si evidenzia che non tutti i documenti associati al registro di emergenza sono stati protocollati:

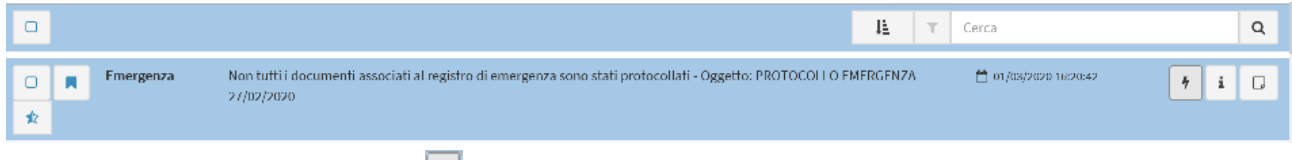

Aprendo il dettaglio dell'attività ( $\begin{bmatrix} 1 \end{bmatrix}$ ), nella sezione "Emergenza" sono riportati i dati del protocollo di emergenza:

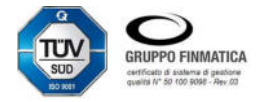

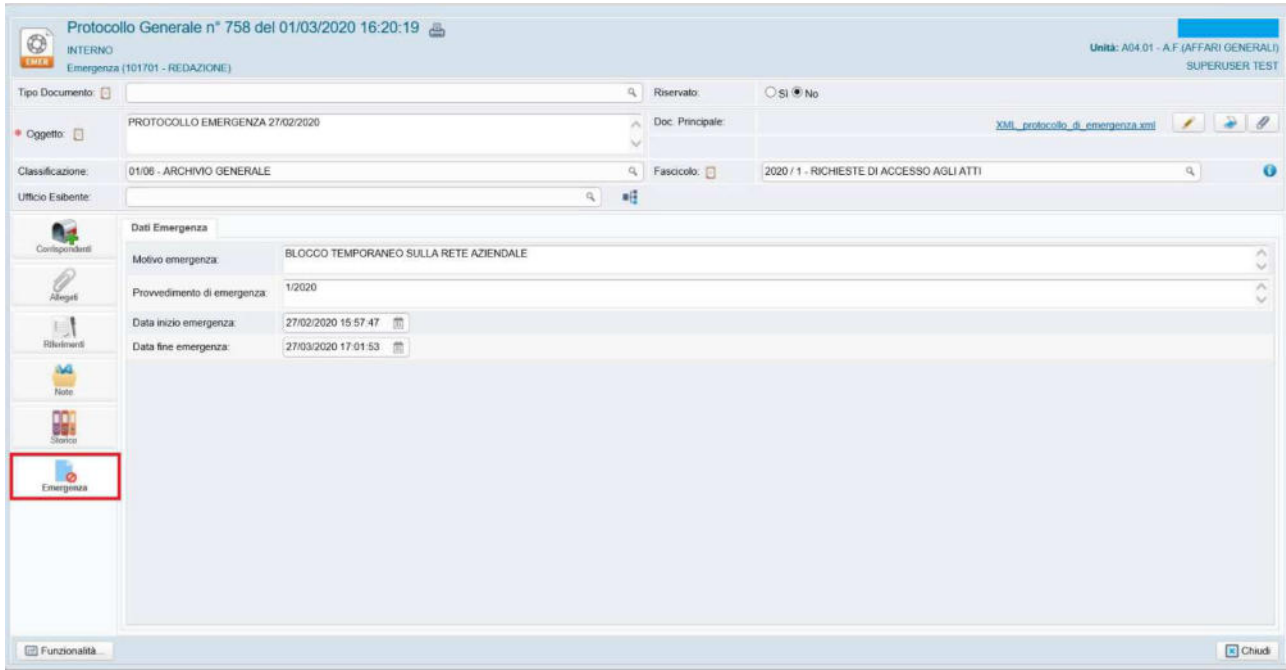

Nella sezione "Riferimenti" i dettagli dei documenti associati al registro di emergenza:

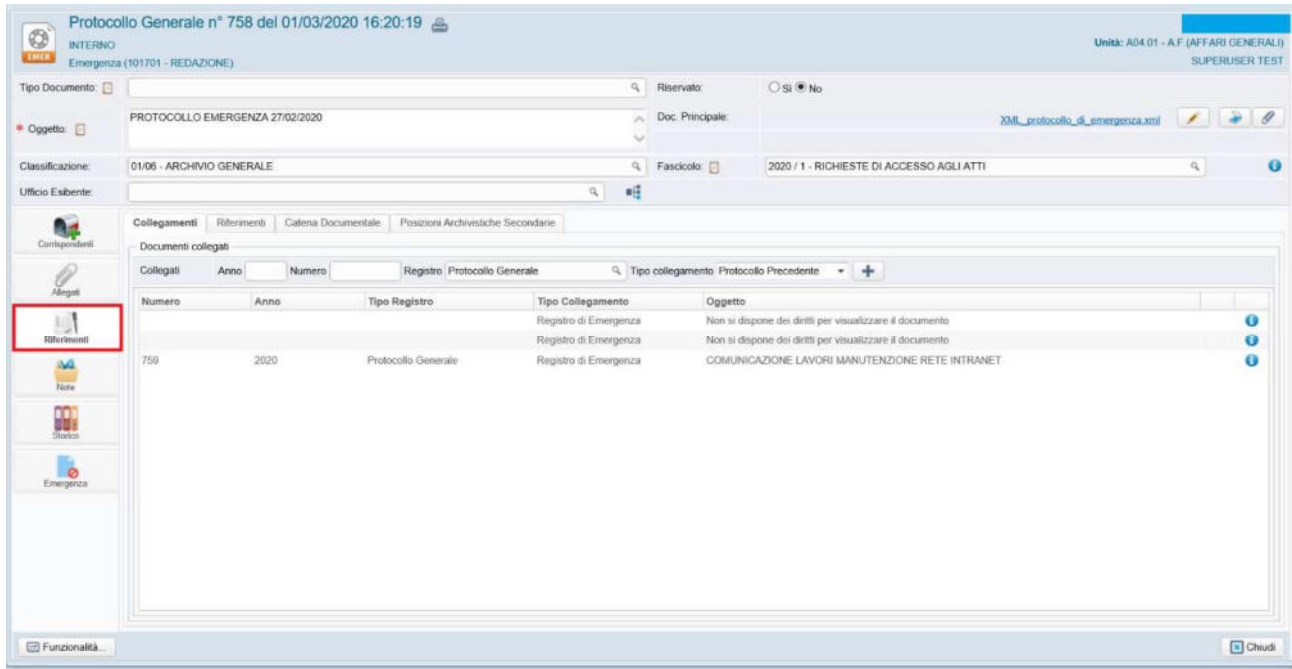

Cliccando sull'icona **O** posta alla destra di ogni singolo documento è possibile aprire la maschera di dettaglio; è possibile integrare con i dati mancanti (se ad esempio è settato l'obbligo dello smistamento e non è stato inserito in fase di emergenza è possibile farlo ora) e procedere alla protocollazione.

Gli stessi dati sono visibili accedendo al Sistema Documentale nella sezione Protocollo; dalla vista "Protocolli recenti" si evince che è stato creato il protocollo di emergenza INTERNO (  $\bullet$ ) e i protocolli con i dati sufficienti alla loro registrazione, nell'esempio 1 protocollo in ARRIVO:

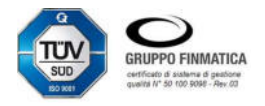

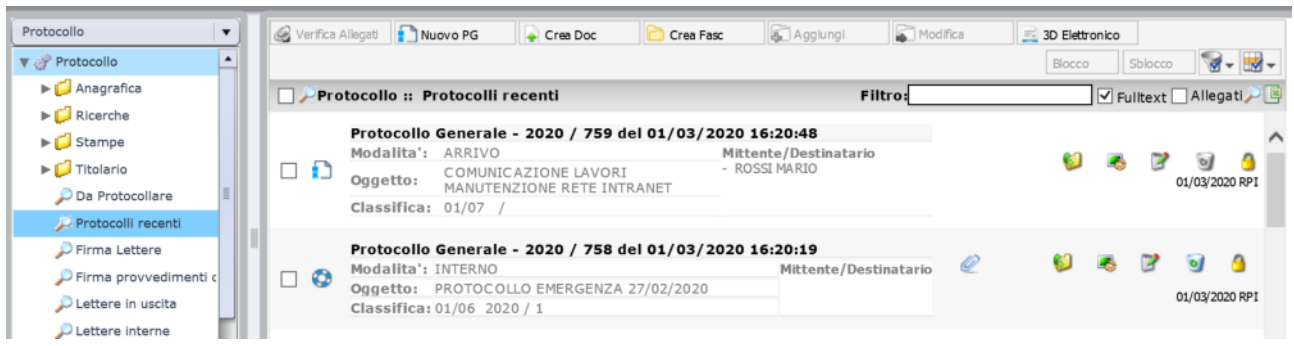

### Nella vista "Da protocollare" sono presenti i dati inviati ma non sufficienti alla loro protocollazione:

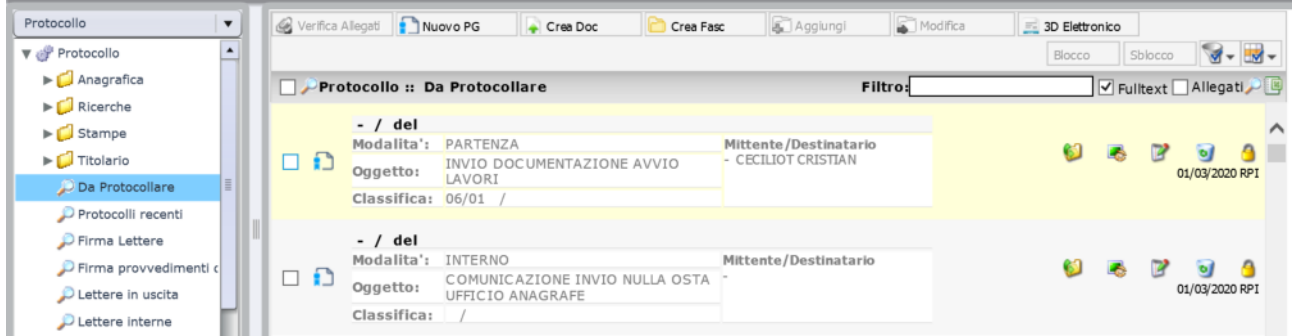

Cliccando sull'icona posta alla destra di ogni singolo documento è possibile aprire la maschera di dettaglio ed integrare con i dati mancanti per procedere alla protocollazione.

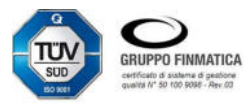